Wolfgang Hurst

## The TCP/IP Guidebook

Version 0.5.2

#### **Wolfgang Hurst:**

The TCP/IP Guidebook - Version 0.5.2/ Wolfgang Hurst /

 1998 - 2001 Wolfgang Hurst Textverarbeitungssystem : *vi* Satz :  $\text{LipX } 2_{\varepsilon}$  Computer Modern 11 Pkt. (A4 Wide) Graphische Tools : xfig, xv

Text, Abbildungen und Programme wurden mit größter Sorgfalt erarbeitet. Der Author kann jedoch für eventuell verbliebende fehlerhafte Angaben und deren Folgen weder eine juristische Verantwortung noch irgendeine Haftung übernehmen.

Die vorliegende Publikation ist urheberlich geschützt. Alle Rechte vorbehalten. Kein Teil der Guidebooks darf ohne schriftliche Genemigung des Authors in irgendeiner Form durch Fotokopie, Mikrofilm oder andere Verfahren reproduziert oder in eine für Maschinen verwendbare Sprache übertragen werden. Auch die Rechte der Wiedergabe durch Vortrag, Funk und Fernsehen sich vorbehalten.

Die in diesem Buch erwähnten Soft- und Hardwarebezeichnungen sind in den meisten Fällen auch eingetragene Warenzeichen und Unterliegen als solche den gesetzlichen Bestimmungen.

### INHALTSVERZEICHNIS

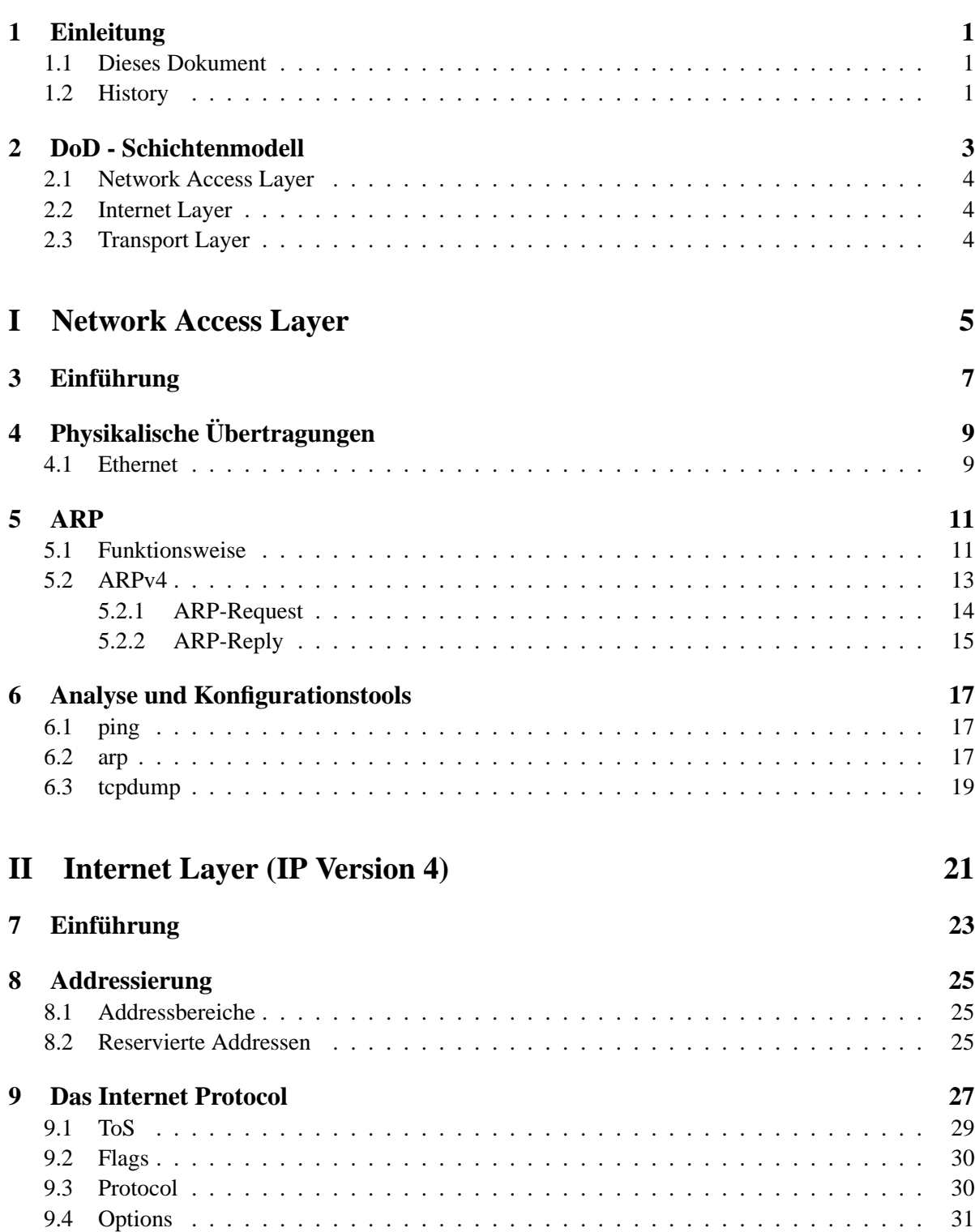

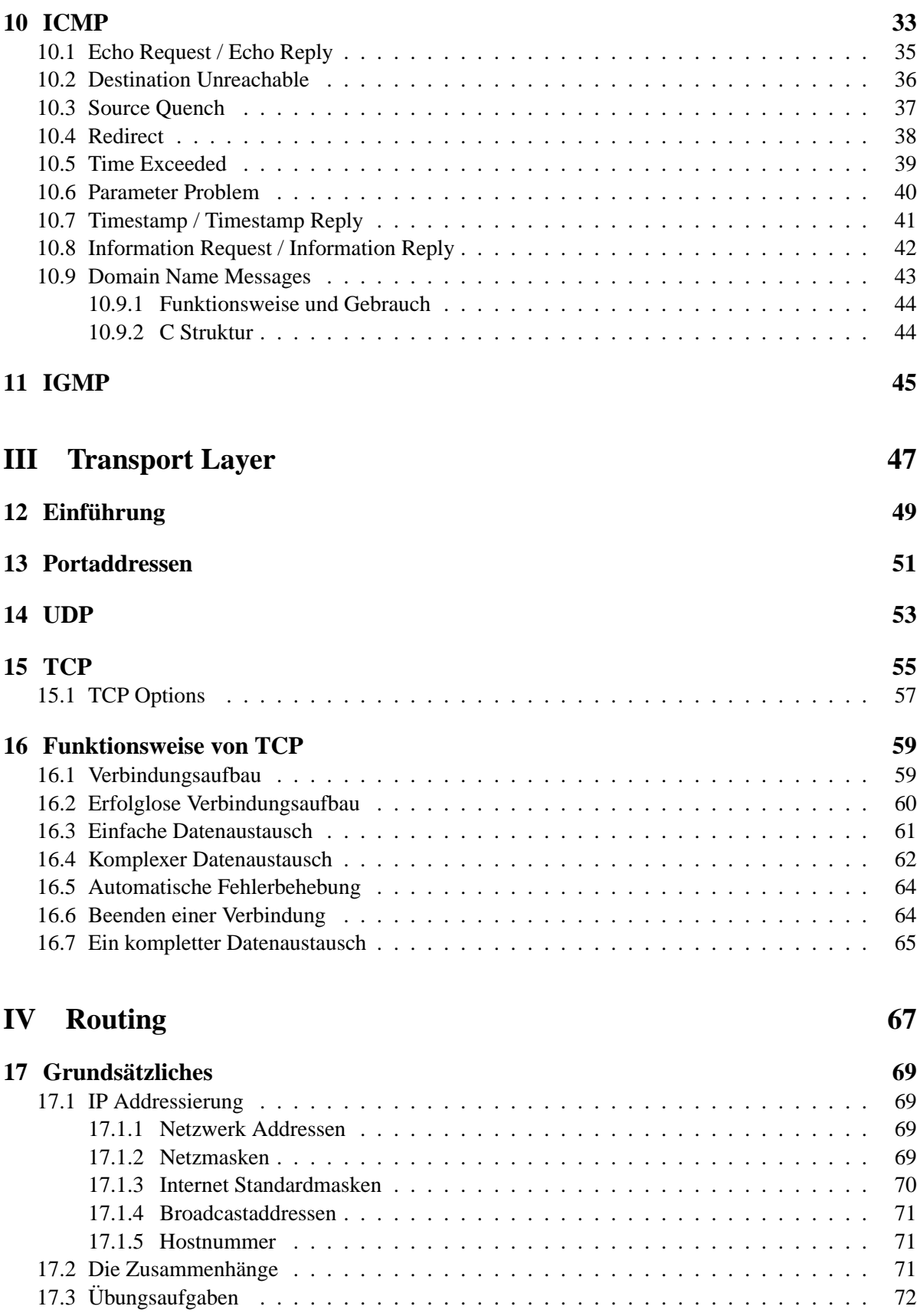

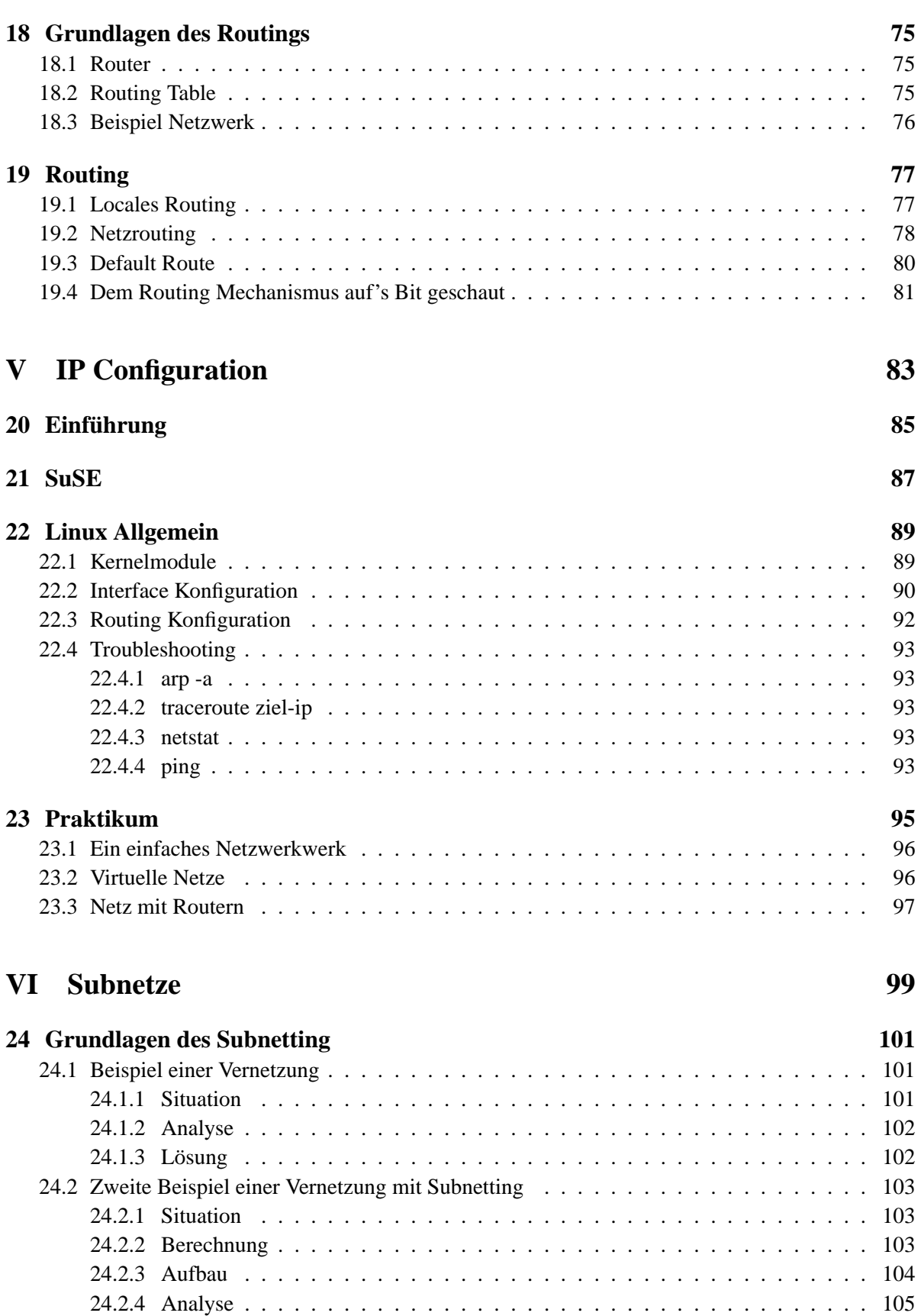

v

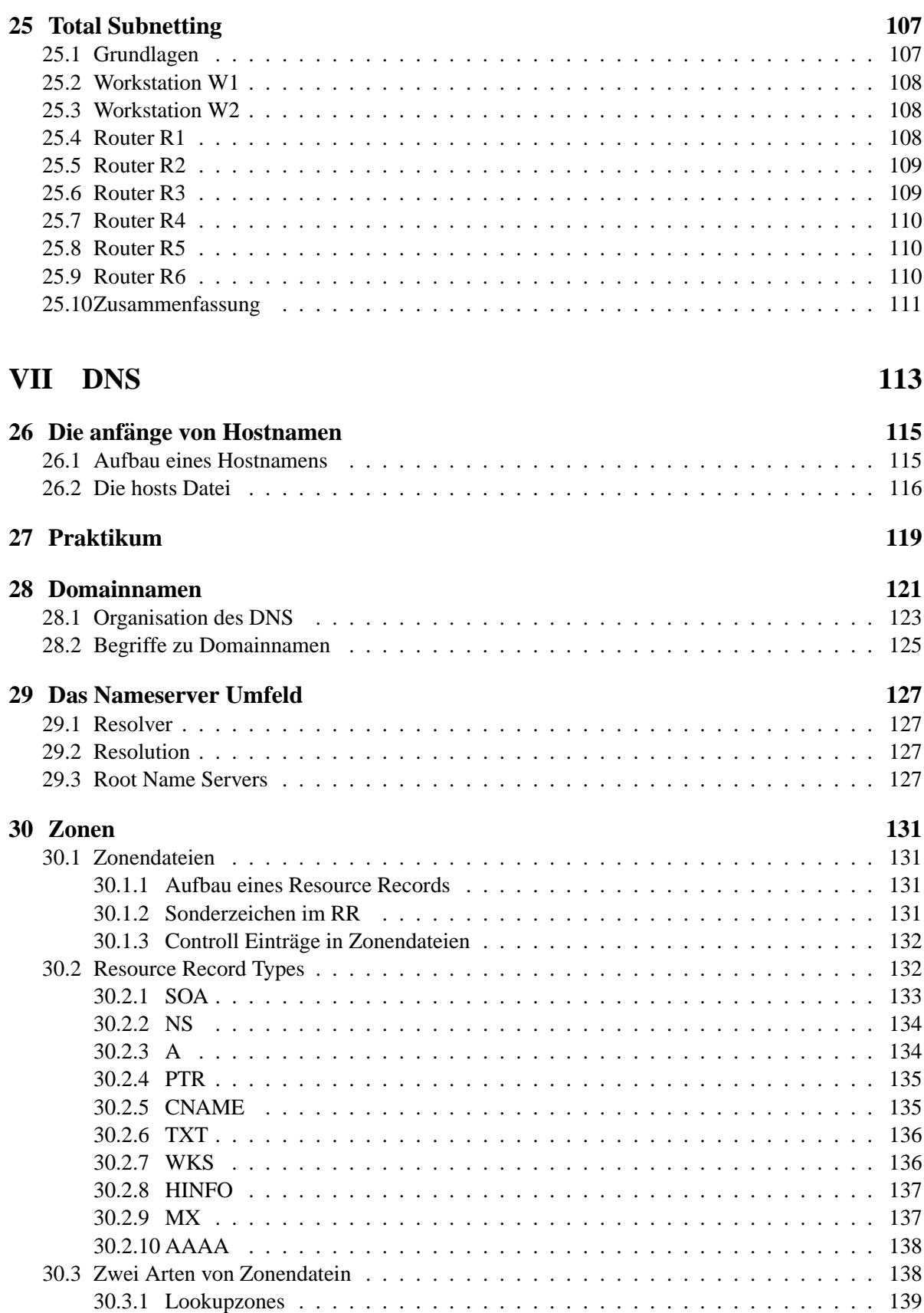

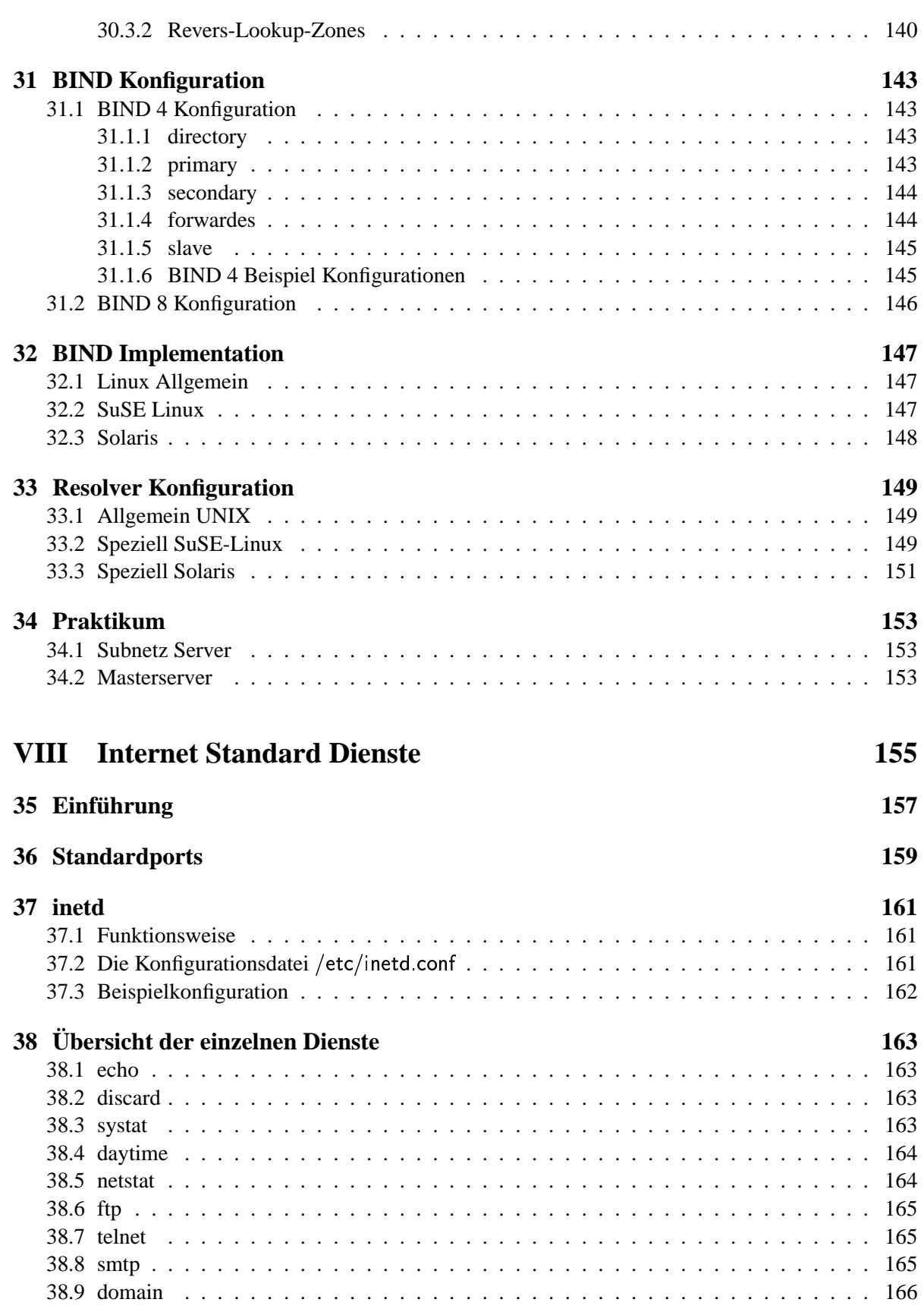

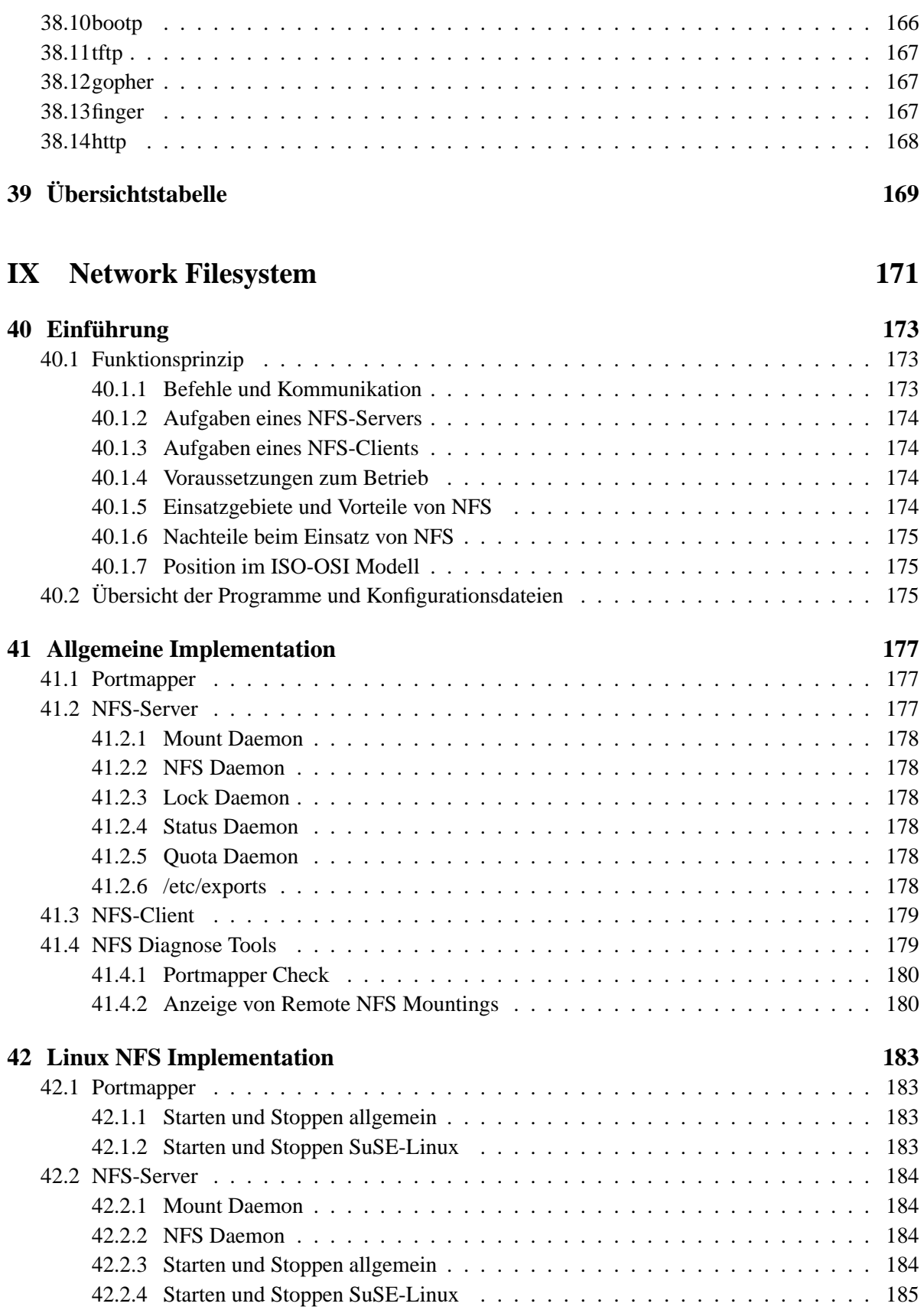

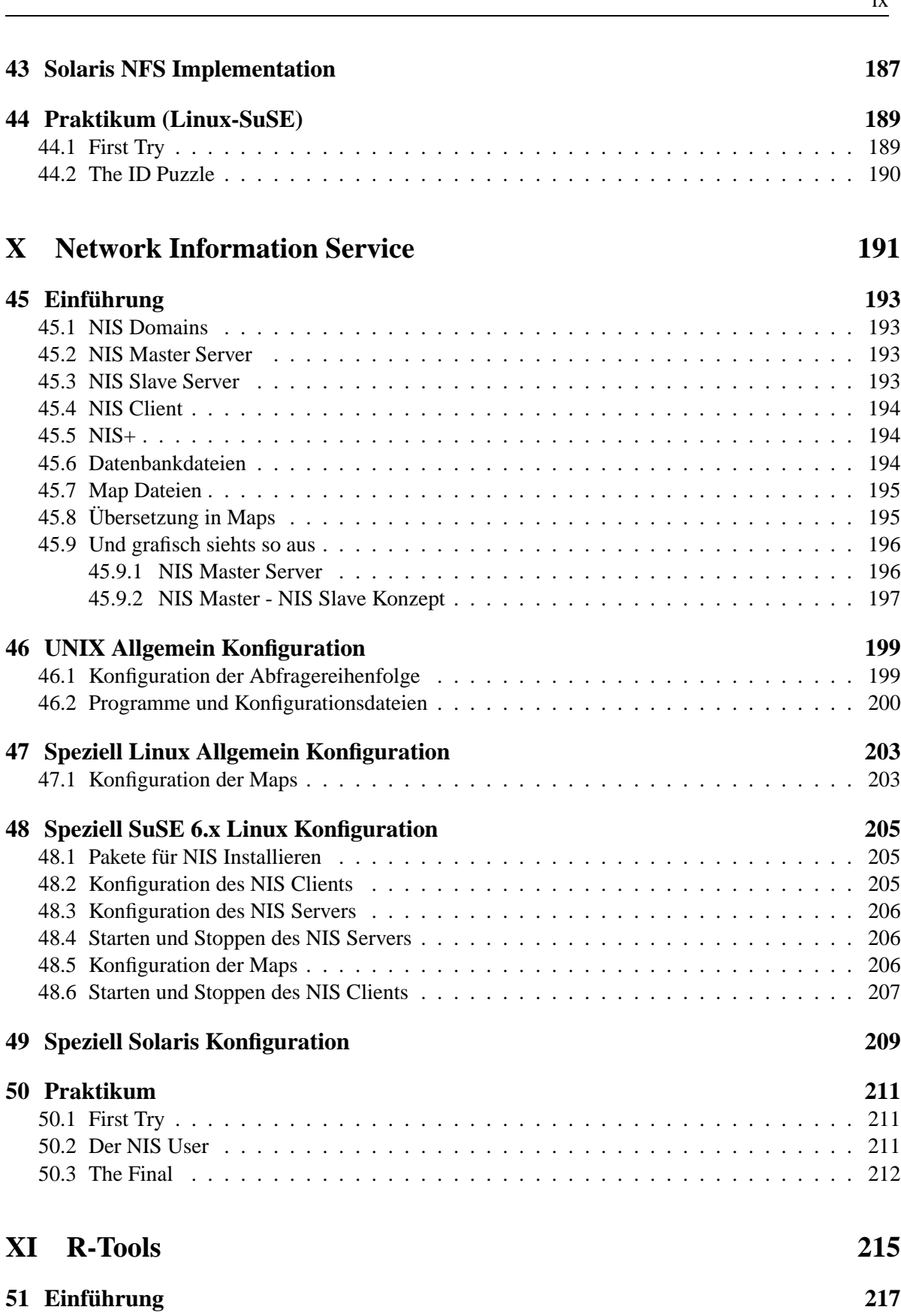

ix

EINLEITUNG

Kapitel 1

Das TCP/IP<sup>1</sup> ist ein Netzwerkprotokoll. Heutzutage verbindet es die meisten Betriebssysteme miteinander. Der Vorläufer von TCP/IP, das ARPA<sup>2</sup> bzw. das ARPANET wurde vom amerikanischen Verteidigungsministerium DoD<sup>3</sup> ins leben gerufen. Zu den Zeiten des kalten Kriegs wollte das DoD ein stabiles und ausfallsicheres Verbindungsprotokoll für die zahlreichen Computer implementieren. Im Falle eines Atomangriffs sollten auf jeden Fall nur die beschaedigten Computer ausfallen und nicht das ganze Netzwerk. Vor dem ARPANET wurden die Verbindungen mittels serieller Leitungen direkt verbunden. Fiel eine Leitung aus stand meist der Rest des Netzwerkes still und musste umkonfiguriert werden. Aber nicht nur Atombomben sorgten fuer Ausfaelle, nein auch Unwetter jeglicher Art.

#### **1.1 Dieses Dokument**

soll nun einige Einblicke in das TCP/IP Protokoll geben. Aber nicht nur Einblicke sondern auch Konfiguration von TCP/IP auf verschiedenen Betriebssystemen. Aber auch die heutzutage unerlaessigen Subnetze und Supernetze, Multicasting und als leckerbissen das neue IPv6. Sowie die verschiedenen Standardprogramme und Protokolle. Mit kurzen Worten alles was mit TCP/IP zutun haben könnte

#### **1.2 History**

Dieser kleine Abschnitt hält die Entwicklung des Dokumentes fest. Die Zeichen haben folgende Bedeutungen :

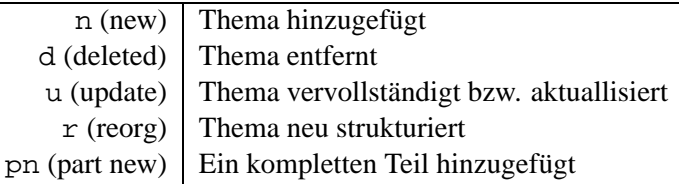

**Version 0.5.1** Released April 2000.

- n Diese History
- u ICMP Domain Name Message (siehe 10.9 auf Seite 43)
- u NIS Übersichtsgrafiken (siehe 45.9 auf Seite 196)
- **Version 0.4.7** Released Januar 2000. Diese Version war die erste die im CDI für die Allgemeinheit zur Verfügung gestellt wurde. Folgende Themen wurden geändert :
	- pn NFS
	- pn NIS

**Version 0.3.8** Released August 1999

<sup>&</sup>lt;sup>1</sup>TCP/IP-Transmission Control Protocol / Internet Protocol

<sup>2</sup>ARPA-Advanced Research Project Agency

<sup>3</sup>DoD-Departmanet of Defence

**Version 0.0.1** Released June 1998

### DOD - SCHICHTENMODELL

Wie jedes vernümpftige Programm baut auch TCP/IP auf ein Schichtenmodell auf. Als Referenz wurde das hoffendlich bekannte ISO<sup>1</sup>-OSI<sup>2</sup> Modell rangezogen. Das ISO-OSI ist in 7 Schichten sehr fein aufgeteilt, das Modell das für TCP/IP entworfen wurde nennt sich DoD-Modell und besteht nur aus 4 Schichten. Die Grafik 2.1 veranschaulicht den Aufbau des DoD-Modells um das wir uns ersteinmal kümmern werden.

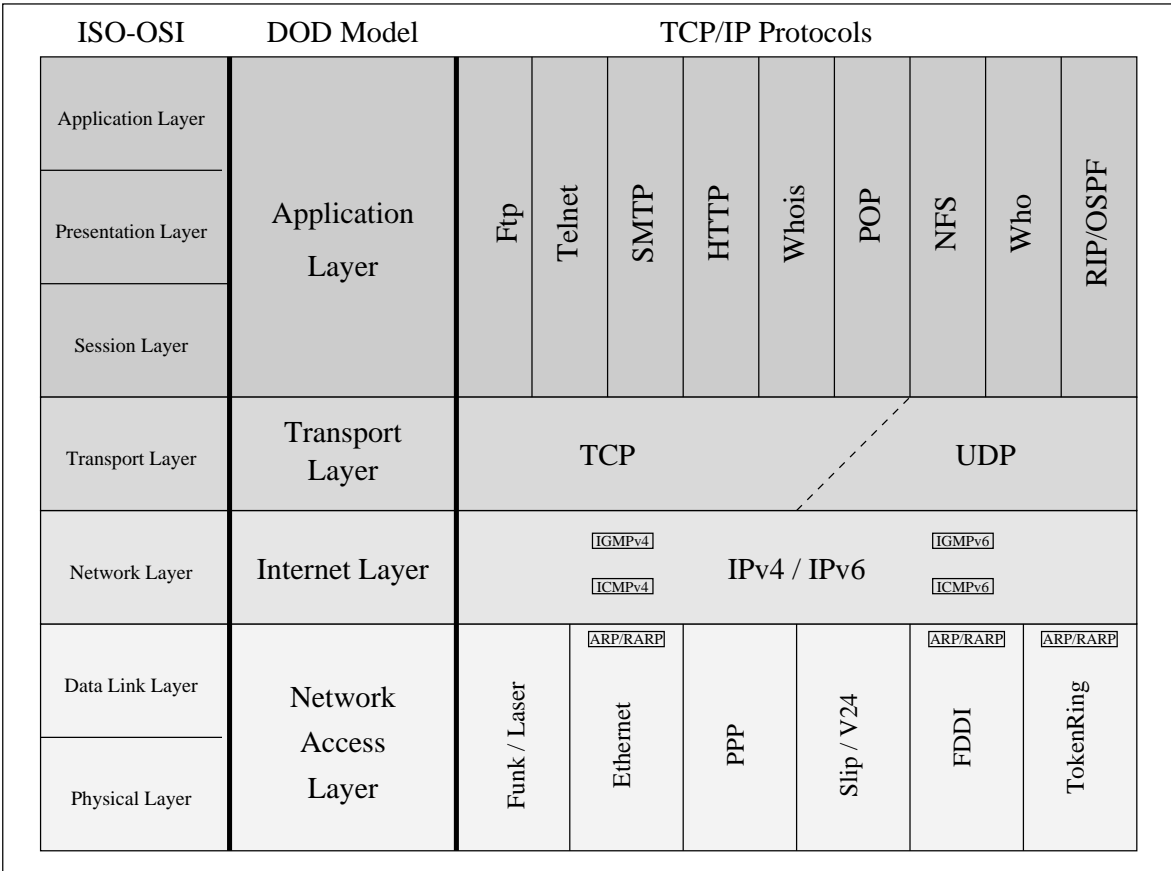

#### Abbildung 2.1: Das DoD Modell

Jede dieser einzelnen Schichten benutzt zur Erkennung einen Header der beim Senden zu den eigendlichen Daten hinzugefügt wird und beim Empfang wieder weggenommen wird. Somit wird eine 100%-ige Unabhängigkeit der einzelnen Schichten gewährt.

<sup>1</sup>ISO-International Standard Organisation

<sup>2</sup>OSI-Open System Interface

#### **2.1 Network Access Layer**

In dem NAL<sup>3</sup> wird definiert wie die Daten physikalisch transportiert werden sollen. Denkbar sind wie in der Grafik erkennbar die klassischen Ethernet Typen oder WAN<sup>4</sup> verwendete Protokolle wie PPP<sup>5</sup> oder Funk bzw. Laser Übertragungen. Der NAL bestimmt dabei die Art des Zugriffs sowie auch die verwendeten Komponenten. Beim Ethernet kommt das CSMA/CD<sup>6</sup> zum Einsatz, bei Laserübertragungen bestimmt der NAL die Art des Lasers, Wellenlänge etc. Bei SLIP<sup>7</sup> bestimmt hier der NAL den maximalen und den minimalen Pegel der Übertragung. SLIP ist jedoch vor einiger Zeit von PPP abgelöst worden, SLIP ist also nur noch selten zufinden, ältere Systeme jedoch kennen noch kein PPP. Der NAL bestimmt außerdem die MTU<sup>8</sup>, da nur der NAL diese kennt. Der Ethernet II Frame z.B. hat eine MTU von 1500 Bytes. Es entspricht also der größe der Nutzdaten.

#### **2.2 Internet Layer**

In dem IL<sup>9</sup> existieren zwei primäre Protokolle, IPv4<sup>10</sup> und IPv6<sup>11</sup>. Die beiden Protokolle beinhalten weitere kleinere Protokolle auf die wir später eingehen. Weiter werden wir die beiden Protokolle mit  $IP<sup>12</sup>$  umschreiben, und sofern nicht anderst angegeben gilt es immer für beide Protokolle. Der IL liegt auf dem NAL sinnbildlich drauf, es existieren diverse Schnittstellen damit der NAL mit dem IL, und umgekehrt kommunizieren kann. Der NAL ist aus der sicht des IL vollkommen unabhängig. Der IL funktioniert immer gleich, egal ob es nun übers Ethernet oder Modem geht. Aber mal zur eigendlichen Aufgabe des IL. Der IL stellt die virtuelle Verbindung zwischen Hosts zur Verfügung. Jeder Host bekommt eine eindeutige Kennung mit der er eindeutig identifiziert werden kann. Die IP-Addresse, zu der wir noch kommen.

#### **2.3 Transport Layer**

In dem  $TL^{13}$  gibt es zwei Protokolle die sich um den Transport der Daten kümmern. Das  $UDP^{14}$  hat im gegensatz zum TCP<sup>15</sup> die Eigenschaft ungesichert zu arbeiten. Nur mit TCP ist ein Datenaustausch gesichert. Unter UDP muß sich das Programm für die Sicherung kümmern.

<sup>&</sup>lt;sup>3</sup>NAL-Network Access Layer

<sup>&</sup>lt;sup>4</sup>WAN-Wide Area Network

<sup>&</sup>lt;sup>5</sup>PPP-Point To Point Protocol

<sup>&</sup>lt;sup>6</sup>CSMA/CD-Carrier Sense Multiply Access/Collision Detect

<sup>7</sup>SLIP-Serial Line Interface Protocol

<sup>8</sup>MTU-Maximum Transfer Unit

<sup>&</sup>lt;sup>9</sup> IL-Internet Layer

<sup>&</sup>lt;sup>10</sup>IPv4-Internet Protocol Version 4

<sup>&</sup>lt;sup>11</sup> IPv6-Internet Protocol Version 6

<sup>&</sup>lt;sup>12</sup> IP-Internet Protocol

<sup>13</sup>TL-Transport Layer

<sup>14</sup>UDP-User Datagram Protocol

<sup>&</sup>lt;sup>15</sup>TCP-Transmission Control Protocol

### NETWORK ACCESS LAYER

- Einführung
- Physikalische Übertragungen
	- **–** Ethernet
- ARP
	- **–** Funktionsweise
	- **–** ARPv4
- Analyse und Konfigurationstools
	- **–** ping
	- **–** arp
	- **–** tcpdump

**6** NETWORK ACCESS LAYER

# EINFÜHRUNG

Der NAL beinhaltet viele Möglichkeiten um TCP/IP auf den verschiedensten Netzwerktopologien verfügbar zu machen. Da sich jedoch die Zugriffsart und die Addressierung der einzelnen Netzwerkkarten in den Topologien drastisch unterscheiden benötigt man eine Schnittstelle zwischen Hardwareaddressierung und Logischeraddressierung. Die Schnittstelle die man benötigt heißt ARP<sup>1</sup>. Das ARP ist bei FDDI etwas anderst aufgebaut als als unter dem herkömmlichen Ethernet, die funktionalität ist jedoch gleich. Daher wird es nur ein grosses Unterkapitel von ARP geben.

Kapitel 3

<sup>1</sup>ARP-Address Resolution Protocol

## PHYSIKALISCHE ÜBERTRAGUNGEN

Physikalisch wäre wohl etwas zu heftig. Nein in dieser Section dreht es sich um Datenformate und technologien auf dem NAL.

#### **4.1 Ethernet**

In einem Ethernet, ganz gleich seiner physikalischen Eigenschaften, werden Daten zwischen einzelnen  $\rm {NIC}^1$ 's nur anhand der  $\rm {MAC}^2$  Addresse ausgetauscht werden. Jede NIC besitz eine auf der ganzen Welt eindeutige MAC. Eine MAC-Addresse besteht aus insgesamt 6 Bytes. Damit die Daten ausgetauscht werden können, unabhängig vom Protokoll, werden die zuübertragenden Daten in Frames verpackt. Die Frames sind standariesiert. TCP/IP benutzt in den meisten Fällen den einfachsten aller Frames, den *Ethernet II* Frame. Die Grafik 4.1 veranschaulicht den Aufbau eines Ethernet II Frames. Die Tabelle 4.1 schlüsselt die einzelnen Positionen auf.

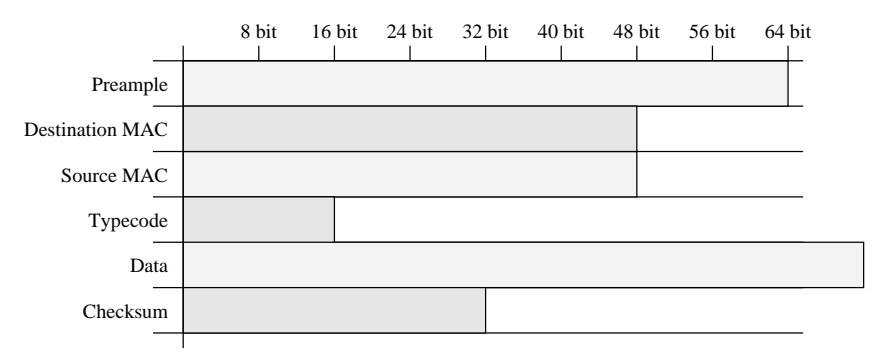

Abbildung 4.1: Ethernet II Frametyp

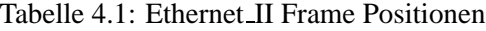

| Feld                   | <b>Beschreibung</b>                                                |  |  |
|------------------------|--------------------------------------------------------------------|--|--|
| Preample               | Diese 8 Bytes werden zur Syncronisierung für die anderen NIC's ge- |  |  |
|                        | braucht. 6 Bytes sind mit 55h Bitmustern gefüllt, die restlichen 2 |  |  |
|                        | Bytes werden gebraucht um den Frame starten zulassen, damit die    |  |  |
|                        | anderen NIC's wiessen wann es endlich losgeht                      |  |  |
| <b>Destination MAC</b> | Die Ziel MAC-Addresse der NIC. Diese Zieladdresse ist vollkommen   |  |  |
|                        | unabhängig anderer Addressen (wie IP). Man benoetigt ein Binde-    |  |  |
|                        | glied zwischen MAC und logischen Addressen, unter TCP/IP über-     |  |  |
|                        | nimmt das das Protokoll ARP <sup>3</sup>                           |  |  |

<sup>&</sup>lt;sup>1</sup>NIC-Network Interface Card

<sup>2</sup>MAC-Media Access Control

<sup>3</sup>ARP-Address Resolution Protocol

 $\blacksquare$  . The contract of the contract of the contract of the contract of the contract of the contract of the contract of the contract of the contract of the contract of the contract of the contract of the contract of the

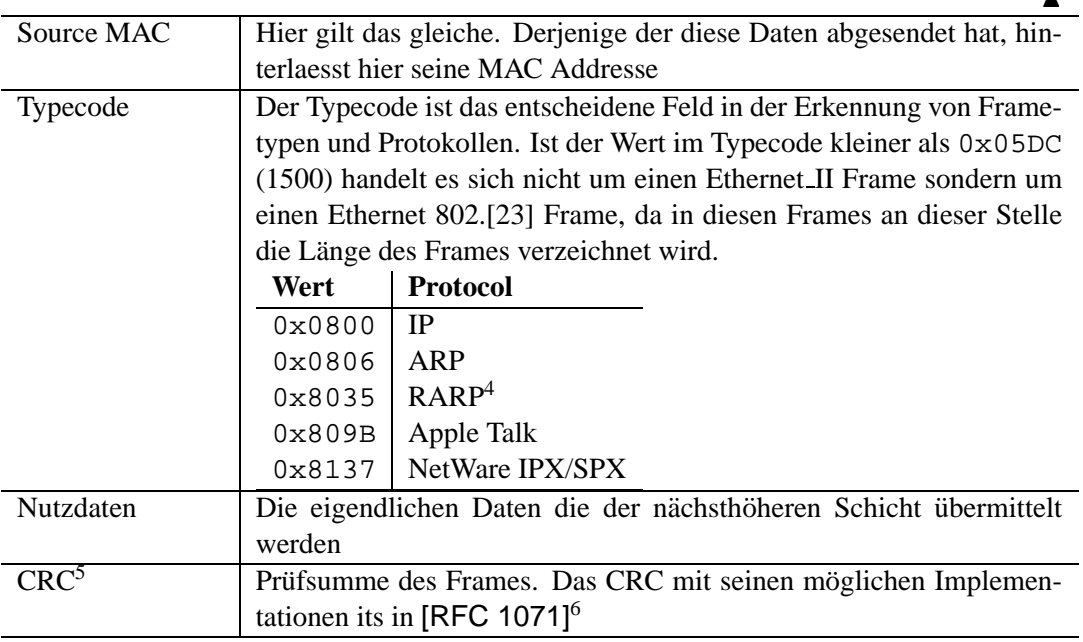

Es gibt noch andere Frames wie z.B. *Ethernet 802.2* etc. auf die wir jetzt noch nicht eingehen werden. Vielleicht irgendwann mal spaeter . . .

 $4$ RARP-Reverse ARP

<sup>5</sup>CRC-Cyclical Redundancy Check

<sup>6</sup>RFC-1071 Computing the Internet Checksum

Kapitel 5

### ARP

Wie schon erwähnt benötigt man ARP um physikalische Addressen in logische Addressen umzuwandeln. Und weiterhin wissen wir bereits das es Unterschiedliche physikalische Addressierungen gibt. Aber auch unterschiedliche logische Addressierungen, genau genommen 2 einmal für IPv4 und IPv6, beide funktionieren jedoch genau gleich, nur mit den Unterschiedlichen IP Längen.

Solange das Kapitel für IPv6 noch nicht fertig ist werden wir uns nur um ARPv4 kümmern.

#### **5.1 Funktionsweise**

Kommen wir zur Funktionsweise von ARP. ARP wird gebraucht wenn eine logische Addresse vorhanden ist aber die Physikalische Addresse zur endgültigen Addressierung fehlt. Wenn z.B. ein Host addressiert werden soll ist meist nur die logische Addresse bekannt, also die IP, der NAL jedoch muß den Host mittels seiner physikalischen Addresse ansprechen, im Ethernet wäre es die MAC. Jeder Host führt daher eine TCP/IP interne Liste wo TCP/IP seine bekannten IP $\rightarrow$ MAC Addressen speichert. Diese Liste nennt sich ARP-Cache. Diese wird je nach bedarf aktualiesiert, bzw. wenn ein Eintrag längere Zeich nicht gebraucht wird wird dieser entfernt. Befindet sich jedoch die gewünschte logische Addresse nicht im ARP-Cache wird ein Broadcast gestartet, den Broadcast nennt sich ARP-Request. Der Host der seine logische Addresse im ARP-Request findet sendet ein ARP-Reply an den Host zurück. Danach weiß nun der anfragende Host die physikalische Addresse des Zielhost. Er speichert diese im ARP-Cache und kann nun endlich das Paket ausliefern. Aber ein Bild sagt mehr als 1024 Worte, die Grafik 5.1 auf der nächsten Seite zeigt den Ablauf.

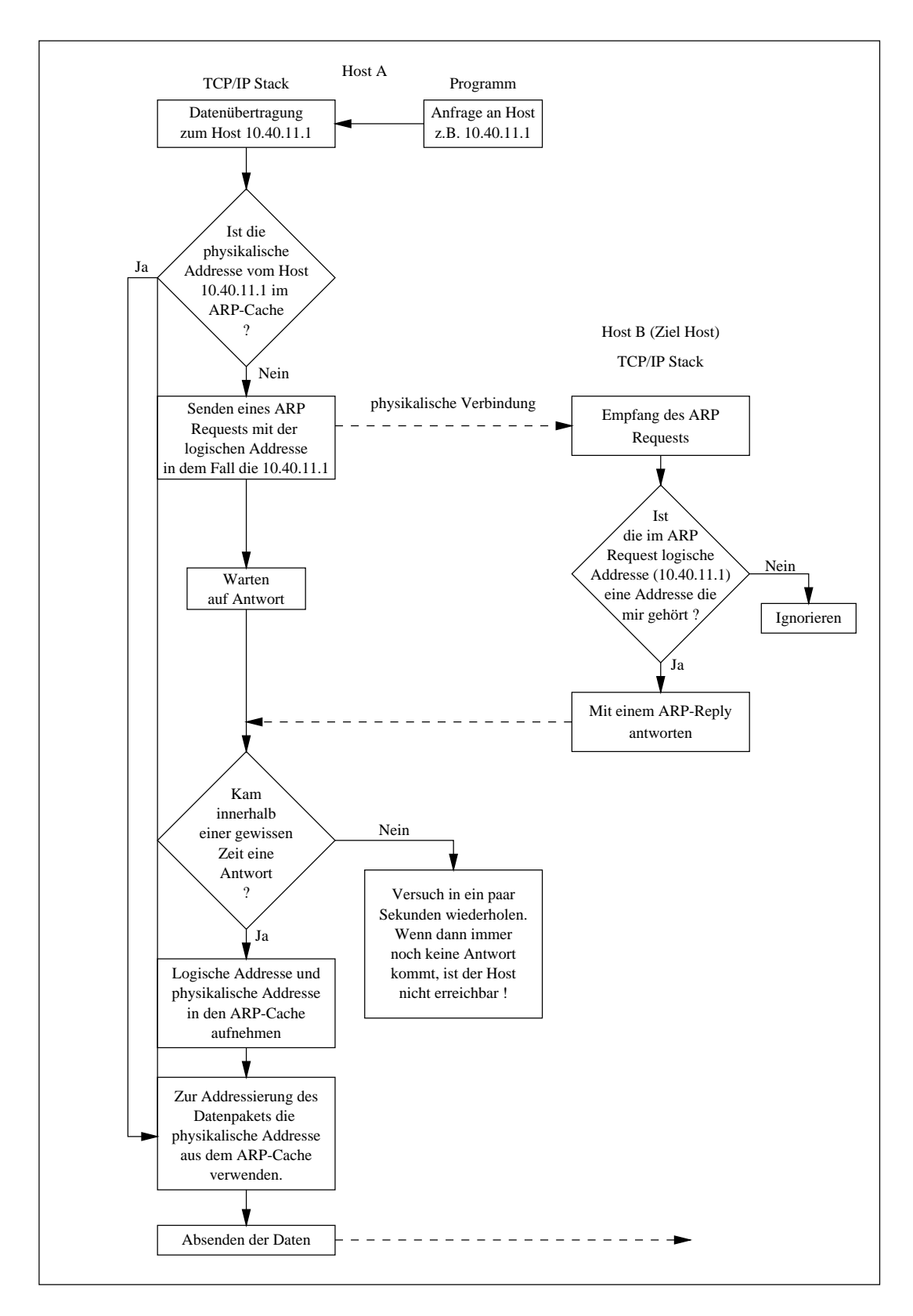

Abbildung 5.1: Funktionsweise von ARP

#### **5.2 ARPv4**

ARP-Request und ARP-Reply verwenden ein un den gleichen Header der direkt nach dem Frame angehängt wird. Der Aufbau des Headers zeigt die Grafik 5.2. Die einzelnen Felder dieses Headers werden in der Tabelle 5.1 aufgeschlüsselt.

Die Felder die bei einem Request unbekannt sind werden mit Nullen gefüllt.

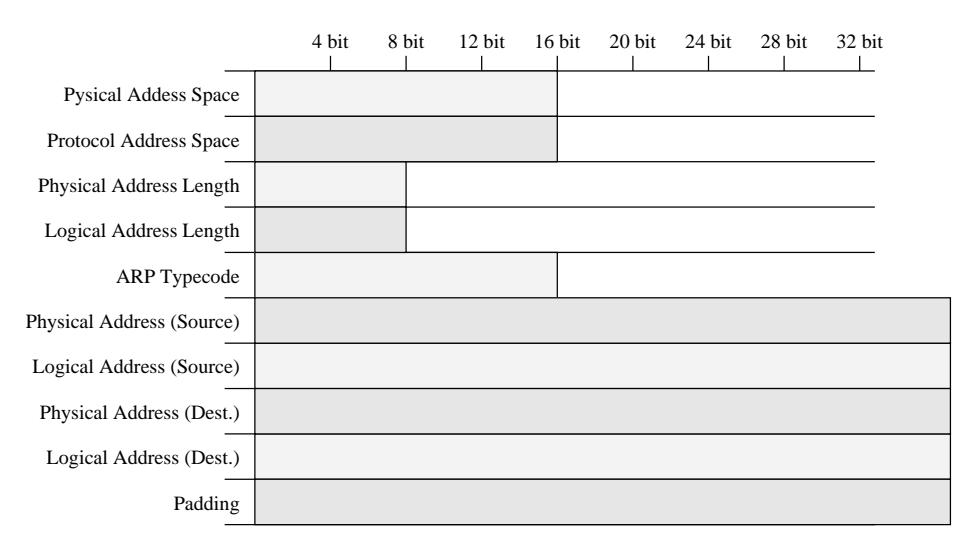

Abbildung 5.2: Aufbau des ARPv4 Headers

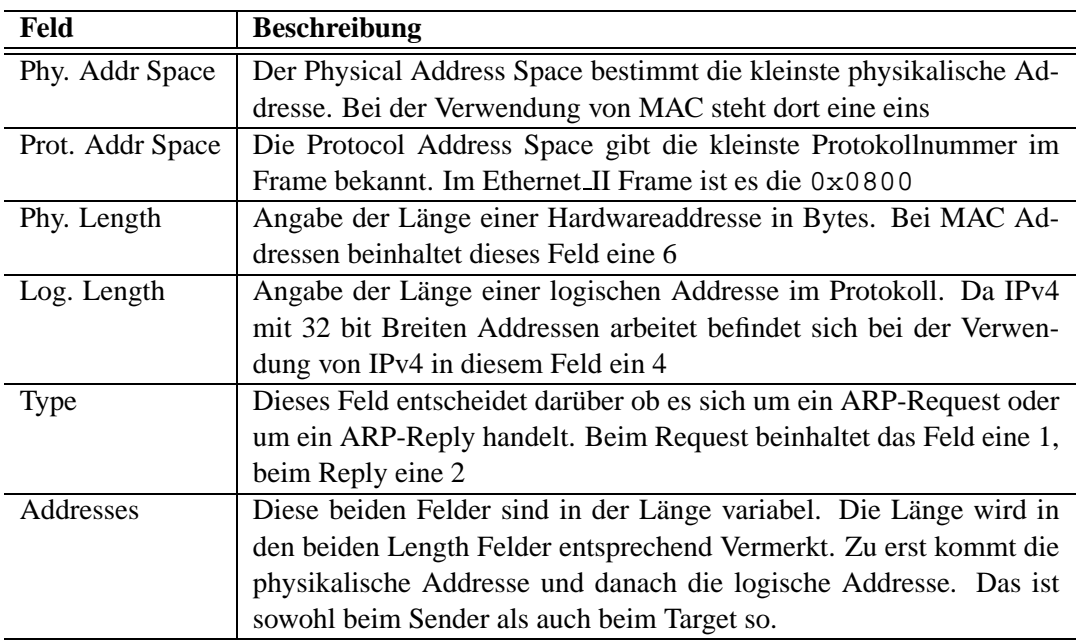

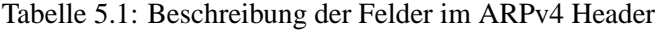

Die einzelnen Vorgänge des ARPv4's sind in den folgenden Abschnitten festgehalten. Sie beginnen mit dem ARP-Request bis hin zum ARP-Reply. Die folgenden Beispiele beziehen sich auf ein Ethernet.

#### **5.2.1 ARP-Request**

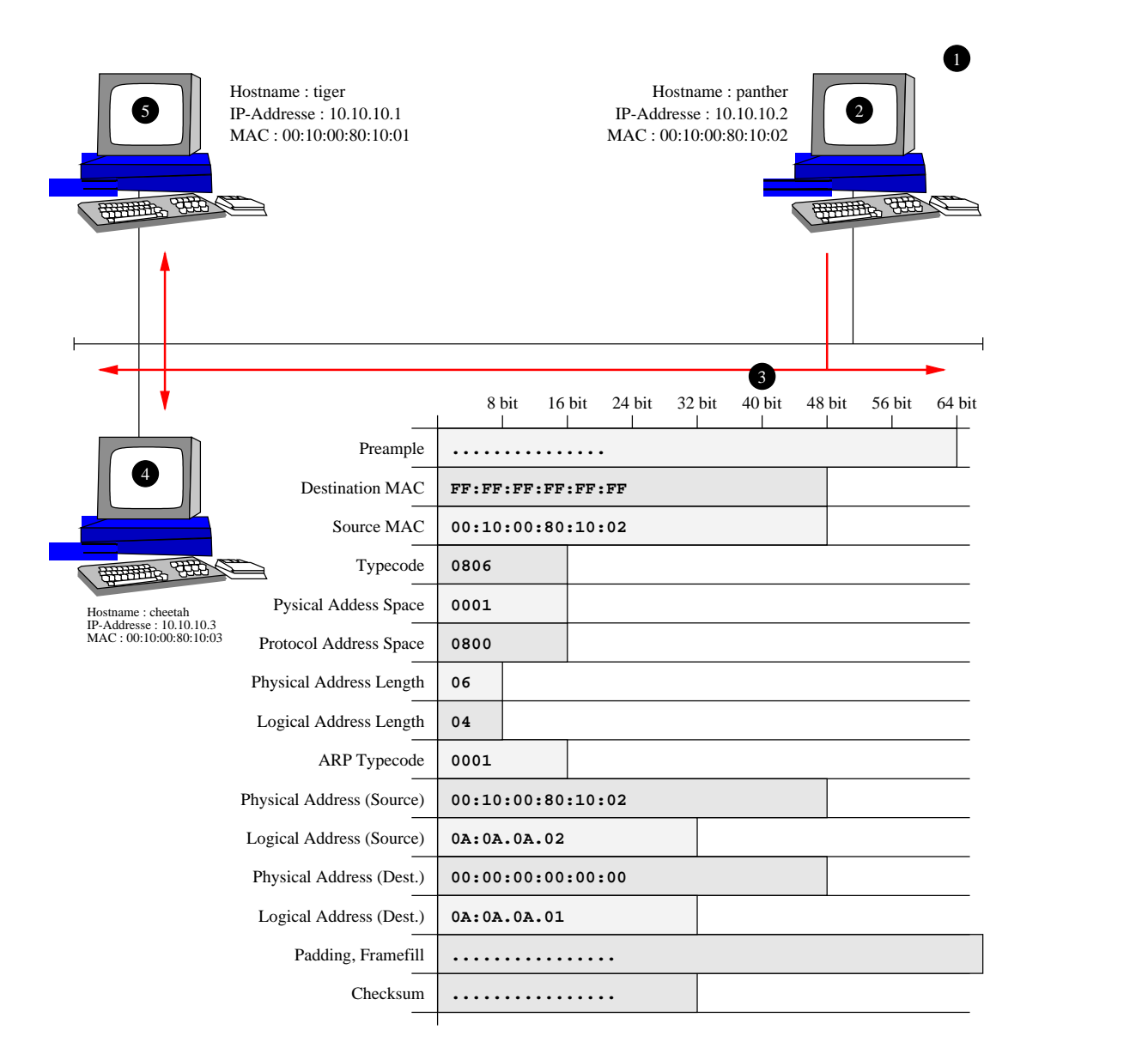

Abbildung 5.3: Ein ARPv4-Request

In der Grafik 5.3 haben die Nummern folgende Bedeutung :

- 1. Ein Benutzer will eine Verbindung vom Host PANTHER zum Host TIGER aufbauen. Welche Art von Verbindung soll erst einmal egal sein
- 2. Zur Komunikation benötigt PANTHER die MAC Addresse von TIGER. Er schaut in seinen ARP-Cache hinein sund sucht die MAC Addresse. Wir gehen davon aus, daß die Addresse nicht vorhanden ist. PANTHER muß also nach der MAC Addresse suchen
- 3. PANTHER bereitet nun ein ARP-Request vor und sendet diese als Broadcast auf das Netzwerk
- 4. Der Host CHEETAH bekommt nun diesen ARP-Request-Broadcast und analysiert diesen. Schnell merkt er, daß die *Logical Destination Address* nicht mit seinen IP-Addressen ubereinstimmt. ¨ CHEETAH ignoriert den ARP-Request.
- 5. Der TIGER bekommt auch diesen ARP-Request-Broadcast. TIGER merkt das die *Logical Destination Address* mit einer seinen IP-Addressen überein stimmt. TIGER bereite im nächsten Abschnitt dann sein Reply vor.

#### **5.2.2 ARP-Reply**

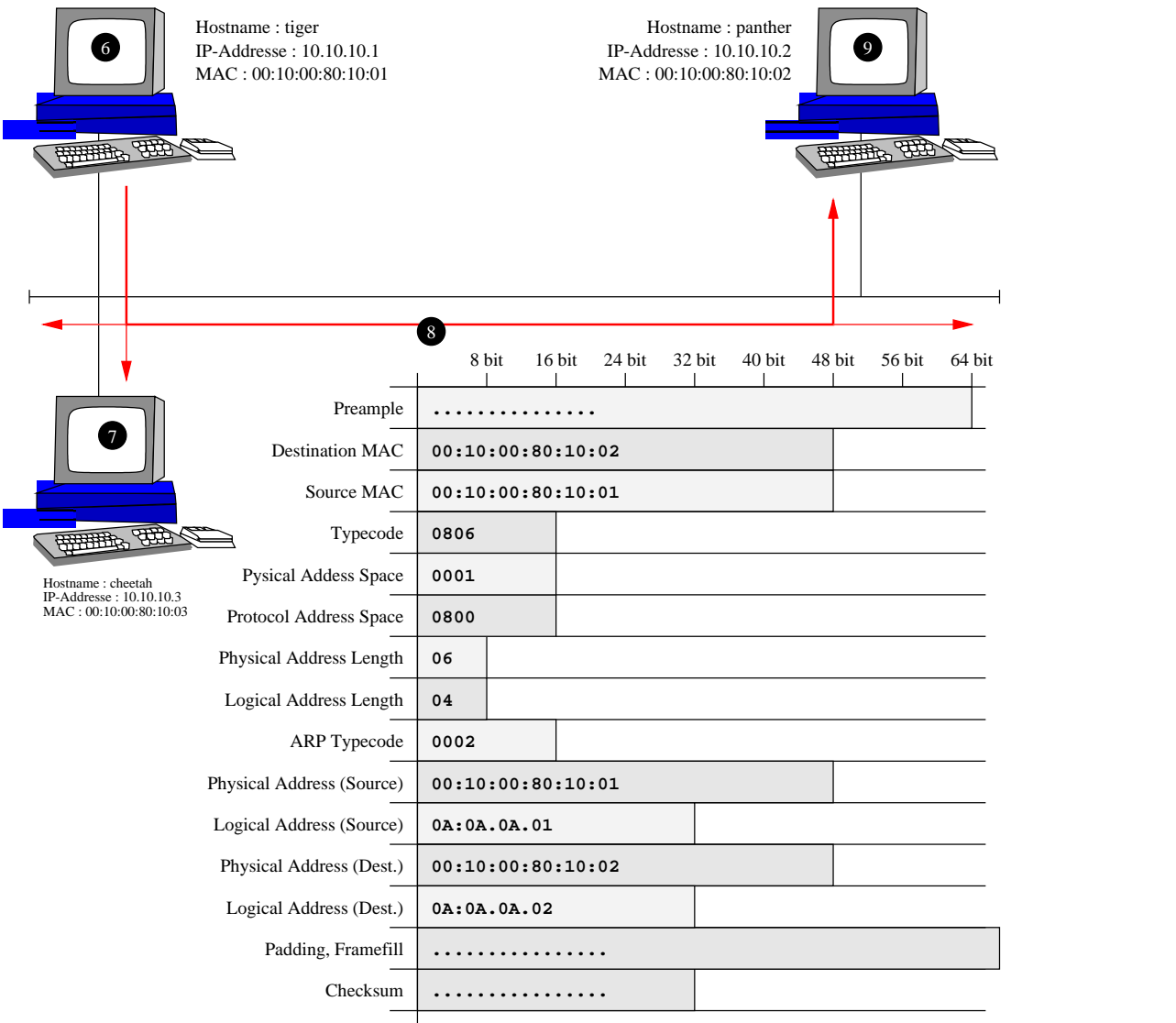

Abbildung 5.4: Ein ARPv4-Reply

In der Grafik 5.4 haben die Nummern folgende Bedeutung :

6. TIGER sendet nun den ARP-Request direkt an den PANTHER. Die MAC Addresse vom PANTHER

kennt er durch den APR-Request vom ihm.

- 7. CHEETAH bekommt auf einem BNC oder 10-Base-T die Antwort vom TIGER mit, da jedoch in der *Destination MAC* nicht seine MAC Addresse steht, ignoriert er den Frame
- 8. Der Frame wird gesendet
- 9. TIGER ist nun glücklich ! Er hat jetzt endlich die MAC Addresse vom PANTHER und kann mit der eigendlichen Komunikation anfangen

### ANALYSE UND KONFIGURATIONSTOOLS

Die Analyse und die Konfiguration geht nur mit bereits Konfigurierte Hosts. Sorgen Sie dafür das alle Hosts im lokalem Netzwerk sich an pingen können. Ein pingen ist eine Art festzustellen ob ein Host korrekt konfiguriert wurde oder nicht. Zum pingen kann das Programm ping verwendet werden.

#### **6.1 ping**

Das Programm ping benutzt *ICMP* Nachrichten um die existenz eines Hostes in einem Netzwerk zu testen. Siehe hierzu das Kapitel ICMP im Internet Layer. Das Programm ping muß mit einer Zieladdresse oder einem Zielhostnamen, sofern verfügbar, aufgerufen werden. Jenach implementation gibt ping entweder host is alive oder ähnliche Meldungen zurück.

ping hostname oder ip

```
tiger: dozent $ ping falcon
PING falcon.hurst.pnet (10.65.13.1): 56 data bytes
64 bytes from 10.65.13.1: icmp seq=0 ttl=255 time=0.283 ms
64 bytes from 10.65.13.1: icmp seq=1 ttl=255 time=0.239 ms
64 bytes from 10.65.13.1: icmp seq=2 ttl=255 time=0.218 ms
--- falcon.hurst.pnet ping statistics ---
3 packets transmitted, 3 packets received, 0% packet loss
round-trip min/avg/max = 0.218/0.246/0.283 ms
tiger: dozent $
```
**Bildschirmausschnitt 6.1.1:** Beispiele von ping unter Linux

Hier wird auf dem Host TIGER ein ping zum FALCON ausgeführt. Danach wird er dreimal gepingt und wird mittel CTRL-C abgebrochen.

Erscheint beim Pingversuch garnix mehr, dann ist die Zieladdresse falsch.

Escheint beim Pingen nur die erste Zeile : *PING .... ( .... ): 56 data bytes* und sonst nix mehr, dann antwortet das Ziel nicht richtig.

Erscheint die Meldung *Network unreachable* fortwährend, dann ist die Route auf dem eigenen Rechner falsch. Siehe Routing.

#### **6.2 arp**

Das Programm arp dient zur Manipulation und zum Auslesen des kernelinternen ARP-Caches. Das Programm selbst ist auch in jeder TCP/IP Implementation vorhanden.

```
arp -a
arp -s hostname/-ip hardware_addr
arp -d hostname/-ip
arp -f file
```
#### Tabelle 6.1: Optionen zum Progamm arp

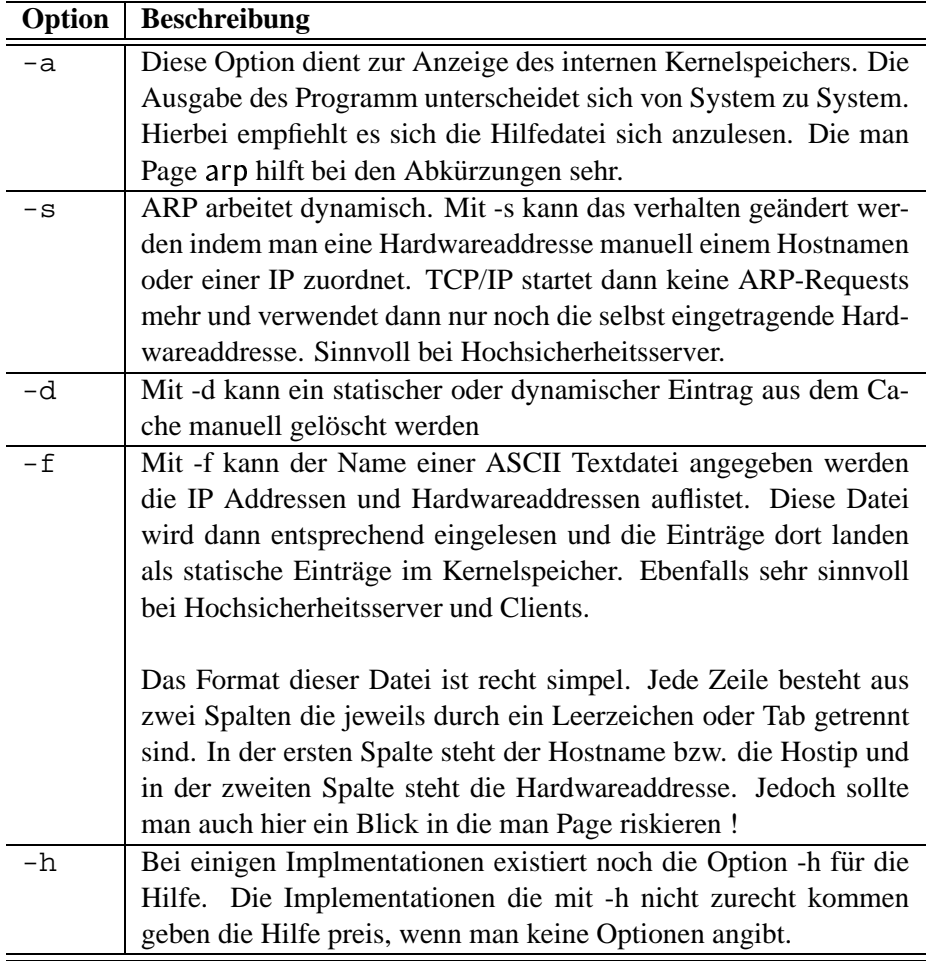

Das folgende Szenario zeigt das Verhalten bei einer falschen Hardwareaddresse :

```
crow: dozent as root # arp -a
Device IP Address Mask Flags Phys Addr
------ -------------------- --------------- ----- ---------------
hme0 puma.hurst.pnet 255.255.255.255 00:00:b4:a6:00:9b
hme0 crow.hurst.pnet 255.255.255.255 SP 08:00:20:a6:a0:43
crow: dozent as root # ping shark.hurst.pnet
shark.hurst.pnet is alive
crow: dozent as root # arp -a
Device IP Address Mask Flags Phys Addr
------ -------------------- --------------- ----- ---------------
hme0 shark.hurst.pnet 255.255.255.255 00:00:b4:a6:7c:ee
hme0 crow.hurst.pnet 255.255.255.255 SP 08:00:20:a6:a0:43
crow: dozent as root # arp -s shark.hurst.pnet 00:10:20:30:40:50
crow: dozent as root # arp -a
Device IP Address Mask Flags Phys Addr
------ -------------------- --------------- ----- ---------------
hme0 crow.hurst.pnet 255.255.255.255 SP 08:00:20:a6:a0:43
hme0 shark.hurst.pnet 255.255.255.255 S 00:10:20:30:40:50
crow: dozent as root # ping shark.hurst.pnet
no answer from shark.hurst.pnet
crow: dozent as root # arp -d shark.hurst.pnet
shark.hurst.pnet (10.65.13.11) deleted
crow: dozent as root # arp -a
Device IP Address The Contract Contract Planet Phys Addr
------ -------------------- --------------- ----- ---------------
hme0 crow.hurst.pnet 255.255.255.255 SP 08:00:20:a6:a0:43
crow: dozent as root # ping shark.hurst.pnet
shark.hurst.pnet is alive
crow: dozent as root # arp -a
Device IP Address Mask Flags Phys Addr
------ -------------------- --------------- ----- ---------------
hme0 shark.hurst.pnet 255.255.255.255 00:00:b4:a6:7c:ee
hme0 crow.hurst.pnet 255.255.255.255 SP 08:00:20:a6:a0:43
crow: dozent as root #
```
**Bildschirmausschnitt 6.2.1:** Anwendung des arp Programms

Zuerst wird gezeigt das der Host SHARK sich nicht im ARP-Cache befindet. Er wird angepingt, danach ist er im ARP-Cache. Nun wird für SHARK eine statische falsche Hardwareaddresse vergeben und nix geht mehr. Nach der Löschung der falschen Hardwareaddresse gehts wieder.

#### **6.3 tcpdump**

Das Programm tcpdump ist ein Netzwerkmonitor unter Linux.

17:56:36.156710 crow.hurst.pnet ¿ panther.hurst.pnet: icmp: echo request (DF) 17:56:36.156879 arp who-has crow.hurst.pnet tell panther.hurst.pnet 17:56:36.157118 arp reply crow.hurst.pnet is-at 8:0:20:a6:a0:43 17:56:36.157150 panther.hurst.pnet ¿ crow.hurst.pnet: icmp: echo reply

### INTERNET LAYER (IP VERSION 4)

- Einführung
- Addressierung
	- **–** Addressbereiche
	- **–** Reservierte Addressen
- <sup>7</sup> Das Internet Protocol
	- **–** ToSlabel section:ipv4:ToS
	- **–** Flagslabel section:ipv4:flags
	- **–** Protocollabel section:ipv4:protocols
	- **–** Optionslabel section:ipv4:options
- $\bullet$  ICMP
	- **–** Echo Request / Echo Reply
	- **–** Destination Unreachable
	- **–** Source Quench
	- **–** Redirect
	- **–** Time Exceeded
	- **–** Parameter Problem
	- **–** Timestamp / Timestamp Reply
	- **–** Information Request / Information Reply
	- **–** Domain Name Messages
- $\bullet$  IGMP

22 INTERNET LAYER (IP VERSION 4)

# EINFÜHRUNG

Wie schon erwähnt arbeitet der Internet Layer nicht mit MAC-Addressen sondern mit den IP-Addressen und es addressiert damit die Hosts. IP selbst ist ein sehr unzuverlässiges Protokoll, da es keinerlei Sicherungseinrichtungen besitzt. Der Sender kann nicht feststellen ob ein Datagram<sup>1</sup> angekommen ist oder nicht. Diese Funktionalität muß die nächst höhere Schicht mitbringen.

Im Internet Layer gibt es zwei Protokolle, zum einen das IPv4 und das IPv6, die wiederum einige kleinere Protokolle mitbringen. Wie widmen uns ersteinmal dem IPv4 mit seinen Unterprotokollen.

Kapitel 7

<sup>1</sup>Datagram-Daten die durch den Internet Layer laufen

Kapitel 8

### ADDRESSIERUNG

Das Internet protocol verwendet zur Addressierung von Hosts und Netzwerken eine sogenannte IP-Addresse. Diese Addresse ist 32 bits Breit. Theoretisch können damit bis zu 4,3 Milliarden (4G) Addressen gebildet werden. Wie geschrieben ... theoretisch. Da sich ein Mensch die Addresse eines Hosts in der Form von 001001110010000111010101000100100<sub>2</sub> ultra schlecht merken kann und auch die Form 2134839200 ist extrem ungeeignet. Deswegen werden die 32 bits in 4 mal 8 bits Pakete zusammen geschnuert. Jedes dieser kleinen Pakete nennt man Octet oder auch Quadrupel. Jede IP-Addresse besteht also aus 4 Octets. Jetzt errechnet man für jedes dieser Octets einen Dezimalwert. Man bekommt 4 Dezimalwerte im Bereich von 0 bis 255. Diese 4 Werte trennt man dann durch einen Punkt voneinander. Die Tabelle 8.1 soll dieses noch einmal verdeutlichen. Man muß folgendes beachten : **Die dezimale Schreibweise von IP-Addressen hat NICHTS aber auch absolut nix mit irgendwelchen anderen zusammenhangen ¨ zu tun.** Weder mit dem Namen eines Host nocht mit sonst irgendwelchen geschichten. **Die dezimale Schreibform ist NUR fur¨ uns dumme Menschen, um uns eine Addresse besser merken zu konnen ¨ !**

| 32 bit IP Addresse   00100111 <sub>2</sub>   00100001 <sub>2</sub>   11010101 <sub>2</sub>   00010010 <sub>2</sub> |          |          |          |          |
|----------------------------------------------------------------------------------------------------|----------|----------|----------|----------|
| 4 mal 8 bit                                                                                                    | 1. Octet | 2. Octet | 3. Octet | 4. Octet |
| Umwandlung nach Dezimal                                                                                            | 39       |          | 214      |          |

Tabelle 8.1: Beispiel einer IP-Addressberechnung von Binäer ins Dezimale

#### **8.1 Addressbereiche**

Es gibt genormte Addressbereiche um die wir uns später noch genauer kümmern werden. Es sei ersteinmal nur soviel gesagt das die Entscheidung in welchen Bereich eine IP-Addresse fällt nur im 1. Octet liegt. Die möglichen Bereiche nennt man Klassen. In der Tabelle 8.2 sind die wichtigsten Klassen aufgelistet.

| Klasse       | 1. Octet                 | Bereich von                 | Bereich bis                                                | Beschreibung |
|--------------|--------------------------|-----------------------------|------------------------------------------------------------|--------------|
| A            | $0xxxxxxx_2$ 0.0.0.0     |                             | 127.255.255.255   Normale Benutzung                        |              |
| $\mathbf{B}$ | $10$ xxxxxx $_2$         | 128.0.0.0                   | 191.255.255.255                                            | dito.        |
|              |                          | $C$   110xxxxx2   192.0.0.0 | 223.255.255.255                                            | dito.        |
| D            | $1110$ xxxx <sub>2</sub> |                             | 224.0.0.0   239.255.255.255   Multicasting                 |              |
| E            |                          |                             | $1111xxxx_2$   240.0.0.0   255.255.255.255   Experimentell |              |

Tabelle 8.2: Kurze IP-Klassenliste

#### **8.2 Reservierte Addressen**

Die Klasse A Addresse 10.0.0.0 gibt es im Internet nicht. Wenn ein privates Netzwerk mit dem Internet komunizieren möchte sollte es die 10.0.0.0 Netzwerkaddresse tragen. Weil sonst gehts nicht.
Das IP verwendet auch zur Kommunikation untereinander einen Header mit Informationen den IP vor jedes Datagram anfügt. Wenn die Daten vom NAL kommen weird der Header entsprechend ausgewertet und entfernt, die Nutzdaten werden dann nach oben gereicht. Wenn ein Datagram gesendet werden soll wird der Header vor das Datagram geschrieben und dann weiter zum NAL gereicht. Der eigendliche Inhalt der Nutzdaten ist für IP absolut uninteressant. Die Grafik 9.1 zeigt den Aufbau des Headers, die Beschreibungen der einzelnen Felder befindet sich in der Tabelle 9.1. Auch Beschrieben in der [RFC 791]<sup>1</sup>.

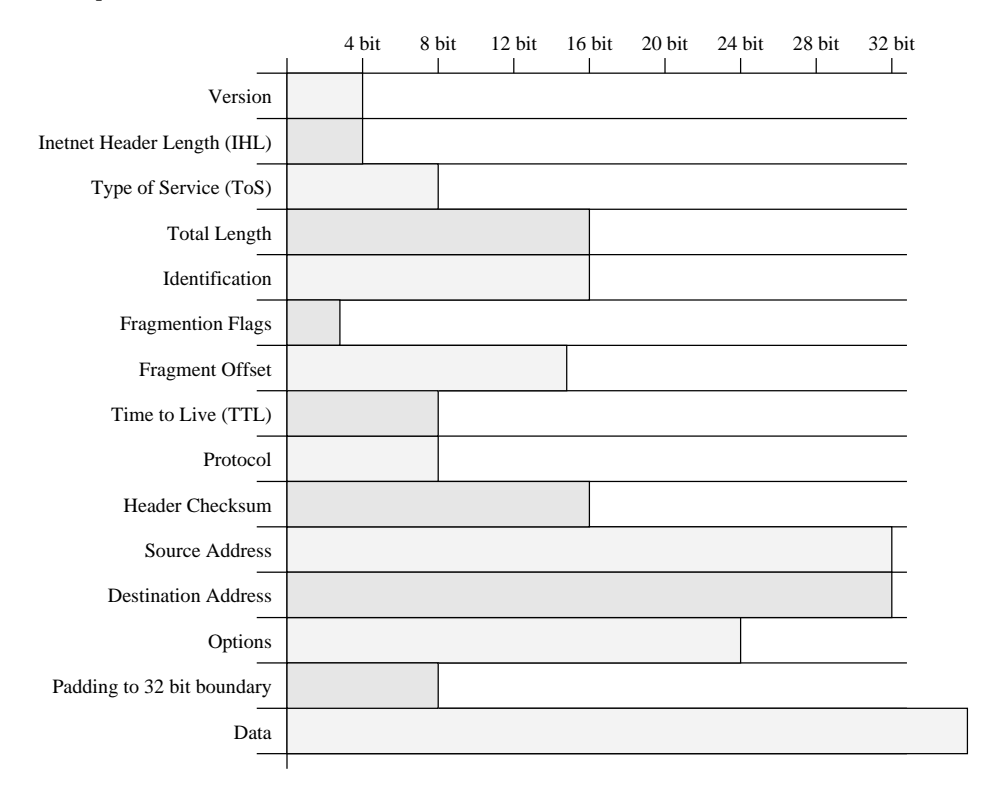

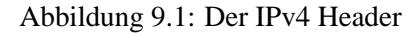

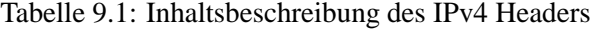

| Feld    | <b>Beschreibung</b>                                               |
|---------|-------------------------------------------------------------------|
| Version | Gibt die Versionsnummer des IP Datagrams an. Zur Zeit gibt es nur |
|         | entweder 4 oder 6 als gültige Werte                               |

<sup>1</sup>RFC-791 Internet Protocol

Kapitel 9

 $\overline{\mathbf{v}}$ 

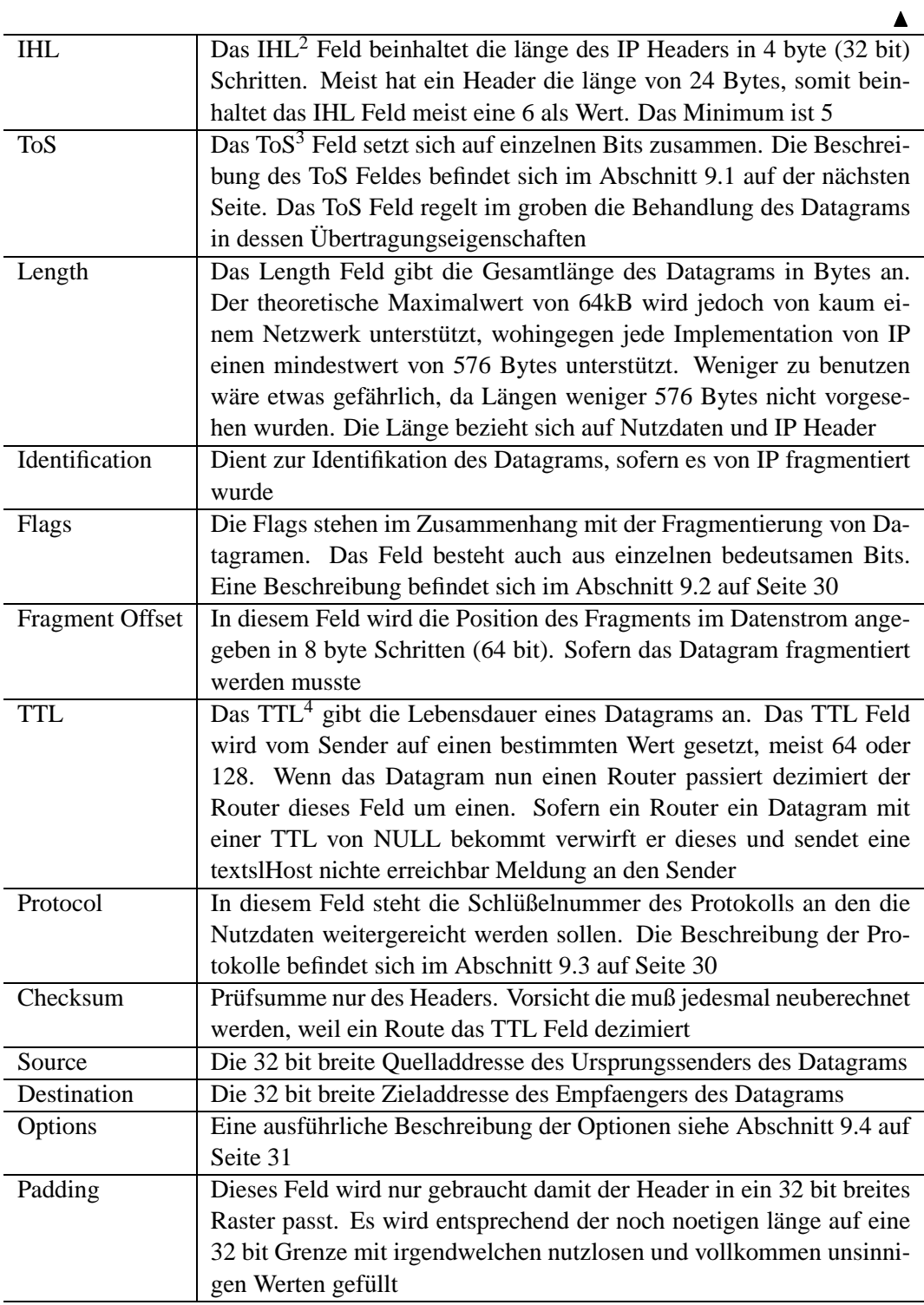

<sup>2</sup> IHL-Internet Header Length

<sup>3</sup>ToS-Type of Service

<sup>4</sup>TTL-Time To Live

#### **9.1 ToS**

Das ToS ist für das Transferverhalten eines Datagrams verantwortlich. Es kann hier zum Beispiel gesteuert werden ob ein Datagram ohne Verzögerungen oder mit Vorrang behandelt werden soll. Die einzelnen Funktionalitäten sind in einzelne Bits aufgeteilt. Die Grafik 9.2 veranschaulicht diese Aufteilung. In der Tabelle 9.2 werden die einzelnen Bits erklärt.

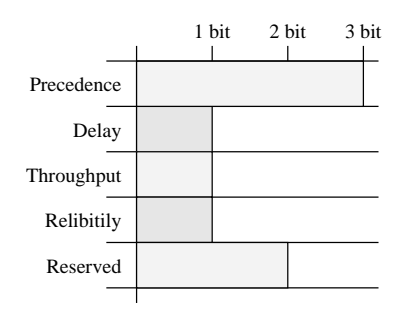

Abbildung 9.2: Type of Service Feld im IPv4

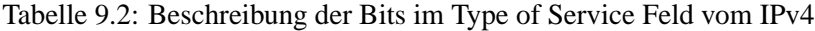

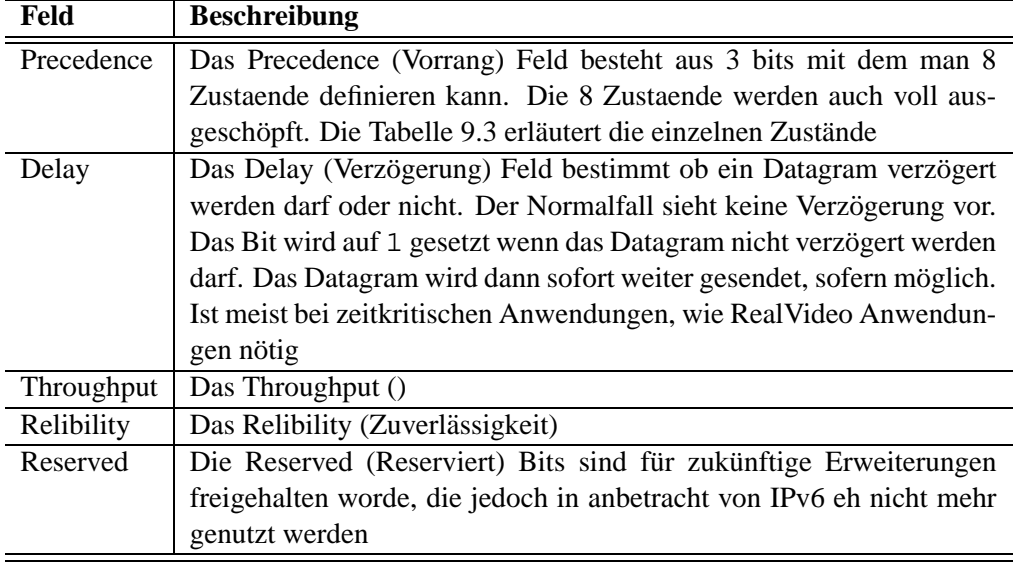

Tabelle 9.3: Precedence Bits im ToS des IPv4

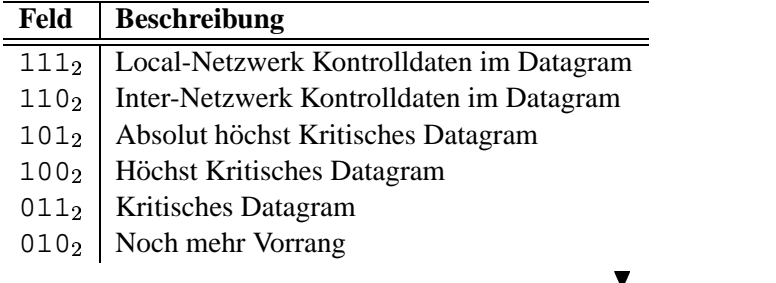

the contract of the contract of the contract of the contract of the contract of the contract of the contract of

001<sub>2</sub> Vorrang gegenüber anderen Datagrammen<br>000<sub>2</sub> Kein Vorrang Kein Vorrang

#### **9.2 Flags**

Das Flagfeld ist nur 3 Bits breit. In den 3 Bits wird festgelegt ob ein Datagram Fragmentiert werden darf, oder nicht. Die Grafik 9.3 veranschaulischt das Feld und die Tabelle 9.4 beschreibt die einzelnen Inhalte.

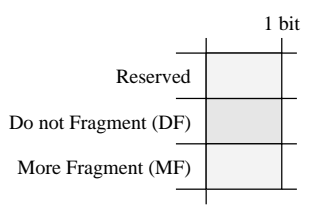

Abbildung 9.3: Flags Feld im IPv4

Tabelle 9.4: Beschreibung der Bits im Flags Feld vom IPv4

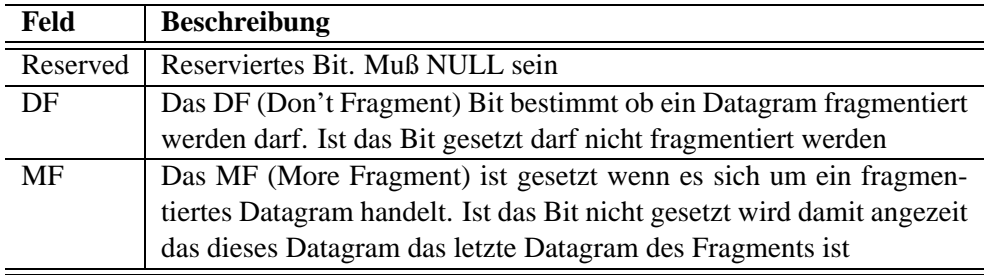

#### **9.3 Protocol**

Das Protocol Feld bestimmt an welches Protokoll letztendlich die Nutzdaten weitergereicht werden müssen. Jedes Betriebssystem das TCP/IP unterstützt beherbergt eine Datei mit dem Namen protocols in der die Protokolle aufgelistet werden. Fehlt in dieser Datei ein Eintrag kann auch das Protokoll nicht verwendet werden. Die Tabelle 9.5 zeigt eine Liste der Standariesierten Protokoll Nummern.

Tabelle 9.5: Protokollnummern im Feld Protocol vom IPv4

| <b>Feld</b> | <b>Beschreibung</b> |
|-------------|---------------------|
|             | IΡ                  |
|             | <b>ICMP</b>         |
| 2           | <b>IGMP</b>         |
| 3           | GGP <sup>5</sup>    |
|             |                     |

<sup>5</sup>GGP-Gateway-Gateway Protocol

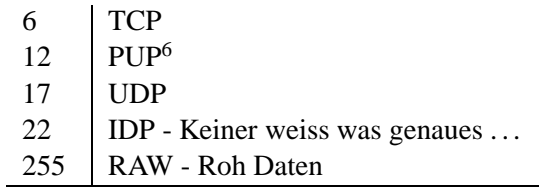

 $\blacktriangle$ 

## **9.4 Options**

Das Optionsfeld ist variabel. Das soll heissen das es je nach Option eine unterschiedliche Länge sowie unterschiedlichen Inhalt besitzt. Die einzelnen Aufschluesselungen werden noch beschrieben ! Jedoch aus Zeit gründen ersteinmal unbeachtet.

<sup>6</sup>PUP-PARC universal packet protocol

32 DAS INTERNET PROTOCOL

# ICMP

Das ICMP<sup>1</sup> ist ein Protokoll innerhalb des Internet Layers und gehoert mit zu TCP/IP. Das Protokoll sowie die Funktionalitaeten werden automatisch aktiviert und bereitgestellt, eine Deaktivierung ist nicht möglich.

Das ICMP ist im IPv4 sowie auch im IPv6 vorhanden. Im IPv6 wird es ICMPv6 genannt da es sich von ICMPv4 unterscheidet. Das ICMP benoetigt das IP um Informationen zwischen Hosts auszutauschen. Zum Beispiel wenn ein Datagram sein Ziel nicht erreichen kann oder wenn z.B. das TTL abgelaufen ist oder zum Austausch von Zeiten im Netzwerk, etc. Bis auf eine Außnahme verwendet eigendlich keine Anwendung ICMP direkt, bis auf ping. Nachzulesen in der [RFC 792]<sup>2</sup>.

Der ICMP Header hat annaehernt immer den gleichen Aufbau, je nach Typ der Nachrich veraendern sich die nachfolgenden Feldinhalte. Die Grafik 10.1 zeigt den unveraenderlichen Header. Die Tabelle 10.1 schluesselt die einzelnen Positionen auf.

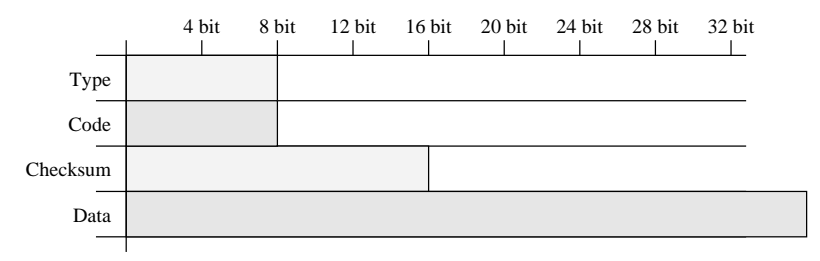

Abbildung 10.1: Grundheader des ICMPv4

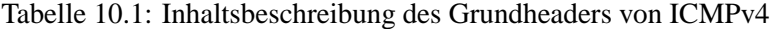

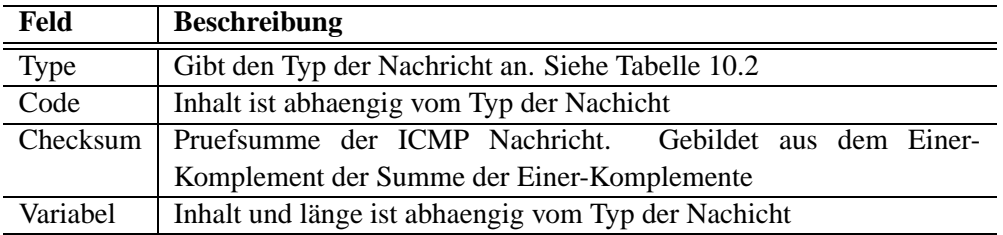

#### Tabelle 10.2: Typen von ICMPv4

|   | Feld   Beschreibung            |
|---|--------------------------------|
| 0 | Echo Reply                     |
| 3 | <b>Destination Unreachable</b> |
|   |                                |

<sup>1</sup>ICMP-Internet Control Message Protocol

<sup>2</sup>RFC-792 Internet Control Message Protocol

## $\blacktriangle$

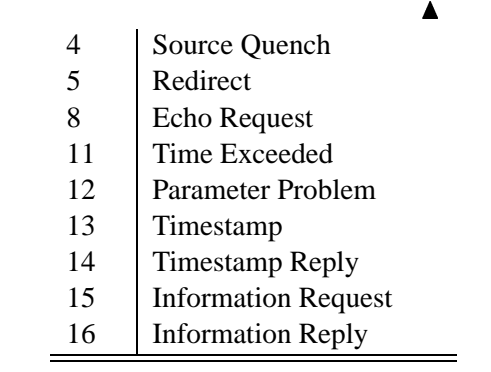

#### **10.1 Echo Request / Echo Reply**

Ein Echo Reply wird versendet, wenn der TCP/IP Stack einen Echo Request (8) empfängt. Das Programm ping verwendet Echo Request Nachrichten um die Verfügbarkeit eines Hosts zu ermitteln. Dabei zählt ping für jedes Paket die Sequenznummer hoch, die beim Echo Reply wieder zurückgegeben wird. ping muß auf jedem TCP/IP fäehigen Betriebssystem verfügbar sein, weil es bestandteil der RFC ist. Das Codefeld ist 0.

Die Grafik 10.2 zeigt den Aufbau der Headers fuer den Echo Reply sowie fuer den Echo Request Typ der ICMP Nachricht. In der Tabelle 10.3 sind die Felder für den Echo Reply entsprechend aufgeschlüsselt.

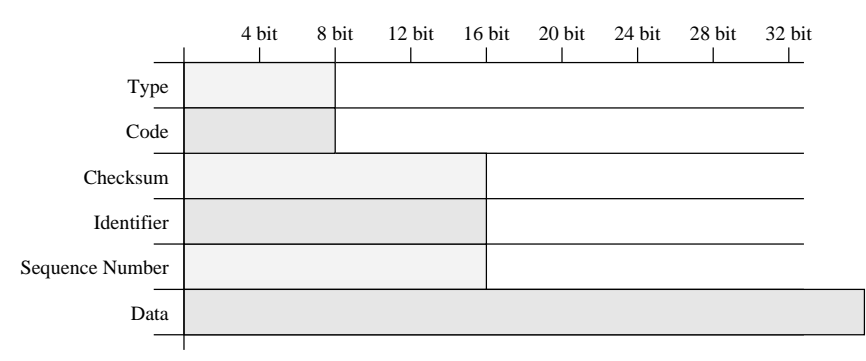

Abbildung 10.2: Echo Reply / Echo Request Header des ICMPv4

Tabelle 10.3: Inhalte des Echo Reply / Request Headers von ICMPv4

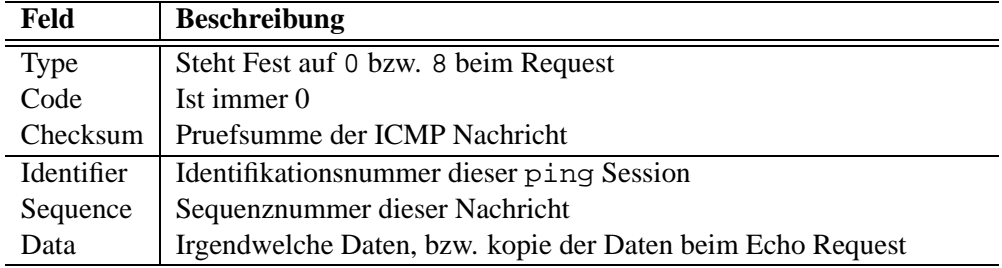

### **10.2 Destination Unreachable**

Dieser Nachrichtentyp wird verwendet wenn ein Datagram nicht ausgeliefert werden konnte, weil der Host bzw. ein Netzwerk nicht erreichbar ist (siehe Routing). Aber auch Hosts selbst können sich dieses Typs bedienen indem sie dem Sender berichten das ein Protokoll bzw. ein Port nicht erreichbar bzw. nicht installiert ist. Intern verwendet TCP/IP auch noch die Nachricht um Fehler bei der Fragmentierung zu melden.

Die Grafik 10.3 zeigt den Aufbau des Headers fuer diesen Typ der ICMP Nachricht. In der Tabelle 10.4 sind die Felder entsprechend ausgeschlüsselt.

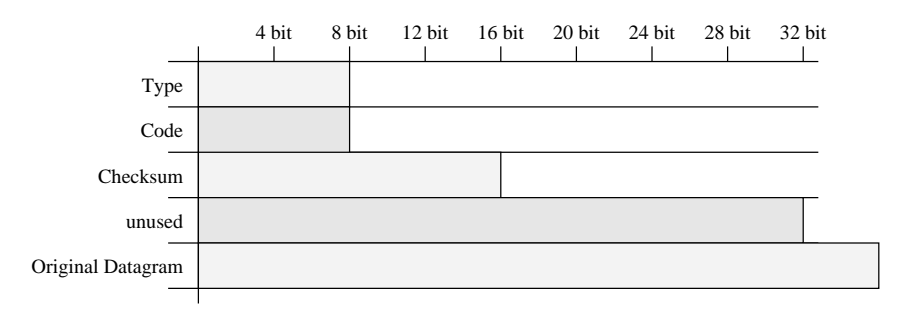

Abbildung 10.3: Destination Unreachable Header des ICMPv4

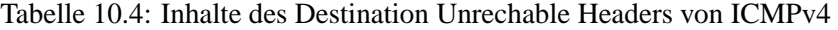

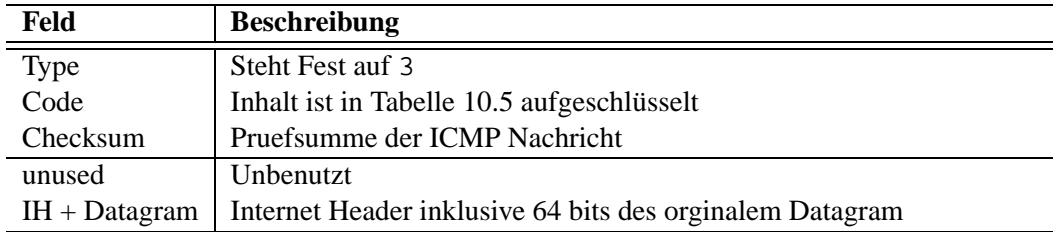

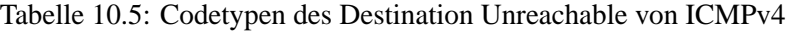

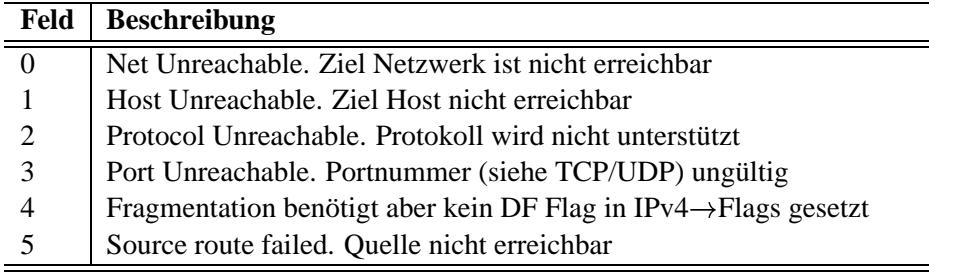

### **10.3 Source Quench**

Eine Source Quench Nachricht wird vom Zielhost bzw. von einem Gateway aus an den Absender der Daten gesandt wenn auf dem Zielhost bzw. dem Gateway so viel Verkehr ist das dieser das Datagram nicht bearbeiten konnte. Der sendene Hosts muß das Datagram noch mal senden und er sollte die Datentransfergeschwindigkeit verringern.

Die Grafik 10.4 zeigt den Aufbau des Headers fuer diesen Typ der ICMP Nachricht. In der Tabelle 10.6 sind die Felder entsprechend ausgeschlüsselt.

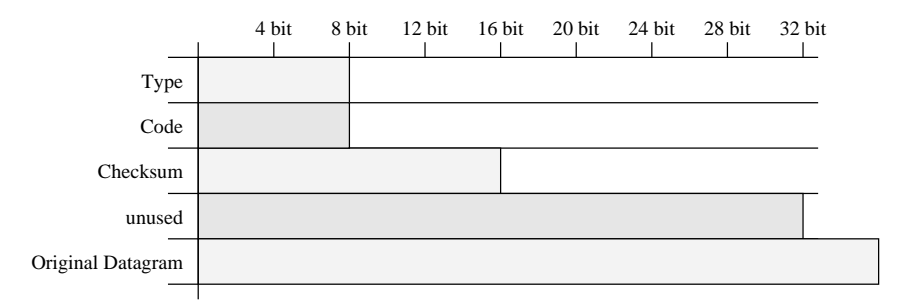

Abbildung 10.4: Source Quench Header des ICMPv4

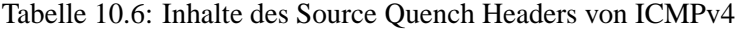

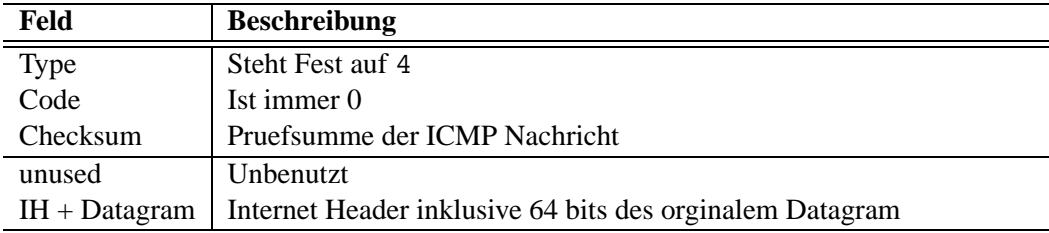

## **10.4 Redirect**

Eine Redirection (Umleitung) wird im folgenden Fall versandt: Ein Gateway (G1) bekommt ein Datagram fuer einen Host in Netzwerk X. Wenn das Gateway G1 feststellt das dieses Datagram an ein weiteres Gateway G2 versandt werden soll und dieses Gateway G2 befindet sich im gleichen Netzwerk wie auch der Absender, dann wird dem Sender eine Redirection Nachricht gesendet. Somit kann der Host fuer das Netzwerk X das andere Gateway G2 benutzen. Das verringert den Verkehr im Netzwerk. Das Datagram läuft ja sonst zweimal über die gleiche Leitung.

Die Grafik 10.5 zeigt den Aufbau des Headers fuer diesen Typ der ICMP Nachricht. In der Tabelle 10.7 sind die Felder entsprechend ausgeschlüsselt.

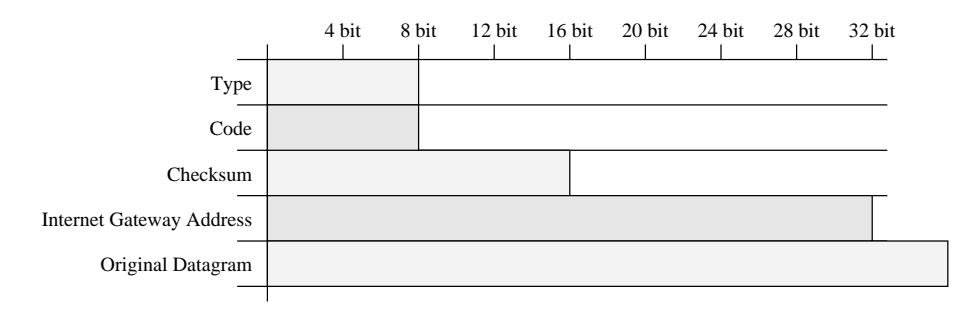

Abbildung 10.5: Redirect Header des ICMPv4

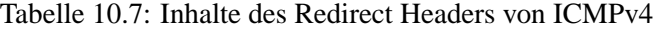

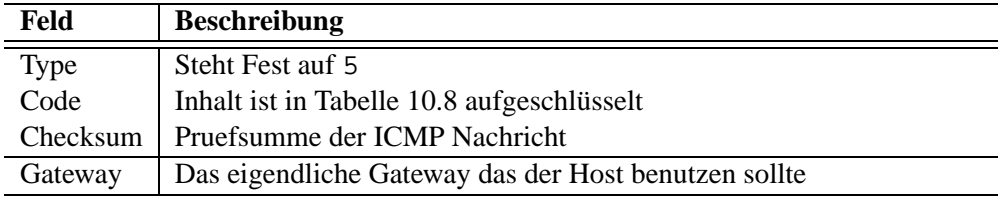

Tabelle 10.8: Codetypen des Redirect von ICMPv4

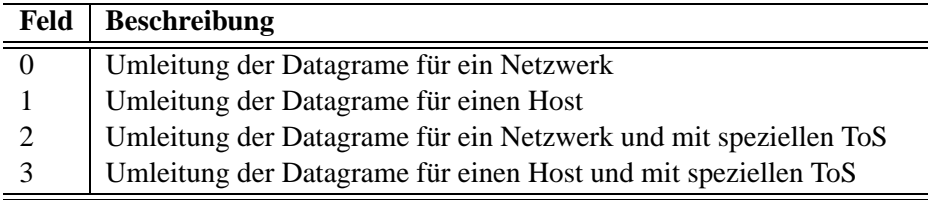

### **10.5 Time Exceeded**

Eine Time Exceeded Nachricht wird versendet wenn das ankommende Paket eine TTL von NULL hat. Oder wenn ein Datagram Fragment nicht richtig zusammen gesetzt werden kann. Das betroffende Datagram wird dabei vernichtet.

Die Grafik 10.6 zeigt den Aufbau des Headers fuer diesen Typ der ICMP Nachricht. In der Tabelle 10.9 sind die Felder entsprechend ausgeschlüsselt.

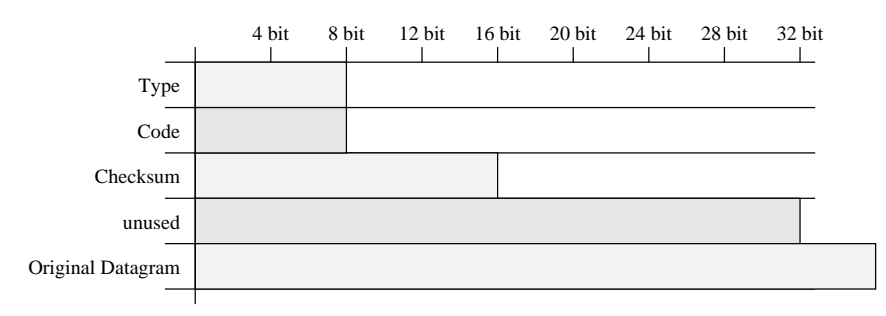

Abbildung 10.6: Time Exceeded Header des ICMPv4

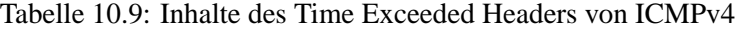

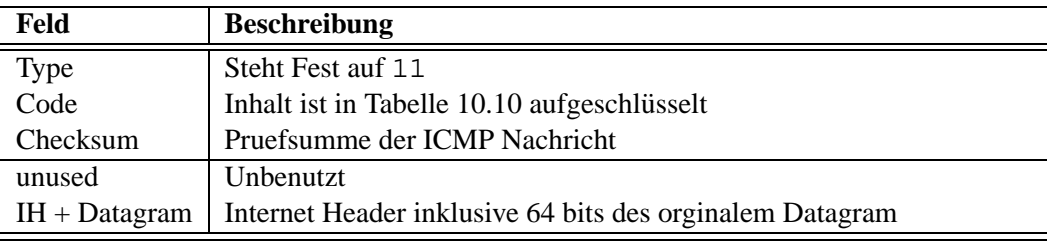

Tabelle 10.10: Codetypen des Time Exceeded von ICMPv4

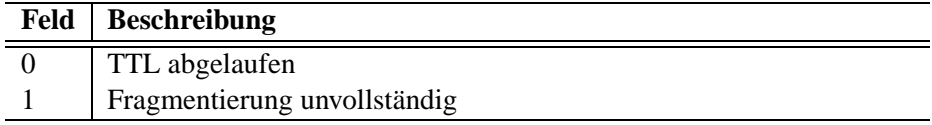

#### **10.6 Parameter Problem**

Wenn ein Host oder Gateway ein Datagram bekommt versendet er eine Parameter Problem Nachricht wenn er im IP Header einen Fehler oder unklarheiten findet. Das Feld Pointer beschreibt dann die Feldnummer wo das Problem auftrat. Das betroffende Datagram wird vernichtet.

Die Grafik 10.7 zeigt den Aufbau des Headers fuer diesen Typ der ICMP Nachricht. In der Tabelle 10.11 sind die Felder entsprechend ausgeschlüsselt.

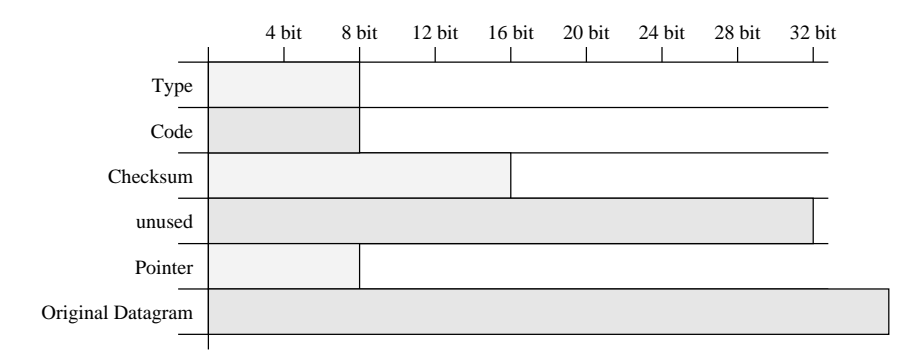

Abbildung 10.7: Parameter Problem Header des ICMPv4

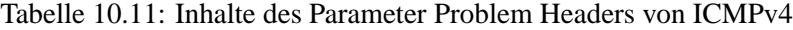

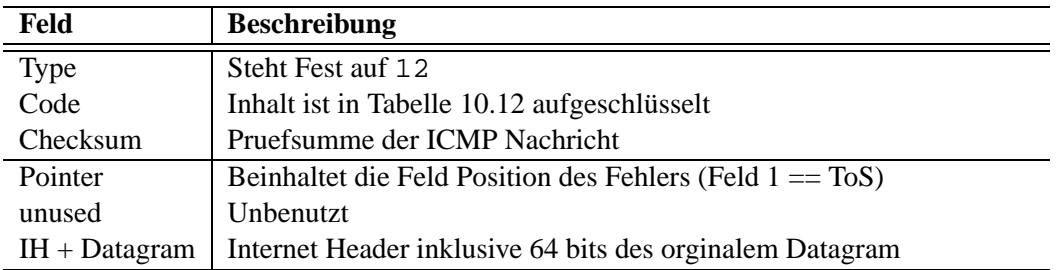

Tabelle 10.12: Codetypen des Parameter Problem von ICMPv4

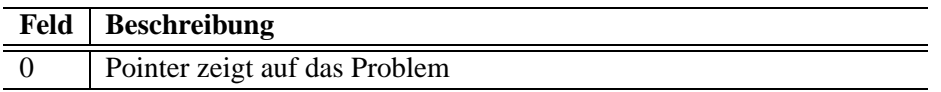

## **10.7 Timestamp / Timestamp Reply**

Mit diesem Nachrichen Typ kann man die Geschwindigkeit des TCP/IP Stacks und die Leitungsgeschwindigkeit überprüfen. Aber auch Zeitsynconisationen sind hier möglich, jedoch kommen für diesen Zweck andere Programme zum Einsatz. Gemessen wird hier in Millisekunden.

Die Grafik 10.8 zeigt den Aufbau des Headers fuer diesen Typ der ICMP Nachricht. In der Tabelle 10.13 sind die Felder entsprechend ausgeschlüsselt.

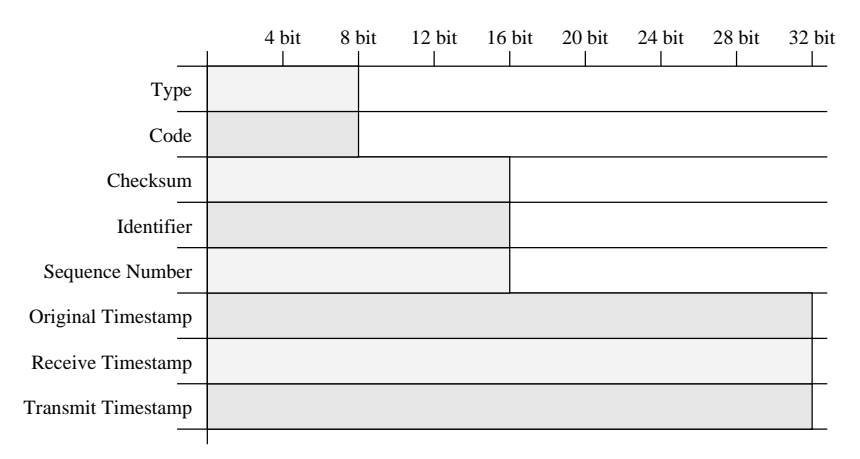

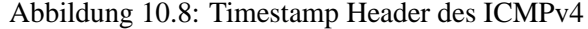

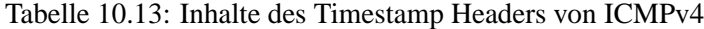

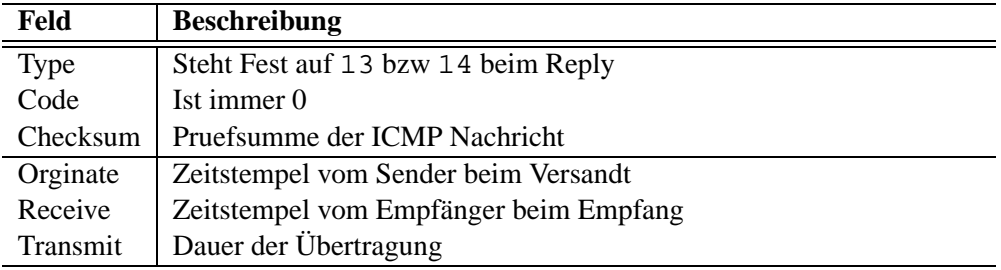

## **10.8 Information Request / Information Reply**

Mit diesem Typ kann festgestellt werden welchem Netzwerk der Host angehört. Im ernstfall wird es jedoch kaum verwendet.

Die Grafik 10.9 zeigt den Aufbau des Headers fuer diesen Typ der ICMP Nachricht. In der Tabelle 10.14 sind die Felder entsprechend ausgeschlüsselt.

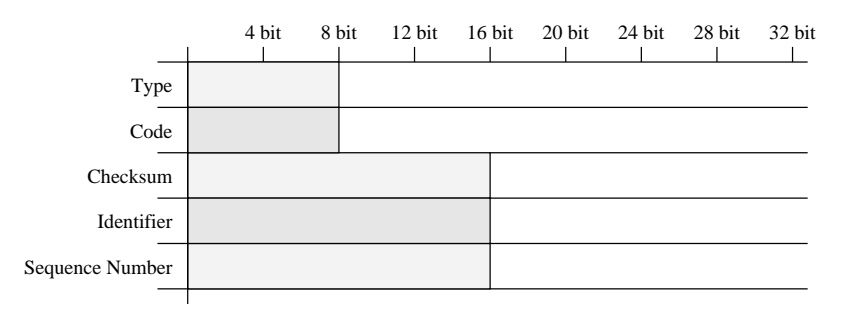

Abbildung 10.9: Information Request/Reply Header des ICMPv4

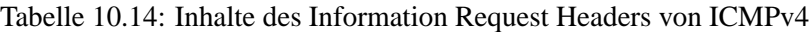

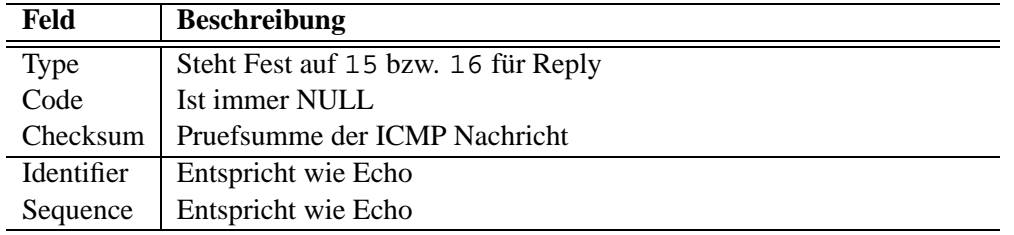

#### **10.9 Domain Name Messages**

Diese ICMP Nachricht gehört zu den neueren ICMP Nachrichten. Die [RFC 1788]<sup>3</sup> wurde im April 1995 freigegeben. Die Aufgabe der ICMP Nachricht besteht darin die DNS Domainnamen auf Anfrage bekannt zu geben.

Es gibt zum einen den Request und den Reply. Beine Nachrichten unterscheiden sich leicht von Ihrem Aufbau her. Daher gibt es nur eine Zeichnung. Die letzten zwei Felder jedoch existieren nur im Reply.

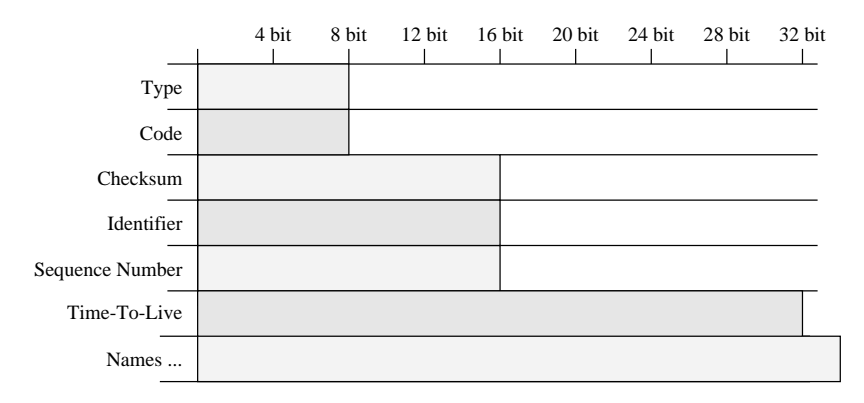

Abbildung 10.10: Domain Name Messages Request/Reply Header des ICMPv4

Tabelle 10.15: Inhalte des Domain Name Message Request/Reply Headers von ICMPv4

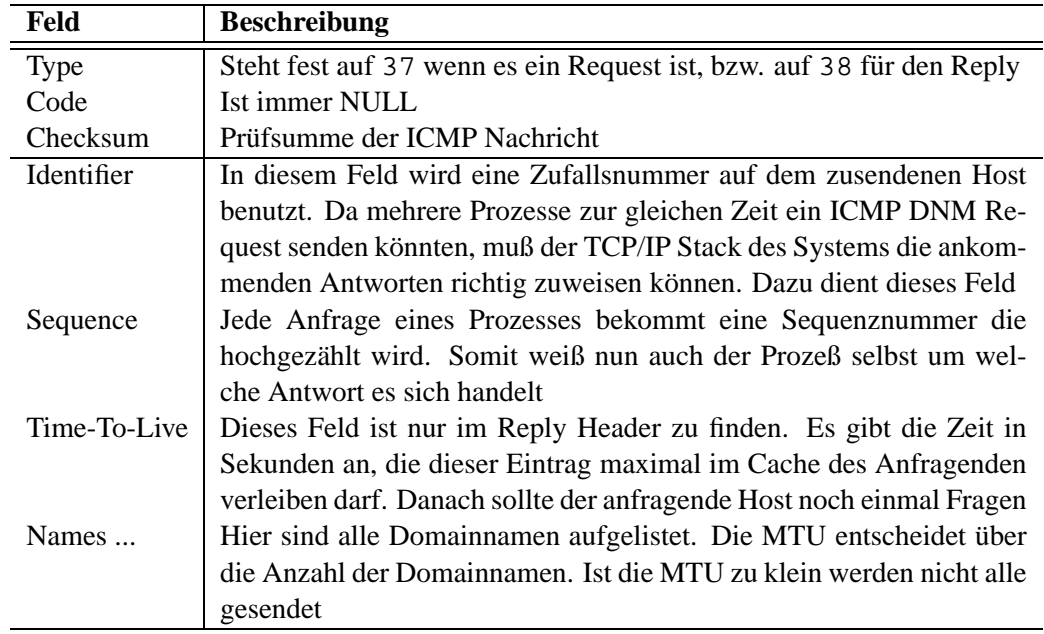

Für diese funktionalität muß auf den entsprechenden Betriebssystem ein ICMP Domainname Server

<sup>3</sup>RFC-1788 ICMP Domain Name Messages

aufgesetzt werden. Diese Funktion wird nicht vom TCP/IP Stack ubernommen. ¨

#### **10.9.1 Funktionsweise und Gebrauch**

Die ICMP Domain Name Message hat nur eine bestimmte Aufgabe, nämlich einem anfragendem Host seine Domains zu senden. Dabei sendet der Client ein ICMP Domain Name Message Request an den ICMP DNS Server bzw. er sendet die Nachricht als Broadcast in das Netzwerk. Wird die Nachricht via Broadcast gesendet, dann muß sich der ICMP DNS Server im gleichen physikalischen und logischen Netzwerk befinden. Der ICMP DNS Server empfängt die Nachricht und ermittelt nun die Quell IP Adresse aus dem IP Header. Mit dieser IP Adresse fragt der ICMP DNS Server seine Revers-Lookup-Zone und sendet dem Client die Domainnamen wieder zurück die er aus der Zone filtern konnte.

Und das Tolle ? Nun man kann sich die Konfiguration des Domainnamens auf dem Client komplett sparen, wenn man beim Hochfahren ein Request startet. Weiterhin ist diese Methode wesendlich schneller als alles andere was es noch so gibt.

#### **10.9.2 C Struktur**

Als Basis kann die ICMP Struktur i cmp aus dem Header netinet/ip\_icmp.h genommen werden. Da der Typ erst später kam muß man wohl oder übel die Struktur selbst schreiben :

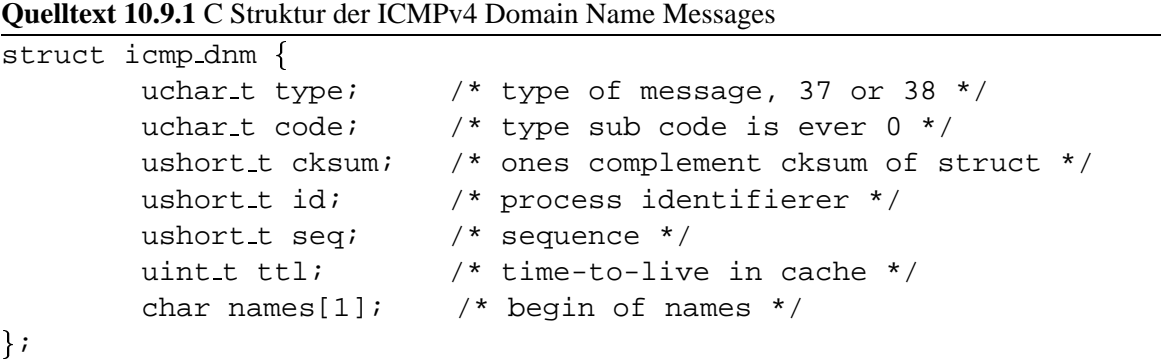

# Kapitel 11 IGMP

Das IGMP<sup>1</sup> wird eingesetzt um mehrere Hosts einer virtuellen Addresse zuzuweisen. Es besteht die Möglichkeit über die D Classen Addressen Gruppen zudefinieren. Mit dieser Technik wird ein Datagram nur einmal ausgesendet und automatisch an mehrere Hosts verteilt. Zur Zeit werden einige News-Server auf Groups umgestellt. Das Protokoll jedoch erfuhr in den letzten Jahren einige Renovierungen. [RFC 988]<sup>2</sup> seit July 1986 wurde von [RFC 1112]<sup>3</sup> im August 1989 abgeloest bis es schliesslich von [RFC 2236]<sup>4</sup> im November 1997 vollständig abgelöst wurde. Wir werden später nocheinmal auf Multicasting eingehen.

<sup>1</sup>IGMP-Internet Group Management Protocol

<sup>2</sup>RFC-988 Host Extension for IP Multicasting

<sup>3</sup>RFC-1112 Host Extension for IP Multicasting

<sup>4</sup>RFC-2236 Internet Group Management Protocol, Version 2

# TRANSPORT LAYER

- Einführung
- Portaddressen
- <sup>7</sup> UDP
- $\bullet$  TCP
	- **–** TCP Optionslabel section:tcp-options
- Funktionsweise von TCP
	- **–** Verbindungsaufbau
	- **–** Erfolglose Verbindungsaufbaulabel sec:conref
	- **–** Einfache Datenaustausch
	- **–** Komplexer Datenaustausch
	- **–** Automatische Fehlerbehebung
	- **–** Beenden einer Verbindung
	- **–** Ein kompletter Datenaustausch

# EINFÜHRUNG

Wie nun die Daten an die Hosts weiter verteilt werden wissen wir jetzt, dank des Internet Layers. Wie gelangen jedoch die Daten an die richtige Anwendung ? Auf einem Client können ja mehrere Programme gleichzeitig laufen. Denken Sie nur an ein gestarteten Webbrowser (Netscape) und vielleicht ein parallellaufender FTP Download. Wie bekommt jetzt nun der Browser seine Daten und wie gelangen die Downloaddaten auch an den FTP Client ? Diese Frage muss wohl auch den beschäftigt haben der TCP/IP entworfen hat. Er kam auch auf eine Lösung. Die Lösung des Problems lautet : Portaddressen.

Kapitel 12

Kapitel 13

# PORTADDRESSEN

Ein Port ist eine Nummer. Die Nummer kann im Bereich von 0 bis 65535 liegen. Eine Portnummer ist demzufolge also 16 bits Breit. Die ersten 1024 Portaddressen sind standarisiert, und sollten auf keinen Fall geändert werden. Welche Portnummern der aktuelle Rechner unterstützt ist in der  $/etc/$ services festgehalten.

Mal ein kleiner Beispiel: Auf Host A wird ein Web-Server (Apache) installiert. Der Apache öffnet einen Datenkanal auf Port 80, und horcht solange am Port bis was kommt. Auf dem Host B wird ein Webbrowser (Netscape) gestartet. Man gibt nun die Addresse des Hosts A in die Addresszeile ein. Der Netscape versucht nun Verbindung zum Host A, wo der Apache läuft, kontakt aufzunehmen. Der Netscape nimmt den Port 80, weil dieser Standard ist für HTTP, und weil Sie keinen anderen gewählt haben. Am Host A kommt jetzt nun die Anforderung für Port 80 an, da sich noch der Apache an diesem Port befindet, bekommt er die Nachricht zugestellt. Jetzt kann er entsprechend antworten. Stellt sich die Frage wohin der Apache Antworten soll ? Der Apache kann nicht auch auf Port 80 seine Antwort senden, da es ja sein kann das auf dem Host B auch ein Server läuft (Multitasking). Die Antwort ist einfach: Bevor der Netscape seine Anforderung raussendet vergibt der TCP/IP Stack eine zur Zeit noch freie Portnummer. Diese Portnummer steht weder in der /etc/services noch wird diese gerade benutz. Diese willkürlich vergebene Portnummer wird nun der Anforderung einfach mitgesendet. Jetzt weiss der Apache an welchen Port er seine Antwort zu senden hat. Somit können mehrere Netscapes am gleichen Host surfen aber an verschiedenen Stellen, und alle Browsers bekommen auch die Daten die sie benötigen. Wenn der Browser mit seiner Anfrage fertig ist schließt er den Kanal, somit wird auch der willkürlich vergebene Port wieder freigegeben. Aber wie gehabt, die Grafik 13.1 auf der nächsten Seite sagt mehr als  $2^{10}$  Worte ...

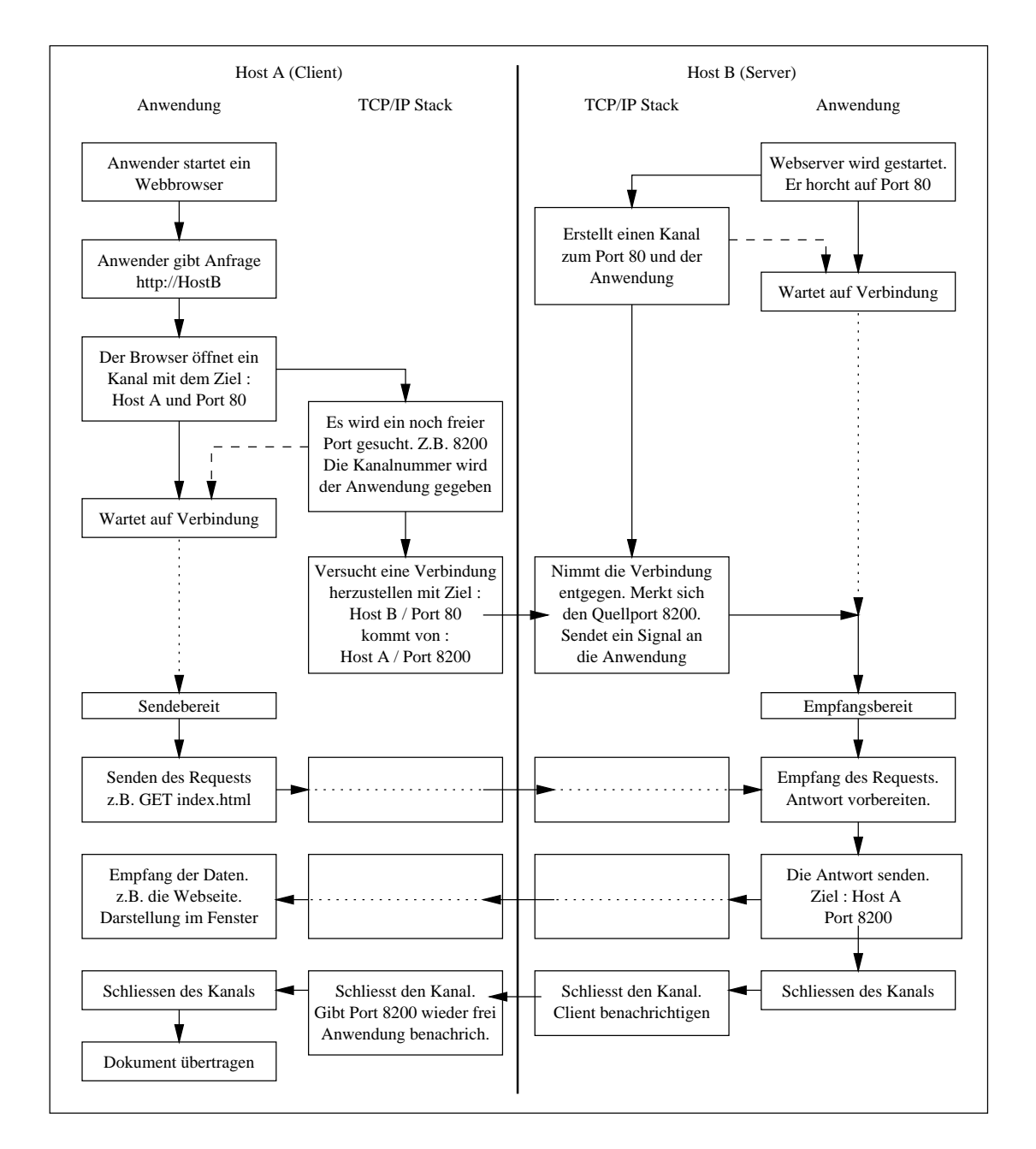

Abbildung 13.1: Ein Beispiel zur Portvergabe

Portaddressen existieren sowohl im UDP als auch im TCP, jedoch haben die Portaddressen miteinander nichts zu tun. Das soll bedeuten das es unter UDP 65536 Ports, und unter TCP auch 65536 Ports gibt. Insgesamt gibt es also 121172 mögliche Ports. Das hört sich viel an, ist jedoch nicht so viel wie wir noch sehen werden.

Das UDP<sup>1</sup> ist das kleinste unter den Transportprotokollen. Es besitzt keine Sicherung der Übertragung. Die Anwendung muß sich selbst um die Sicherung kümmern. UDP ist jedoch durch die extreme Einfachheit sehr schnell. Mit UDP sind auch Broadcasts möglich. Die Daten die durch UDP versendet werden nennt man Pakete, wobei es auf der Anwendungsschicht dann Nachrichten sind. UDP ist in [RFC 768]<sup>2</sup> definiert. Die Grafik 14.1 und die Tabelle 14.1 zeigen den simplen Aufbau von UDP.

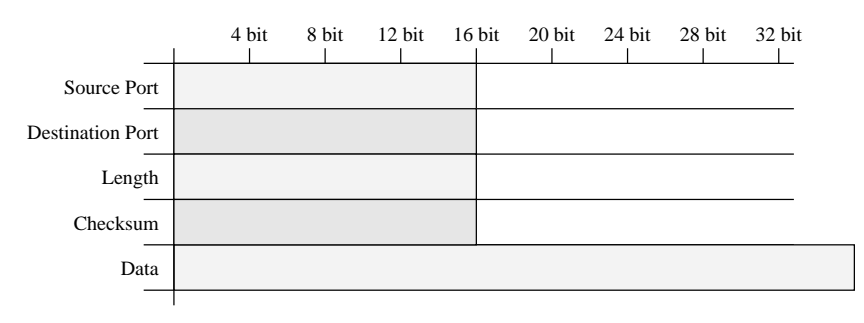

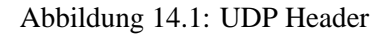

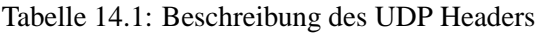

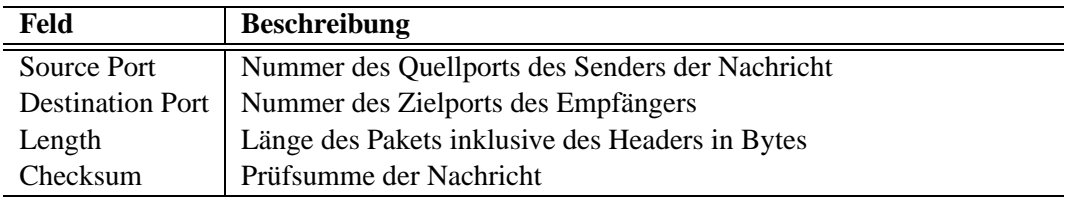

<sup>1</sup>UDP-User Datagram Protocol

<sup>2</sup>RFC-768 User Datagram Protocol

Das TCP<sup>1</sup> ist das aufwendigste Protokoll. Für die Anwendung jedoch das einfachste. Die Daten die durch TCP laufen nennt man **Segmente**. Das TCP bietet unabhängig der Anwendung die folgenden Leistungen :

- **Einfachste Programmierung von Seiten der Anwendung durch streams Das TCP bedient sich der** einfachsten Elemente, wie lesen, schreiben, oeffnen, und schliessen der Verbindung. Wobei das lesen und schreiben genauso funktioniert als wenn man aus einer Datei lesen bzw. in ein Datei schreiben würde. Zwar heissen die Funktionen der Programmiersprache anderst aber das Prinzip ist das gleiche
- **Sichere Ubertragungen ¨ und automatische Fehlerbehebungen** Das TCP erkennt automatisch einen eventuellen Verbindungsabbruch und versendet seine zusendenen Daten neu. Der Empfänger erkennt eventuell doppelt versandte Segmente und verwirft die bereits erhaltenen. Bevor jedoch irgendwelche Daten ausgetauscht werden fragt der kontaktsuchende Host erst einmal nach ob der gegenüber überhaupt da ist
- **Automatische Flußkontrolle** Das TCP regelt automatisch die Geschwindigkeit. Es entscheidet selbstständig darüber ob es einen grösseren Block, die man dann Windows nennt, oder einen kleineren Block sendet. Jenach Leitungsqualität

Das TCP ist in der [RFC 793]<sup>2</sup> definiert.

Die Grafik 15.1 auf der nächsten Seite und die Tabelle 15.1 auf der nächsten Seite zeigen den Aufbau eines TCP-Headers um das wir uns erst einmal kümmern werden.

<sup>1</sup>TCP-Transmission Control Protocol

<sup>2</sup>RFC-793 Transmission Control Protocol

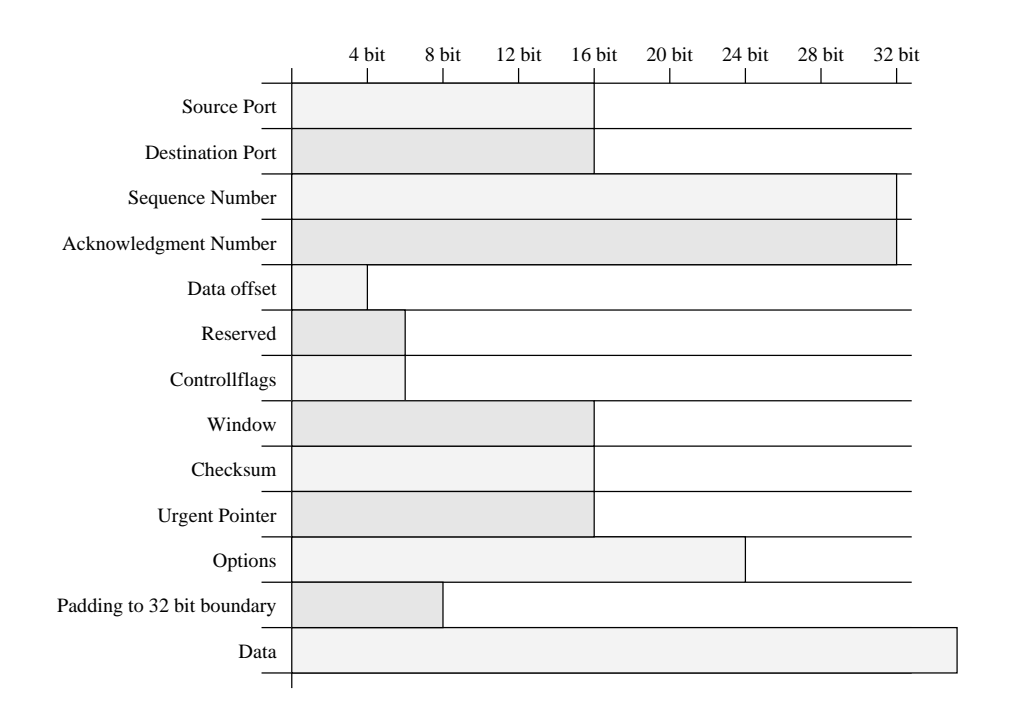

## Abbildung 15.1: TCP Header

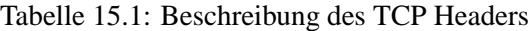

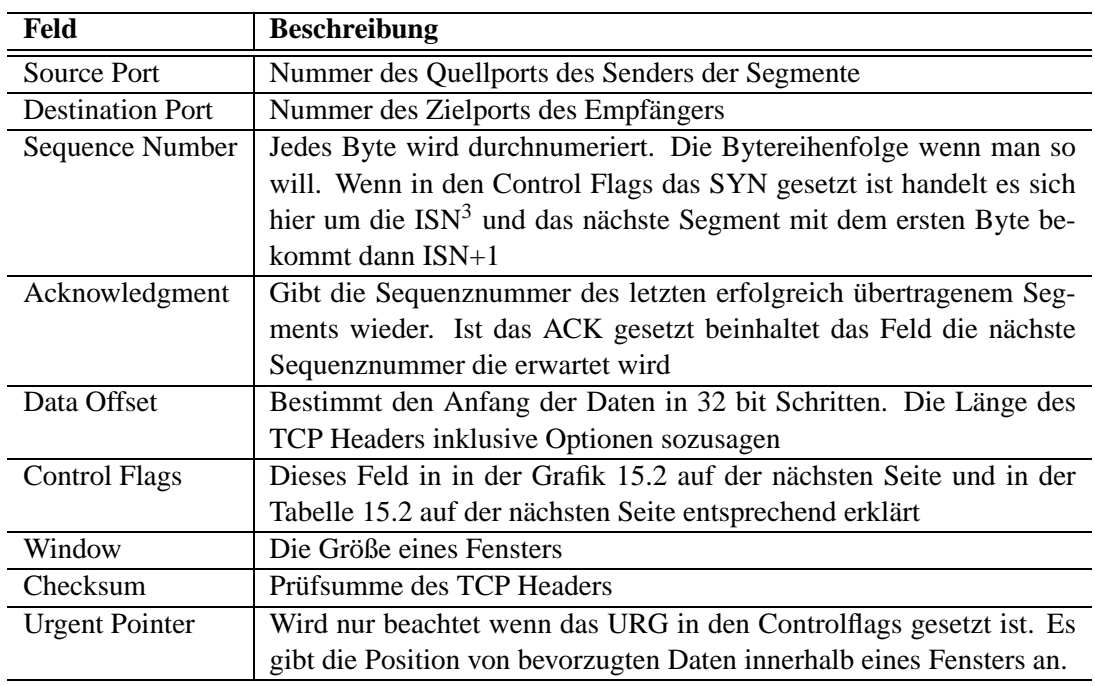

<sup>3</sup>ISN-Initial Sequence Number

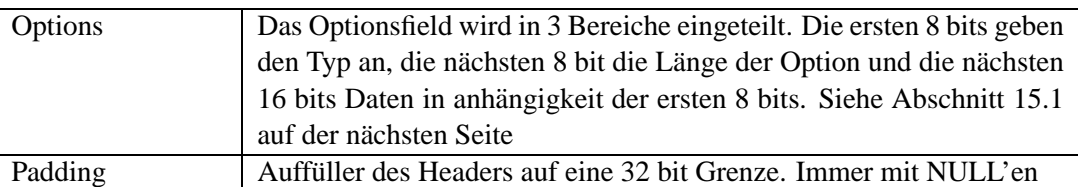

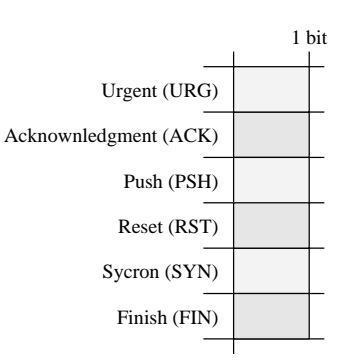

Abbildung 15.2: TCP Controlflags

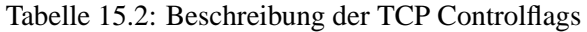

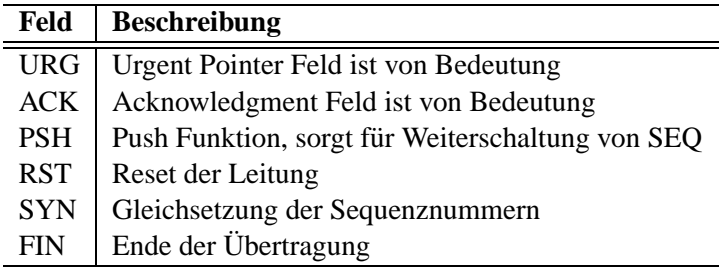

## **15.1 TCP Options**

Die TCP Options dienen zur Zeit nur um die MSS<sup>4</sup> auszuhandeln. Die ersten 8 bits bilden das Option-Kind Byte. Eine NULL im Option-Kind signaliesiert das Ende der Optionen, eine eins bedeutet keine Option, eine 2 signalisiert die Option MSS. Nur wenn das Option-Kind 2 (MSS) ist bekommen die nächsten 8 bits Bedeutung, diese beinhalten die Länge des Optionsfeld (immer 4 !), die nächsten 16 bits beinhalten die MSS.

Die Option MSS ist nur erlaubt wenn das SYN Flag gesetzt ist. Die MSS kann wie folgt berechnet werden :  $MSS \leq MTU - 40$ 

 $\blacksquare$ 

<sup>4</sup>MSS-Maximum Segment Size

# FUNKTIONSWEISE VON TCP

Um TCP und die Inhalte der einzelnen Felder im TCP Header zu verstehen werden wir uns nun dem Verbindungsaufbau / Abbau, also die Funktionsweise näher betrachten. Zu jeder einzelnen Verbindung müssen die Addressen der Hosts sowie die Portaddressen bekannt sein. Eine Zieladdresse mit der Portaddresse nennt man **socket**.

#### **16.1 Verbindungsaufbau**

Damit man über TCP überhaupt Daten austauschen kann benötigt TCP ersteinmal die Gewissheit das am anderen Ende überhaupt der Host empfangsbereit ist. Zur Realiesierung benutzt TCP dabei den **3-Way Handshake**. Das 3-Wege-Handgeschüttle findet jedesmal statt, wenn TCP eine Verbundung aufbauen will. Wenn der Server nicht antwortet können auch keine Datenübertragungen stattfinden. Die folgenden Punkte beschreiben den Verbindungsaufbau bzw. den 3 Way Handshake. Die Grafik 16.1 verdeutlicht dieses.

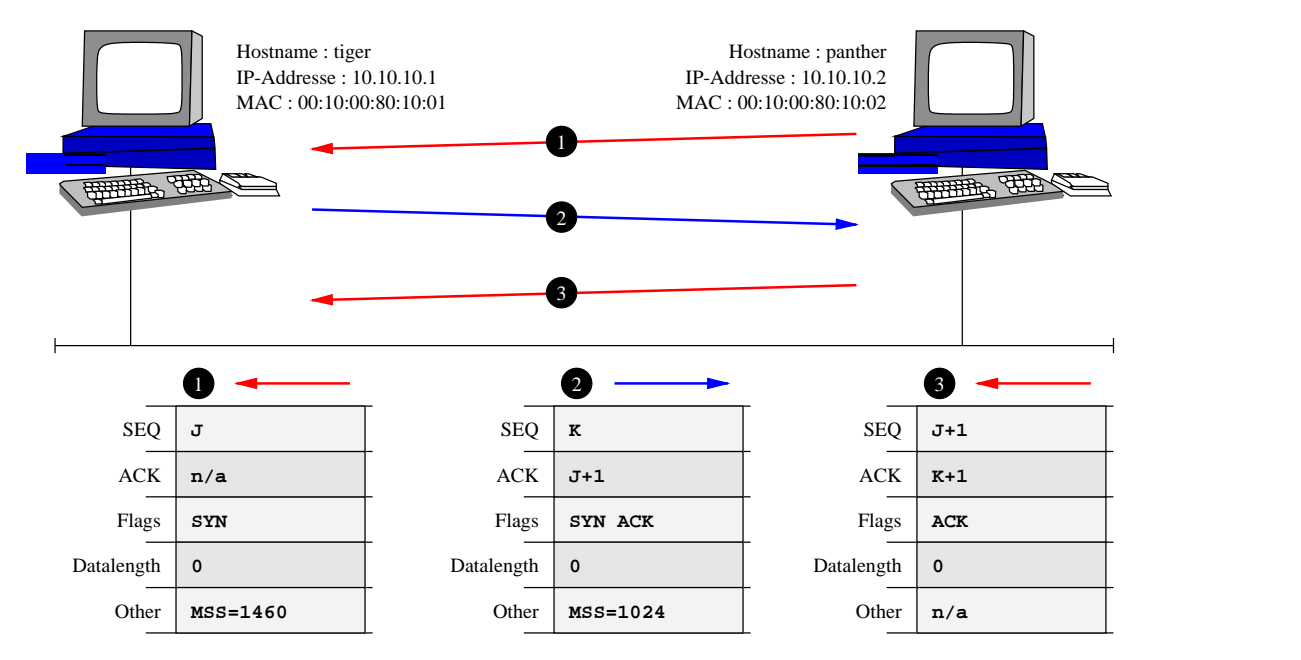

Abbildung 16.1: Der 3-Wege Handshake

1. Der Client, hier PANTHER, sendet ein inhaltsloses Segment an den Server, hier TIGER. Mit diesem Segment kündigt der Client seine Sendewilligkeit an. Dafür denkt sich PANTHER irgendeine *Sequence Number (SEQ) J* aus. Diese *SEQ* muß er für jedes Byte und für jedes Statusbit, bis auf ACK, hochzählen, damit der Server weiß an welchen Ort im Datenstrom er das Segment einzuordnen hat. Durch das setzen von SYN wird die Sequenznummer automatisch zur  $ISN<sup>1</sup>$ 

<sup>&</sup>lt;sup>1</sup> ISN-Initialize Sequence Number

- 2. Der Server, hier TIGER, bekommt nun die Anforderung und prüft ob der *Destination Port* von einem Prozeß belegt ist. Wenn nicht siehe Abschnitt 16.2. Wenn ja, dann speichert der Server die ISN J ab und sendet dem Client eine Bestätigung. Die Acknowlegmentnumber entspricht der ISN des Clients plus 1 durch das SYN  $J + 1$ . Weiterhin sendet er die gültige *MSS (Maximum*) *Segmentsize*), und seine eigene ISN *K* zu.
- 3. Der Client empängt jetzt nun eine Bestätigung von seiner Sendewilligkeit, ACK. Da der Server selbst Sendewilligkeit durch sein SYN vermittelt, muß sich der Client die ISN  $K$  merken und diese Bestätigen mit  $K + 1$ . Optional kann der Client bereit mit diesem Segment Daten senden, muß aber nicht.

### **16.2 Erfolglose Verbindungsaufbau**

Sollte auf dem Server ein Dienst sich nicht an den Port gebunden haben, dann kommt es zu einem Fehler. Die Fehlermeldung connection refused bedeutet das eine Verbindung zum Server möglich ist jedoch der Dienst auf dem Server nicht aktiv ist. Die Fehlermeldung tritt meist auch dann auf wenn der Server ein Segment mit gesetztem RST sendet. Der Client versucht eine Verbindung zu einem zur Zeit nicht laufenden Server-Dienst herzustellen. z.B. Sie versuchen mittels dem Netscape auf einem Server zu surfen, der jedoch kein Webserver gestartet hat. Die Grafik 16.2 zeigt dieses grafisch.

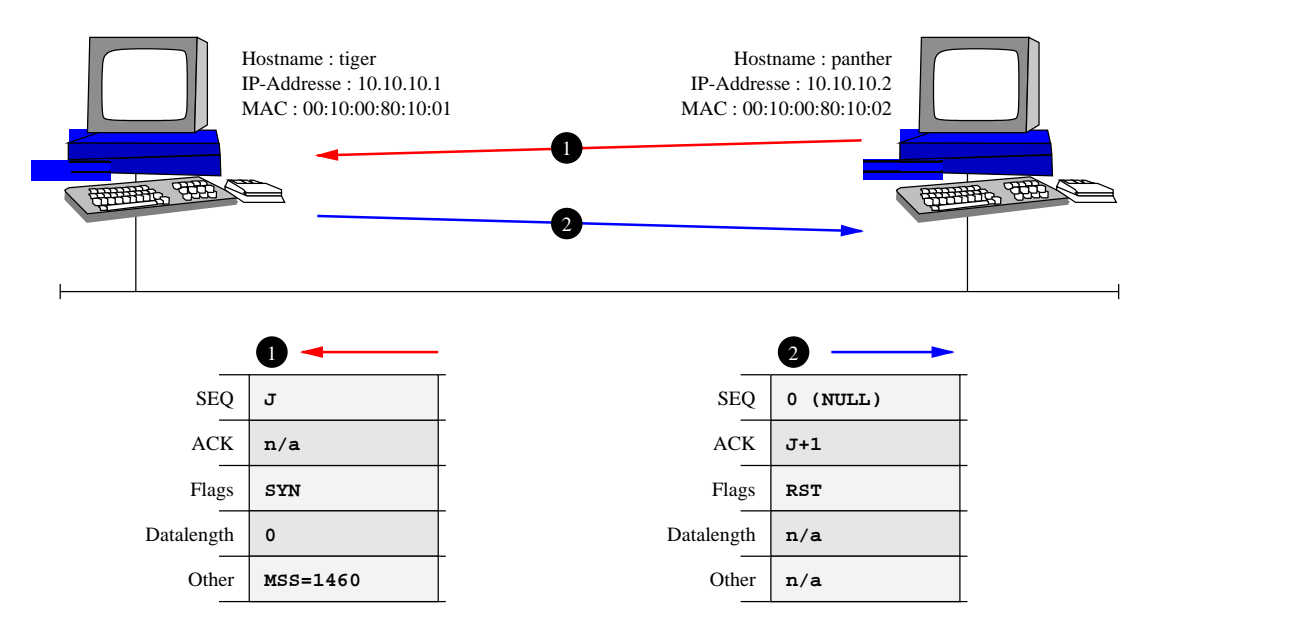

Abbildung 16.2: Ein erfolgloser Verbindungsaufbau

- 1. siehe Punkt 1 vom Verbindungsaufbau 1 auf der vorherigen Seite
- 2. Da der Serverprozess nicht läuft sendet der Server das Segment mit einem gesetztem RST Flag zurück. Die Acknowledgmentnummer muß jedoch  $J + 1$  sein.

Danach sind diese Verbindungsdaten ungültig.

#### **16.3 Einfache Datenaustausch**

Der Datenaustausch funktioniert immer in beiden Richtungen. Wir schaun uns mal den Datenaustausch vom Client zum Server an. Die Grafik 16.3 zeigt auch den anderen Weg, der jedoch genauso aussieht.

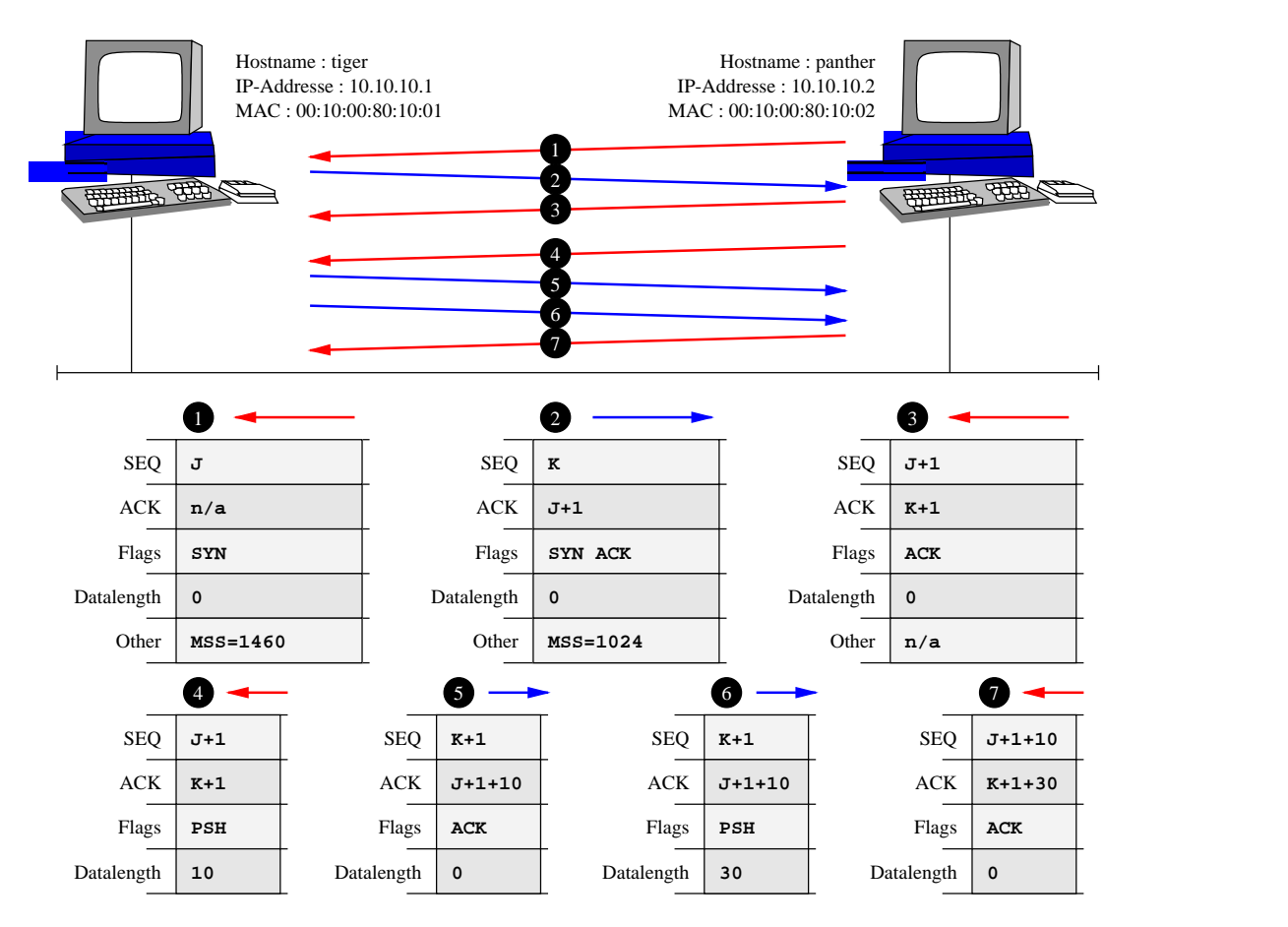

Abbildung 16.3: Einfacher TCP Datenaustausch

- 1. siehe 3-Wege Handshake
- 2. siehe 3-Wege Handshake
- 3. siehe 3-Wege Handshake
- 4. Nachdem der 3-Wege Handshark abgelaufen ist sendet nun der Client 10 Bytes Daten an den Server. Das kann z.B. irgendeine Anforderung sein. Er benutzt die *SEQ J* + 1 weil die Daten die jetzt kommen an die  $J + 1$ 'te stelle im Datenstrom gehören. Weiterhin muß er dem Server signaliesieren das nun Daten mitgesendet werden. Das tut er indem er das PSH setzt.
- 5. Der Server der nun die 10 Bytes bekommen hat muß das Segment bestätigen. Er verwendet seine eigene *SEQ K* + 1 um das Segment zu senden. Bestätigen hat er jetzt alle Bytes die korrekt im Datenstrom angekommen sind, in diesem Fall sind 10 Bytes plus einmal das SYN Flag, er bestätigt nun  $J + 1 + 10$
- 6. Nach der Auswertung der 10 Bytes vom Client sendet er nun das Ergebnis der Auswertung zurück. Er verwendet wieder  $K + 1$  als *SEO*, weil in vorherigen Segment keine Daten gesendet wurden und ACK verändert den zähler nicht. Auch hier muß er das PSH setzen damit der Client weiß das nun Daten kommen.
- 7. Der Client bekommt nun endlich die Antwort und muß nun die empfangenden Bytes bestatigen. ¨ Dazu verwendet er seine eigene *SEQ*  $J + 1 + 10$  und bestätigt mit *ACK*  $K + 1 + 30$

#### **16.4 Komplexer Datenaustausch**

Der Unterschied zwischen einfachen und komplexen Datenaustauschaktionen besteht in der Benutzung von Fenstern, die man Window nennt. Beim einfachen Datenaustausch wird jedes Segment bestätigt, das ist jedoch nicht tragbar und verlangsamt den Datentaustausch erheblich.

Muß einer der beiden Hosts mehr als *MSS*, sprich mehrere Segmente, senden, dann sendet der Host diese Segmente hintereinander weg ohne auf ein Acknowledgment der einzelnen Segmente zu warten. Wieviel der Host am Stück versenden darf wird bei jedem Segmentaustausch im Feld *Window* mitgeteilt. Das *Window* eines Host beinhaltet immer die maximale Fenstergröße dessen was der Host zu verarbeiten mag.

Hat der Sender ein komplettes Window gesendet wartet er auf eine Bestätigung des Empfängers. Das Acknownledgment Feld der Besätigung beinhaltet das zuletzt angekommene Byte, also genau das gleiche wie beim einzelnen Segment.

Jetzt ist es jedoch so daß, wenn die Anwendung des Empfänger den TCP Buffer komplett gelesen hat versendet der Empfänger ungeachtet der Window Grenzen ein Acknowledgement. Wenn der Sendet nun dieses unverhoffte Acknowledgment bekommt berechnet er seine Windowgrenzen entsprechend neu. Wobei hier der Empfänger die Entscheidungsgewalt der Windowgröße besitzt, der Sender muß sich nach richten, er darf drunterliegen aber nicht drüeber.

Die Grafik 16.4 auf der nächsten Seite zeigt den einfachsten der komplexen Datenaustauschsszenarien.
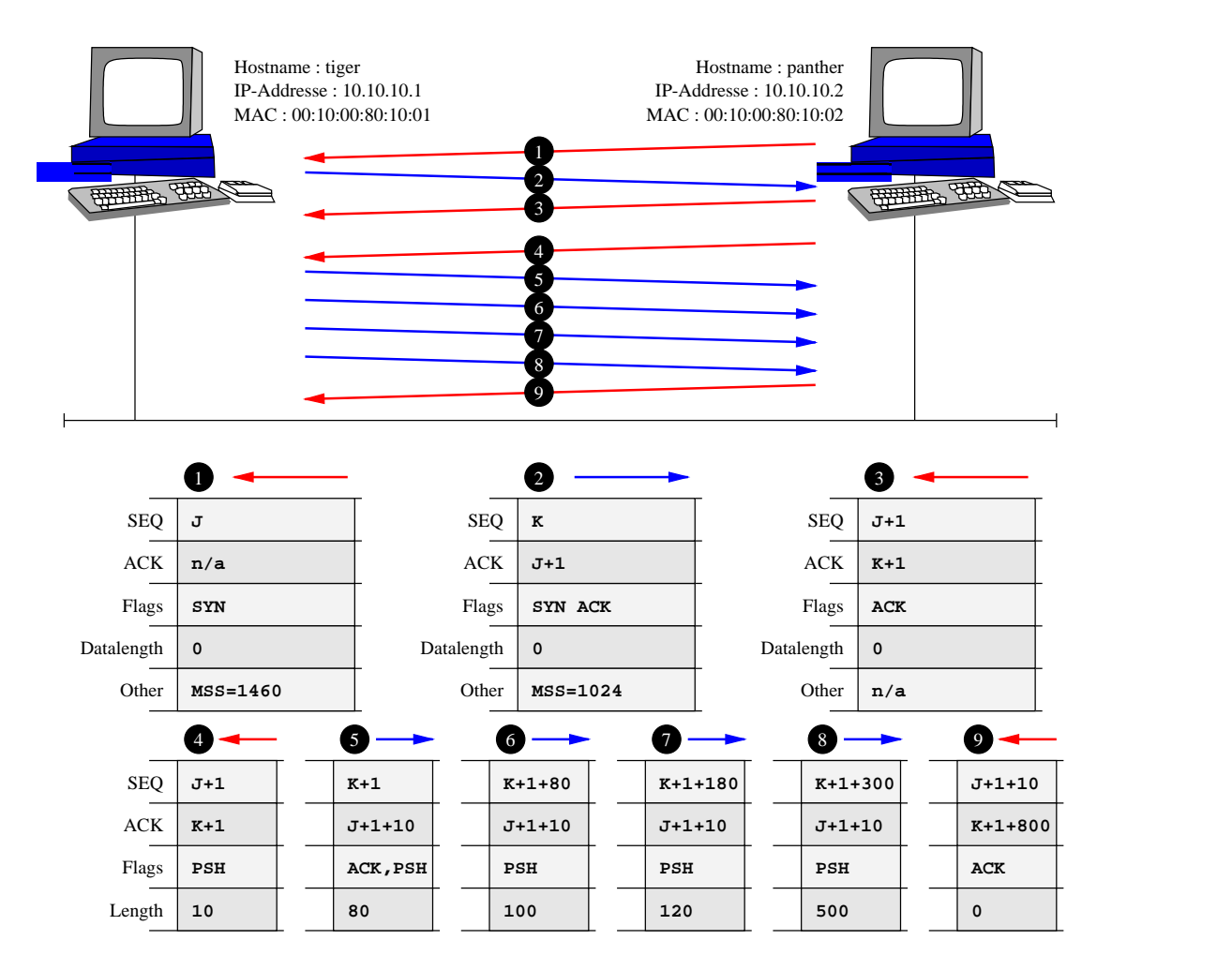

Abbildung 16.4: Komplexer TCP Datenaustausch (einfache Version)

- 1.
- 2.
- 3. siehe 3-Wege Handshake
- 4. Hier sendet der Client wieder seine Anforderung zum Server
- 5.
- 6.
- 7.
- 8. Der Server senden dem Client nun das Ergebis zu. Da das Ergebnis mehrere Segmente lanist, sendet er diese ersteinmal ohne auf das ACK vom Client zu warten.
- 9. Der Client bestätigt nun das zuletzt korrekt gelesende Byte im Datenstrom.  $K + 1 + 800$

### **16.5 Automatische Fehlerbehebung**

Das TCP kann automatisch Fehler beheben. Zum Beispiel wenn durch einen Leitungsdefekt einige Segmente verloren gehen, oder aehnliches. Die Anwendung bekommt von all dem nichts mit, das macht TCP vollautomatisch.

Die Lösung des Problems ist recht simpel. Sollte der Sender nicht innerhalb einer gewissen Zeitspanne die Bestätigung, das ACK vom Empfänger, bekommen sendert er einfach die Segmente noch einmal für die er keine Bestätigung hat. Das Acknowledgment vom Empfänger dient dabei als Grenze der empfangenden Bytes.

Jetzt mal angenommen der Empfänger hat bereits ein ACK gesendet, das ist jedoch noch unterwegs in den weiten des Netzes. Dann würde der Empfänger plötzlich zweimal die gleichen Segmente bekommen. Der Empfänger kennt seine eigene aktuelle Acknownlegment Nummer und vergleicht diese mit den Nummer der gerade eingetroffenen Segente. Die sind kleiner als die aktuelle. Der Empfanger ¨ verwirft die Segemnte und sendet einfach ein ACK. Am Sender kommen jetzt plötzlich zwei ACK's an. Das kümmert ihn eigendlich überhaupt nicht und verwirft die ACK.

Die Daten sind aber auf jeden Fall angekommen.

## **16.6 Beenden einer Verbindung**

Da unter TCP eine Verbindung mittels 3-way Handshake aufgebaut werden muss, muss auch der Verbindungsabbau entsprechend geplant werden. Ich nenne den Verbindungsabbau die 4-way Termination. Die Grafik 16.5 zeigt den Verbindungsabbau.

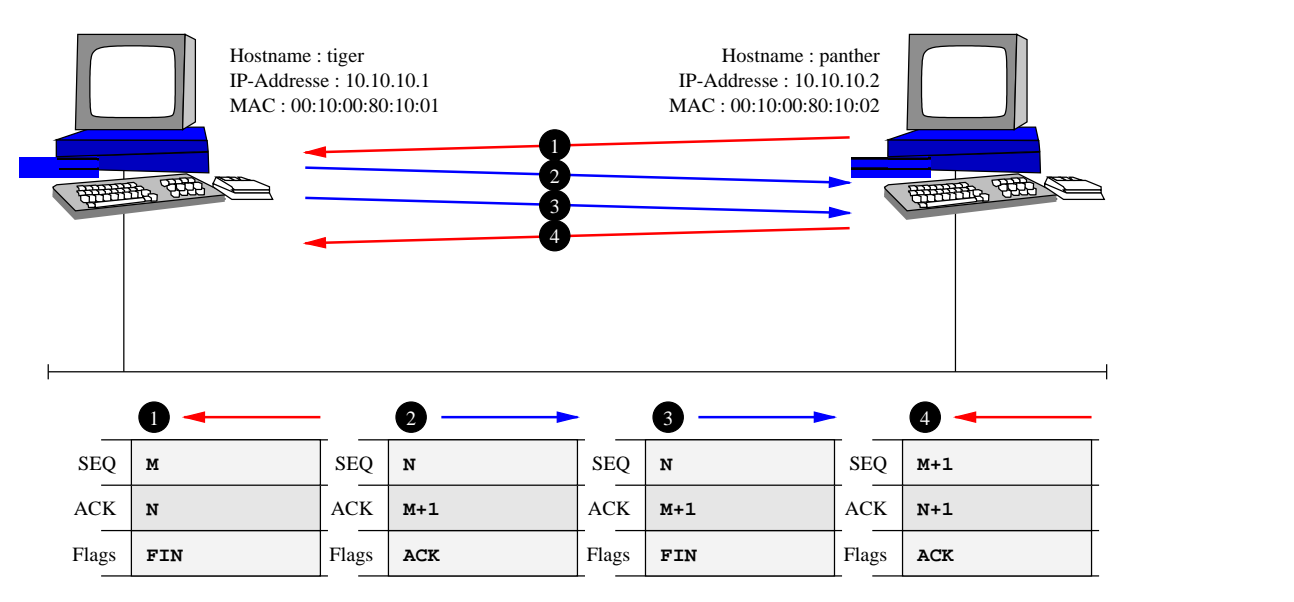

Abbildung 16.5: Die 4 Wege Terminierung

- 1. Die Anwendung auf dem Client beendet die Verbindung. Diese Anforderung wird mittels gesetztem FIN und der *SEO M* dem Server mitgeteilt. Die *SEO M* hängt davon ab was vorher über die Leitung lief.
- 2. Der Server gibt das schliessen der Verbindung an die Anwendung weiter. Der Server sendet dem Client danach ein Acknowledgment mit der  $M + 1$ . Er selbst vervendet die *SEQ* N Der Client

bekommt sein ACK und wartet nun auf das FIN des Servers

- 3. Die Anwendung auf dem Server beendet nun die Verbindung. Der Server sendet dem Client ein FIN.
- 4. Der Client muß das FIN bestätigen

# **16.7 Ein kompletter Datenaustausch**

Die ganzen einzelnen Vorgänge können auch komprimiert werden so das es bei einer simplen und einfachen Übertragung zu extrem wenigen Wegen kommen kann. Die Grafik 16.6 zeigt dieses.

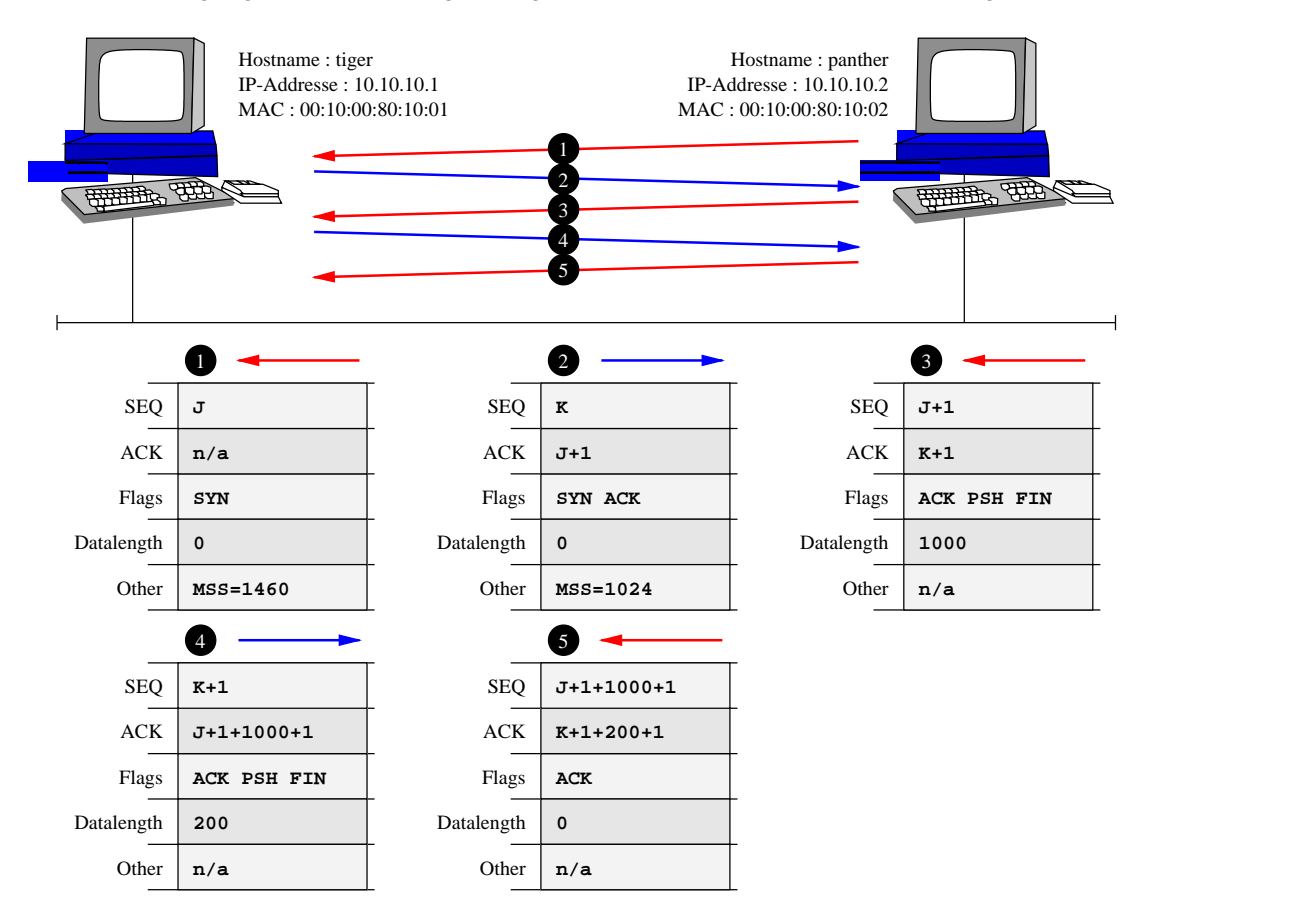

Abbildung 16.6: Ein kompletter Datenaustausch

66 FUNKTIONSWEISE VON TCP

# ROUTING

- Grundsätzliches
	- **–** IP Addressierung
	- **–** Die Zusammenhange ¨
	- **–** Ub¨ ungsaufgaben
- <sup>7</sup> Grundlagen des Routings
	- **–** Router
	- **–** Routing Table
	- **–** Beispiel Netzwerk
- Routing
	- **–** Locales Routing
	- **–** Netzrouting
	- **–** Default Route
	- **–** Dem Routing Mechanismus auf's Bit geschaut

# **GRUNDSÄTZLICHES**

Bevor wir jedoch zum Routen kommen noch einige wichtige Nebensächlichkeiten, wie die Addressierung, die wir auch noch benötigen.

#### **17.1 IP Addressierung**

Wir wissen daß ein Host eine IP-Addresse benötigt. Wir wissen auch das eine IP-Addresse aus 32 bits besteht. Aber nicht nur Hosts benötigen eine Addressen, es gibt einige Addressen mit Sonderbedeutungen.

#### **17.1.1 Netzwerk Addressen**

Eine Netzwerkaddresse ist eine IP Addresse für einen physikalischen Kabelstrang. Jedes Kabel hat eine IP Addresse, diese IP Addresse nennt man Netzwerkaddresse, oder kurz Netzwerk. Die Addresse ist vergleichbar mit der IPX<sup>1</sup>-Strangnummer von NOVELL. Um jetzt eine Netzwerkaddresse von Hostaddressen zu trennen gibt es die

#### **17.1.2 Netzmasken**

die auch Netmask, oder Subnetmask genannt werden. Es handelt sich bei der Maske um einen 32 bit breiten Wert der linken Seite mit einser und auf der rechten Seite mit nuller gefüllt ist. Sieht man sich die kleine Grafik 17.1 an sieht man eine Maske links gefüllt mit einsern rechts gefüllt mit nullen. Dardurch ergibt sich eine Grenze, die Trennung der Maske. Durch die Trennung entstehen zwei Seiten. Die linke Seite ist der **Netzwerkanteil** und die rechte Seite ist der **Hostanteil**.

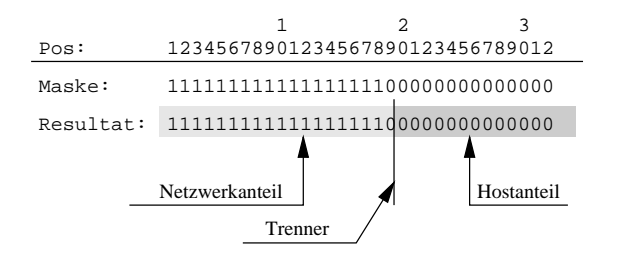

Abbildung 17.1: Maskenbeispiel

Die Grafik 17.2 auf der nächsten Seite zeigt die Verwendung mit einer IP Addresse, und deren Sonderbedeutungen.

<sup>1</sup>IPX-Internet Packet Exchange

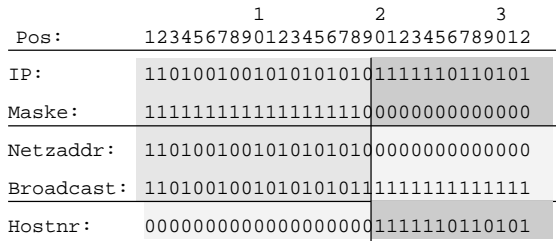

Leider kann es passieren das sich der Trenner nicht genau dort befindet wo er sich eigendlich befinden sollte ! Das liegt an der noch nicht angepassten Druckeraufloesung, daher wird der Font falsch skaliert :-(

Abbildung 17.2: Maskenbeispiel mit Broadcast, Netzaddresse

**Netzwerkaddresse** Die Netzwerkaddresse ergibt sich aus der Übernahme des Netzwerkanteils und durch das löschen des Hostanteils mit Nullen. Das Resultat ist die Netzwerkaddresse. Man kann die Netzwerkaddresse auch berechnen :

**Broadcastaddresse** Die Broadcastaddresse ergibt sich aus der Übernahme des Netzwerkanteils und durch das löschen des Hostanteils mit einser. Das Resultat ist die Broadcastaddresse. Auch diese Addresse kann berechnet werden :

 $\emph{Broadcast}$  adc $\emph{axes}$ e  $=$  (IP  $\emph{{\bf AND}}$   $\emph{Mask}$ e)  $\emph{{\bf OR}}$   $\emph{{\bf NOT}}$   $\emph{Mask}$ e

Hostnummer Die Hostnummer ergibt sich aus dem löschen des Netzwerkanteils und der übernahme des Hostanteils. Auch die Hostnummer kann berechnet werden :

 $Hostnummer = IF$ 

Die Maske kann vom Netzwerk Admininistratorselbst bestimmt werden. Unter welchen umstanden ¨ der Administrator die Maske verändert wird noch geklärt. Es gibt jedoch Standardeinstellungen an die man sich halten kann oder nicht. Sie gelten nur im Internet als 100%-ig wichtig, nicht jedoch im eigenen Netzwerk.

#### **17.1.3 Internet Standardmasken**

Im Internet gibt es einen Standard der einige Masken und Addressbereiche definiert. Die Tabelle 17.1 zeigt die Übersicht.

|        | ersten 8 Bit             | Bereich   |                                                  | Masken |
|--------|--------------------------|-----------|--------------------------------------------------|--------|
| Klasse | der IP-Addr              | von - bis | Verwendete Maske                                 | bits   |
| A      | $0xxxxxxx_2$   0 - 127   |           |                                                  |        |
| B      | $10xxxxxx_2$             | 128-191   | $11111111111111110000000000000000_2$             | 16     |
|        | $110$ xxxxx <sub>2</sub> |           | $192 - 223$   1111111111111111111111111000000000 | 24     |

Tabelle 17.1: Internet Standard IP Klassen

#### **17.1.4 Broadcastaddressen**

Wie eine Broadcastaddresse berechnet wird hatt wir ja schon, doch was hat die Broadcastaddresse für eine Aufgabe ? Well, mit einer Netzwerkaddresse spricht man das Netzwerk an, mit der Broadcastaddresse spricht man alle Rechner innerhalb eines Netzwerkes an. Ein Rundruf sozusagen.

#### **17.1.5 Hostnummer**

Die Hostnummer gibt die relative Nummer des Host innerhalb eines Netzwerkes an.

#### **17.2 Die Zusammenhange ¨**

Jedes Kabel hat eine Addresse. Jeder Host der an diesem Kabel angeklemmt ist, sollte den gleichen Netzwerkanteil wie das Kabel aufweisen. Das bedeutet das die Anzahl der anklemmbaren Host innerhalb eines Netzwerkes begrenzt ist. Man kann zur Berechnung der maximalen Hosts an einem Netzwerk die folgende Formel verwenden :

$$
Anzahl = 2^{AnzahlBits} - 2
$$

Die minus 2 steht für einmal die Netzwerkaddresse, da ist der Hostanteil auf Null, und die Broadcastaddresse, dort ist der Hostanteil auf Eins. Diese Formel ist auch auf die Anzahl der Netzwerke anwendbar. Folglich kommt man zur folgendem Ergebnis das in der Tabelle 17.2 festgehalten wurde :

|       | Netzwerk | Anzahl    | Host | Anzahl       | <b>Max Hosts</b> |
|-------|----------|-----------|------|--------------|------------------|
| Class | bits     | Netzwerke | bits | <b>Hosts</b> | dieser Class     |
| А     |          | 126       | 24   | 16.777.214   | 2.113.928.964    |
| B     | 14       | 16.382    | 16   | 65.534       | 1.073.577.988    |
| C     | 21       | 2.097.150 |      | 254          | 532.676.100      |
|       |          |           |      | Summe        | 3.720.183.052    |

Tabelle 17.2: Anzahl der Internet Standard Netzwerke und Hosts

Wie man der Tabelle entnehmen kann fehlen noch 574.784.244 mögliche Hostaddressen, diese halbe Million geht fuer Netzwerkaddressen und Broadcastaddressen drauf.

Aber wieder zurück zu unseren Hostaddressen. Um nun alle Angaben zu ermitteln benötigen wir **immer** eine Maske. Für unser Beispiel definieren wir mal ein 22'er Maske : 11111111111111111111110000000000. Und wir sagen mal wir haben es mit einer X-beliebigen IP-Addresse tu tun : 1010101010100010101111011011001010. Zur besseren Übersicht dient wohl die Tabelle 17.3 auf der nächsten Seite. Als erstes stellt man mit den Regeln um eine Netzwerkaddresse zu erhalten die Netzwerkaddesse fest. Der Host liegt also im Netzwerk 10101010100010101111010000000000, somit kann fast der Standpunkt des Hosts bestimmt werden. Durch die Netzwerkaddresse erhalten wir auch die Broadcastaddresse 10101010100010101111011111111111. Die Hostnummer des Host steht immer relativ zum Netzwerk, d.h. in jedem Netzwerk gibt es einen Host 1, die Hostnummer des Hosts hier lautet 00000000000000000000001011001010, was man jedoch aus Einfachheit einfach vom Binären ins Dezimale umrechnet. Der Host hat also die Nummer :  $2^1 + 2^3 + 2^6 + 2^7 + 2^9 = 714$ .  $= 714$ . Es ist der 714'te Host in diesem Netzwerk.

| Bedeutung                | Wert                              |
|--------------------------|-----------------------------------|
| Maske                    | 111111111111111111111110000000000 |
| <b>IP</b> Addresse       | 10101010100010101111011011001010  |
| Netzwerkaddresse         | 10101010100010101111010000000000  |
| <b>Broadcastaddresse</b> | 101010101000101011110111111111111 |
| Hostnummer               |                                   |

Tabelle 17.3: Beispiel einer Netzwerkaddressberechnung

# 17.3 *<u>Übungsaufgaben</u>*

Die Tabelle 17.4 auf der nächsten Seite ist entsprechend auszufüllen. Berechnen Sie die Werte der leeren Zellen.

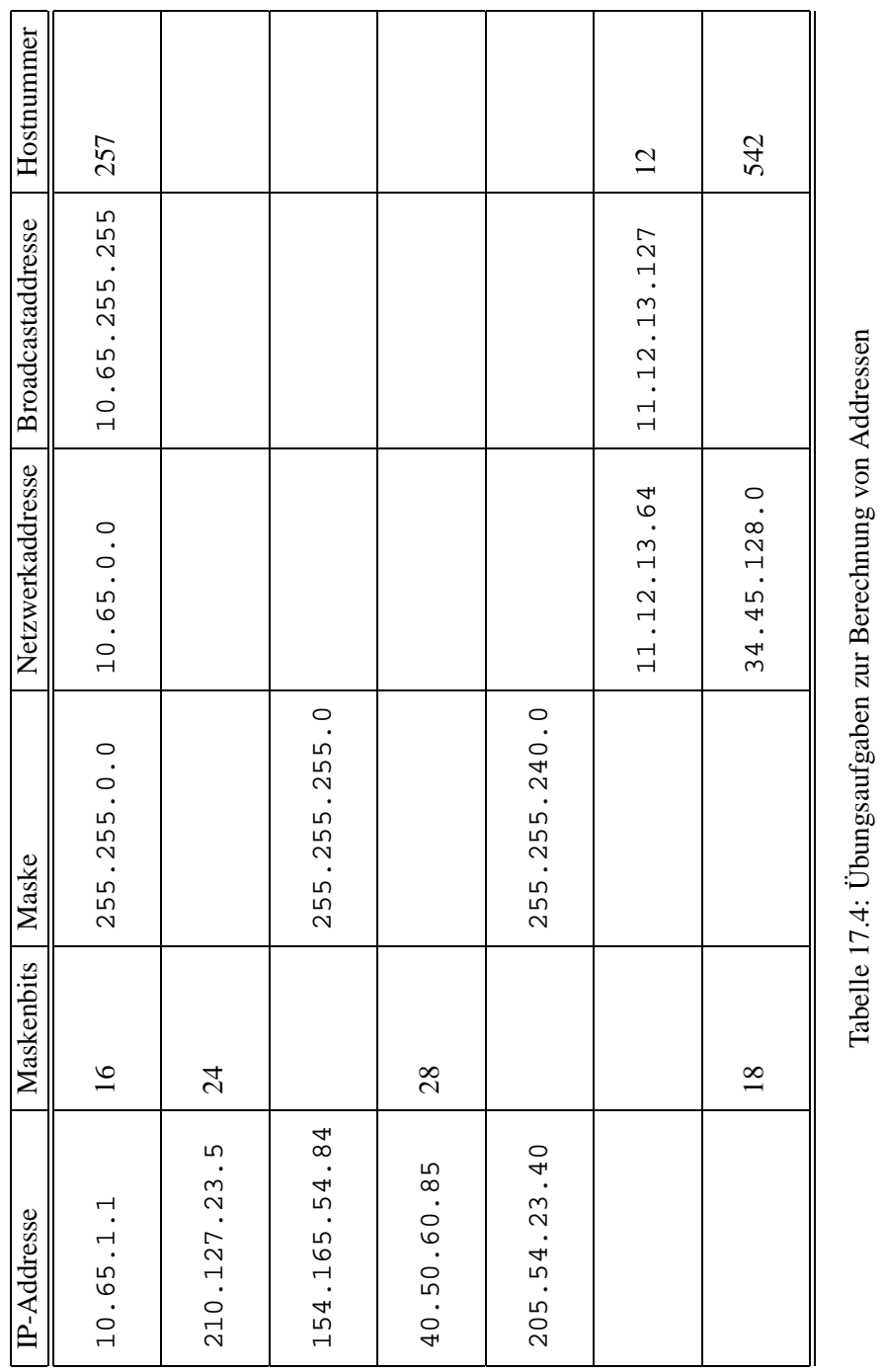

# GRUNDLAGEN DES ROUTINGS

Eine Route ist eine Wegbeschreibung zu einem Host bzw. zu einem Netzwerk.

#### **18.1 Router**

Da die Anzahl der Host pro physikalisches Kabel begrenzt ist benötigt man mehrere physikalische Kabel. Um die einzelnen physikalischen Stränge miteinander zu verbinden, um die Dienste eines Hosts auf einem anderen physikalischen Strang zu benutzen, müssen die einzelnen Stränge mittels Router verbunden werden.

Ein paar Stichpunkte. Ein Router

hat immer mehr als 2 Netzwerkkarten, von daher wird er auch meist **Multi-Home-Host** genannt, weil er in mehreren Netzen zu Hause ist

leitet Datenpakete in andere Netze aus

kann auf Wunsch auch Pakete Filtern, um eine gewisse Sicherheit im Lokalen Netzwerk zu erreichen

ist in den meisten Fällen kein eigener Rechner sondern ein flaches stück Kasten mit dem Erscheinungsbild eines Hubs

leitet keine Broadcasts in andere Netze weiter, das wäre ja auch Wahnsinn

kennt *immer* nur den nächsten Router am angeschlossenen lokalen Netzwerk

Um dem Router jetzt zu sagen wo er welches Netzwerk findet benötigt man die

#### **18.2 Routing Table**

Eine Routing Table beinhaltet für jeden Eintrag folgende Informationen :

- 1. Zielnetzwerk in Form von einer Netzwerkaddresse. Auch Destination  $DN$  genannt
- 2. Die Gateway<sup>1</sup> (auch GW genannt) Addresse wo das Netzwerk zu finden ist. Das Gateway muß **sich immer im lokalem Netzwerk befinden**
- 3. Die Maske des Zielnetzwerkes. Auch  $NM$  genannt
- 4. Die Anzahl der Hops<sup>2</sup>
- 5. Typ des Eintrages. Entweder Locale Route, Gateway Route oder Auto Route
- 6. Das Netzwerk-Device. Genannt das Interface.

<sup>&</sup>lt;sup>1</sup>Gateway-Allgemeines Wort für einen Multiprotocol Router <sup>2</sup>Hops-Anzahl der dazwischen liegenden Router

Jeder Host benötigt **immer** eine Routingtable.

Ein solcher Eintrag kann z.B. so umschrieben werden : Das Netzwerk  $DN$  mit der Maske  $NM$ findest du am Gateway GW. Dieses Gateway (Router) weis dann wie es weiter geht.

# **18.3 Beispiel Netzwerk**

Wir wollen uns ab jetzt nun auf das Beispielnetzwerk, siehe Grafik 18.1 konzentrieren.

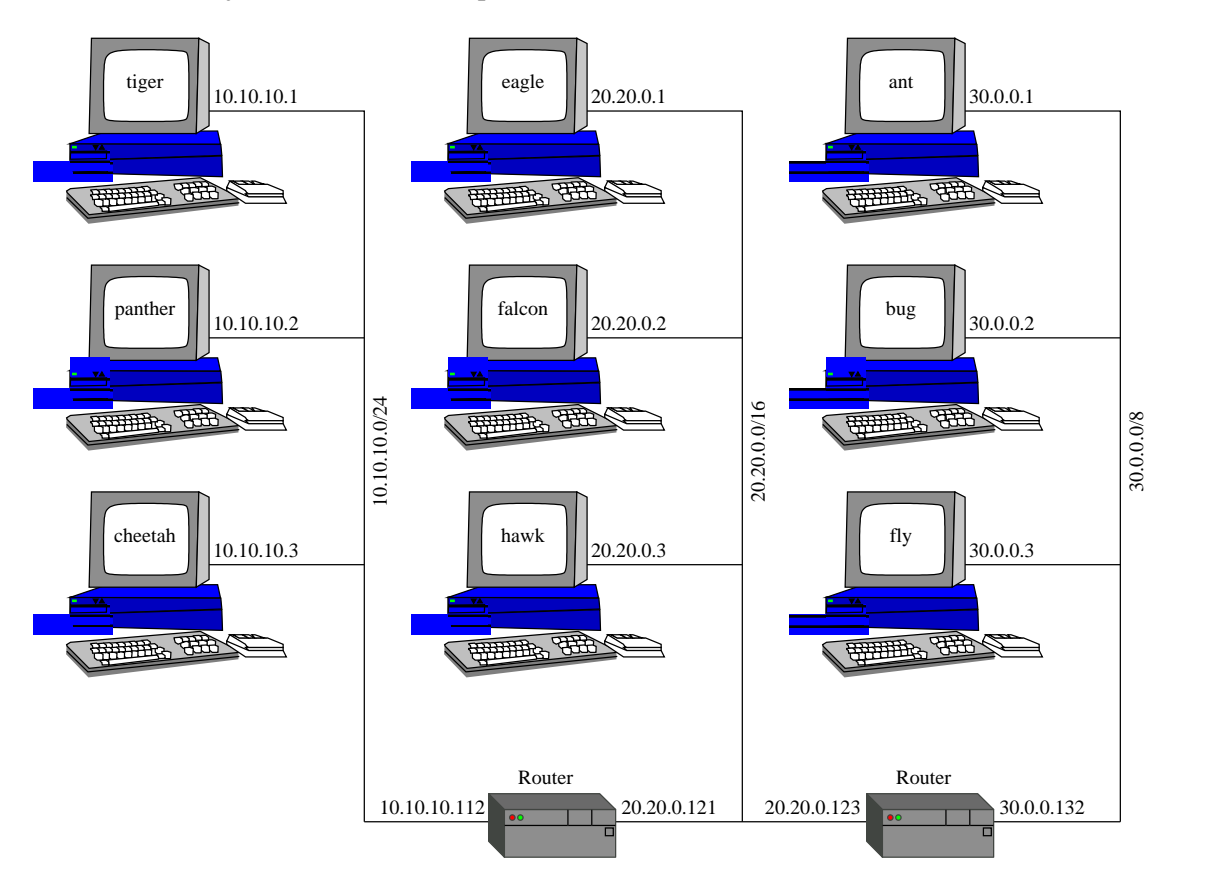

Abbildung 18.1: Routing Beispiel 01

# ROUTING

Jetzt gehts los . . .

#### **19.1 Locales Routing**

Eine Locale Netzroute ist nur bei sehr flexiblen Netzwerkbetriebssystemen notwendig. Nur UNIX ist in der Lage die Netzkartenkonfiguration von der localen Route zu trennen. In den meisten Fällen benötigt man aber keine Trennung. Dieser Abschnitt ist also nur für richtige Betriebssysteme wichtig.

Wir betrachten uns mal den Host TIGER . Dieser Host hat die IP-Addresse 10.10.10.1/24. Damit der Host nun auch mit PANTHER komunizieren kann benötigt TIGER die Angabe einer Route in das Locale Netzwerk. Als Gatewayaddresse kommt hier seine eigene Schnittstellenaddresse zum Einsatz, das Device kann auch dafür genommen werden. Es ist jedoch besser die IP-Addresse anzugeben um nur einmal eine Devicebindung, in der Konfiguration, zu erreichen. Das bedeutet das der erste Routingeintrag aus der Tabelle 19.1 zu entnehmen.

Tabelle 19.1: Localrouting Tabelle für TIGER

| <b>Destination</b> | Gateway | <b>Netmask</b>                                | <b>Metric</b> |
|--------------------|---------|-----------------------------------------------|---------------|
|                    |         | $10.10.10.0$   10.10.10.1   255.255.255.0   0 |               |

Somit kann TIGER nun auf alle Hosts im Localen Netzwerk ein Ping absetzen. Sofern auf PAN-THER eine Localeroute gesetzt wurde. Der Router RT1 benötigt zwei locale Routen, weil er in zwei Netzwerken zu Hause ist. Die Routingtabelle 19.2 verdeutlicht dieses.

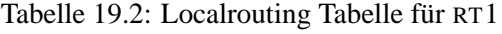

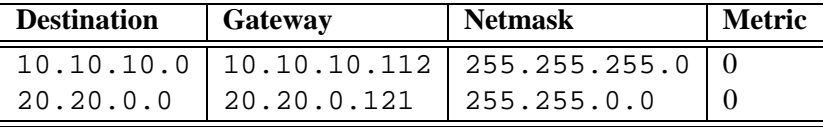

Der Host FALCON benötigt logischerweise auch eine Locale Route, wie die Routingtable 19.3 zeigt.

Tabelle 19.3: Localrouting Tabelle für FALCON

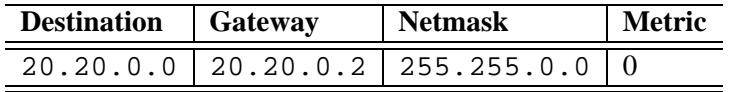

Der Router RT2 befindet sich wie RT1 auch in zwei Netzen, somit ergibt sich die Routingtable 19.4 auf der nächsten Seite

| <b>Destination</b> Gateway |             | <b>Netmask</b>                              | <b>Metric</b> |
|----------------------------|-------------|---------------------------------------------|---------------|
|                            |             | $20.20.0.0$   20.20.0.123   255.255.0.0   0 |               |
| 30.0.0.0                   | 130.0.0.132 | 1255.0.0.0                                  |               |

Tabelle 19.4: Localrouting Tabelle für RT2

Der Host ANT bekommt natürlich auch eine Routingtable 19.5

Tabelle 19.5: Localrouting Tabelle für ANT

| <b>Destination</b> Gateway | Netmask                               |  |
|----------------------------|---------------------------------------|--|
|                            | $30.0.0.0$   30.0.0.1   255.0.0.0   0 |  |

So nachdem alle Hosts sich im localen Netzwerken unterhalten können wenden wir uns mal den Routing in andere Netzwerke zu . . .

### **19.2 Netzrouting**

Dem Host TIGER muß bekannt gegeben werden wie er in das 20'er Netz kommt. Zum Beispiel will TIGER eine Verbindung zum FALCON aufbauen. TIGER muß also wissen wohin er seine Daten senden soll, weil FALCON sich nicht im lokalen Netzwerk befindet. Damit TIGER in das FALCON Netz gelangt muß er über den RT1 gehen. Der RT1 verbindet die beiden Netze miteinander, er betätigt sich also als Router bzw. als Gateway. D.h. wir müssen TIGER sagen daß er das 20'er Netzwerk am Gateway RT1 findet. Die Routingtable 19.6 verdeutlicht dieses.

Tabelle 19.6: Netzrouting Tabelle für TIGER

| <b>Destination</b> | Gateway                     | <b>Netmask</b>    | <b>Metric</b> |
|--------------------|-----------------------------|-------------------|---------------|
|                    | $10.10.10.0$   $10.10.10.1$ | 255.255.255.0   0 |               |
| 20.20.0.0          | 10.10.10.112 255.255.0.0    |                   |               |

Wir haben gesagt das Gateway ist immer local und es weiss wie es weiter gehen soll. Und das trifft zu, da der RT1 in beiden Netzen zuhause ist kennt er das 20'er Netz und leitet das Paket entsprechend weiter. Wenn nun FALCON das Paket bekommt, will er meist dem TIGER antworten. Um das zu tun braucht FALCON eine Route zum TIGER bzw. in das 10'er Netz. Woher sollte auch FALCON wissen das er das 10'er Netzwerk über das Gateway RT1 erreichen kann ?!? Also benötigt FALCON die entsprechenden Einträge in der Routingtable 19.7

Tabelle 19.7: Netzrouting Tabelle für FALCON

| <b>Destination</b> | <b>Gateway</b> | <b>Netmask</b>                             | <b>Metric</b> |
|--------------------|----------------|--------------------------------------------|---------------|
| 20.20.0.0          | 120.20.0.2     | 255.255.0.0                                |               |
|                    |                | $10.10.10.0$   20.20.0.121   255.255.255.0 |               |

Damit ANT auch mit FALCON Daten austauschen kann, benötigt ANT eine Route in das 20'er Netz-

werk. Wie TIGER auch. Der RT2 kenn auch wieder das 20'er Netzwerk und somit ist das der Ansprechpartner von ANT . Der ensprechende Eintrag zeigt die Routingtable 19.8

| <b>Destination</b> Gateway |           | <b>Netmask</b>                             | Metric |
|----------------------------|-----------|--------------------------------------------|--------|
| 30.0.0.0                   | 130.0.0.1 | 1255.0.0.0                                 |        |
|                            |           | $20.20.0.0$   30.0.0.132   255.255.0.0   1 |        |

Tabelle 19.8: Netzrouting Tabelle für ANT

Wenn FALCON allerding Antworten möchte benötigt er die Route ins 30'er Netzwerk. FALCON bekommt einen weiteren Eintrag in seine Routingtable 19.9

| <b>Destination</b> | Gateway                   | <b>Netmask</b>                           | <b>Metric</b> |
|--------------------|---------------------------|------------------------------------------|---------------|
| 20.20.0.0          | 20.20.0.2                 | 255.255.0.0                              |               |
|                    |                           | $10.10.10.0$ 20.20.0.121 255.255.255.0 1 |               |
| 30.0.0.0           | $20.20.0.123$   255.0.0.0 |                                          |               |

Tabelle 19.9: Netzrouting Tabelle für FALCON

FALCON ist nun der einzige Host der mit allen Host im Netz sich verbinden kann. TIGER kann zwar mit FALCON eine Verbindung aufnehmen jedoch noch nicht mit ANT . Wir wollen aber das die beiden sich unterhalten können. Wir müssen TIGER sagen wo er das 30'er Netzwerk findet. Und das 30'er Netzwerk findet er am Gateway RT1 und **NICHT** am Gateway RT2 , die Addresse von RT2 kann der Admin des 10'er Netzes nicht wissen. TIGER soll also seine Daten für das 30'er Netzwerk zum RT1 senden. Die Routingtable 19.10 zeigt den Eintrag.

Tabelle 19.10: Netzrouting Tabelle für TIGER

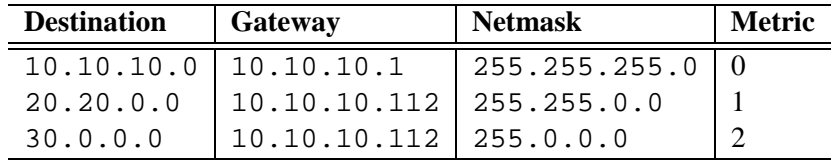

Die Daten jedoch bleiben am RT1 ersteinmal hängen weil RT1 nicht weiss wo er das 30'er Netzwerk finden kann, es ist ja nicht local. Also benötigt RT1 einen weiteren Eintrag in seine Routingtable. Die Tabelle 19.11 zeigt den Eintrag. Das Gateway ist der RT2 er kennt das 30'er Netzwerk und leitet es entsprechend weiter.

Tabelle 19.11: Netzrouting Tabelle für RT1

| <b>Destination</b> | Gateway     | <b>Netmask</b>                                  | <b>Metric</b> |
|--------------------|-------------|-------------------------------------------------|---------------|
|                    |             | $10.10.10.0$   10.10.10.112   255.255.255.0   0 |               |
| 20.20.0.0          | 20.20.0.121 | 255.255.0.0                                     |               |
| 30.0.0.0           | 20.20.0.123 | 255.0.0.0                                       |               |

Jetzt kommen die Daten bei ANT an, aber ANT will Antworten und versucht nun mit dem 10'er

Netzwerk eine Verbindung zu erstellen, nur zu dumm das ANT das 10'er Netzwerk nicht kennt. Also helfen wir Ihm etwas in dem wir einen weiteren Eintrag in seine Routingtable schreiben. Die Tabelle 19.12 zeigt den Eintrag.

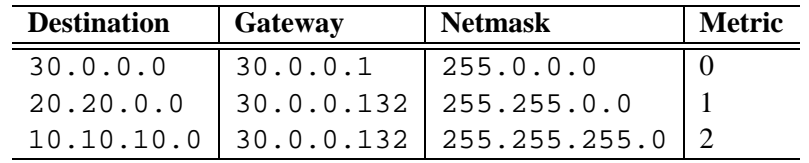

Tabelle 19.12: Netzrouting Tabelle für ANT

Der RT2 legt die Daten jedoch nach /dev/null ab weil er das 10'er Netz nicht kennt. Also geben wir Ihm das 10'er Netzwerk bekannt. Die Tabelle 19.13 zeigt den Eintrag.

| <b>Destination</b> | Gateway    | <b>Netmask</b>                             | <b>Metric</b> |
|--------------------|------------|--------------------------------------------|---------------|
| 20.20.0.0          |            | $20.20.0.123$   255.255.0.0                |               |
| 30.0.0.0           | 30.0.0.132 | 255.0.0.0                                  |               |
|                    |            | $10.10.10.0$   20.20.0.121   255.255.255.0 |               |

Tabelle 19.13: Netzrouting Tabelle für RT2

Der RT1 kennt das 10'er Netz und leitet die Daten weiter. Es ist geschafft.

#### **19.3 Default Route**

In einem grossen Netzwerk kommt so eine sehr grosse Anzahl von Routingeinträgen zusammen. Um das etwas zu vermindern gibt es den Mechanismus der Default Route. Eine Default Route ist nichts anderes als ein Routing Eintrag mit dem Zielnetzwerk 0.0.0.0 und einer Maske von 0.0.0.0, das trift auf alle möglichen Kombinationen zu. Der Defaulteintrag wird immer dann genommen wenn die Routingtabelle komplett durchsucht wurde. Der Host sendet dann dieses Paket zu das Gateway, mit dem Gedanken : Soll er sich doch drum kümmern. Betrachtet man den Host TIGER dann muß er das 20'er Netzwerk und das 30'er Netzwerk über RT1 senden. Dem TIGER könnte man jetzt die Default Route auf dieses Gateway setzen. Danach sendet TIGER ALLES mit dem er nichts anfangen kann nach RT1 . Besonderst im Internet hilfreich, das spart ca. 16 Millionen Einträge. Die neue Routingtabelle von TIGER zeigt uns die Tabelle 19.14

Tabelle 19.14: Netzrouting Tabelle für TIGER

| <b>Destination</b> | <b>Gateway</b>              | <b>Netmask</b>    | <b>Metric</b> |
|--------------------|-----------------------------|-------------------|---------------|
|                    | $10.10.10.0$   $10.10.10.1$ | $255.255.255.0$ 0 |               |
| 0.0.0.0            | $10.10.10.112$   $0.0.0.0$  |                   |               |

Somit sendet TIGER alles was er nicht lokal senden kann an das Gateway. Das Gateway weiss dann wie es weiter gehen soll, hoffendlich.

include redirectroute

# **19.4 Dem Routing Mechanismus auf's Bit geschaut**

Dieser Abschnitt soll den Vorgang im innern des Rechners beim Routing verdeutlichen. Die Grafik 19.1 auf der nächsten Seite zeigt den Ablauf des Routings.

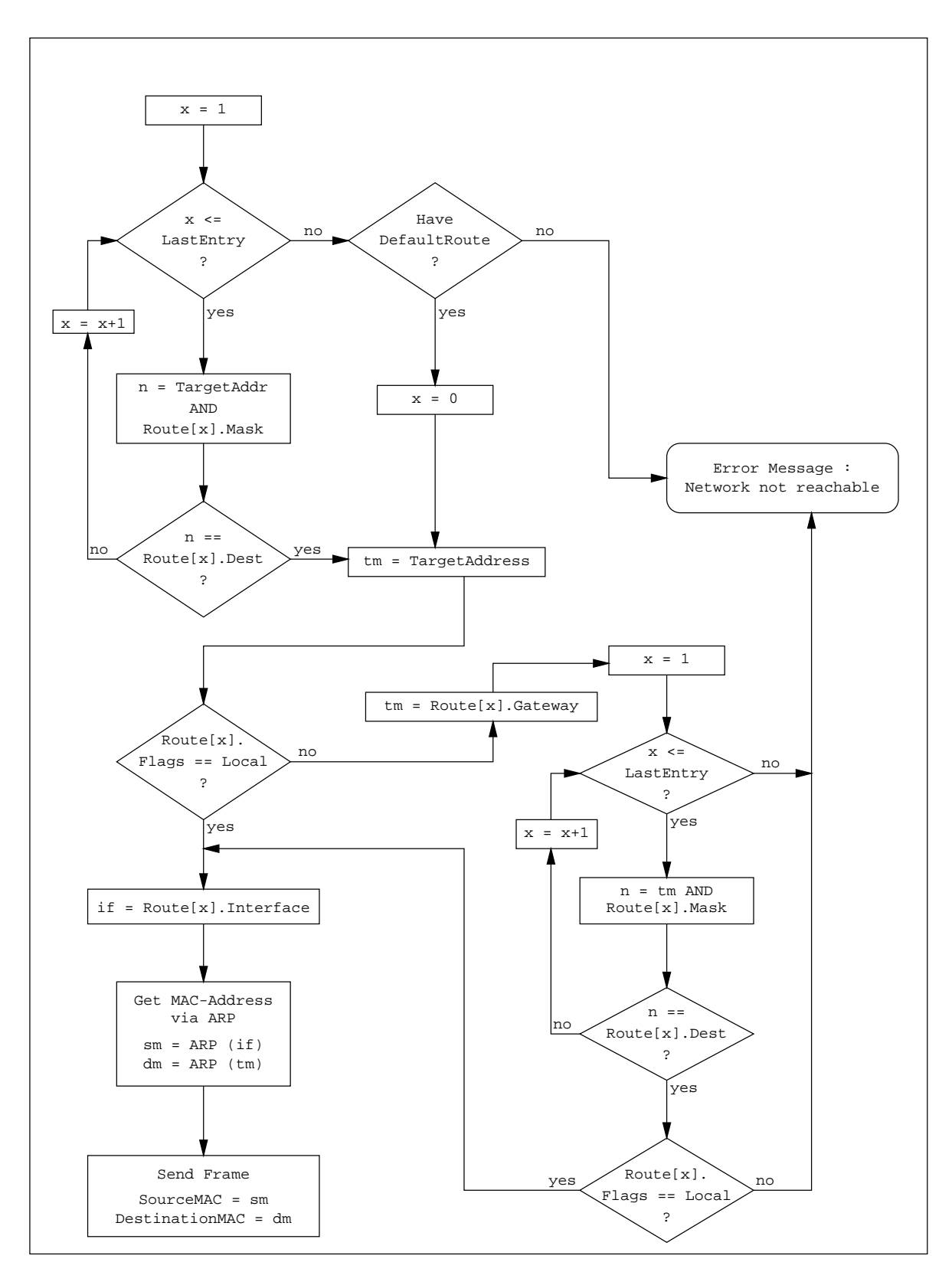

Abbildung 19.1: Programmablaufplan beim Routing

# IP CONFIGURATION

- Einführung
- SuSE
- Linux Allgemein
	- **–** Kernelmodule
	- **–** Interface Konfiguration
	- **–** Routing Konfiguration
	- **–** Troubleshooting
- <sup>&</sup>gt; Praktikum
	- **–** Ein einfaches Netzwerkwerk
	- **–** Virtuelle Netze
	- **–** Netz mit Routern

# Kapitel 20 EINFÜHRUNG

Grundsätzlich gilt : Wenn ein OS installiert wird, wird man meist durch die IP-Configuration durchgeführt. Dieser Teil kümmert sich um die Konfiguration bei einem bereits installierten System.

Bei der SuSE gestaltet sich die Configuration der IP-Addresse recht simpel. Unter der SuSE Distribution gibt es ein Administrations Tools mit dem Namen Yast der fast alles kann.

Bevor man jedoch die Konfiguration der Netzwerkkarte vornimmt sollte man vorher in den Runlevel S wechseln um die Netzwerkkonfiguration komplett zu entlanden.

```
tiger:root # init S
Shutting down .......
....
Give root password to login:
tiger: root #
```
#### **Bildschirmausschnitt 21.0.1:** Wechseln in Runlevel S unter SuSE

Danach ruft man den Yast auf. Im Menüpunkt Administration des Systems befinden sich alle nötigen Funktionalitäten zur Einstellung der Netzwerkkarte und anderes auch. Bei der SuSE 6.1 muß zuerst die Netzwerkkarte eingetragen werden. Im Menupunkt Hardware in System integrieren befindet sich die Funktionalitat¨ Netzwerkkarte konfigurieren. Nach der Wahl macht sich ein Dialog **??** auf Seite ?? auf. Dort muß die entsprechende Hardware eingetragen werden.

Der Typ des Netzwerks ist bei Ethernetkarten immer eth wobei die nachfolgende Ziffer die Nummer der Netzwerkkarte angibt. Die Art der Netzwerk-Karte bestimmt den zuverwendenen Treiber. Mit Optionen zum Laden des Moduls können noch Optionen zum Laden des Moduls mit gereicht werden. Siehe SuSE Handbuch.

Nachdem die Konfiguration abgeschlossen ist muß noch die IP Addresse konfiguriert werden.

Wieder im Yast Menubaum angelagt findet man unter Administration des Systems den Punkt Netzwerk konfigurieren dort macht sich ein weiteres Menu auf. Der Menupunkt Netzwerk Grundkonfiguration öffnet wieder ein Dialog ?? auf Seite ??.

Die Spalte Nummer hat nichts mit der Device-Nummer zutun. Als allererstes muß das Device festgelegt werden. Zu wählen ist dort dann Ethernet ?? auf Seite ??.

Danach muß die IP-Addresse festgelegt werden. Geben Sie dort die entsprechenden Werte ein **??** auf Seite ??.

Nachdem nun alles Konfiguriert wurde muß der Yast verlassen werden. Was der Yast nicht kann sind Routingeinträge zu anderen Netzen. Unter SuSE wird die /etc/route.conf ausgewertet. Diese Datei muß mit einem Editor entsprechend angepasst werden, hier gilt allerdings : Lesen der man route.conf ! Ein Eintrag kann ca. so aussehen :

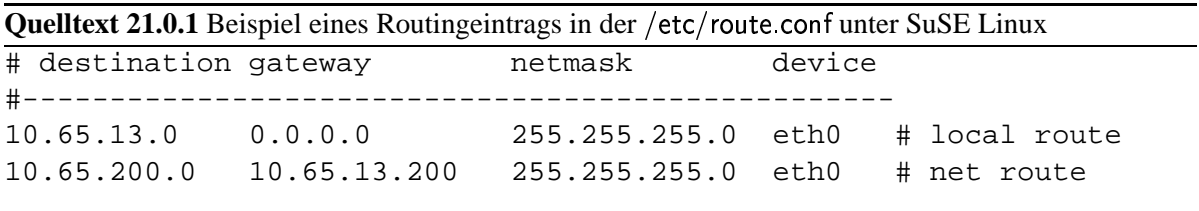

Auf der Kommandozeile wechseln Sie wieder in den Runlevel 2.

```
tiger: root # init 2
Shutting down .......
Starting ............
tiger login:
```
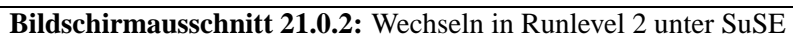

Wichtig ist es nun das Systemlog /var/log/messages zu prufen !

Kapitel 22

# LINUX ALLGEMEIN

Dieser Abschnitt beschäftigt sich mit der Konfiguration mit einem Linux Kernel ab 2.0.3x

### **22.1 Kernelmodule**

Damit Linux überhaupt mit irgendwelchen IP Konfigurationen belästigt werden kann benötigt Linux den Treiber für die Netzwerkkarte. Normalerweise ist ein solches Modul direkt in den Kernel eingebunden um höchste Performance zu erreichen. Zum probieren eignet sich jedoch der Mechanismus der Modulladens unter Linux. Das Programm

insmod [options] [ -o aliasname ] modulname [ symbol=value ]\*

ermöglicht das laden von Modulen. Um zum Beispiel die Intel Ethernet Express Pro 100 als modul zuladen benötigt man den Namen des Moduls. Alle Module liegen unter /lib/modules. Das Modul heisst eepro100. Mit dem Befehl insmod eepro100 wird das Modul für die Netzwerkkarte geladen. Kommt es zu einem Fehler bekommen Sie bescheid, ansonsten schweigt das Programm. Bei einer NE2000 ist vorher das Modul 8390 zu laden, es definiert eine Schnittstelle zur den Karten.

Wenn mehrere gleiche Netzwerkkarten in einem Rechner sich befinden (siehe Router) muss für jede Karte ein Modul geladen werden. Es ergibt sich dann jedoch ein Problem das ein Modul nur einmal mit gleichen Namen geladen werden kann. Dazu benötigt man die -o Option mit der man den Modul einen anderen Namen geben kann. Und es sollte auf jeden Fall geklärt werden welche Karte man mit welchen Modul ansprechen möchte. Das Betriebssystem geht einfach hin und verteilt immer den nächstfreien Deviceeintrag dem nächsten Modul was kommt. d.H. um zu verhindern das in einem Router das eth0 plötzlich auf der unteren Karte landet nur wiel die obere Karte nicht schnell genug geantwortet hat, gibt man entweder die Portnummer oder die IRQ Nummer als Option=Value dem Modul mit auf den weg. Siehe Beispielscript 22.1.1 auf der nächsten Seite.

**Quelltext 22.1.1** Beispiel eines Hardwarekonfigurationsscripts

```
#!/bin/sh
#
# Dieses Script Konfiguriert den rt1 mit zwei NE2000 Netzwerkkarten
# Karte 1. Port = 0x300 IRQ = 10 (obere)
# Karte 2. Port = 0x340 IRO = 11 (untere)
#
# Zuerst das gemeinsame Schnittstellenmodul der NE2000 laden
insmod 8390 || exit 1
# Jetzt die beiden Karten laden
insmod -o ne0 ne port=0x300 || exit 1
insmod -o ne1 ne port=0x340 || exit 1
```
exit 0

Zum Entladen der Module kann

rmmod modulname

verwendet werden. Das Auflisten der bereits geladenen Module übernimmt

lsmod

### **22.2 Interface Konfiguration**

Um einem Interface eine IP Addresse zu vergeben muß das entsprechende Modul geladen sein, und es darf nicht Benutzt werden. Das Programm

```
ifconfig [interface]
ifconfig interface aftyp [option]+
```
dient zur Konfiguration und zur Anzeige der Konfiguration. Als aftyp - Address Families kommen die in der Tabelle 22.1 aufgelisteten Typen in Frage.

Tabelle 22.1: Address Families von ifconfig

| Option | <b>Beschreibung</b>      |
|--------|--------------------------|
| inet   | <b>TCP/IP</b>            |
| ax25   | <b>AMPR Packet Radio</b> |
| ddp    | <b>Appletalk Phase 2</b> |
| ipx    | Novell IPX               |
| netrom | <b>AMPR</b> Packet radio |

#### 22.2. Interface Konfiguration 91

Eine Aufstellung der optionen zeigt Tabelle 22.2 auf der nächsten Seite. Es gibt einige Optionen die erwarten eine weiter Angabe w.z.B. broadcast erwartet weiterhin die Broadcastaddresse. Die Optionen up und down z.B. erwarten keine weiteren Optionen.

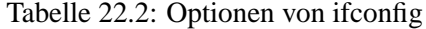

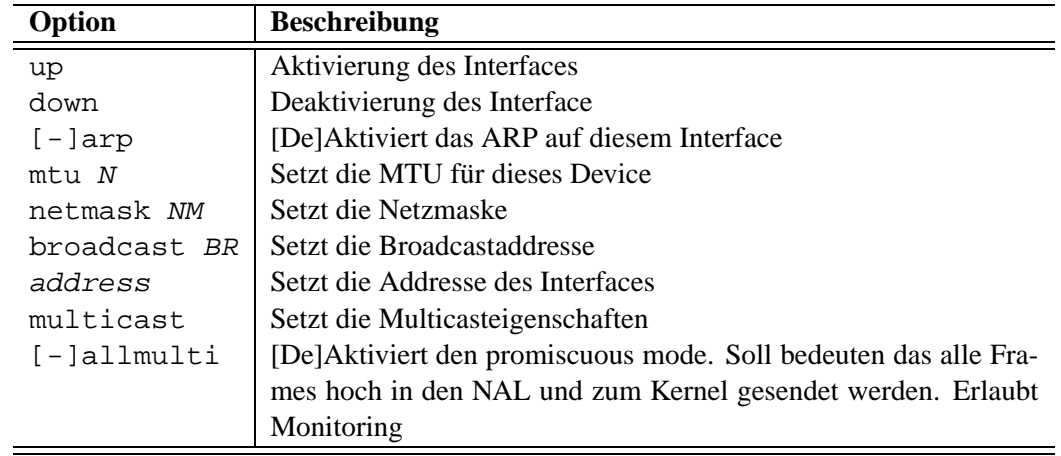

Die Reihenfolge scheint bei Linux immer noch ein Manko zu sein. Zuerst kommt die Addresse danach die Netmask und dann erst die Broadcast. Um jetzt den RT1 weiterhin zu installieren kann man das Script 22.2.1 verwenden.

**Quelltext 22.2.1** Beispiel eines IP-Konfigurationsscripts

```
#!/bin/sh
#
# Dieses Script konfiguriert die IP Addressen von rt1
# Voraussetzung : Die Module sind geladen und die obere ist eth0
#
# eth0 Konfigurieren. Die geht in das 10'er Netzwerk
ifconfig eth0 inet 10.10.10.112 netmask 255.255.255.0 broadcast 10.10.10.255
# eth1 geht in das 20'er Netzwerk
ifconfig eth1 inet 20.20.0.121 netmask 255.255.0.0 broadcast 20.20.255.255
exit 0
```
### **22.3 Routing Konfiguration**

Routen können mit dem Programm

```
route
route add [-net|-host] Destination [netmask MN] [gw GW] [metric me-
tric]
route del [-net|-host] Destination [gw GW] [netmask MN] [metric me-
tric]
```
erstellt, gelöscht und angezeigt werden. Auch hier ist die Reihenfolge ernst zunehmen. Weiterhin ist UNIX, und NOVELL in der Lage eine Hostroute zu erstellen. Es kommt mit einer IP Addresse als Ziel und einer 32'er Maske gleich. Eine Hostroute kann sich sehr stark auf die Sicherheit im positiven Sinne auswirken. Gut, um den RT1 jetzt nun noch die Routingkonfiguration mitzugeben kann man den Quelltext 22.3.1 benutzen.

**Quelltext 22.3.1** Beispiel eines Routing Konfigurationsscripts

```
#!/bin/sh
#
# Dieses Script konfiguriert das Routing von rt1
#
# Routen in die beiden angeschlossenen Netze
route add -net 10.10.10.0 netmask 255.255.255.0 gw 10.10.10.112
route add -net 20.20.0.0 netmask 255.255.0.0 gw 20.20.0.121
# Route in das 30'er Netz
route add -net 30.0.0.0 netmask 255.0.0.0 gw 20.20.0.123
exit 0
```
### **22.4 Troubleshooting**

- **22.4.1 arp -a**
- **22.4.2 traceroute ziel-ip**
- **22.4.3 netstat**
- **22.4.4 ping**

# PRAKTIKUM

Dieses Kapitel soll helfen das Routing und die IP Addressvergabe entsprechend zu üben. Bevor es jedoch ernst wird hier einige Voraussetzungen :

1. Nach der Installation ändern Sie bitte das Startupmodul / etc/rc.d/network und fügen Sie nach dem start) ein insmod eepro100 ein. Damit das Modul beim Hochfahren geladen wird. Nach stop) fügen Sie ein rmmod eepro100 ein so das dieses Modul beim verlassen wieder rausgeworfen wird. Das Modul sollte wie folgt aussehen, siehe Quelltext 23.0.1

Quelltext 23.0.1 Startupmodul für die Netzwerkkarte

```
#!/bin/sh
#
# Modulscript /etc/rc.d/network
#
case "$1" in
        start)
                 insmod eepro100
                 ;;
        stop)
                 ifconfig eth0 down
                 rmmod eepro100
                 ;;
        *)
                 echo "usage $0 start|stop"
                 exit 1
esac
exit 0
```
- 2. Das Startmodul /etc/rc.d/route welches die Routen aus /etc/route.confliest und konfiguriert, kann gelöscht werden. Vergessen Sie nicht die Links in den Runlevelverzeichnissen mit zu löschen.
- 3. Booten Sie nachdem das System
- 4. Danach hat Ihr Host keine IP mehr !

Für jedes hier zu erstellende Netzwerk ist ein Script zu schreiben, daß im Verzeichnis /root/bin abzulegen ist. Das Script hat die Aufgabe bei Aufruf das Netzwerk für diesen Rechner zu installieren. Der Name des Scripts wird entweder bei jeder Übungsaufgabe bekanntgegeben oder Sie denken sich einen Namen aus.

Bei dem Aufbau der Netzwerke sollten Sie nach dem 7 Punkte Plan vorgehen

- 1. Wählen Sie einen Masteradmin, der dann in Erscheinung tritt, wenn sich zwei oder mehr Gruppen die Unternetze betreuen streiten. Ausserdem koordiniert der Mastervisor die Netzwerkenstehung. Der Masteradmin verteilt Masken, Netzaddressen, etc.
- 2. Berechnen Sie nun die Anzahl der Netzwerkstänge und bilden Sie passene Gruppen für jedes Netzwerk. Jede Gruppe hat einen Groupadmin, der die Gruppe mit IP Addressen sowie als Vermittler zwischen den anderen Gruppen und dem Masteradmin fungiert
- 3. Die Groupadmins und der Masteradmin verkabeln nun jedes Netzwerk physikalisch mit einander
- 4. Die einzelnen Arbeitsstationen sind so zu konfigurieren das jeder Host alle Host im localen Netzwerk anpingen kann
- 5. Die Groupadmins verkabeln und konfigurieren die Router für die jeweiligen Localen Netze. Erst wenn der Router in den localen Netzwerken vollständig verfügbar ist gehts weiter
- 6. Die Router und alle anderen Hosts werden nun für die restlichen Netzwerke konfiguriert
- 7. Jeder Host muss alle anderen Hosts an'ping'en können

### **23.1 Ein einfaches Netzwerkwerk**

Ziel dieser Übung ist es die Verbindung zu allen Rechnern über ein physikalisches Kabel herzustellen. Benötigt werden eine entsprechende Anzahl von Hubs um alle Host miteinander zu verbinden. bei 16'er Hubs genügen in der Regel zwei Stück.

- 1. Verbinden Sie alle Rechner, mit außnahme der Router und des Druckers, mit den Hubs. So das es ein physikalisches Netzwerk wird. Vom Dozentenrechner wird ein Anschluss zur Verfügung gestellt
- 2. Das Script soll net-10.65.0.0 heissen
- 3. Benennen Sie einen Administrator der für die Verteilung der IP Addressen verantwortlich ist
- 4. Konfigurieren Sie nun alle Host für das Netzwerk. Benutzen Sie die Netzwerkaddresse 10.65.0.0/16. Die IP Addresse der Hosts bekommen Sie vom Administrator Die 10.65.1.1 ist bereits Reserviert.
- 5. Erstellen Sie den nötigen Routingeintrag
- 6. Stellen Sie kontakt mittels ping zu den anderen Hosts her.
- 7. Helfen Sie den anderen beim Konfigurieren

## **23.2 Virtuelle Netze**

Ziel dieser Übung ist es zu verdeutischen das ein oder mehrere Host an einem physikalischen Strang nicht unbedingt auch von der anderen erkannt werden. Fangen Sie erst mit der Übung an wenn alle mit der anderen Übung fertig sind.

- 1. Benennen Sie 4 Administratoren. Die Administratoren bilden jeweils eine gleich grosse Gruppe von Teilnehmern/Hosts
- 2. Die 4 Administratoren denken sich jeweils eine Class C Addresse aus und klären das mit den anderen Administratoren. Jede Gruppe soll eine eigenständige Addresse besitzen
- 3. Jeder Administrator verteilt nun die zur Verfügung stehenden IP-Addressen aus dem Pool an die Gruppenteilnehmer
- 4. Konfigurieren Sie nun alle Hosts mit den verteilten IP-Addressen. Das Script soll virtual heißen
- 5. Konfigurieren Sie Ihre einene Localroute
- 6. Obwohl alle Host an einem physikalischen Strang hängen ist es Ihnen nicht möglich die anderen Hosts der anderen Gruppen zu erreichen. Überlegen Sie wie Sie dem abhelfen können und korrigieren Sie das Problem. Ohne die Router zu verwenden

### **23.3 Netz mit Routern**

Ziel ist es nun das Netzwerk mit Routern aufzubauen. Die vorherige Übung muß jedoch vollständig abgearbeitet sein. Der Scriptname soll net1 sein.

- 1. Tennen Sie nun die einzelnen Gruppen, indem Sie für jede Gruppe/Netzwerk ein eigenen Hub verwenden.
- 2. Überprüfen Sie nach der Verkabelung unbedingt die ping-fähigkeit der einzelnen Hosts in den Netzwerken. Löschen Sie die Netzrouten der anderen Netze wieder.
- 3. Stellen Sie nun die Router auf. Verkabeln Sie zuerst nur ein Netz mit dem Router.
- 4. Konfigurieren Sie den Router. Er muß in dem angeschlossenen Netzwerk vollständig ping-fähig sein.
- 5. Verbinden Sie nun das 2. Netzwerk mit dem Router und konfigurieren Sie diesen auch für das Netzwerk.
- 6. Nun werden in beiden Netzwerken die Routen in das andere Netz konfiguriert. Die Ping-fähigkeit ist danach zu prüfen.
- 7. Nachdem dieses abgeschlossen ist können nun die Routen in die unliegenen Netze konfiguriert werden. Abgeschlossen ist das ganze wenn jeder jeden Pingen kann.
# **SUBNETZE**

- Grundlagen des Subnetting
	- **–** Beispiel einer Vernetzung
	- **–** Zweite Beispiel einer Vernetzung mit Subnetting
- Total Subnetting
	- **–** Grundlagen
	- **–** Workstation W1
	- **–** Workstation W2
	- **–** Router R1
	- **–** Router R2
	- **–** Router R3
	- **–** Router R4
	- **–** Router R5
	- **–** Router R6
	- **–** Zusammenfassung

# GRUNDLAGEN DES SUBNETTING

Dieser Teil soll den Begriff Subnetting erklären.

Subnetting wird überall und überall sehr intensiv betrieben. Es dient zur Reduzierung des IP-Addressbereichs den ein physikalischer Netzwerkstrang im Normalfall beanspruchen wurde. ¨

### **24.1 Beispiel einer Vernetzung**

### **24.1.1 Situation**

In einem Unternehmen sind Sie als Netzwerkadministrator eingesetzt und bekommen nun von Ihrem Vorgesetzen den Auftrag zwei Büros zu vernetzen. Da die beiden Büros zu weit von einander getrennt sind entschliessen Sie sich dafür einen Router zwischen den beiden Büros zu installieren. Sie vergeben je eine Netzwerkaddresse, Sie entschliessen sich für eine Class C Addresse. Ihr Vorgesetzter hält Ihnen wärendessen ein Kabel ins Gesicht und sagt : Da müssen die Büros dran !. Gesagt getan. Sie installieren einen weiterern Router der die beiden Büros mit dem unternehmensweiten Intranet verbindet. Siehe dazu die kleine Grafik 24.1.

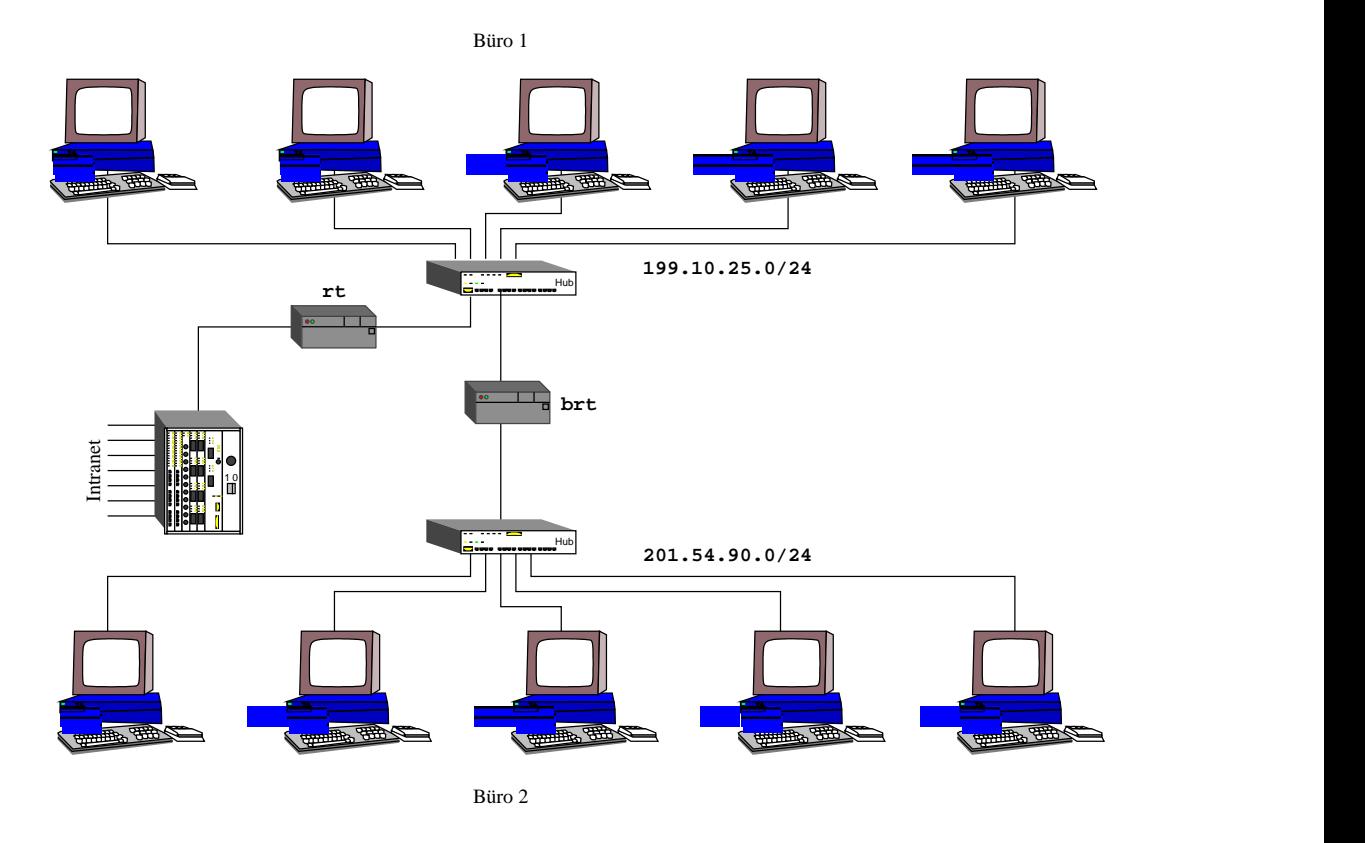

Abbildung 24.1: Beispiel Netzwerk für Büros

Nach dem Aufbau gehen Sie zum Netzwerkadministrator und teilen Ihm die Netzwerkaddressen der beiden Büros mit. Der rennt darauf hin los und passt nun alle Routingtabellen der ganzen Router und Server an. Da er sich darüber freut sagt er Ihnen Danke !. Sie sind mit der Arbeit fertig, fahren nach Hause und schlafen. Am nächsten Morgen kommen Sie wieder in das Unternehemen und der Netzwerkadministrator rennt immer noch rum . . .

### **24.1.2 Analyse**

Zur Analyse sammeln wir erst einmal die positiven Ereignisse :

1. Sie selbst hatten die wenigste Arbeit

So das wars, sammeln wir nun einmal die negativen Ereignisse :

- 1. Sämtliche Routingtabellen der Router müssen entsprechend angepasst werden, es kann dadurch eventuell zu Ausfällen kommen, z.B. durch Tipfehler
- 2. Sämtliche Server die die Arbeitsstationen im Netzwerk verwenden müssen, müssen auch entsprechend angepasst werden. Auch hier kann es eventuell zu Ausfällen kommen
- 3. Wird im Intranet der Dienst des Internet's benutzt, in Form von E-Mail, WWW, News, Ftp, etc. muß auch eine eventuell konfigurierte Firewall entsprechend angepasst werden
- 4. Hängt das Intranet direkt am Internet mit festen Addressen, dann müssen alle Router im Internet entsprechend angepasst werden, sind ja nur ein paar zehntausend
- 5. Ein zentaler Router bekommt zwei zusätzliche Routingeinträge die bei jedem Paketdurchlauf mitgeprüft werden müssen, bei weiteren solchen Konstelationen verringert sich der Durchsatz eines solchen Routers
- 6. Dem Unternehmen gehen durch diese beiden Büros satte 512 IP-Addressen durch die Lappen, obwohl vielleicht nur 20 effektiv genutzt werden
- 7. Wenn Sie noch ein Büro vernetzen, hat der Netzwerkadministrator wieder Arbeit

Ich höre jetzt auf ...

### **24.1.3 Losung ¨**

Nun man muß nun versuchen ohne grossen Aufwand die beiden Büros zu vernetzen. Die Lösung dazu lautet Subnetting. Wie wir bereits wissen kennt jeder Router IMMER nur seinen local angeschlossenen Nachbar-Router. Wir wissen auch wie der Routingmechanismus intern Funktioniert. Der Router geht die Routingtabelle durch und rechnet für jedes Paket die mögliche Route aus.

Er nimmt die *Zieladdresse* und *AND*'et diese mit der *Netzmaske* im Tabelleneintrag. Er vergleicht danach das Ergebnis mit dem *Destination Network* aus der Tabelle. Passt der Eintrag, hat der Router sein *Gateway* gefunden.

Mit diesem Wissen geligt es uns das Problem auf einfachste Art und Weise zu lösen.

Zu erst jedoch müssen die beiden Büro Netzstränge eingeschränkt werden, wollen wir nur mal so annehmen daß maximal 20 IP-Addressen in jedem Büro gebraucht werden. Wenn es mehr in absehbarer Zukunft werden sollen muß das berücksichtigt werden. Wie wir nun wissen entscheidet die Netzmaske über den Hostanteil und Netzwerkanteil einer IP-Addresse. In unserem Beispiel haben wir eine 24'er Maske verwendet.

Frage: Wer sagt das es eine 24'er Maske sein muß ?

Keiner ! Nur mal so rein theoretisch : Was würde passieren wenn wir die Maske einfach etwas nach rechts schieben würden ?

Nun der Hostanteil wird kleiner und der Netzwerkanteil wird größer. Toll.

Theoretisch gesprochen würde es ja reichen wenn man die Maske soweit nach rechts schiebt bis nur die geforderte Anzahl von möglichen Hostnummern in das Bitfeld passt, oder ?

Nun, wenn wir planen das maximal 20 Arbeitsstationen plus maximal 2 Router sowie die Broadcastaddresse und die Netzwerkaddresse, dann kommen wir auf maximal 24 IP-Addressen im Hostbereich. Rechnet man die 24 ins Binäre um bekommt man  $11000<sub>2</sub>$ . 5 Bits würden reichen um die 24 IP-Addressen darzustellen. Was jedoch nicht möglich ist ist eine Trennung auf eine spezielle Zahl sondern nur auf die Anzahl von Bits. Bei 5 Bits bekommt man jedoch  $2^5 = 32$  mögliche IP-Addressen. Nun das kann man nicht verhindern.

Wir wissen jetzt das wir nur 5 Bits benötigen um ein Netzwerk für ein Büro zu erstellen. Die Maske könnten wir jetzt rein theoretisch zu einer 27'er Maske machen. Somit hätten wir  $2^5 - 2 = 30$  mögliche Host IP-Addressen. Passt also rein.

Etwas ist jedoch noch dazu gekommen, wir haben 3 Bits im Netzwerkanteil gewonnen. Der Standard sagt eine 24'er Maske wir haben jedoch eine 27'er Maske. Mit diesen 3 gewonnenen Bits könnte man nun rein theoretisch  $2^3 = 8$  Netzwerke erstellen. Jedoch auch hier gilt Broadcast und Netzwerkaddresse ist auszuschliessen. Also nur  $2^3 - 2 = 6$  Netzwerke. Da diese Netzwerke jedoch unterhalb des eigendlich echten Netzwerken liegen nennt man diese gewonnenen 6 Netzwerke auch **Subnetze**

Die Frage ist nun : Was soll das bringen ? OK ! nehmen wir mal an Sie wenden Subnetting auf Ihr Büromodell an. Büro 1 wäre z.B. das erste Subnetz und Büro 2 das zweite Subnetz. Sie könnten dann noch 4 weitere Büros vernetzen, ohne die Routingtabellen im gesamten Netzwerk zu ändern.

Weil : Der Router RT der mit dem Intranet verbunden ist, den konfigurieren Sie. Da jeder Router immer nur seinen nächsten Router kennt, wissen die Router im Intranet garnicht wie es hinter Ihrem Router RT aussieht ! oder ? Was für die Router gilt kann man auf die einzelnen Administratoren übertragen. Man könnte jetzt sagen OK ! Sende das Netz xyz/24 an Router rt, der weiß wie es weiter geht !

Und genau das passiert auch so !

### **24.2 Zweite Beispiel einer Vernetzung mit Subnetting**

### **24.2.1 Situation**

Sie bekommen wieder den Auftrag 2 Büros zu vernetzen. Sie gehen nun als allererstes zu Ihmen vorgesetzen Netzwerkadministrator und fragen Ihn nach einer Netzwerkaddresse die Sie benutzen dürfen. Der Netzwerkadmin gibt Ihnen die 198.12.92.0. Ihnen ist schnell klar das dieses eine Class C mit einer 24'er Maske ist. Weiterhin gibt er Ihnen eine Gateway IP-Addresse aus dem Intranet 199.99.99.92, die der Router auf der anderen Seite haben muß.

### **24.2.2 Berechnung**

Da Sie zwei Büros vernetzen sollen, brauchen Sie auch zwei Netzwerkaddressen. Jetzt liegt es an Ihnen die Maske entsprechend zu verschieben. Dazu bieten sich zwei lösungen an :

- 1. Es werden wohl nie mehr als 2 Subnetze (Büros) werden. Der Gedanke die Maske nur 2 Bit's zu verschieben kommt hier in Betracht.  $Subnetze = 2^2 - 2 = 2$ . Somit könnten Sie Hosts =  $2^6 - 2 = 62$  IP-Addressen in einem Büro vergeben
- 2. Es könnten mehr Subnetze werden, jedoch ist eins klar : Mehr als 20 Hosts werden es niemals im Büro, weil der Platz vielleicht garnicht dazu ausreicht. Man könnte die Maske nun um 3 Bit's schieben.  $H \text{ } *osts* = 2^5 - 2 = 30$  reicht vollkommen aus. Jetzt jedoch haben Sie die Möglichkeit  $Subnetze = 2<sup>3</sup> - 2 = 6$  Netzwerke (Büros) zu vernetzen

Diese Entscheidung hängt vom Unternehmen ab, expandiert es stark, oder hängt von der räumlichen Dimension ab, passen 60 Geräte überhaupt dort rein ?

Wir entscheiden uns für 6 Subnetze und 30 Hosts. Wir arbeiten also mit einer 27'er Maske. Da jedes Betriebssystem die Maske Dezimal erwartet, müssen wir die noch ausrechnen :

Subnetz-Maske : 11111111.11111111.11111111.11100000 Dezimal : 255. 255. 255. 224

Das gleiche gilt für die Netzmasken und Broadcastaddressen :

```
Netzaddresse : 11000110.00001100.01011100.00000000
                 198. 12. 92. 0
Subnetz-Maske : 11111111.11111111.11111111.11100000
                 255. 255. 255. 224
Subnetz 1 ;
Netzaddresse : 11000110.00001100.01011100.00100000
                 198. 12. 92. 32
   Broadcast : 10111101.00001100.01011100.00111111
                 198. 12. 92. 63
Subnetz 2 ;
Netzaddresse : 11000110.00001100.01011100.01000000
                 198. 12. 92. 64
   Broadcast : 11000110.00001100.01011100.01011111
                 198. 12. 92. 95
```
### **24.2.3 Aufbau**

Der Aufbau des Netzes unterscheidet physikalisch nicht dem von vorher, jedoch kommen nun die IP-Addressen dazu. Siehe Grafik 24.2 auf der nächsten Seite

### 24.2. Zweite Beispiel einer Vernetzung mit Subnetting 105

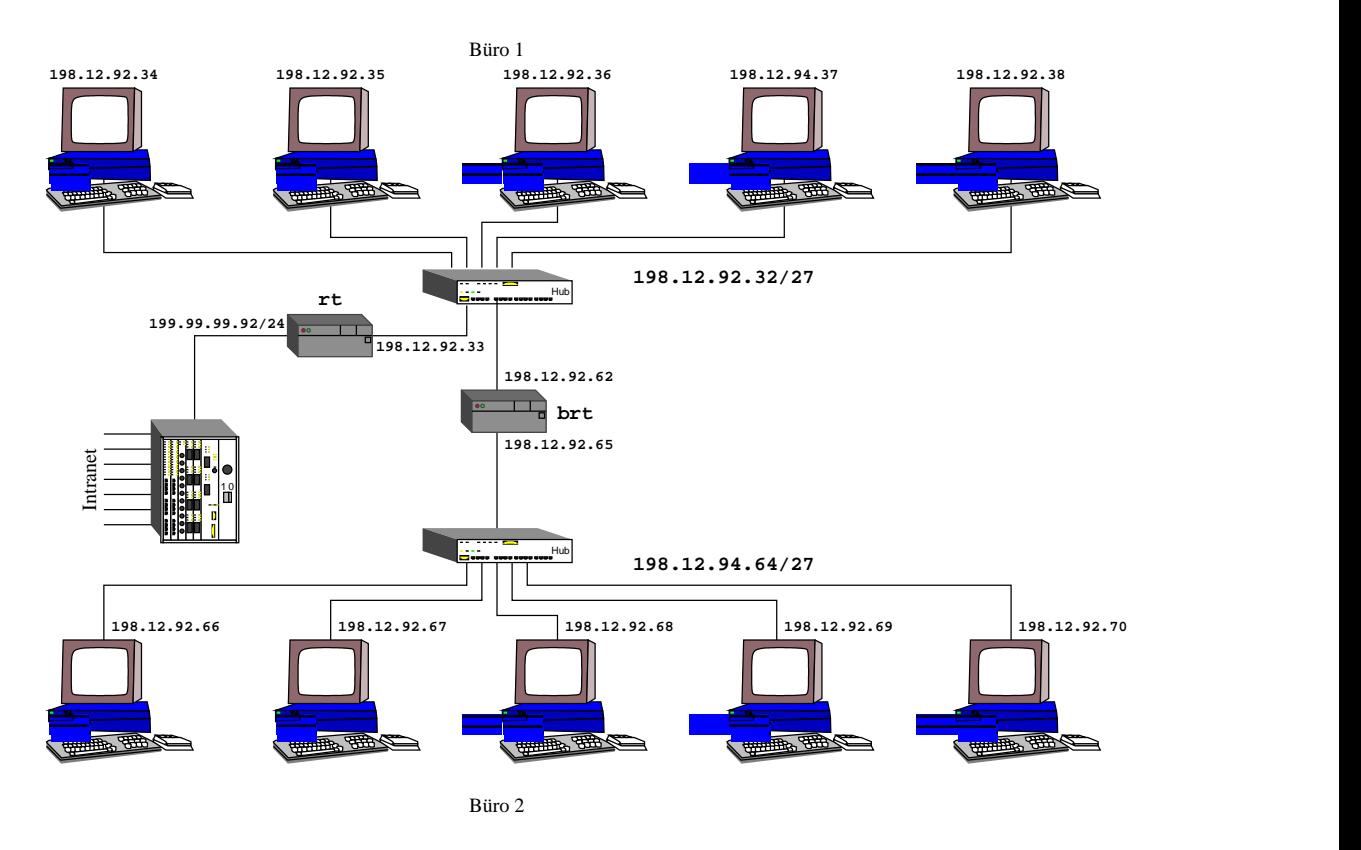

Abbildung 24.2: Netzwerkplan von zwei Büros mit Subnetting

### **24.2.4 Analyse**

Zuerst die Negativen :

- 1. Werden es mehr als 6 Büros, wirds heikel. Eventuell kann das Problem dann durch eine weitere Verschiebung der Maske umgangen werden, sofern nicht mehr als  $2^4 - 2 = 14$  IP-Addressen im Büro benötigt werden.
- 2. Das gleiche gilt umgekehrt

Und nun die Positiven :

- 1. Die Verschwendung von IP-Addressen im Unternehmen reduziert sich auf nur noch 256 Addressen, wobei jedoch noch 4 Büros ausgestattet werden könnten
- 2. Nur noch ein Routingeintrag für alle Router und Server

Das Ergebnis allerdings ist nicht so befriedigend ! Daher :

106 GRUNDLAGEN DES SUBNETTING

Kapitel 25

# TOTAL SUBNETTING

### **25.1 Grundlagen**

Man sollte grundsätzlich versuchen die Netzwerkaddressen im Baummodel zu verteilen. Damit reduzieren sich die Routingeinträge erheblich. Dazu verfügen die Router nur die Routen in die unteren Netzwerke und eine Default-Route zum oberen Router. Durch die Route-Redirect Meldungen sammelt sich der Router die Routen in die Netze gleicher Ebene selbst.

Dazu ist es vielleicht hilfreich sich die Grafik 25.1 und die nachfolgenden Routingtabellen der Router anzuschaun.

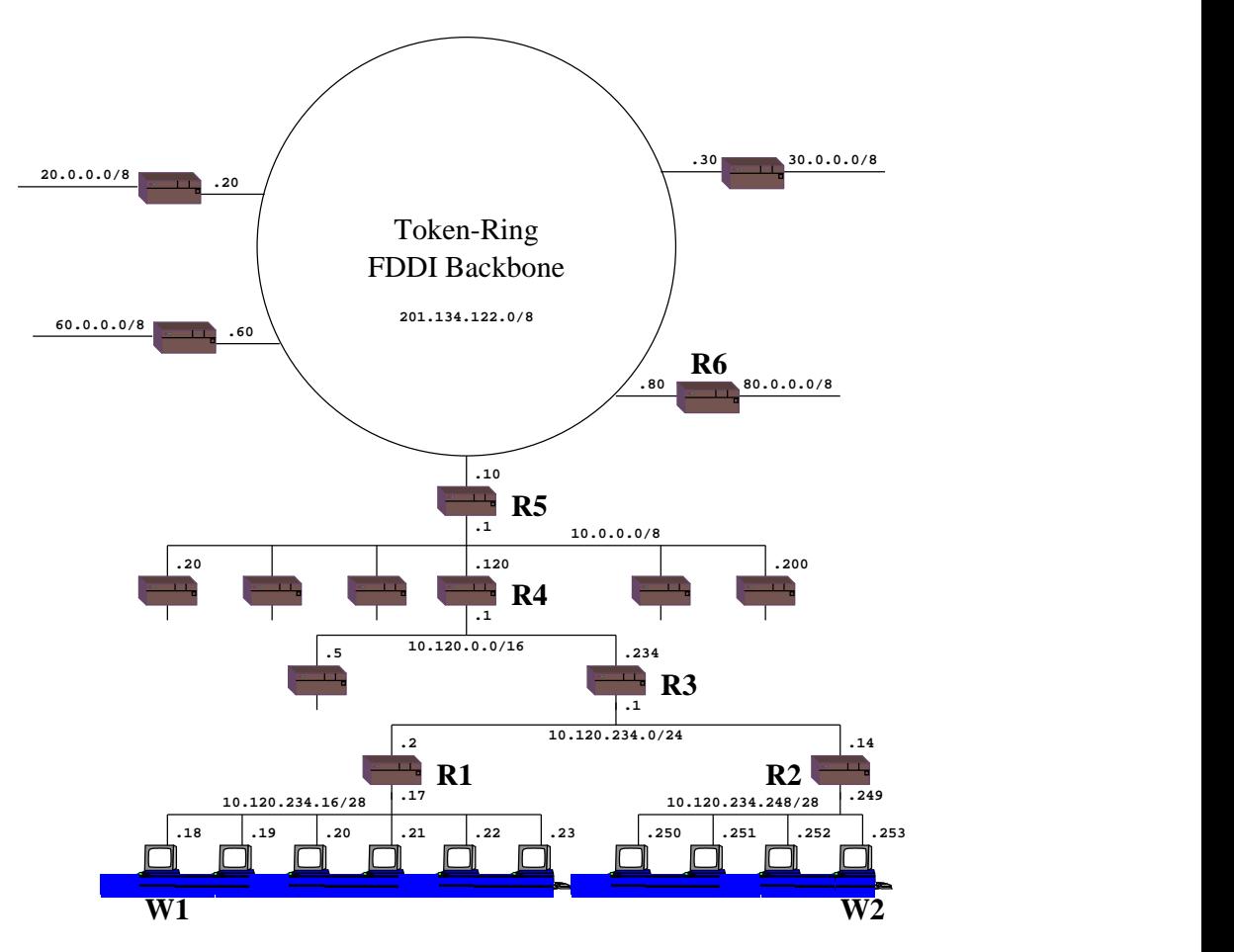

Abbildung 25.1: Ein Baumartiges Netzwerk

Wir müssen alle Register ziehen !

### **25.2 Workstation W1**

Die Arbeitsstation W1 befindet sich im Subnet 10.120.234.16/28 und hat die IP Addresse 10.120.234.18. Seine Routingtabelle beinhaltet nur zwei Einträge. Zum einen die Locale Route in sein eigenes Subnet und eine Defaultroute zum Router R1. Siehe Tabelle 25.1

| <b>Destination</b> | Gateway                 | <b>Netmask</b>                                  | <b>Metric</b> |
|--------------------|-------------------------|-------------------------------------------------|---------------|
|                    |                         | 10.120.234.16   10.120.234.18   255.255.255.240 |               |
| 0.0.0.0            | $10.120.234.17$ 0.0.0.0 |                                                 |               |

Tabelle 25.1: Routingtabelle für Workstation W1

### **25.3 Workstation W2**

Die Arbeitsstation W2 befindet sich im benachbartem Subnet 10.120.234.248/28 und hat die IP Addresse 10.120.234.252. Seine Routingtabelle beinhaltet auch nur zwei Einträge. Zum einen die Locale Route in sein eigenes Subnet und eine Defaultroute zum R2. Siehe Tabelle 25.2

Tabelle 25.2: Routingtabelle für Workstation W1

| <b>Destination</b> | Gateway                  | <b>Netmask</b>                                          | <b>Metric</b> |
|--------------------|--------------------------|---------------------------------------------------------|---------------|
|                    |                          | $10.120.234.248$   10.120.234.252   255.255.255.240   0 |               |
| 0.0.0.0            | $10.120.234.249$ 0.0.0.0 |                                                         |               |

### **25.4 Router R1**

Jetzt wird es interessant, wir kosten nun die Fähigkeit des Rechnens voll aus.

Der R1 ist in zwei Netzwerken zu Hause. Einmal in dem Netzwerk wo sich W1 befindet und einmal das Netzwerk wo sich auch R2 und R3 befindet. Mit 100%-iger Sicherheit können wir sagen das er eine Locale-Route in das Subnetz 10.120.234.16/28 benötigt, also zum W1 hin. Wie sieht jedoch die Route zum R3 hin aus ? Auf dem Plan steht 10.120.234.0/24. Wenn jedoch diese Daten genommen werden kommt es zu einem Mega-Kill-Effekt auf R1. Mal angenommen man erstellt eine Route in das 10.120.234.0/24 Netzwerk mit dem Gateway 10.120.234.2. Wenn man nun aber zum W1 will, bekommt man spätestens am R1 eine Fehlermeldung ! Wieso ? Nun R1 nimmt die *Zieladdresse* und  $AND$ 'et die mit der Maske /24. Das Ergebinis : ôH° ôH¨7° Y¨7¬?õ! ôN³7¢T£¥¨#"\$"% ¨\$"#"Y¨\$"\$"%Y° <sup>ª</sup> ôH° ôC¨° Y¨7¬õ&Y°. Da nun das Ergebnis mit dem *Destination Network* der Routingtabelle übereinpasst sendet er das Paket an sein Gateway 10.120.234.2. Aufmerksame Leser haben bemerkt : Falsche Richtung ! Der W1 wird am falschen Kabel gesucht.

Wer glaubt das war's .... der täuscht sich leider gewaltig :

Es geht weiter. Da R1 bemerkt hat das z.B. R3 ihm ein Paket gesendet hat, welches er hätte selbst ausliefern können, sendet R1 dem R3 ein Route-Redirect. Danach sendet R3 die Pakete an W1 automatisch ins falsche Kabel. Nur zu blöd das der Netzwerkadministrator dann versucht den Fehler am  $R1$  zu korrigieren. Er muß zusätzlich  $R3$  neu booten!

D.h. die Netzwerkaddresse, wo sich R1, R2 und R3 sich befindet, ist nicht wie im Plan die 10.120.234.0/24 sondern eine andere. Es ist das NULL'te Subnetz vom W1 bzw. W2, also

10.120.234.0/28. Warum aber schreibt man dann so ein Müll in den Netzwerkplan ? Die gedruckte Netzwerkaddresse ist für außenstehende Netzwerkadministratoren interessant, damit die sehen wo sich das Netzwerk befindet. Please remember : Was hinter einem Router passiert ist dem, der davor steht, vollkommen egal ! Wir brauchen also noch eine Route in das andere Localenetzwerk.

Wie kommt der R1 jetzt in das Subnetz wo sich W2 befindet ? Es gibt hier zwei Möglichkeiten. Zum einen kann man dem Router nun eine Route in das Subnetz verpassen und gut ist. Nachteil ist nur das die Wartung des Routers auf, in diesem Fall maximal 13 Routingeinträge, anschwillt. Zum zweiten stellt sich die Frage, wer muß die Routen in die benachbarten Subnetze unbedingt kennen ? Klar R3 der muß alle kennen. Leider kann man sich eine Routingtabelle nicht Downloaden. Was nun ? Total simpel eigendlich :

Wir senden alle restlichen Pakete an R3, er weiss wie es weitergeht !

Bekommt nun der R3 ein Paket von R1 welches er an R2 ausliefern soll, dann bemerkt R3 automatisch das R1 das Paket gleich an R2 hätte senden können. Und genau da kommt das Route-Redirect von TCP/IP zum Einsatz. R3 sendet R1 nun eine Nachricht : Lass das ! Sende es gleich zum R2 !. R1 gibt sich geschlagen und handelt entsprechend. Der Eintrag wird automatisch mit in die Routingtabelle aufgenommen. Problem gelöst ! Also nur lächerliche 3 Routingeinträge, siehe Tabelle 25.3

| <b>Destination</b> | Gateway       | <b>Netmask</b>                                        | <b>Metric</b> |
|--------------------|---------------|-------------------------------------------------------|---------------|
| 10.120.234.0       | 110.120.234.2 | 255.255.255.240   0                                   |               |
|                    |               | $10.120.234.16$   10.120.234.17   255.255.255.240   0 |               |
| 0.0.0.0            | 10.120.234.1  | 10.0.0.0                                              |               |

Tabelle 25.3: Routingtabelle für Router R1

### **25.5 Router R2**

Bei dem R2 verhält sich alles wie bei R1, die Routingtabelle 25.4 zeigt nur leichte Unterschiede.

Tabelle 25.4: Routingtabelle für Router R2

| <b>Destination</b> | Gateway                         | <b>Netmask</b>      | <b>Metric</b> |
|--------------------|---------------------------------|---------------------|---------------|
| 10.120.234.0       | 10.120.234.14                   | 255.255.255.240   0 |               |
|                    | 10.120.234.248   10.120.234.249 | 1255.255.255.240    |               |
| 0.0.0.0            | 10.120.234.1                    | 0.0.0.0             |               |

### **25.6 Router R3**

Der R3 ist der eigendliche Subnetzrouter für die Subnetze. Er benötigt alle Routen in die unteren Netzwerke und in sein unteres Locales-Netz.

Aber hier ist VORSICHT angesagt. Die Route in das angebliche 10.120.0.0/16 darf nicht so verweinbart werden sonst kommt es wieder zum Mega-Kill-Effekt (siehe oben). Auch hier ist das obere Netz das Subnetz NULL vom unteren.

Desweiteren gilt hier wieder die Ausnutzung des R4 als Routingmanager der benachbarten Netzwerke (siehe auch oben)

Somit kommen wir auf 2 Locale Routen, 1 Default Route und pro untenliegndes Subnet eine Route.

Bei dem Netzwerkplan kommen wir also auf ganze 5 Routingeinträge. Siehe Tabelle 25.5

| <b>Destination</b> | Gateway       | <b>Netmask</b>  | <b>Metric</b> |
|--------------------|---------------|-----------------|---------------|
| 10.120.0.0         | 10.120.0.234  | 255.255.255.0   |               |
| 10.120.234.0       | 10.120.234.1  | 255.255.255.240 |               |
| 10.120.234.16      | 10.120.234.2  | 255.255.255.240 |               |
| 10.120.234.248     | 10.120.234.14 | 255.255.255.240 |               |
| 0.0.0.0            | 10.120.0.1    | 0.0.0.0         |               |

Tabelle 25.5: Routingtabelle für Router R3

### **25.7 Router R4**

Auch hier gilt alles was beim R3 gilt. Bei diesen Routingtabellen 25.6 allerdingt sieht man jetzt erst die Bedeutung der im Netzwerkplan abgedruckten Netzwerkaddressen. Hier kommen wir auf lächerliche 4 Einträge.

Tabelle 25.6: Routingtabelle für Router R4

| <b>Destination</b> | Gateway      | <b>Netmask</b> | <b>Metric</b> |
|--------------------|--------------|----------------|---------------|
| 10.0.0.0           | 10.0.0.120   | 255.255.255.0  |               |
| 10.120.0.0         | 10.120.0.1   | 255.255.255.0  |               |
| 10.120.234.0       | 10.120.0.234 | 255.255.255.0  |               |
| 0.0.0.0            | 10.0.0.1     | 0.0.0.0        |               |

### **25.8 Router R5**

Auch hier gilt das was am R4 galt. Allerdingt sollte dieser Router im Token-Ring keine Defaultroute haben. Man kann zwar auch hier das Route-Redirect ausnutzen, aber im Angesicht der Topologie ist dieses Datenpaket ehr störend. Die Routingtabelle 25.7 hält sich auch hier noch in Grenzen.

| <b>Destination</b> | Gateway        | <b>Netmask</b> | <b>Metric</b> |
|--------------------|----------------|----------------|---------------|
| 201.134.122.0      | 201.134.122.10 | 255.255.255.0  |               |
| 80.0.0.0           | 201.134.122.80 | 255.0.0.0      |               |
| 30.0.0.0           | 201.134.122.30 | 255.0.0.0      |               |
| 60.0.0.0           | 201.134.122.60 | 255.0.0.0      |               |
| 20.0.0.0           | 201.134.122.20 | 255.0.0.0      |               |
| 10.120.0.0         | 10.0.0.120     | 255.255.0.0    |               |

Tabelle 25.7: Routingtabelle für Router R5

### **25.9 Router R6**

siehe R5 nur anderst ebend.

### **25.10 Zusammenfassung**

Zusammenfassend lässt sich sagen. Je mehr ein Netzwerk gut strukturiert ist desto weniger Routingeinträge und desto weniger Aufwand hat man. Man muß ebend nur das TCP/IP ausnutzen.

# DNS

- Die anfänge von Hostnamen
	- **–** Aufbau eines Hostnamens
	- **–** Die hosts Datei
- ' Praktikum
- ' Domainnamen
	- **–** Organisation des DNS
	- **–** Begriffe zu Domainnamen
- ' Das Nameserver Umfeld
	- **–** Resolver
	- **–** Resolution
	- **–** Root Name Servers
- Zonen
	- **–** Zonendateien
	- **–** Resource Record Types
	- **–** Zwei Arten von Zonendatein
- BIND Konfiguration
	- **–** BIND 4 Konfiguration
	- **–** BIND 8 Konfiguration
- BIND Implementation
	- **–** Linux Allgemein
	- **–** SuSE Linux
- Resolver Konfiguration
	- **–** Allgemein UNIX
	- **–** Speziell SuSE-Linux
	- **–** Speziell Solaris
- ' Praktikum
	- **–** Subnetz Server
	- **–** Masterserver

# DIE ANFÄNGE VON HOSTNAMEN

Dieser Teil beschäftigt sich mit Hostnamen. Den Menschen fällt es meist schwer sich irgendwelche 32 bit Breite kombinationen zu merken, dafür wurde die IP Addressierung erfunden, doch 4 Zahlen zumerken erweist sich auch als schwierig, des wegen gibt es Hostnamen. Man muss sich dann nur noch um Namen kümmern, was im Endeffekt wesendlich schwieriger ist als eine 4 Stellige IP Addresse, naja .......

Als man TCP/IP entworfen hat kann auch dann irgendwann die Erkenntnis, dass es mit IP-Nummern schwer werden würde. Aus diesem Grunde entschied man sich den Hosts einen Namen zugeben. Das hat zugegeben auch ein paar Vorteile. Wenn man in einer Firma einen Printserver aufsetzt benötigt man nur noch den Namen des Servers und nicht mehr die IP-Addresse. Weiterhin wenn der Printserver ein anderer Host sein soll, dann braucht man nur die Zuordnung von IP-Addresse und Hostnamen ändern und keiner merkt den Unterschied. Der Hostname ist der gleiche, jedoch ist die IP-Addresse dahinter eine andere.

Am Anfang gab es eine einzige HOSTS. TXT die auf einem ganz bestimmten Server lag, in der alle damaligen Host verzeichnet waren. Wer auf den aktuellen Stand sein wollte musste sich die HOSTS TXT via FTP<sup>1</sup> abholen. Das ging solange gut bis es dann die ersten grossen Änderungen gab. Das SRI<sup>2</sup>-NIC<sup>3</sup> gab sich geschlagen, die Ladezeiten wurden irgendwann zu hoch und die Administration war extrem Zeitraubend und es gab irgendwann mehrere HOSTS. TXT die teilweise eigens manipuliert waren. Dazu gibts zum Glück eine Abhilfe zu der wir noch kommen werden.

### **26.1 Aufbau eines Hostnamens**

Ein Hostname kann aus den kleinen oder grossen Buchstaben sowie Ziffern bestehen. Zwischen kleinen und grossen Buchstaben wird nicht unterschieden.

```
<hostname> ::= <letter> <letdig>
 <letdig> ::= { <letter> | <digit> | <sonlet> } [ <letdig> ]
  <digit> ::= [0-9]\text{ 1}<letter> ::= [A-Za-z]
```
oder als Regulärer Ausdruck :

```
hostname ::=[A-Za-z][A-Za-z0-9-]*
```
Ein gültiger Hostnamen wäre TIG09, jedoch nicht 01SRV. Um jetzt einem Host einen Namen zu geben ist die hosts Datei relevant.

<sup>&</sup>lt;sup>1</sup>FTP-File Transfer Protocol

<sup>&</sup>lt;sup>2</sup> SRI-Standfort Research Institute

<sup>&</sup>lt;sup>3</sup>NIC-Network Information Center

### **26.2 Die hosts Datei**

Die hosts Datei ist eine locale Datenbank die einen Hostnamen in eine IP-Addresse, oder umgekert, wandelt. Der Standort im Dateisystem ist jedoch von Betriessystem zu Betriebssystem unterschiedlich :

| Betriebssystem   Standort               |                                                  |
|-----------------------------------------|--------------------------------------------------|
| <b>UNIX</b>                             | $\int$ /etc/hosts                                |
|                                         | NOVELL   SYSTEM:ETC/HOSTS                        |
| OS/2 WARP SERVER 4.0   C:/MTP/ETC/HOSTS |                                                  |
|                                         | WINDOWS NT   C:/WINNT/SYSTEM32/DRIVERS/ETC/HOSTS |
|                                         | WINDOWS 95   C:/WINDOWS/HOSTS                    |

Tabelle 26.1: Standorte der hosts Datei

Da diese Datei auf jedem Host gepflegt werden muss gelten die Regeln wie beim alten HOSTS.TXT Prinzip. Jeder Host sollte die gleichen Namen für IP-Addressen verwenden. Aber kommen wir mal zur hosts :

- 1. Die hosts ist eine ASCII-Text Datei und kann mit jeden handelsüblichen vi bearbeitet werden
- 2. Jede Zeile der hosts  $\equiv$  einen IP-Address  $\rightarrow$  Hostnameneintrag
- 3. Kommentare werden durch ein Hash # am Zeilen Anfang eigeleitet und gelten bis zum Ende einer Zeile
- 4. Jede Zeile beinhaltet mindestens zwei Spalten. Als Spaltentrenner können TAB's oder Space's verwendet werden
- 5. Die Bedeutung der Spalten ist aus Tabelle 26.2 zu entnehmen

Tabelle 26.2: Spalteninhalte der hosts Datei

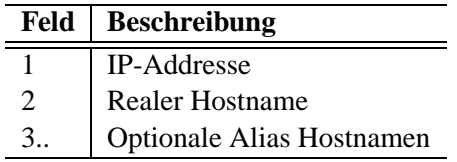

- 6. Grundsätzlich sollte der eigene Hostname mit der eigenen IP-Addresse aufgeführt werden
- 7. Die Datei wird für jeden Zugriff neu gelesen. Eine Änderung wirkt sich sofort aus

Wollen wir uns mal den TIGER anschauen und den seine hosts mal bearbeiten. Als

- 1. sollte immer das Loopback bekannt gegeben werden
- 2. sollte immer der eigene Hostname verzeichnet sein
- 3. sollten immer die Hosts eingetragen werden mit dem der Host selbst kontakt pflegt. Es können aber auch alle sein

Weiterhin definieren wir mal das der FALCON gleichzeitig auch unter dem Namen PRNSRV bekannt sein soll, PRNSRV wäre also ein Aliasname für FALCON . Als Ergebnis kann der Quelltext 26.2.1 herangezogen werden.

**Quelltext 26.2.1** Beispiel hosts Datei für den TIGER Host

```
\overline{+}# hosts Datei fuer tiger
#
127.0.0.1 localhost
10.10.10.1 tiger
10.10.10.2 panther
10.10.10.3 cheetah
10.10.10.112 rt1-1
20.20.0.121 rt1-2
20.20.0.1 eagle
20.20.0.2 falcon prnsrv
20.20.0.123 rt2-2
30.0.0.132 rt2-3
30.0.0.1 ant
30.0.0.2 bug
```
Jetzt ist es uns auf dem Host TIGER möglich den FALCON z.B. mittels einen ping falcon oder ping prnsrv anzu'ping'en. Das Betriebssystem liest einfach die hosts und sucht nach FALCON, wenn es den Eintrag gefunden hat gibt es dem Program ping die eigendliche IP-Addresse zurück. Auch traceroute verwendet nun die hosts um die IP-Addressen in Namen umzuwandeln.

Jedoch ist die Verwendung eines solchen Namens etwas eingeschränkt. Es dürfen keine doppelten Namen auftreten. Um dieses zu verhindern gibt es, dank Paul Mockapetris (1984), das DNS<sup>4</sup>

<sup>4</sup>DNS-Domain Name System

118 DIE ANFÄNGE VON HOSTNAMEN

Kapitel 27

- 1. Sammeln Sie sich in jedem Subnetz zusammen und denken Sie sich Hostnamen aus. z.B. Subnetz 1 aus dem Bereich Tiere, das zweite Subnet aus den Bereich Städte etc. pp.
- 2. Nachdem Sie sich für Hostnamen entschieden haben konfiguriert jeder den Hostnamen an seinem Rechner. Benutzen Sie dazu unbedingt den YaST und booten Sie danach neu !
- 3. Tragen Sie danach in der /etc/hosts die restlichen Hostnamen aus Ihrem Subnetz ein.
- 4. Versuchen Sie nun die Hosts mittels des Hostnamens anzupingen.
- 5. Starten Sie ein traceroute zum Drucker. Die Router werden Ihnen mit der IP Addresse angezeigt.
- 6. Fügen Sie die IP Addressen der Router mit in die /etc/hosts ein. Sie können z.B. den Hostnamen RT23-0 verwenden für die eth0 am Router RT23
- 7. Starten Sie den traceroute erneut um die Eintragungen zu testen.
- 8. Tragen Sie die IP Addresse des Druckers ebenfalls in die /etc/hosts. Nennen Sie den Drucker dort einfach nur HP.
- 9. Ändern Sie nun die /etc/printcap dahingehend, daß Sie die IP Addresse durch den Hostnamen HP ersetzen.
- 10. Auch das sollten Sie prüfen, indem Sie z.B. die /etc/hosts ausdrucken. Funktioniert das nicht, dann Booten sie einfach nochmal .....

Kapitel 28

## DOMAINNAMEN

Vor noch nicht allzulanger Zeit gab es Betriebssysteme die eine Datenspeicherung auf Datentragern ¨ nur im flachen Modell zuliessen. Also keine Verzeichnisse oder Strukturen. Man musste also aufpassen und die Dateinamen entsprechend prüfen. Um das Problem zu vermeiden wurden Verzeichnisse zur Strukturierung erfunden. Das gleiche gilt für die Hostnamen. Die Grafik 28.1 stellt ein UNIX Dateiensystem einer DNS Datenbank gegenüber. [RFC 1034]<sup>1</sup>

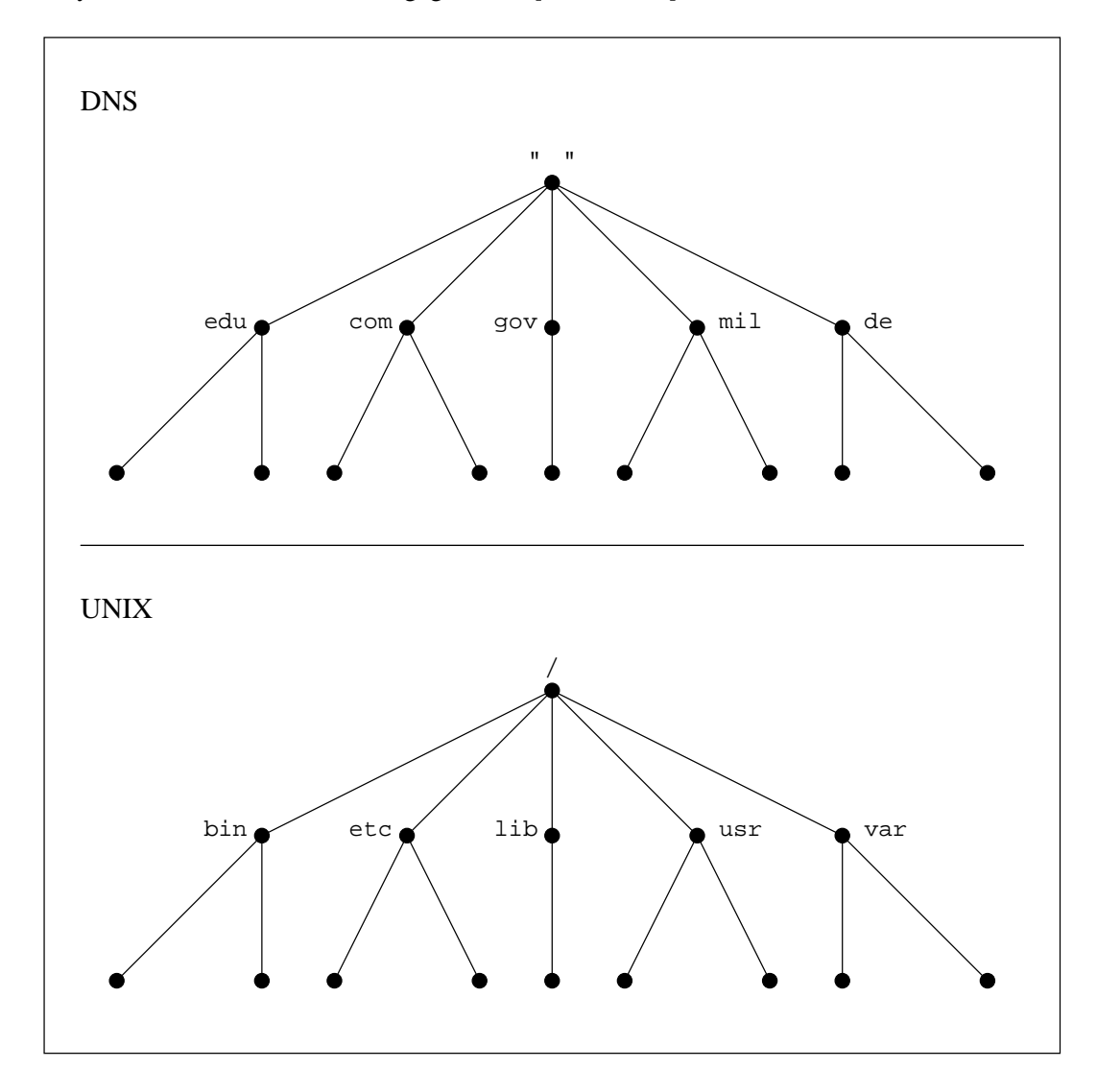

Abbildung 28.1: Gegenüberstellung DNS und UNIX System

Unter einem UNIX Dateisystem werden die einzelnen Stufen durch ein "/"(Slash) getrennt. Unter

<sup>&</sup>lt;sup>1</sup>RFC-1034 Domain Names - Concepts and Facilities

DNS werden die einzelnen Stufen durch ein ".Punkt getrennt. Aber unter DNS geht man in der Beschreibung von unten nach oben und unter UNIX von oben nach unten, um einen Namen zu definieren. Siehe Grafik 28.2.

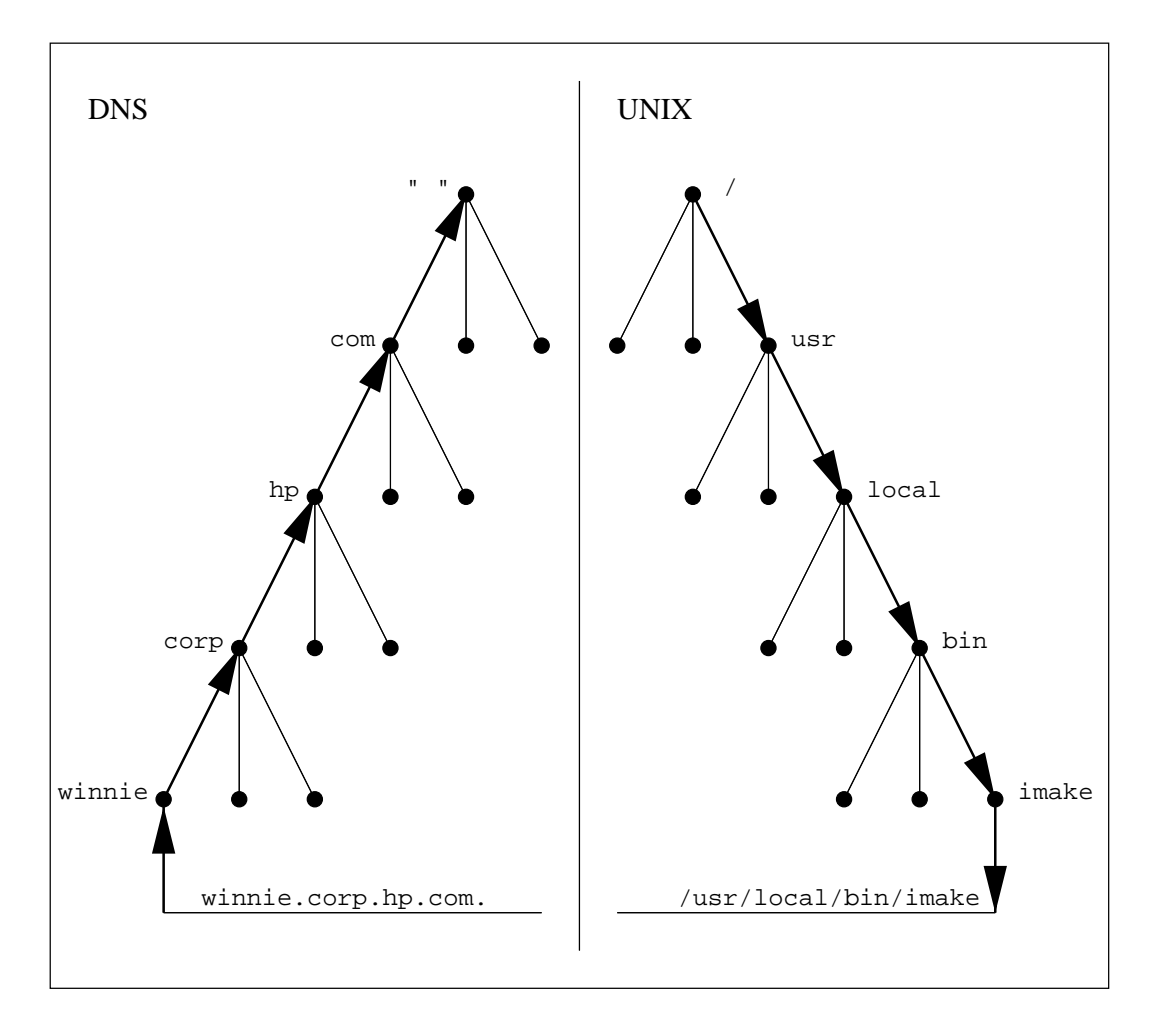

Abbildung 28.2: Gegenüberstellung der Namenslesung zwischen UNIX und DNS

Man beachte den abschliessenden Punkt hinter dem DNS Namen, er gibt den Absoluten Path zum Host an. Fast alle Programme kommen jedoch ohne diesen Punkt aus, weil im DNS es keine möglichkeit gibt eine ebene hochzugehen wie unter UNIX mittels ... sprich relative Angaben.

Und mit diesem Prinzip ist es nun möglich einen Namen zweimal zu vergeben, jedoch nicht innerhalb einer Domain, wie die Grafik 28.3 auf der nächsten Seite zeigt.

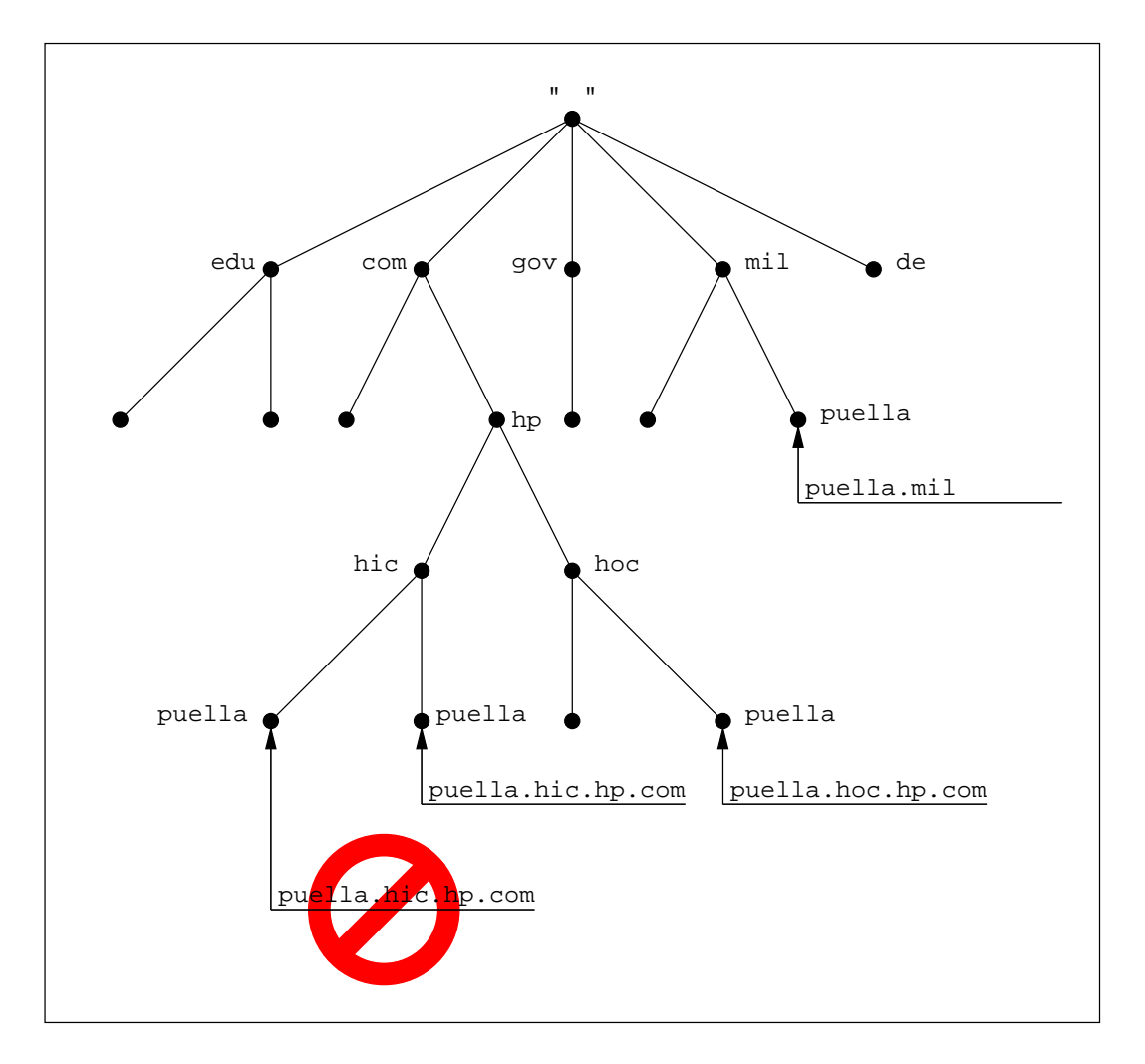

Abbildung 28.3: Doppelte Namen mit DNS

### **28.1 Organisation des DNS**

Eine Domain ist eine logische Strukturierung. Eine Domain hat nichts mit der Anordnung der Hosts noch mit IP-Addressen zu tun. Am Beispiel unseres Netzwerkplanes z.B. könnte man nun hingehen und die Hosts TIGER, PANTHER und CHEETAH zu einem logischen Zusammenschluss, sprich einer Domain, zusammenzuführen. Dass die Host nun an einem Strang liegen ist Zufall, hat aber nichts mit der Domain zu tun. Wir überlegen uns nun einen passenden Domainnamen. Der Name CATS wäre sehr passend. Um diesen Namen nun benutzen zu können benötigen wir den Domainnamen der obenliegenden Struktur. Die ist z.B. CDI.DE. Somit können wir den FQDN<sup>2</sup> des Hosts TIGER bestimmen. Dieser wäre TIGER.CATS.CDI.DE. Somit bekommen wir einen DNS Baum wie die Grafik 28.4 auf der nächsten Seite uns zeigt.

<sup>2</sup>FQDN-Full Qualified Domain Name

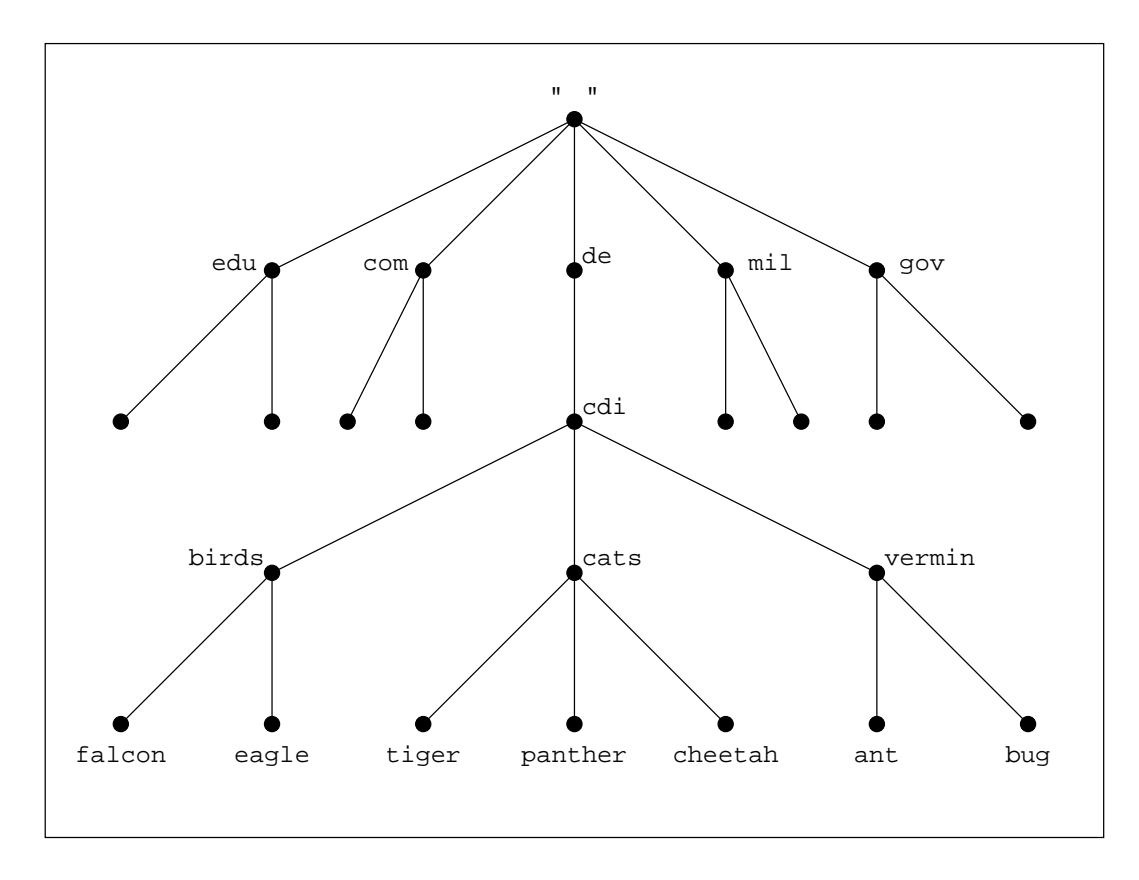

Abbildung 28.4: DNS Baum unseres Netzwerkes

Durch diesen Baum ergeben sich einige Domainen. Eine Domain wäre die DE Domain, eine weitere wäre die CDI.DE Domain. usw. siehe Grafik 28.5 auf der nächsten Seite.

The TCP/IP Guide - Version 0.5.2  $\circledcirc$  1998 - 2001 by Wolfgang Hurst

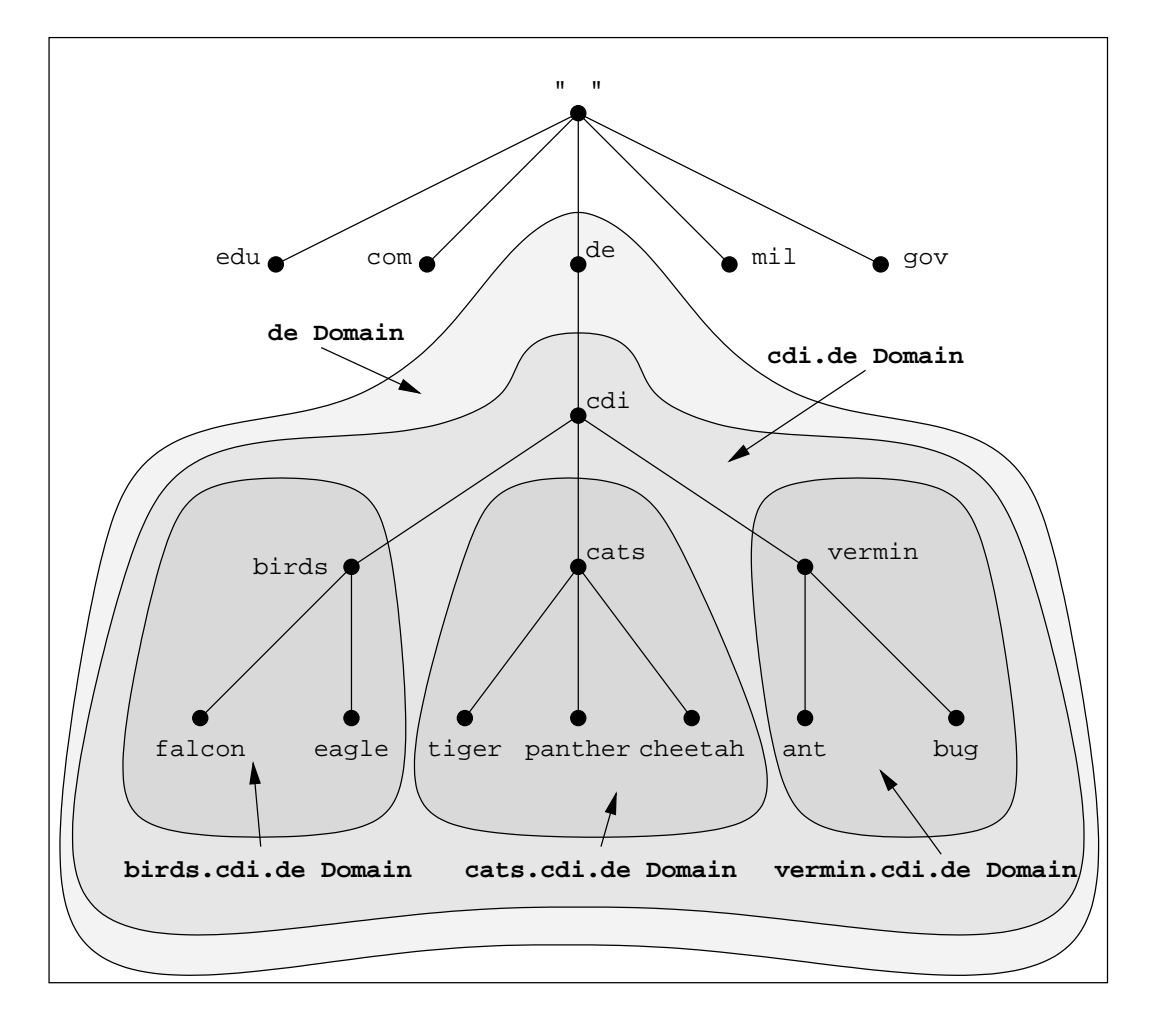

Abbildung 28.5: DNS Domainen unseres Netzwerkes

Jetzt könte man hingehen und die FQDN in der hosts Datei entsprechend eintragen. Jedoch ergeben sich dann wieder die bekannten Probleme der Synchonisierung und der Verwaltungsaufwand, etc. Man benötigt irgendwo eine Zentrale die alle Namen der Hosts speichert und die Namen bzw. die IP-Addressen auf verlangen rausrückt. Und soetwas gibt es auch, nennt sich Nameserver. Aber bevor wir zum Nameserver kommen noch einige Begriffserklärungen :

### **28.2 Begriffe zu Domainnamen**

Es gibt einige Begriffe die wir im vorfeld behandeln müssen:

**root** Mit root wird die oberste Spitze des DNS-Baumes bezeichnet. Also der einfache Punkt

**child** Eine child Domain ist eine Domain eine Ebene tiefer

**Top-Level-Domain** Eine Top-Level-Domain ist ein child der root Domain. Es gibt einige standariesierte Top-Level-Domains.

First-Level-Domain Ein anderer Begriff für die Top-Level-Domain

**Subdomain** Eine Domain ist eine Subdomain, wenn es noch eine Domain oberhalb gibt. z.B. ware ¨ CATS eine Subdomain von CDI.DE. Aber auch CDI ist eine Subdomain von DE

**Hostname** Der eigendliche Hostname, wie TIGER z.B

**FQDN** Der volle Name des Host's wie TIGER.CATS.CDI.DE

# DAS NAMESERVER UMFELD

 $BIND<sup>1</sup>$  ist wohl der bekannteste Nameserver, sowohl für UNIX als auch für OS/2. Unter WIN-DOWS NT wird etwas ähnliches verwendet. BIND ist ein Programm das als Server fungiert. BIND bearbeitet anfragen aus dem Netz. BIND hat die Aufgabe das DNS abzubilden. Man spricht im Allgemeinen vom DNS-Server oder Nameservern. [RFC 1035]<sup>2</sup>

### **29.1 Resolver**

Ein Resolver ist ein Client. Der Resolver fragt den Nameserver entweder nach einen Namen oder nach einer IP-Addresse. Der Resolver wartet dann auf eine Antwort des Nameservers. Der Mechanismus des Frage-Antwort Spiels ist bereits fertig in der Standardbibliothek abgelegt. Und jedes Programm das einen Hostnamen zu einer IP-Addresse wandeln will, benutzt diese eine Funktion der stdlib. Diese Funktion erfüllt gleichzeitig mehrere Anforderungen, zum einen prüft die Funktion die hosts und wenn die Funktion dort nicht fündig geworden ist, fragt sie über das Netzwerk einen Nameserver. Das Programm selbst bekommt das nicht mit, es bekommt von der Funktion nur eine entsprechende Antwort. Zur Konfiguration eines Resolvers werden wir noch kommen.

### **29.2 Resolution**

Eine Resolution ist eigendlich genau das welches das Wort bereits schon aussagt. Eine Resolution steht für die erfolgreiche Auflösung eines Namen oder einer IP-Addresse in eine IP-Addresse bzw. in einen Namen.

### **29.3 Root Name Servers**

Diese Nameserver stehen im Baum ganz oben. Nur diese Nameserver kennen die Nameserver der Top-Level-Domains. Im Jahr 1992 wurden ca. 20.000 Anfragen pro Stunde gezählt (6 pro sekunde). Der Root-Server des InterNIC NS.INTERNIC.NET zählte ganze 255.600 Anfragen pro Stunde (71 pro sekunde). Und das war 1992, heute sieht das wohl noch etwas krasser aus. Warum es soviele Anfragen gibt ist einfach. Mal angenommen Sie sitzen vor TIGER und wollen eine Verbindung mit GIRIGI-RI.SUPPORT.HP.COM aufnehmen. Sie benötigen dazu die IP-Addresse. Die folgende Aufzählung wird von der Grafik 29.1 auf der nächsten Seite erläutert :

<sup>1</sup>BIND-Berkeley Internet Name Domain

 ${}^{2}$ RFC-1035 Domain Names - Implementation and Specification

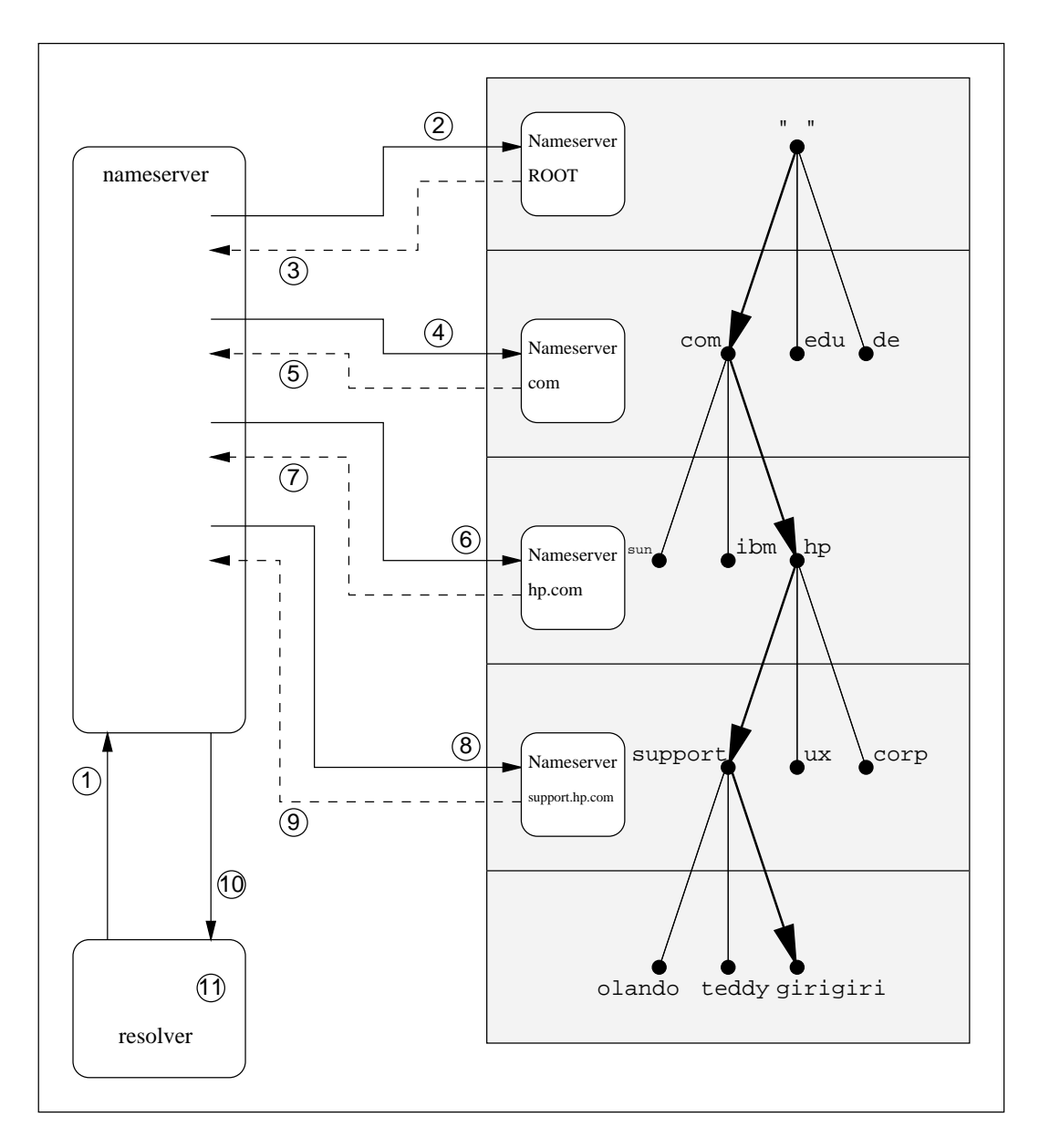

Abbildung 29.1: Resolution einer Anfrage

- 1. TIGER fragt den localen Nameserver, z.B. FALCON
- 2. FALCON hat keine Ahnung und fragt ein Root-Nameserver
- 3. Der Root-Nameserver gibt FALCON die Addresse des Nameservers für die Domain COM zurück
- 4. FALCON verwendet nun die Addresse und fragt den COM-Nameserver
- 5. Der hat auch keine Ahnung und gibt die Addresse des Nameservers der Domain HP zurück
- 6. FALCON fragt nun den Nameserver der Domain HP.COM
- 7. Wie sollte es auch anderst sein. Der hat auch kein Plan und sendet die Addresse des Nameservers der Domain SUPPORT.HP.COM zurück
- 8. FALCON (nerv) fragt nun den Nameserver der Domain SUPPORT.HP.COM
- 9. Der Nameserver kennt den Host GIRIGIRI und sendet FALCON die IP-Addresse zuück
- 10. FALCON ist gluecklich und gibt TIGER die IP-Addresse von GIRIGIRI.SUPPORT.HP.COM zuruck ¨
- 11. TIGER baut Verbindung auf

130 DAS NAMESERVER UMFELD

Eine Zone ist eine Verwaltungseinheit eines Nameservers. Eine Zone kann eine oder mehrere Domains beinhalten. Beinhaltet eine Zone eine Domain, dann muß die Zone die komplette Domain managen. Eine Trennung von einer Domain auf mehrere Zonen ist nicht möglich.

Für jede Zone muß ein Nameserver definiert sein. Ein Nameserver kann mehrer Zonen führen. Das Trennen von Zonen auf mehrere Nameserver ist nicht möglich. Jedoch kann eine oder mehrere Zonen von verschiedenen Nameservern geführt werden, Backupstrategie.

Um eine Zone zu definieren benötigt man sogenannte Zonendateien :

### **30.1 Zonendateien**

Г

### **30.1.1 Aufbau eines Resource Records**

Eine Zonendatei ist eine gewöhnliche ASCII Textdatei. Diese Zonendatei kann ein oder mehrere Domains beinhalten. Um die Zonendatei entsprechend zu konfigurieren, bedient sich der Nameserver sogenannten  $RR<sup>1</sup>$ 's. Ein RR hat immer den folgenden Aufbau :

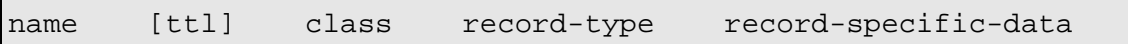

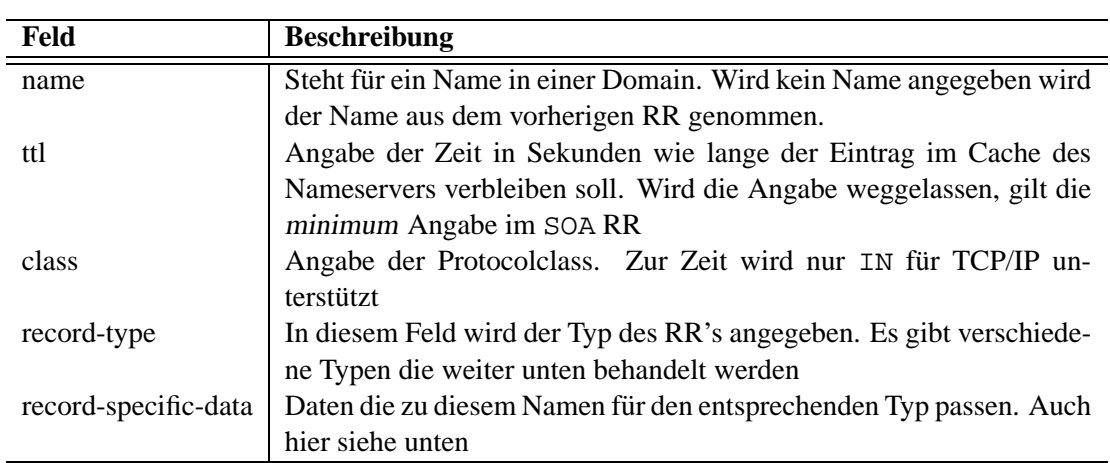

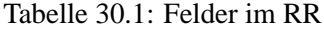

Die RR's haben auch ganz bestimmte Sonderzeichen.

### **30.1.2 Sonderzeichen im RR**

<sup>&</sup>lt;sup>1</sup>RR-Resource Record

Tabelle 30.2: Sonderzeichen in Zonendateien

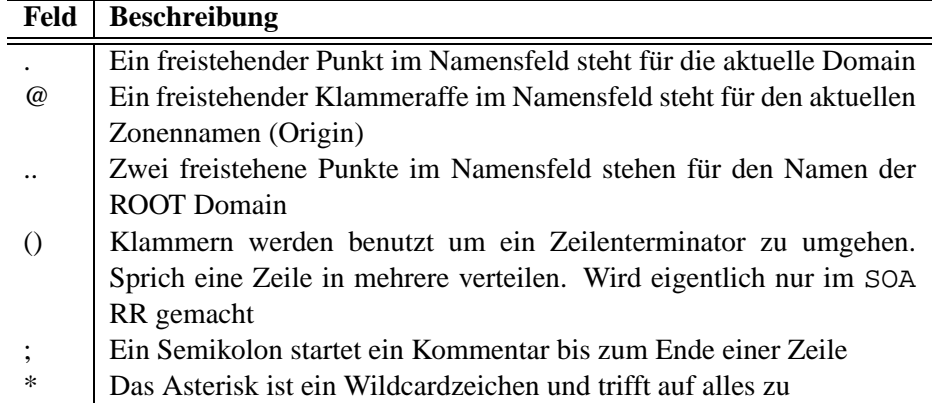

### **30.1.3 Controll Eintrage ¨ in Zonendateien**

Es gibt noch zwei mögliche Controllkommandos in Zonendateien die unbedingt in Spalte 1 beginnen müssen !

Man hat die Möglichkeit mittels \$INCLUDE eine andere Datei an diesem Ort hinzuzufügen. Bei grossen Nameservern kann man so ständig wiederholte RR's in einer solchen Datei ablegen.

\$INCLUDE filename

Weiterhin besteht die Möglichkeit ein Zonennamen innerhalb einer Zonendatei zu wechseln. Das macht sinn wenn mehrere Domains in einer einzigen Zonendatei verwaltet werden soll. Das gilt jedoch nicht für andere Zonen !

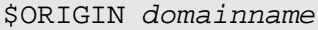

Wurde kein ORIGIN angegeben gilt das Origin aus der Konfigurationsdatei des Nameserver.

### **30.2 Resource Record Types**

Als Types eines RR"s kommen die folgenden Werte in Frage. Wobei weiter unter auf die Einzelne Bedeutung näher eingegengen wird.

| Feld         | <b>Beschreibung</b>                                     |
|--------------|---------------------------------------------------------|
| <b>SOA</b>   | Start of authority. Begin einer vertrauenswürdigen Zone |
| <b>NS</b>    | Nameserver Eintrag                                      |
| A            | Umwandlung von einem Namen zu einer Internet Addresse   |
| <b>PTR</b>   | Umwandlung einer IP Addresse in einen Hostnamen         |
| <b>CNAME</b> | Canonicalname (nickname) Aliasname                      |
| TXT          | Textinformationen                                       |
|              |                                                         |

Tabelle 30.3: Resource Record Typen

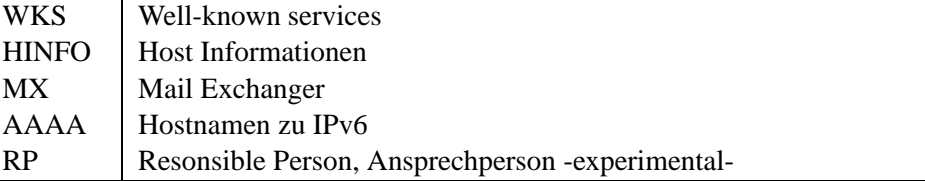

### **30.2.1 SOA**

Der SOA RR wird benötigt um eine Zone für den Nameserver zu regestrieren. Bei Zonentransfers von Nameserver zu Nameserver wird dieser RR benötigt um die folgenden RR's einzuordnen. SOA muß immer der erste RR sein. Er hat folgendes Format :

```
name IN SOA ns-host email (
       serial
       refresh
       retry
       expire
       tt1 )
```
Dazu muß man nun etwa folgendes zu sagen :

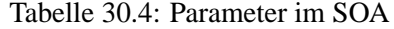

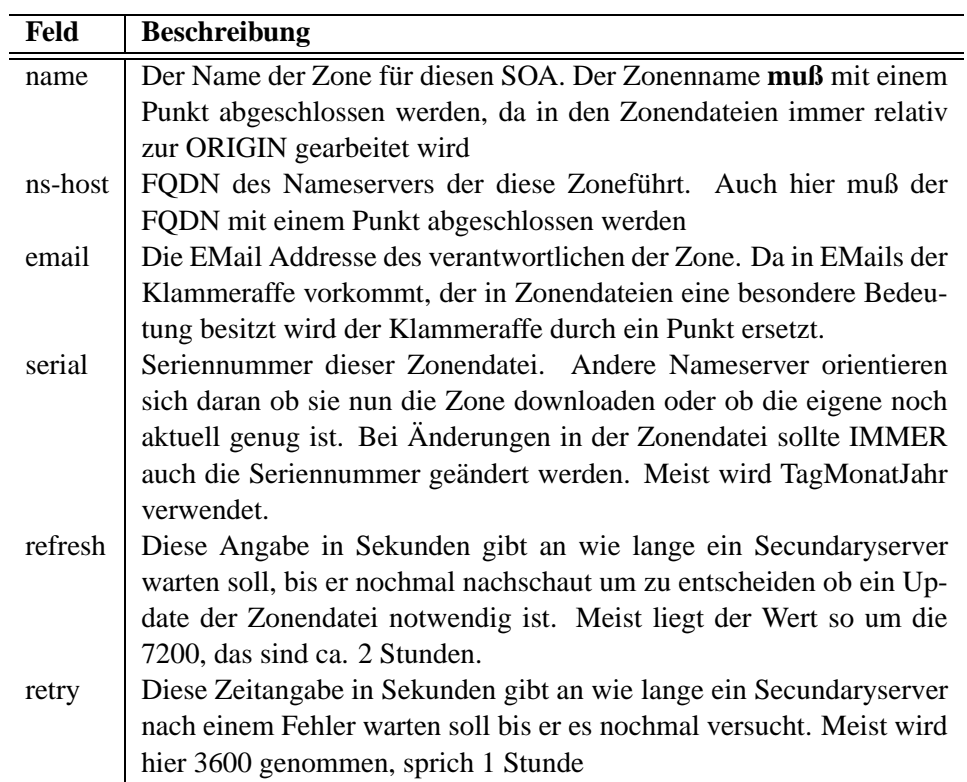

 $\mathbf{x}$  and  $\mathbf{x}$  are the set of  $\mathbf{x}$  and  $\mathbf{x}$  and  $\mathbf{x}$  are the set of  $\mathbf{x}$ 

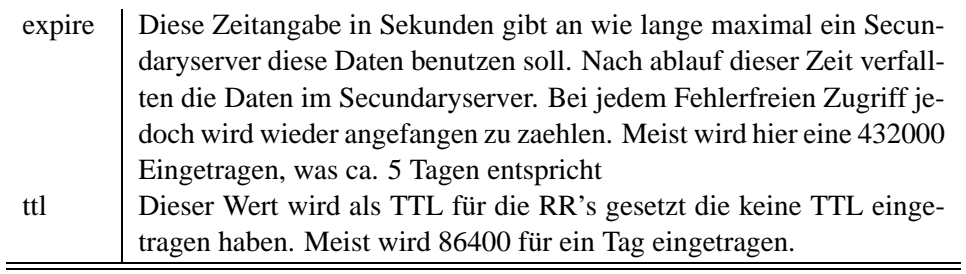

Ein solcher Eintrag kann ca. so aussehen :

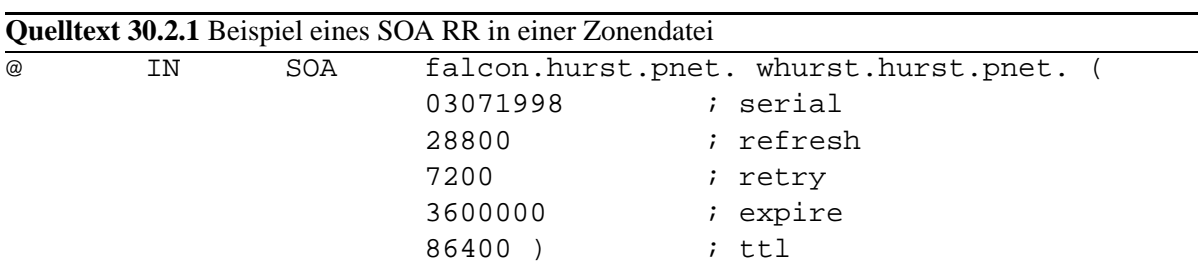

### **30.2.2 NS**

Ein NS Eintrag ist ein Eintrag für ein Nameserver der eine Domain verwaltet. Der eigene Nameserver muß sich selbst in einer Zonendatei wieder finden, ansonsten bekommt man nur Fehlermeldungen. Ein NS-Eintrag ist wie folgt aufgebaut :

name [ttl] IN NS ns-name

Tabelle 30.5: Parameter im NS

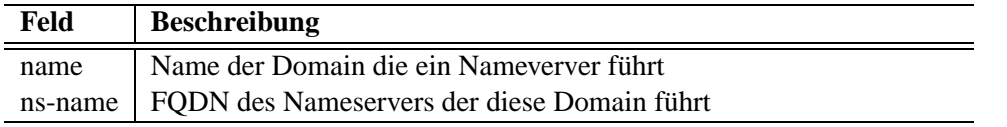

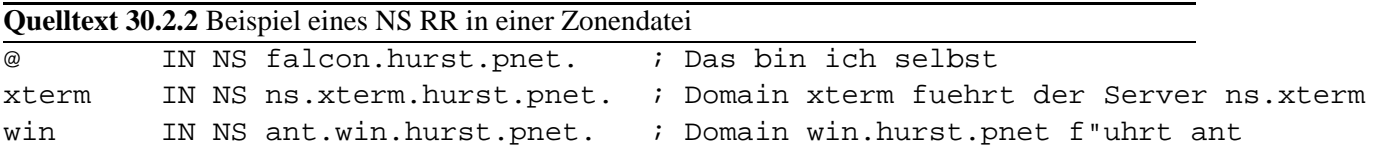

### **30.2.3 A**

Ein A Eintrag wird benötigt um einen Hostnamen einer IP zuzuweisen. Hier jedoch ist eine IPv4 Addresse zu verwenden. IPv6 Addressen werden mit dem AAAA Eintrag getätigt.
name IN A ipv4

#### Tabelle 30.6: Parameter im A

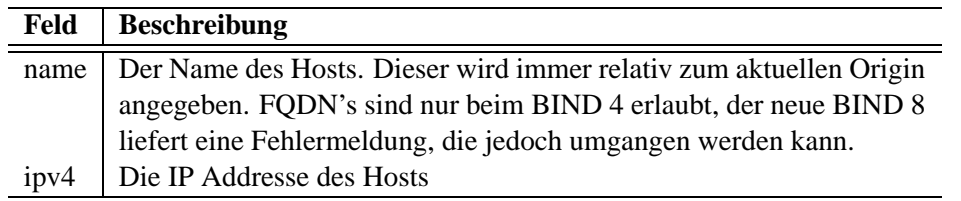

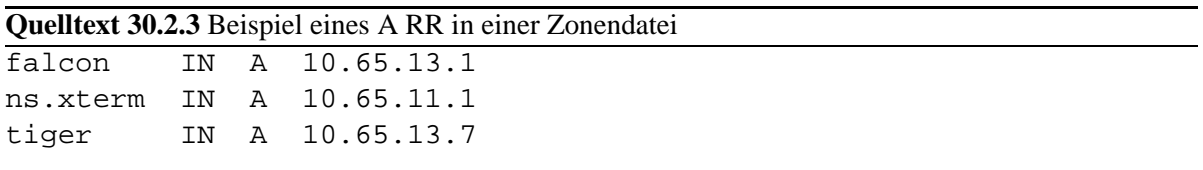

#### **30.2.4 PTR**

Ein PTR Eintrag wird benötigt um eine IP Addresse in einen Hostnamen zu wandeln. Unter UNIX ist dieses extrem wichtig, da Berechtigungen anhand der IP Addresse und des Hostnamens geklärt werden. PTR Einträte findet man jedoch nur in Revers-Lookup-Zonen (siehe weiter hinten)

ip IN PTR name

Tabelle 30.7: Parameter im PTR

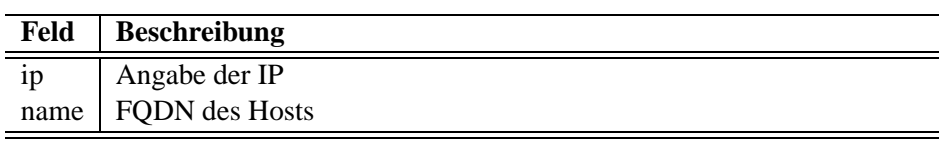

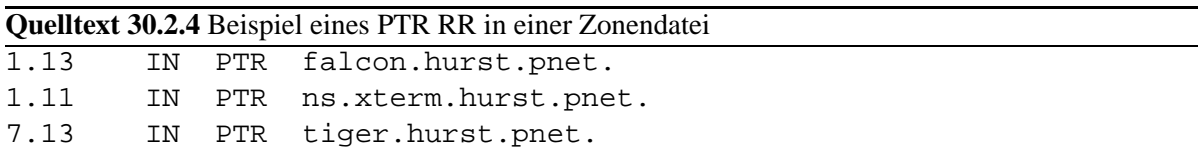

#### **30.2.5 CNAME**

CNAME wird verwendet um ein Aliasnamen zu vereinbaren. Der Nameserver selbst sollte im SOA nie ein Alias sein.

The TCP/IP Guide - Version 0.5.2  $\circledcirc$  1998 - 2001 by Wolfgang Hurst\_

name IN CNAME alias

Tabelle 30.8: Parameter im CNAME

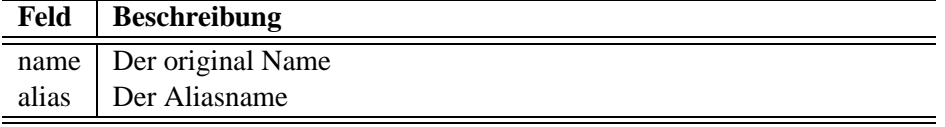

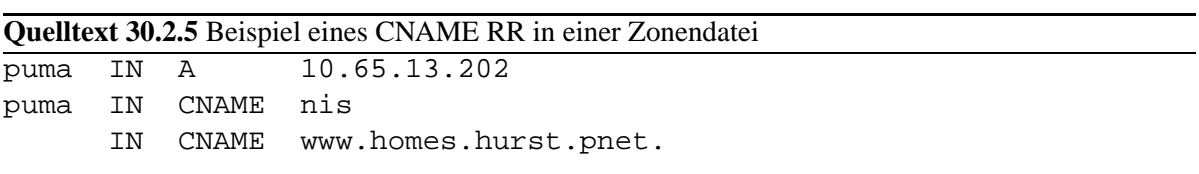

#### **30.2.6 TXT**

Mit TXT können Zusatzinformationen angegeben werden.

name IN TXT infos

Tabelle 30.9: Parameter im TXT

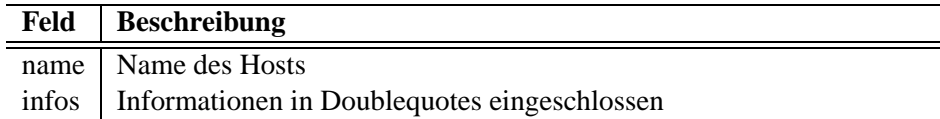

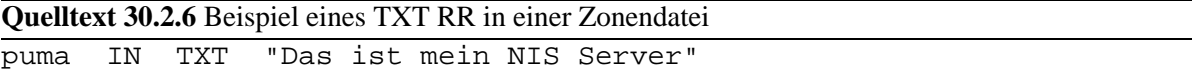

#### **30.2.7 WKS**

Mit WKS können in der DNS Datenbank Informationen über die Dienste der entsprechenden Hosts gespeichert werden.

name IN WKS address protocol service-list

The TCP/IP Guide - Version 0.5.2  $\circledcirc$  1998 - 2001 by Wolfgang Hurst

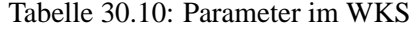

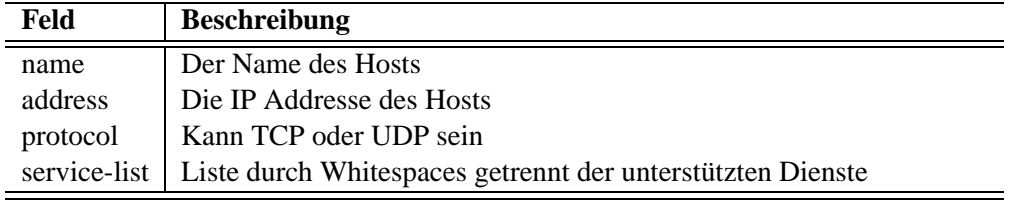

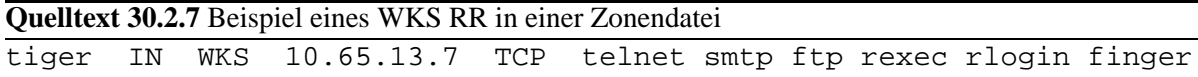

#### **30.2.8 HINFO**

Um nochmehr spielerei kümmert sich HINFO mit dem man die Hostspezifischen Daten angeben kann.

name IN HINFO hardware os

Tabelle 30.11: Parameter im HINFO

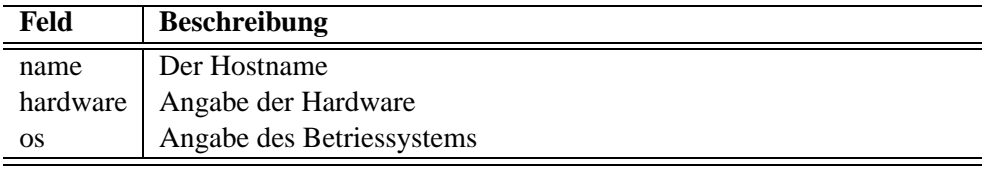

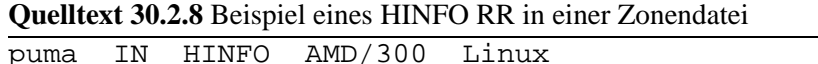

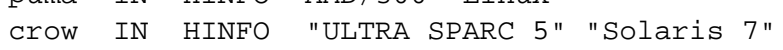

#### **30.2.9 MX**

Der MX Eintrag ist für *smtp* wichtig. Mit einem MX Eintrag kann festgelegt werden an welchen Host die EMail eigentlich ausgeliefert werden soll. Es sollte immer ein MX Eintrag für die Domain existieren, da EMails eigentlich immer an Domains addressiert sind muß der MTA wissen an welchen Rechner er das Ding ausliefern soll.

name IN MX prior smtphost

Tabelle 30.12: Parameter im MX

| Feld     | <b>Beschreibung</b>                                                   |
|----------|-----------------------------------------------------------------------|
| name     | Hostname oder Domainnamen                                             |
| prior    | Numerische Prioritätenliste. Sollte ein MX ausfallen wird der nächste |
|          | genommen.                                                             |
| smtphost | Der eigentliche SMTP Host                                             |

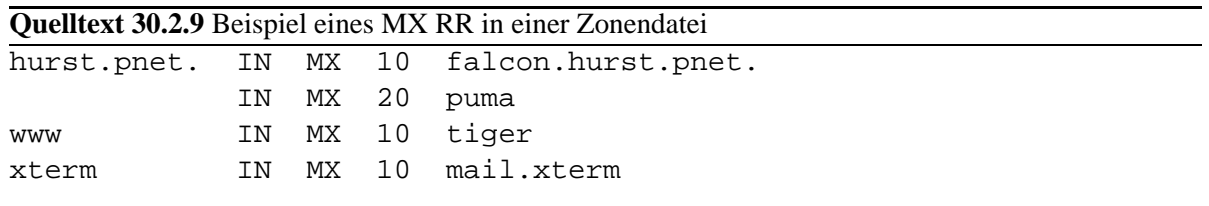

In diesem Beispiel wird eine EMail an die Domain info@hurst.pnet zu erst an FALCON gegeben, ist der FALCON krank, wird PUMA kontaktiert. EMails an den WWW.HURST.PNET werden dem TIGER anvertraut. Und alle EMails in die Subdomain XTERM.HURST.PNET werden an MAIL.XTERM.HURST.PNET weitergeleitet.

#### **30.2.10 AAAA**

Der AAAA Eintrag wird bei der verwendung von IPv6 Addressen benötigt. Siehe dazu [RFC 1886]<sup>2</sup>

name IN AAAA ipv6

#### Tabelle 30.13: Parameter im AAAA

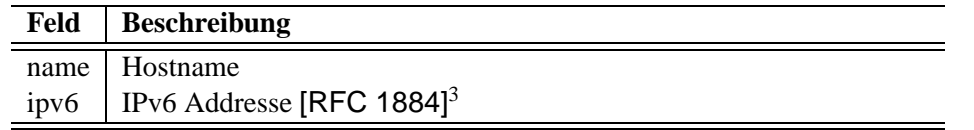

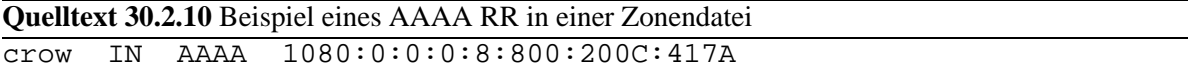

#### **30.3 Zwei Arten von Zonendatein**

Man unterscheidet zwei Arten von Zonendateien.

**Lookupzones** werden Hostnamen zu IP Addressen gewandelt

 ${}^{2}$ RFC-1886 DNS Extensions to support IP version 6

<sup>3</sup>RFC-1884 IPv6 Addressing Architecture

**Revers-Lookupzones** werden IP Addressen zu Hostnamen gewandelt

#### **30.3.1 Lookupzones**

Zu den normalen Lookupzonen brauchen wir nicht mehr so viel erklären. Hier ein Beispiel angepasst auf das Netzwerk. Wobei falcon der Master für BIRDS.CDI.DE. ist, TIGER für CATS.CDI.DE. und ANT für VERMIN.CDI.DE zuständig ist

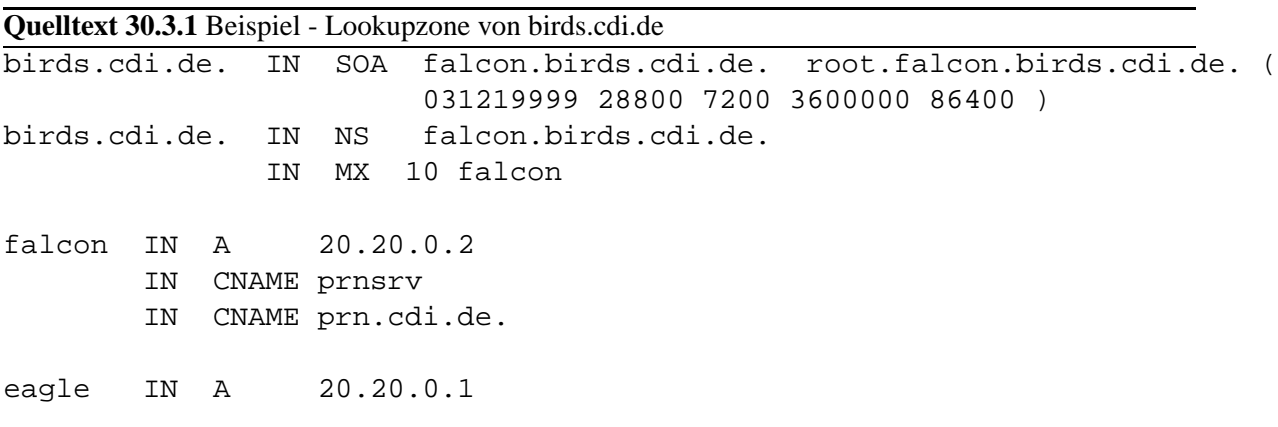

Das nächste Beispiel ist nun verkürzt und definiert den TIGER als Nameserver und PANTHER für den SMTP Server der Domain

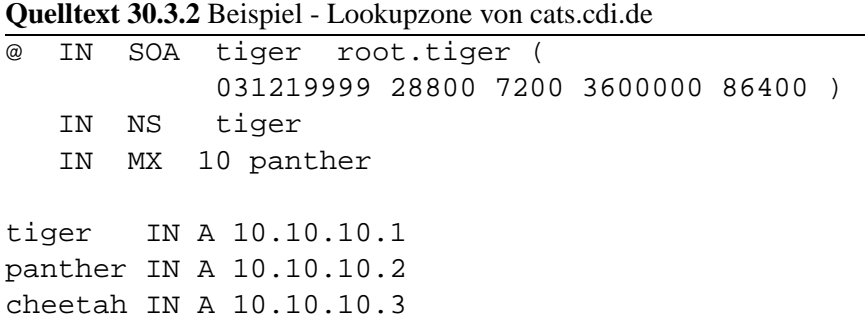

In der Domain VERMIN.CDI.DE. stellt sich ant als Nameserver zur Verfügung.

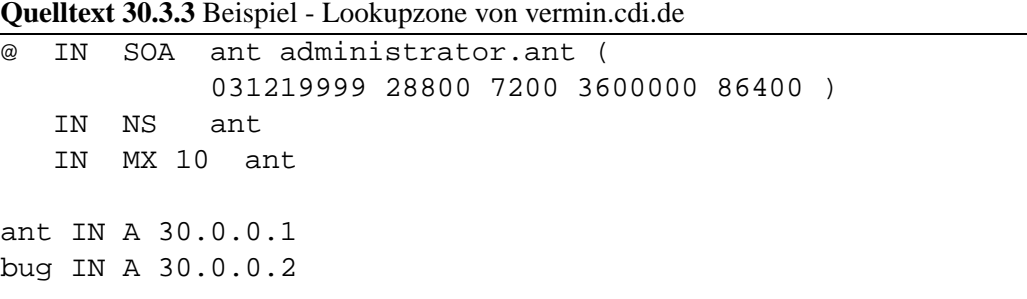

Somit hat nun jede dieser Domains einen eigenen Nameserver.

Jetzt entsteht für die Clients jedoch ein extremer Nameserverkonfigurationsaufwand. Den man nun verhindern kann in dem man die Baumstruktur von DNS ausnutzt und ein Server definiert der die ganze Domain CDI.DE. führt und für die Subdomains die entsprechenden Nameserver dazu befragt. Genau das wird auch gemacht. Wo sich der CDI.DE. Master Nameserver befindet ist jedoch vollkommen unrelevant. Wir wählen man den CHEETAH.CATS.CDI.DE. aus :

#### **Quelltext 30.3.4** Beispiel - Lookupzone von cdi.de auf cheetah

```
@ IN SOA cheetah.cats root.cheetah.cats (
           031219999 28800 7200 3600000 86400 )
  IN NS cheetah.cats
  IN MX 10 eagle.birds.cdi.de. ; mails an cdi.de sollen an eagle
cheetah.cats IN A 10.10.10.3
; die domain birds erreicht man ueber den falcon
falcon.birds IN A 20.20.0.2
birds IN NS falcon.birds
; die domain cats findet man am tiger
tiger.cats IN A 10.10.10.1
cats IN NS tiger.cats
; die domain vermin findet man am ant
ant.vermin IN A 30.0.0.1
vermin IN NS ant.vermin
; fuer das www definieren wir mal den bug
; die mails an www.cdi.de sollen jedoch zum ant
bug.vermin IN A 30.0.0.2
            IN CNAME www
www IN MX 10 ant.vermin
```
Jetzt können alle Clients den CHEETAH.CATS.CDI.DE als Nameserver eintragen. Dieser löst nun auch Addressen aus den anderen Domains auf, in dem er die Nameserver dort fragt.

#### **30.3.2 Revers-Lookup-Zones**

Eine RLZ<sup>4</sup> macht genau das wozu andere Zonen nicht in der Lage sind. Eine RLZ löst eine IP Addresse in ein Hostnamen um. Das ist wichtig. Beispiel : Ein Druckserver bekommt die Berechtigungen in der /etc/hosts lpd. Dort werden Hostnamen eingetragen. Beim Verbindungsaufbau jedoch bekommt der Server nur die IP Addresse des Clients. Nun muß er die IP Addresse in ein Hostnamen umwandeln können um die Berechtigung zu prüfen.

Um auch ganz sicher zu gehen sendet der Server den Hostnamen noch einmal zur Auflösung und vergleicht die IP Addressen miteinander, den Vorgang nennt man dann Double-Revers-Lookup

<sup>4</sup>RLZ-Revers Lookup Zone

Um die IP Addressen jedoch sinnvoll zu Verwalten werden IP Addressen ebenfalls in einem Domain-Modell abgelegt. Das spart unnötige zweifach Konfiguration. Um IP Addressen jedoch in ein Baummodell, wie es DNS tut, muß die IP Addresse rückwährtz gelesen werden.

Zum Beispiel : Die IP 10.20.30.40 kann man auch wie folgt in einem Baumdiagramm wiedergeben : Die Addresse 40 liegt unterhalb des Nodes 30, der wiederum unterhalb des Nodes 20 liegt, der wiederum liegt unterhalb des Nodes 10.

In einer Verzeichnisstruktur könnte man es wie folgt deklarieren mkdir  $-p$  /10/20/30/40.

Um dieses Verfahren gefahrlos in den vorhandenen DNS Baum zu implementieren wurden die Domains IN-ADDR und ARPA erstellt. D.h. die oben benutzte Addresse kann man auch wiefolgt darstellen 40.30.20.10.in-addr.arpa.

Dadurch ergibt sich z.B. nun die Möglichkeit eine Zone 30.20.10.IN-ADDR.ARPA. zu erstellen und in dieser Zone die Addressen 0-255 zu definieren. Der Zonenname ist dabei in einer Zonendatei das Origin.

Was nicht möglich ist, ist die Aufteilung wie es mit Subnetzen gemacht wird. Eine Zone kann sich nie über mehrere Nameserver hinweg bewegen. Man kann nicht sagen die Addressen 10.20.30.0 bis 10.20.30.127 macht Nameserver 1 und den Rest macht Nameserver 2. Man muss sich hier für einen Nameserver entscheiden.

Eine RLZ muß nicht unbedingt auch gleich der Subnetmask sein. Die Subnetmask ist hier vollkommen unrelevant.

Auf dem Nameserver in der BIRDS Domain mus weiterhin eine RLZ erstellt werden der die IP Addressen 20.20.0 anbietet :

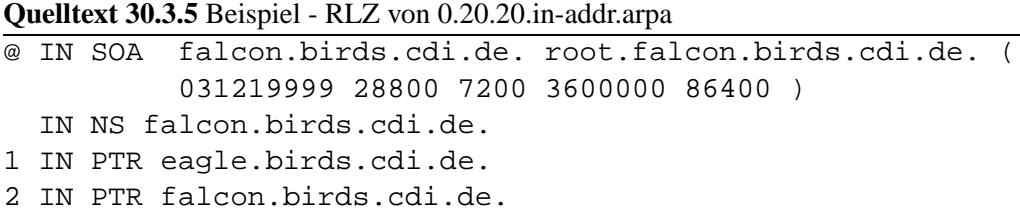

Der Nameserver im 10'er Segment tut das gleiche :

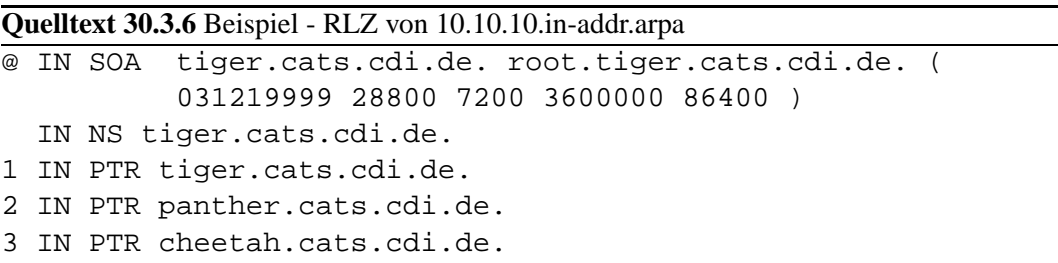

Der Nameserver im 30'er Segment tut das gleiche :

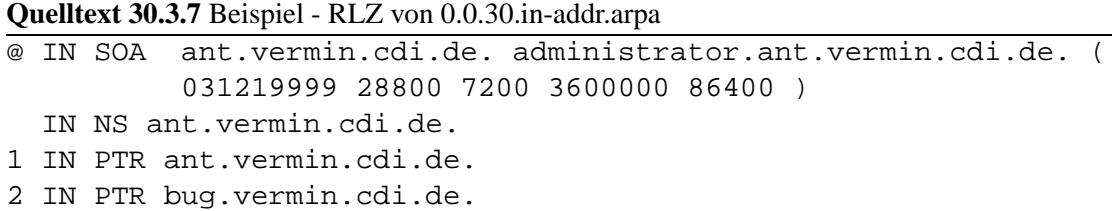

Um diese Zonen auf dem CHEETAH zu zentralisieren muß jedoch in diesem Beispiel anderst vorgegangen werden. Und zwar wird hier der Mechanismus des Sekundärserver benutzt. Das läd Zonendateien vom Master zu einem Sekundärserver hoch und stehen dort dann auch zur Verfügung.

Grund: Um, wie im oberen Beispiel, Domains zu zentralisieren muß die tiefste gemeinsame Domain gefunden werden. Im oberen Beispiel war es die CDI.DE. hier jedoch wäre es IN-ADDR.ARPA. Das Problem wäre nun das der Nameserver alle anderen IP-Addressen der Welt auch noch führen müsste ! Weil : Eine Zone kann nicht durch mehrere Nameserver geführt werden.

### BIND KONFIGURATION

Zur Zeit gibt es zwei primär genutzte BIND Implementationen. Zum einen die Version 4 und zum anderen die Version 8. Beide werden anderst Konfiguriert. Die Zonendateien ändern sich dardurch nicht. Die V8 bietet erheblich-erweiterte Einstellungen zur Systemsicherheit. Die Konfiguration ist auf jedem System die gleiche.

#### **31.1 BIND 4 Konfiguration**

Als Konfigurationsdatei verwendet die Version 4 die Datei /etc/named boot. Die Datei ist eine ASCII-Text datei und besteht aus Schluesselwörtern und dessen Bedeutungen.

#### **31.1.1 directory**

Angabe des Basisverzeichnisses für Zonendateien.

directory basedir

Tabelle 31.1: Schlüsselwort directory in der /etc/named.boot

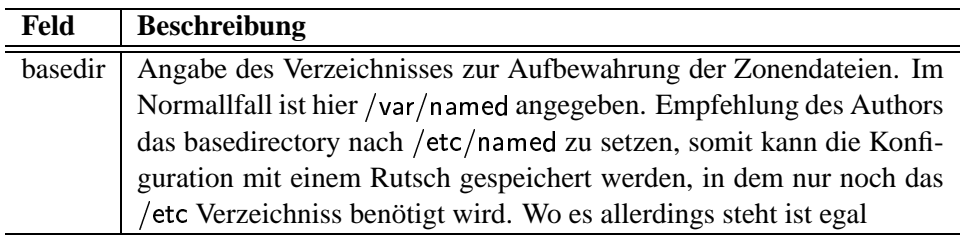

 ${\bf Quelltext}$  31.1.1 Beispieleintrag des Schlüsselwortes  ${\tt directory}$  in der /etc/named boot directory /etc/named

Somit wird das Basisverzeichniss auf /etc/named gesetzt.

#### **31.1.2 primary**

Angabe einer Primären Zone die dieser Nameserver verwalten soll.

primary zone filename

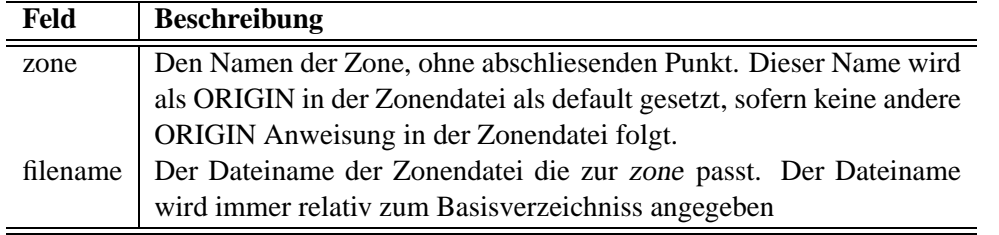

Tabelle 31.2: Schlüsselwort  $\text{primary}$  in der /etc/named boot

```
{\bf Quelltext} 31.1.2 Beispieleintrag des Schlüsselwortes \tt{primary} in der /etc/named.boot
primary hurst.pnet pz/db.hurst.pnet
```
Definierung der Zone HURST.PNET. Die Zonendatei ist die /etc/named/pz/db.hurst 

#### **31.1.3 secondary**

Angabe einer Sekundärenzone. Die Primärzone hält ein anderer Nameserver. Der Nameserver führt ein Zonentransfer durch und legt die Zone als Datei ab.

secondary zone nsip filename

Tabelle 31.3: Schlüsselwort  $\texttt{secondary}$  in der /etc/named.boot

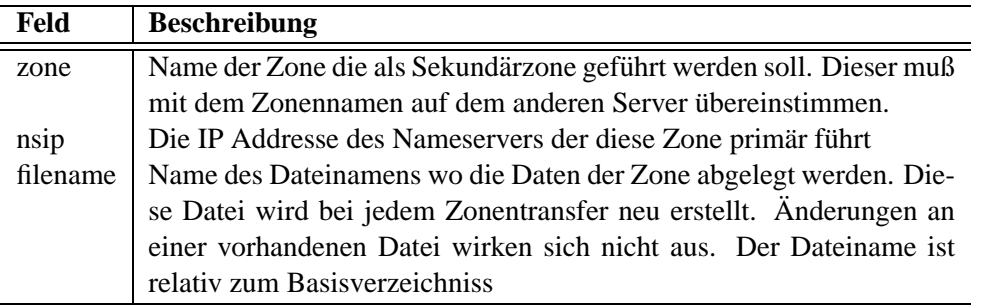

 ${\bf Quelltext}$  31.1.3 Beispieleintrag des Schlüsselwortes  ${\tt secondary}$  in der /etc/named.boot secondary t-online.de 195.199.22.4 sz/t-online.de

Läd die Zone T-ONLINE.DE. vom Nameserver mit der IP 192.199.22.4 runter und speichert dessen Zonendatei in /etc/named/sz/t-online de 

#### **31.1.4 forwardes**

Mit forwarders können Nameserver angegeben werden an die sich der Nameserver wenden soll wenn er selbst keine Antwort auf eine Anfrage liefern kann.

forwarders ns-list

Tabelle 31.4: Schlüsselwort <code>forwarders</code> in der /etc/named.boot

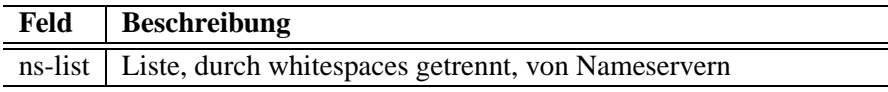

 ${\bf Quelltext}$  31.1.4 Beispieleintrag des Schlüsselwortes <code>forwarders</code> in der /etc/named boot forwarders 189.53.63.1

Wenn der Nameserver keine Antwort hat wendet er sich an den Nameserver mit der IP 189.53.63.1

#### **31.1.5 slave**

Wenn dieses Schlüsselwort angegeben ist leitet der Nameserver alles zu den Forwarders weiter und missachtet seine eigenen Zonen.

slave

**Quelltext 31.1.5** Beispieleintrag des Schlüsselwortes slave in der /etc/named.boot

slave

Der Nameserver ist nun ein Slave

#### **31.1.6 BIND 4 Beispiel Konfigurationen**

Nun der FALCON.BIRDS.CDI.DE führt zwei Zonen die wollen Konfiguriert sein :

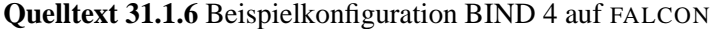

directory /etc/named primary birds.cdi.de pz/birds primary 0.20.20.in-addr.arpa pz/0.20.20

Der TIGER.CATS.CDI.DE führt auch zwei Zonen :

**Quelltext 31.1.7** Beispielkonfiguration BIND 4 auf TIGER

```
directory /etc/named
primary cats.cdi.de pz/cats
primary 10.10.10.in-addr.arpa pz/10.10.10
```
und der ANT. VERMIN.CDI.DE führt ebenfalls zwei Zonen:

```
Quelltext 31.1.8 Beispielkonfiguration BIND 4 auf ANT
directory /etc/named
primary vermin.cdi.de pz/vermin
```

```
primary 0.0.30.in-addr.arpa pz/0.0.30
```
Der einzige der jetzt noch fehlt ist der Master über alle anderen. Der CHEETAH.CATS.CDI.DE muß die RLZ der anderen als Secondary aufnehmen :

**Quelltext 31.1.9** Beispielkonfiguration BIND 4 auf CHEETAH

```
directory /etc/named
primary cdi.de pz/cdi
secondary 10.10.10.in-addr.arpa 10.10.10.1 sz/10.10.10
secondary 0.20.20.in-addr.arpa 20.20.0.2 sz/0.20.20
secondary 0.0.30.in-addr.arpa 30.0.0.1 sz/0.0.30
```
Jetzt müssen nur doch die Nameserver gestartet werden und dann läuft alles.

#### **31.2 BIND 8 Konfiguration**

Ja

#### **32.1 Linux Allgemein**

Unter Linux kann entweder BIND4 oder BIND8 implementiert werden, jenach bedarf. Beie BIND's jedoch werden auf die gleiche Art und Weise Implementiert.

#### **32.2 SuSE Linux**

Unter der SuSE Linux existiert ein Modul /sbin/init.d/named welches zum Starten und Stoppen des Nameservers verwendet werden kann.

```
/sbin/int.d/named \{start|stop\}
```
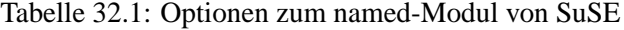

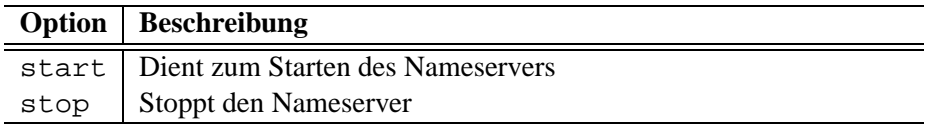

Anwendung :

```
falcon: dozent as root # /sbin/init.d/named stop
Shutting down name server
falcon: dozent as root # /sbin/init.d/named start
Starting name server.
falcon: dozent as root # tail /var/log/messages
Dec 5 18:06:03 falcon named[18871]: starting
Dec 5 18:06:03 falcon named[18871]: master zone "localnet" (IN) loaded
Dec 5 18:06:03 falcon named[18871]: master zone "0.0.127.in-addr.arpa" ...
Dec 5 \ 18:06:03 falcon named[18871]: master zone "hurst.pnet" (IN) 1dade ...
Dec 5 18:06:03 falcon named [18871]: master zone "13.65.10.in-addr.arpa" ...
Dec 5 18:06:03 falcon named[18871]: listening on [127.0.0.1].53 (lo)
Dec 5 18:06:03 falcon named[18871]: listening on [10.65.13.1].53 (eth0)
Dec 5 18:06:03 falcon named[18871]: Forwarding source address is [0.0.0 \ldots]Dec 5 18:06:03 falcon named[18872]: Ready to answer queries.
falcon: dozent as root #
```
**Bildschirmausschnitt 32.2.1:** Stoppen und Starten des Nameservers unter SuSE

Wichtig ist die Kontrolle des Systemlog in /var/log/messages !

### **32.3 Solaris**

#### **33.1 Allgemein UNIX**

Unter Linux kann der Resolver über die Datei /etc/resolv.conf eingestellt werden. Diese Datei bietet einem die Möglichkeit bis zu 3 Nameserver einzutragen und auch eine Suchliste der Domains anzugeben.

Die Suchliste kann z.B. BIRDS.CDI.DE CATS.CDI.DE enthalten. Wird nun ein Hostname wie CHEE-TAH eingegeben wird zu erst CHEETAH.BIRDS.CDI.DE gesucht und dann CHEETAH.CATS.CDI.DE gesucht. Versucht man den ANT anzusprechen muß man ANT.VERMIN.CDI.DE eingeben.

Die Suchliste sollte so klein wie möglich ausfallen, das je mehr Sucheinträge desto mehr Nameserver anfragen. Meist wird nur die lokale Domain in der Suchliste aufgenommen.

Um die Einstellungen zu tätigen können die Schlüsselwörter nameserver und searchlist verwendet werden. z.B.:

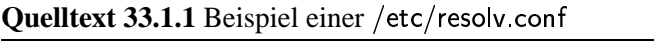

search birds.cdi.de cdi.de nameserver 10.10.10.1 nameserver 20.20.0.3

Die Reihenfolge des Zugriffs muß'unbedingt geprüft werden. Die dazugehörige Konfigurationsdatei ist die /etc/host.conf. Nicht bei nsswitch Betriebssystemen. Diese Datei sollte wie folgt aussehen :

Quelltext 33.1.2 Einträge in der /etc/host conf um DNS Abfragen zu ermöglichen

order hosts bind multi on

Besitzt das Betriebssystem den nsswitch Mechanismus muß die DNS Abfrage über die /etc/nsswitch conf eingestellt werden. Aus diesen Betriebssystemen gibt es keine /etc/host.conf. Es ist sicher zu stellen daß in dieser Datei der folgende Eintrag existiert :

```
Quelltext 33.1.3 Einträge in der /etc/nsswitch conf um DNS Abfragen zu ermöglichen
hosts: files dns
```
#### **33.2 Speziell SuSE-Linux**

Vorsicht: Die Einträge in den Dateien werden durch den YaST Konfigurationsmodus teilweise kaputt gemacht. Es sollten die entsprechenden Einstellungen in der /etc/rc.config getätigt werden. Das kann z.B. auch heissen das man dort den Mechanismus des überschreibens ausgeschalten kann. Dazu dienen die folgenden Einstellungen :

**Quelltext 33.2.1** Ausschalten des YaST Kaputmichmach in der /etc/rc.config

CREATE RESOLVCONF=no CHECK ETC HOSTS=no BEAUTIFY ETC HOSTS=no CREATE HOSTCONF=no

Oder man überlässt alles den YaST. Entweder man machts im Menü oder selbst in der /etc/rc.config. Nach den Änderungen muß das Programm SuSEconfig gestartet werden.

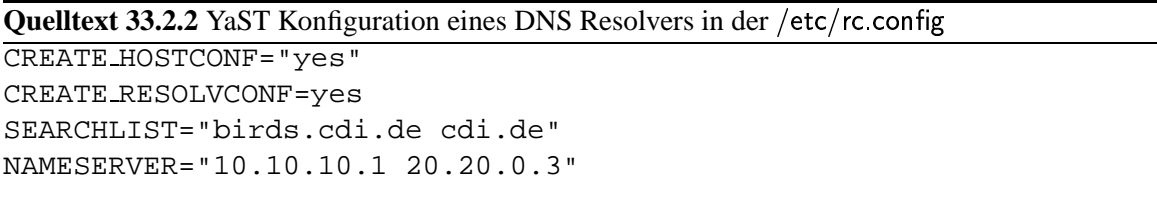

Konfigurieren Sie unbedingt beide Dateien. Also die /etc/host conf und die /etc/nsswitch conf Man kann jedoch auch den YaST benutzen. Im Menu Administration des Systems versteckt sich der Punkt Nameserver Konfigurieren :

|                                                                                                    | xterm                                                                                                    |  |
|----------------------------------------------------------------------------------------------------|----------------------------------------------------------------------------------------------------|--|
|                                                                                                    | -YaST - Yet another Setup Tool-<br>YaST Version 0.991.2 -- (c) 1994-99 SuSE GmbH                                                                                                    |  |
| Sprache:<br>– Deut.sch<br>Root-Device: /dev/hda2                                                                                                    | Quellmedium: Netzwerk shark:/cdrom/shark1                                                                                                    |  |
| Allgemeine Hilf<br>Einstellungen z<br>Installation fe Netzuerk<br>System updaten<br>Administration<br>README-Datei zul<br>Copyright<br>YaST beenden | Hardware in System integrieren<br>-><br>$\rightarrow$<br>Kernel- und Bootkonfiguration<br>$Live-Sys$<br>Netzwerk Grundkonfiguration<br>ο<br>Rechnernamen ändern<br>Login-Ko <br>0<br>Einstelll<br>Netzwerkdienste konfigurieren<br>ο<br>Benutzer   Konfiguration Nameserver<br>YP-Client konfigurieren<br>Gruppenv <br>Backups<br>$Console-$<br>Sendmail konfigurieren<br>Netzwerkdrucker verwalten<br>Zeitzonel<br>0<br>XFree86[]<br>Drucker über Samba ansteuern<br>0<br>Drucker im Novell-Netz ansteuern<br>0<br>Einstelll<br>ISDN-Parameter konfigurieren<br># |  |

Abbildung 33.1: SuSE YaST Nameserverkonfigurationsmenuepunkt

Danach werden Sie gefragt ob Sie auf ein Nameserver zugreifen wollen, hmmm wenn wir nicht auf einen Nameserver zugreifen wollten, wieso hätten wir dann diesen Menüpunkt gewählt ?! Windose

#### 33.3. Speziell Solaris 151

lässt grüßen .... Danach bekommt man ein Dialog, Die Liste der Nameserver IP's entspricht dem Schllüssel nameserver in der /etc/resolv.conf. Die zweite Zeile Liste der Domains kommt mit dem Schlüssel search in der /etc/resolv.conf gleich :

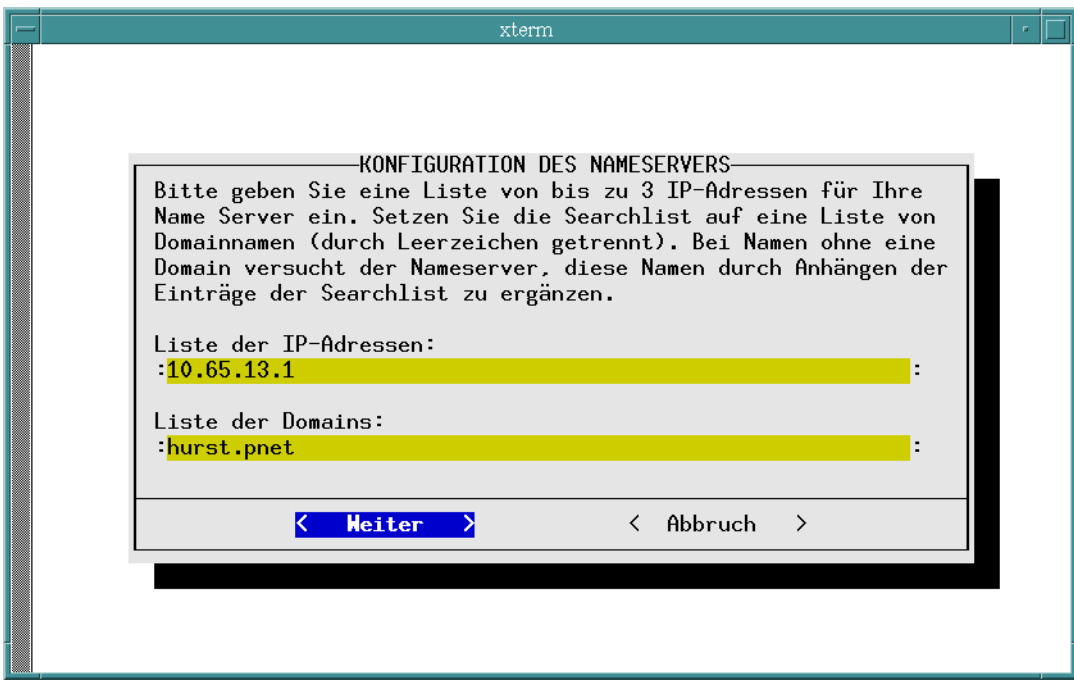

Abbildung 33.2: SuSE YaST Nameserkonfiguration

#### **33.3 Speziell Solaris**

Keine speziellen Spezialitäten zu beachten.

152 RESOLVER KONFIGURATION

### PRAKTIKUM

#### **34.1 Subnetz Server**

- 1. Eine Person aus jedem Subnetz findet sich beim grossen Treffen der Subnetze ein.
- 2. Bestimmen Sie für alle Subnetze ein Domainnamen der auf CDI.INTERN endet. Zum Beispiel : PLANETS.CDI.INTERN oder CITIES.CDI.INTERN oder DOGS.CDI.INTERN ......
- 3. Nach der Auflösung des Treffens der Subnetze, wird in jedem Subnetz ein Host bestimmt der Nameserver des Subnetzes spielen soll. Der Host muß für den weiteren Unterricht auch verfügbar sein.
- 4. Danach werden die Hostnamen aller IP Addressen innerhalb des Subnetzes festgelegt.
- 5. Erstellen Sie nun auf den Nameservern die Zonendatei für die Lookup-Zone, erstellen Sie auch die RLZ für Ihr Subnetz.
- 6. Konfigurieren Sie den Nameserver und testen Sie diesen. Achten Sie darauf daß der Hostname via YaST vorher korekt gesetzt wurde, und das alle überflüsdsigen Einträge aus der /etc/hosts verschwunden sind. Zum Testen kann entweder nslookup oder ein einfacher Ping dienen. Wichtig ist das der Nameserver selbst als Resolver Konfiguriert wird.
- 7. Nachdem der Test des Nameservers erfolgreich war, konfigurieren Sie nun die Clients entsprechend. Entfernen Sie alle nicht benötigten /etc/hosts Einträge und Konfigurieren Sie Hostnamen und Domain via YaST. Danach sollten Sie die Clients als Resolver konfigurieren.

#### **34.2 Masterserver**

- 1. Diese Übung dürfen Sie erst anfangen wenn die andere Übung von allen Subnetzen erfolgreich beendet wurde !
- 2. Definieren Sie nun ein Master-Nameserver der über allen Domains stehen soll. Dieser Host sollte dann genauso wenig wie die anderen mitten drin ausgeschaltet werden.
- 3. Auf diesem Nameserver soll nun die Lookupzone der Domain CDI.INTERN erstellt werden. Die Zone benötigt NS Einträge der anderen Domains.
- 4. Weiterhin muß der Nameserver das Netzwerk 10.40.11.xyz als RLZ führen.
- 5. Starten Sie den Nameserver dort und testen diesen. Vergessen Sie nicht den Resolver entsprechend zu konfigurieren.
- 6. Nachdem die Funktionalität des Masters sichergestellt wurde, konfigurieren ALLE Clients den Resolver neu, in dem nun der Master benutzt wird.

7. Prüfen Sie die Konfiguration mittels ping.

### INTERNET STANDARD DIENSTE

- Einführung
- Standardports
- inetd
	- **–** Funktionsweise
	- **–** Die Konfigurationsdatei file /etc/inetd.conflabel inetd-konfigdatei
	- **–** Beispielkonfiguration
- Übersicht der einzelnen Dienste
	- **–** echo
	- **–** discard
	- **–** systat
	- **–** daytime
	- **–** netstat
	- **–** ftp
	- **–** telnet
	- **–** smtp
	- **–** domain
	- **–** bootp
	- **–** tftp
	- **–** gopher
	- **–** finger
	- **–** http
- Übersichtstabelle

156 INTERNET STANDARD DIENSTE

Kapitel 35

## EINFÜHRUNG

Dieser Teil soll sich mit den Standarddiensten im Internet beschäftigen. Diese Dienste gibt es bereit schon seit den Anfängen von TCP/IP. Die Installierung der Dienste wird hier primär auf UNIX Systemen gezeigt, andere Betriebssysteme halten sich dort etwas zurück. Beispiele wird es im SuSE-Linux, Solaris 2.6 und Solaris 7 geben, sofern es keine Unterschiede zwischen den UNIX Varianten gibt steht UNIX da.

Die Dienste werden hier nach Portnummern sortiert aufgelistet und beschrieben.

Kapitel 36

### STANDARDPORTS

Die Standarddienste benutzen normalerweise auch standariesierte Portnummern, siehe [RFC 1340]<sup>1</sup> dort stehen einige. Die Konfigurationsdatei der Ports ist die /etc/services. Ist in dieser Datei eine Portnummer nicht registriert, dann kann auch der Dienst nicht gestartet werden. Das gilt auch für selbst geschriebene Client/Server Applicationen. Die Portnummer kleiner 1023 sind standariesiert und priviligiert. Ports mit groesseren Nummer können je nach bedarf verteilt werden.  $\triangle$ 

/etc/services

Die /etc/services ist auf jedem TCP/IP fähigen Betriebssystem installiert. Der Ort dieser Datei ist jedoch unterschiedlich :

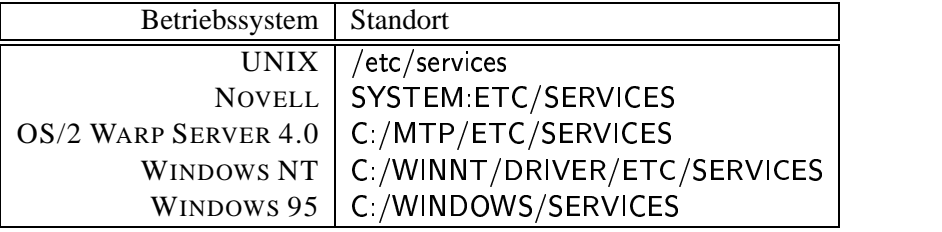

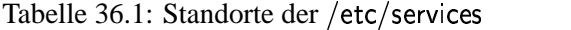

- Die /etc/services ist eine ASCII Text Datei
- Verfügbare Manpages : services
- Jede Zeile  $\equiv$  einem Porteintrag
- Kommentare werden durch ein Hash eingeleitet und gehen bis zum Ende einer Zeile
- Jede Zeile besitzt mindestens zwei Spalten, wobei die Spalten entweder durch ein Leerzeichen oder durch ein Tab getrennt werden
- Die Bedeutung der Spalten ist aus Tabelle 36.2 zu entnehmen

Tabelle 36.2: Spalteninhalte der /etc/services

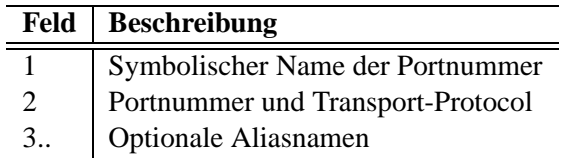

Beispieleinträge könnten so aussehen :

<sup>1</sup>RFC-1340 Assigned Numbers

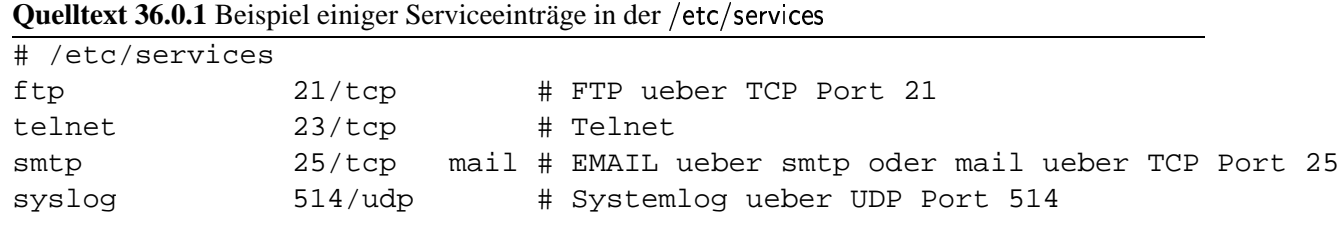

Das inetd ist ein Programm der es ermöglicht mehrere Dienste zentral zu verwalten. Sei es in der Verfügbarkeit oder in den Sicherheitseinstellungen der einzelnen Dienste. Der inetd (Internet Daemon) wird hauptsächlich auf BSD Systemen verwendet. Unter SYSTEM V Systemen werden die einzelnen Dienste durch eigene Programme abgebildet. Solaris als System V System bietet den inetd jedoch auch.

Wir werden uns den inetd mal genauer anschaun.

#### **37.1 Funktionsweise**

Wenn der inetd gestartet wird, liest er seine Konfigurationsdatei, die /etc/inetd.conf (siehe Abschnitt 37.2), ein und bewertet diese. In der Konfigurationsdatei stehen nun die Ports und Programme drinn. Der inetd hängt sich nun auf alle in der Konfigurationsdatei definierten Ports und wartet nun auf irgendein Connect. Wenn ein Client nun eine Verbindung zum Server aufbauen will, bekommt der inetd dieses mit, weil er sich an den Port gehängt hat. In der Konfigurationsdatei steht nun welches Programm er wie starten soll. Nachdem sich der der inetd durch ein fork() dupliziert hat, verbindet er den Eingabekanal aus dem Netzwerk mit dem Eingabekanal (stdin) des geforkten Prozesses, und der Ausgabekanal aus dem Netzwerk wird mit dem Ausgabekanal (stdout) des geforkten Prozesses verbunden. Danach startet der geforkte Prozess durch ein exec() das eigendliche Serverprogramm, welches in der Konfigurationsdatei steht. Für inetd ist die Verarbeitung beendet. Wenn das Serverprogramm beendet wird, wird automatisch der Netzwerkkanal geschlossen.

#### **37.2 Die Konfigurationsdatei** /etc/inetd.conf

- 1. Es ist eine ASCII-Textdatei
- 2. Jede Zeile  $\equiv$  einer Port  $\rightarrow$  Programmzuweisung
- 3. Ein Kommentar wird mit dem Hash eingeleitet und gilt bis zum Ende der Zeile
- 4. Eine Zeile wird in Spalten aufgeteilt, wobei der Spaltentrenner entweder Leerzeichen oder Tabs sind.
- 5. Die Spalten haben folgende Bedeutungen :

Tabelle 37.1: Spalteninhalte der /etc/inetd conf

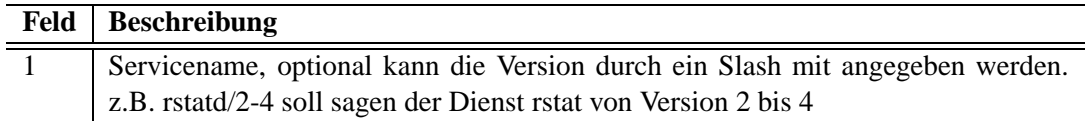

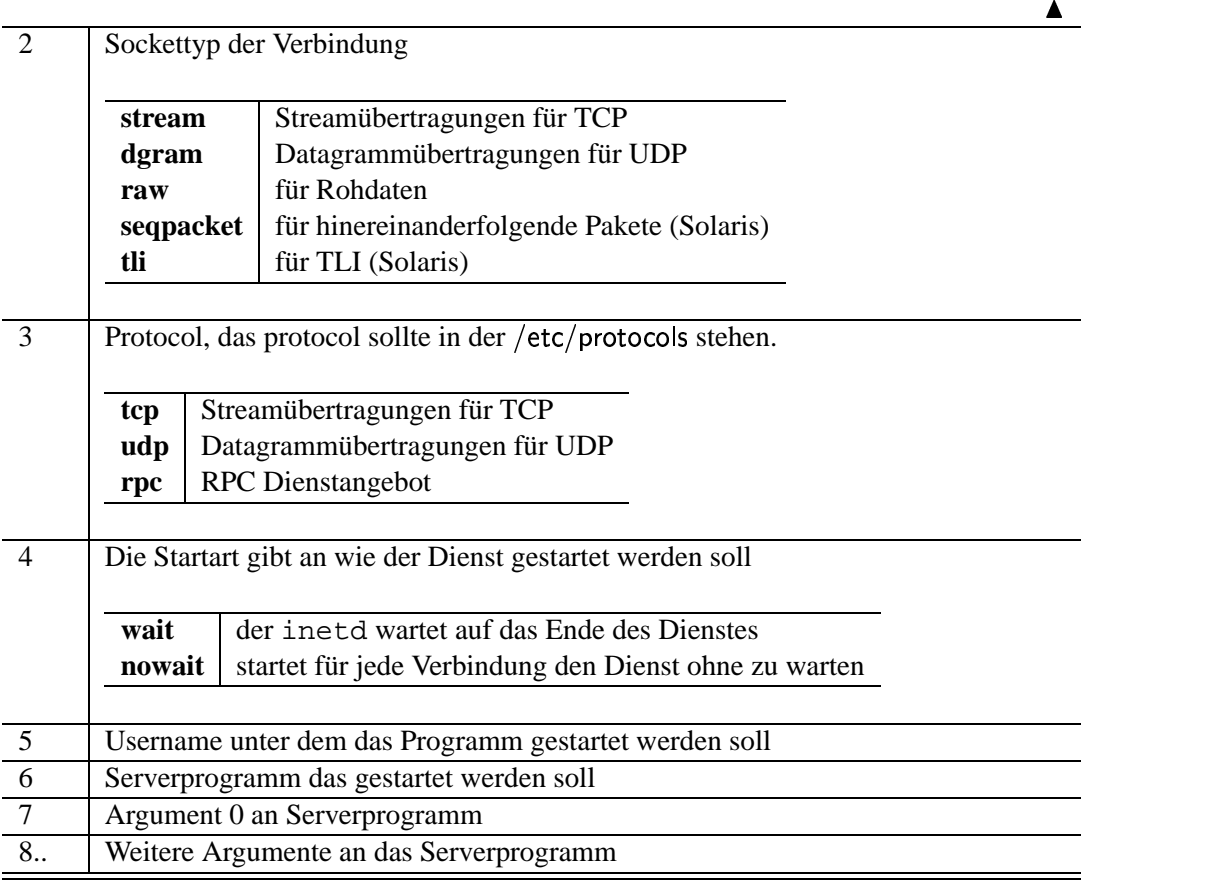

#### **37.3 Beispielkonfiguration**

Mal angenommen wir wollen einen Dienst implementieren, z.B. einen Telnet-Server. Dann trägt man zuerst alle Informationen zusammen. Telnet benötigt TCP als Übertragungsprotocol, Telnet selbst läuft auf Port 23 (telnet) und arbeitet mit Streams. Damit sich mehrere Benutzer gleichzeitig einloggen können darf der inetd nicht auf die Beendigung warten. Und der Server heisst in.telnetd. Der Server selbst muss mit root-Rechten laufen, weil er die /etc/shadow lesen muss um das Passwort überprüfen zu können. Woweit so gut, damit kann man nun die Konfigurationszeile zusammensetzen (siehe Quelltext 37.3.1)

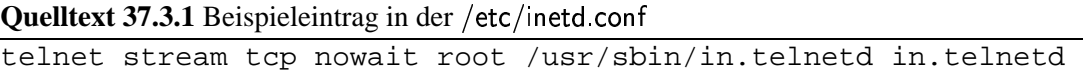

### ÜBERSICHT DER EINZELNEN DIENSTE

#### **38.1 echo**

Der Dienst echo macht eigendlich nichts anderes als die Zeichen die ankommen wieder zurück zu senden. Dieser Dienst wird intern vom inetd bereitgestellt und dient zu Testzwecken. Nach dem Test sollte man diesen ausschalten.

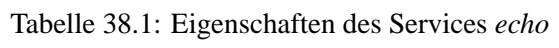

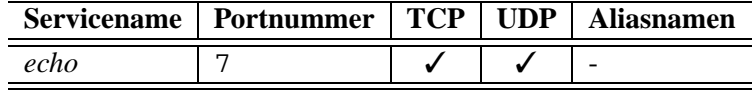

**Server** Wird intern von inetd bereit gestellt. Um den Dienst zu aktivieren/deaktivieren muß der Eintrag in der /etc/inetd.conf entsprechend angepasst werden.

**Client** Als Client kann z.B. das Programm telnet verwendet werden. Jedoch Vorsicht ! Telnet lässt sich dann nur noch extern über ein kill beenden, da auch ein CTRL-C ge'echo't wird.

Aufruf: telnet <hostname> echo oder telnet <hostname> 7

#### **38.2 discard**

Der Dienst *discard* macht eigendlich nichts anderes als die Zeichen die ankommen zu ignorieren.

|         | Servicename   Portnummer   TCP   UDP   Aliasnamen |  |            |
|---------|---------------------------------------------------|--|------------|
| discard |                                                   |  | sink, null |

Tabelle 38.2: Eigenschaften des Services *discard*

**Server** siehe *echo*

**Client** Als Client kann z.B. das Programm telnet verwendet werden. Jedoch Vorsicht ! Telnet lässt sich dann nur noch extern über ein kill beenden, da auch ein CTRL-C ignoriert wird.

Aufruf : telnet <hostname> discard

#### **38.3 systat**

Der Dienst *systat* hat kein definiertes Ausgabeformat. Im Normalfall jedoch gibt *systat* eine komplette Prozessliste des Hosts zurück.

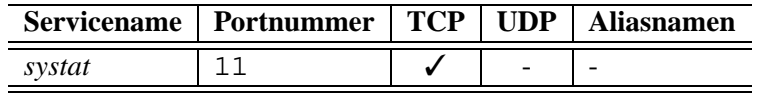

Tabelle 38.3: Eigenschaften des Services *systat*

**Server** Als Serverdienst arbeitet hier meist das Programm ps. Unter BSD Systemen wird ein ps ax unter SV ein ps -e ausgeführt. Die Ausgabe das Programms wird über das Netzwerk geleitet und kommt so am Client an.

**Client** Als Client kann z.B. das Programm telnet verwendet werden. Die Verbindung wird vom Server automatisch beendet.

Aufruf : telnet <hostname> systat

#### **38.4 daytime**

Der Dienst *daytime* gibt die eingestellte Systemzeit des Remotehost wieder zurueck.

Tabelle 38.4: Eigenschaften des Services *daytime*

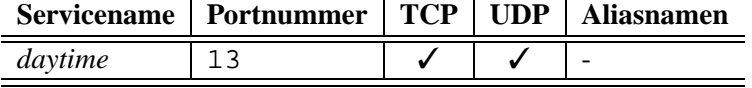

**Server** Der Dienst wird vom inetd selbst gestellt. Er gibt die Systemzeit im Format von date aus.

**Client** Als Client kann z.B. das Programm telnet verwendet werden. Aufruf: telnet <hostname> daytime

#### **38.5 netstat**

Der Dienst *netstat* hat auch kein definiertes Ausgabeformat. In den meistenfällen wird das orginalausgabeformat des Programms netstat verwendet.

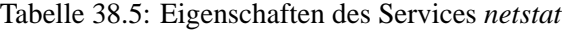

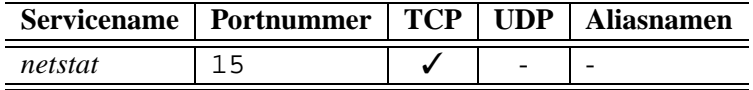

**Server** Als Server kommt hier meist das Programm netstat zum Einsatz der alle aktiven Verbindungen ausgibt und dem Client übermittelt.

**Client** Als Client kann z.B. das Programm telnet verwendet werden.

Aufruf : telnet <hostname> netstat

#### **38.6 ftp**

Der Dienst *ftp*. FTP benutzt immer zwei Ports ! Der Port 21 wird zum Verbindungsaufbau und zur Übermittlung von FTP-Befehlen benutzt. Der Port 20 hingegen wird genutzt wenn Daten übertragen werden. Es folgt nun ein kleine Anriß, auf den FTP Server gehen wir später noch ein.

Mit FTP können Dateien von einem Host zum anderen bewegt werden. Download/Upload sozusagen.

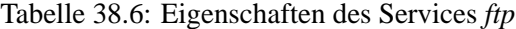

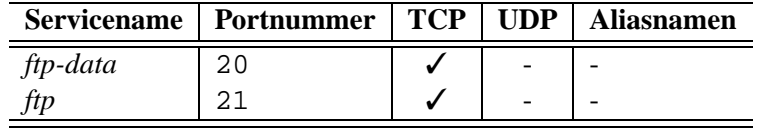

**Server** Es gibt zur Zeit 2 Server die sehr verbreitet eingesetzt werden.

- in.ftpd ist der kleinste FTP Server. Den gibts uberall ¨
- in.wuftpd sehr komplexer Server mit großer Konfigurationsmöglichkeit was Rechte und so angeht

Der in.wuftpd ist unter Solaris nicht standardmäßig dabei und muß sich besorgt werden.

**Client** Als Client bietet jedes Betriebssystem FTP-Clients an. Unter UNIX meist mit dem Namen ftp. Unter Windows ist das Bordmittel, welches von MS geliefert wird so schlecht, daß es tausend andere FTP-Clients gibt.

#### **38.7 telnet**

Der Dienst *telnet* ermöglicht die Remotekontrolle eines Hosts. Dabei wird einem die Console über das Netzwerk zur Verfügung gestellt. Die localen Resourcen werden nicht genutzt, können auch nicht.

|        | Servicename   Portnummer   TCP   UDP   Aliasnamen |  |  |
|--------|---------------------------------------------------|--|--|
| telnet |                                                   |  |  |

Tabelle 38.7: Eigenschaften des Services *telnet*

Server Der Server ist in den meisten Fällen der in.telnetd auf den wir noch eingehen werden

**Client** Als Client Programm kommt unter UNIX telnet in Frage. Bei MS gilt das welches bereits bei *ftp* angesprochen wurde.

#### **38.8 smtp**

Der Dienst *smtp* ermöglicht den Austausch von EMails im Netzwerk.

The TCP/IP Guide - Version  $0.5.2 \circledcirc 1998$  - 2001 by Wolfgang Hurst

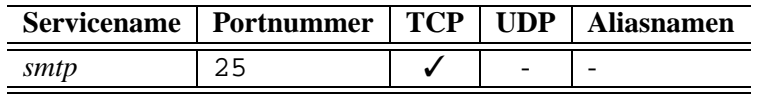

Tabelle 38.8: Eigenschaften des Services *smtp*

Server Als Server wird unter UNIX meist sendmail benutzt. Zu dem es demnächst in diesem Kino ein extra Kapitel geben wird. Unter Windows muß man sowas kaufen, nennt sich dann meist Exchange oder so alternativ kann dort aber auch sendmail verwendet werden.

**Client** Als Client kommt unter UNIX das Programm mail zum Einsatz, welcheslocale und Netzmail verwalten kann. Jedoch wird meist ein Grafisches Tool bevorzugt oder pine der ultimative EMail Client der auch über telnet sehr gut funktioniert. Windows ?!? ähm.... ia !

#### **38.9 domain**

Der Service *domain* wird für Nameserver anfragen benötigt. Ein Nameserver ist ein zentraler Dienst der Hostnamen zu IP Addressen umwandelt.

Tabelle 38.9: Eigenschaften des Services *domain*

|        | <b>Servicename</b>   Portnummer | TCP   UDP | <b>Aliasnamen</b> |
|--------|---------------------------------|-----------|-------------------|
| domain | 53                              |           | nameserver        |

**Server** Als Server wird unter UNIX meist die BIND Implementation genutzt. Unter Windows NT implementiert MS eine abart des BIND's. Der Server verwaltet nun die entsprechenden Listen und gibt diese auf Anfrage preis.

**Client** Als Client kommt das Betriebssystem selbt in Frage, Das Betriebssystem besitzt eine Funktion mit dem Namen gethostbyname() die zu erst local sucht danach den Nameserver fragt. Die Funktion gibt dann entsprechend dir IP zurück.

#### **38.10 bootp**

Die BOOTP Dienste werden benötigt um IP Addressen einem Host zuzuweisen. Das kann dynamisch passieren oder Statisch. Meist im Einsatz bei Diskless-Stations.

Tabelle 38.10: Eigenschaften des Services *bootp*

|        | Servicename   Portnummer | <b>TCP</b> | <b>TIDP</b> | <b>Aliasnamen</b> |
|--------|--------------------------|------------|-------------|-------------------|
| bootps | -67                      |            |             |                   |
| bootpc | 68                       |            |             | -                 |

**Server** Der Server benutzt *bootps* und besitzt eine MAC-¿IP Tabelle. Bei Anfragen gibt er die IP wieder zurück

**Client** Der Client benutzt *bootpc* und sendet eine Anfrage mit seiner MAC Addresse ins Netzwerk. Er sollte dann seine IP vom Server bekommen.

#### **38.11 tftp**

Der *tftp* implementiert die simpelste Art eines FTP Servers. Das tftp<sup>1</sup> wird meist in Verbindung mit Diskless-Stations benutzt. Die DLS bezieht über tftp den Kernel der dann von der DLS gestartet wird.

Tabelle 38.11: Eigenschaften des Services *tftp*

| Servicename   Portnummer   TCP   UDP |  | Aliasnamen |
|--------------------------------------|--|------------|
| へし                                   |  | -          |

Server Unter UNIX wird dort meist in.tftpd gestartet. Man sollte dort auf jeden Fall die Sicherheitseinstellungen überprüfen.

**Client** Unter UNIX gibts das Tool tftp mit dem man den tftp-Server testen kann.

#### **38.12 gopher**

Gopher war der erste Dienst im Internet der ein Verzeichnissdienst auf graphischer Ebene ermoglicht ¨ hat. Durch einfache Items konnte man so in der Verzeichnisstruktur rumwandern. Gopher wurde dann durch das World Wide Wait ersetzt. Einige Wetterstationen bieten immernoch mit sehr grossen Andrang Gopher an, da es einfacher und schneller ist.

Tabelle 38.12: Eigenschaften des Services *gopher*

|        | Servicename   Portnummer   TCP   UDP   Aliasnamen |  |   |
|--------|---------------------------------------------------|--|---|
| gopher |                                                   |  | - |

**Server** Ja, den gibt es unter Linux leider nicht mehr, ohne diesen selbst zu implementieren. Unter Windows NT wird ein Gopher mit dem IIS geliefert.

**Client** Das Programm gopher dient als Client unter UNIX. Aber auch Webbrowser können mit Gopher umgehen.

#### **38.13 finger**

<sup>&</sup>lt;sup>1</sup>tftp-Trivial File Transfer Protocol

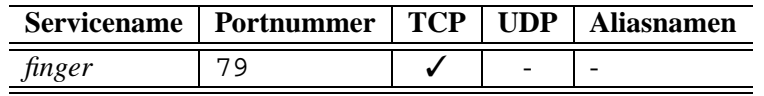

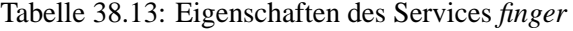

**Server**

**Client**

#### **38.14 http**

Das http<sup>2</sup> dient zum Austausch von Daten. Ähnlich wie FTP und Gopher bietet HTTP auch einen Verzeichnissdienst an. Der meistgenutzte Verzeichnissdienst ist wohl im World Wide Wait zu finden. HTTP hat den Gopher abgelöst.

Tabelle 38.14: Eigenschaften des Services *http*

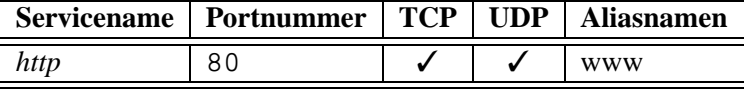

**Server** Als Server wird meist der Apache Webserver eingesetzt. Aber auch Netscape Server, oder MSIIS, etc.

Client Als Client kann man die handelsüblichen Browser benutzen, wie Netscape, IE, Mozilla, etc. Aber auch nicht grafische wie lynx, der sich hervorragend für Bedienungsanleitungen etc eignet.

<sup>2</sup>http-Hypertext Transferprotocol

# ÜBERSICHTSTABELLE

| <b>Servicename</b> | <b>Portnummer</b> | <b>TCP</b> | <b>UDP</b> | <b>Aliasnamen</b> |
|--------------------|-------------------|------------|------------|-------------------|
| bootpc             | 68                |            |            |                   |
| bootps             | 67                |            |            |                   |
| daytime            | 13                |            |            |                   |
| discard            | 9                 |            |            | sink, null        |
| domain             | 53                |            |            | nameserver        |
| echo               | 7                 |            |            |                   |
| finger             | 79                |            |            |                   |
| ftp-data           | 20                |            |            |                   |
| ftp                | 21                |            |            |                   |
| gopher             | 70                |            |            |                   |
| http               | 80                |            |            | <b>WWW</b>        |
| netstat            | 15                |            |            |                   |
| smtp               | 25                |            |            |                   |
| systat             | 11                |            |            |                   |
| telnet             | 23                |            |            |                   |
| tftp               | 69                |            |            |                   |

Tabelle 39.1: Eigenschaften des Services *Alle Dienste*
# NETWORK FILESYSTEM

- Einführung
	- **–** Funktionsprinzip
	- **–** Ubersicht ¨ der Programme und Konfigurationsdateien
- Allgemeine Implementation
	- **–** Portmapper
	- **–** NFS-Server
	- **–** NFS-Client
	- **–** NFS Diagnose Tools
- Linux NFS Implementation
	- **–** Portmapper
	- **–** NFS-Server
- Solaris NFS Implementation
- Praktikum (Linux-SuSE)
	- **–** First Try
	- **–** The ID Puzzle

EINFÜHRUNG

Das NFS<sup>1</sup> wird von UNIX basierenden Betriebssystemen benutzt, um Festplattenkapazitäten über das Netzwerk zur Verfügung zu stellen. Das NFS wurde von Sun Microsystems entwickelt und hat sich zum Standard unter UNIX entabliert. Zur Zeit gibt es zwei noch primär genutzte Versionen. Zum einen die Version 2 die nur UDP unterstützt. Die neuere Version 3 unterstützt TCP und Serverübernahmen (Failover).

### **40.1 Funktionsprinzip**

Das NFS bietet einige einfache Befehle zur Komunikation. Zum Beispiel der Befehl *lese n Bytes* oder *lösche Datei xy*. Der Client sendet den Befehl zum Server. Dieser gibt dann das Resultat des Befehls bekannt, sprich die angeforderten Bytes oder ein OK, je nach Befehl.

### **40.1.1 Befehle und Kommunikation**

Man unterscheidet zwischen den Befehlen zwischen *wiederholbaren* und *nicht wiederholbaren* Befehlen.

**Wiederholbare** Befehle sind z.B. das Lesen oder Schreiben von Daten in eine Datei, passiert der Vorgang auf dem Server zweimal, dann hat daß keine Auswirkungen auf die Datei selbst.

**Nicht wiederholbare** Befehle sind Befehle die bei der Wiederholung einen Fehler bringen wurden. ¨ Eine Datei zu löschen zum Beispiel wäre ein solcher Befehl. Würde der zweimal kommen, würde der erste Befehl erfolgreich ausgeführt werden, der zweite jedoch bringt eine Fehlermeldung, weil die Datei ist ja nicht mehr da.

Das Problem der Unterscheidung ergibt sich, da NFS Version 2 über UDP abgehandelt wird. UDP bietet keinerlei Leitungssicherheit. Die Sicherung der Daten muß die Anwendung übernehmen. Es kann jedoch vorkommen das die Antwort eines Servers unterwegt verloren geht. In diesem Fall sendet der Client den Befehl nochmal (wie es TCP auch tun würde), und genau jetzt kommt der gleiche Befehl zweimal zum Server. Würde der Sever nun mit einer Fehlermeldung reagieren und diese Antwort würde zum Client durchkommen, würde der Anwender plötzlich eine Fehlermeldung bekommen, obwohl die Datei gelöscht wurde.

Um das zu verhindern behält der NFS-Server einen Cache bereit, wo er alle nicht wiederholbaren Befehl speichert und diesen Cache mit den Befehlen vergleicht die ein Client gerade absendet. Sollte sich im Cache der gleiche Befehl befinden wird einfach nur der letzte Status zurückgesendet und im Cache wird dem Eintrag ein Refresh verpasst. Nach einer gewissen Zeit verfällt der Eintrag im Cache. Die Zeitdauer wird vom Server dynamisch, jenach Leitungsqualität und Geschwindigkeit angepasst.

Kapitel 40

<sup>&</sup>lt;sup>1</sup>NFS-Network Filesystem

In der Version 3 ist dieser Mechanismus nicht mehr aktiv. Es kann zwar auch vorkommen das ein ACK das Ziel nicht erreicht, und der Client sendet es automatisch nochmal, jedoch verwirft der TCPIP-Stack das Segment gleich wieder, da er anhand der Sequenznummer sieht, daß er dieses Segment bereits schon hatte.

### **40.1.2 Aufgaben eines NFS-Servers**

Die Aufgabe eines NFS-Servers ist die Bereitstellung von Festplattenkapazitäten. Dem NFS-Server wird durch eine Konfigurationsdatei mitgeteilt welche Verzeichnisse er an welche Host exportieren darf. Das Verzeichniss muß auf dem NFS-Server lokal vorhanden sein. Durch eine Einstellung ist es möglich, daß ein NFS-Server entfernt eingehängte Verzeichnisse exportiert. Zum Beispiel wird ein Verzeichniss via Samba von einem NT-Server gemountet, welches der NFS-Server selbst als NFS wieder exportiert (Gateway).

### **40.1.3 Aufgaben eines NFS-Clients**

Der NFS-Client benutzt nun die exportierten Verzeichnisse eines NFS-Servers und mountet diese selbst irgendwo im eigenen Dateibaum ein. Dabei muß der Verzeichnissname auf dem Server und dem Client nicht unbedingt der gleiche sein. Es gelten die gleichen Spielregen wie beim Mouten von lokalen Resourcen, sprich der Mountpoint muß vorhanden sein, etc...

### **40.1.4 Voraussetzungen zum Betrieb**

Für NFS wird der Portmapper benötigt. Dieser Dienst kann ein Port multiplexen. Soll heissen das eigentlich mehrere Ports durch einen Port gesendet werden. Der Portmapper hat die Aufgabe auf beiden Seiten nun die Daten wieder korrekt zu entmultiplexen.

Für nicht UNIX Systeme wird immer das entsprechende Programm zur Benutzung von NFS benötigt. Wobei es für OS/2 und BeOS freie Implementationen gibt die auch Funktionieren. Unter NT benötigt man ThirdParty Tools, wie etwa Reflections/X. Wie es auf Macs aussieht weiss ich nicht. Unter Novell Netware 4.11 ist NFS bei den FTP - Tools dabei, der NWAdmin erlaubt dort auch die Konfiguration von Rechten auf UNIX Basis.

Weiterhin, was glaube ich nicht zu erwähnen ist, sollte TCP/IP installiert sein.

### **40.1.5 Einsatzgebiete und Vorteile von NFS**

Durch die durchdachte organisation des UNIX-Dateibaums und durch die Transparenz die UNIX einem Benutzer bietet ist es möglich ein Softwarepaket auf einem Server zu installieren und das Installationsverzeichniss entsprechent zu expotieren. Die Clients können dann das exportierte Verzeichniss in ein Verzeichniss gleichen Namens mounten. Dardurch ergibt sich auf dem Client der Eindruck, daß das Programm dort lokal läge. Das Programm kann nun auf dem Client genutzt werden. Wenn ganze Arbeitsgruppen von ca. 200 Clients das tun, ist die Software auf allen Clients lauffähig. Ist ein Update einzuspielen geschieht dieses nur am Server und die Clients verfügen ab diesem Zeitpunkt dann die neuere Version der Software.

Weiterhin kann mittels NFS der Platz auf lokalen Laufwerken eingespart werden, indem Teile die auf jeden Client und Server vorkommen auf dem Client gelöscht werden und vom Server gemountet werden. Das spart Administrationsarbeit für die Software. Da fast alle Softwareprodukte sich in einem Verzeichniss installieren indem sie in diesem Verzeichniss nochmal ein bin, lib, etc, Verzeichniss anlegen, wo das Binary und die Librarys sich befinden. Zum Vergleich: Unter Windows installiert sich

eine Software kreuz und quer über die Verzeichnisse und ersetzt sogar Betriebssystemlibrarys, teilweise laufen die Programme erst nach einem Neustart des Systems. Unter UNIX kommt so etwas nur mit Systemkomponenten vom Betriebssystem vor, externe Programme tun dieses nicht.

### **40.1.6 Nachteile beim Einsatz von NFS**

Wenn NFS benutzt wird gelten die Informationen der INode vom Server, ausgewertet werden diese Informationen jedoch auf dem Client. Dieser relativ kurze Satz bringt mehrere Gefahren mit sich. Als da wäre z.B. die Systemzeit, die sollte auf dem Server und dem Client die gleiche sein, ansonsten kann es dazuführen das der Benutzer ständig eine Fehlermeldung bekommt das die Datei neuer ist als die die er gerade Speichern möchte.

Weiterhin muessen die UID und GID auf dem Server und dem Client übereinstimmen. Mal angenommen auf dem Server gibts es ein Administrator otto der hat die UID 400. Auf dem Client existiert ein Benutzer karl mit der UID 400. Wenn der Benutzer karl nun auf eine Datei zugreift liest der Client die INode aus und vergleicht die UID mit dem eingeloggten Benutzer. Da 400  $\equiv$  400 ist, wird der Zugriff gewährt. Der Admin steht dann Kopf. Das soll heissen das beim Einsatz von NFS die /etc/passwd und /etc/group synchonisiert werden muß. Dazu bietet sich dann NIS an.

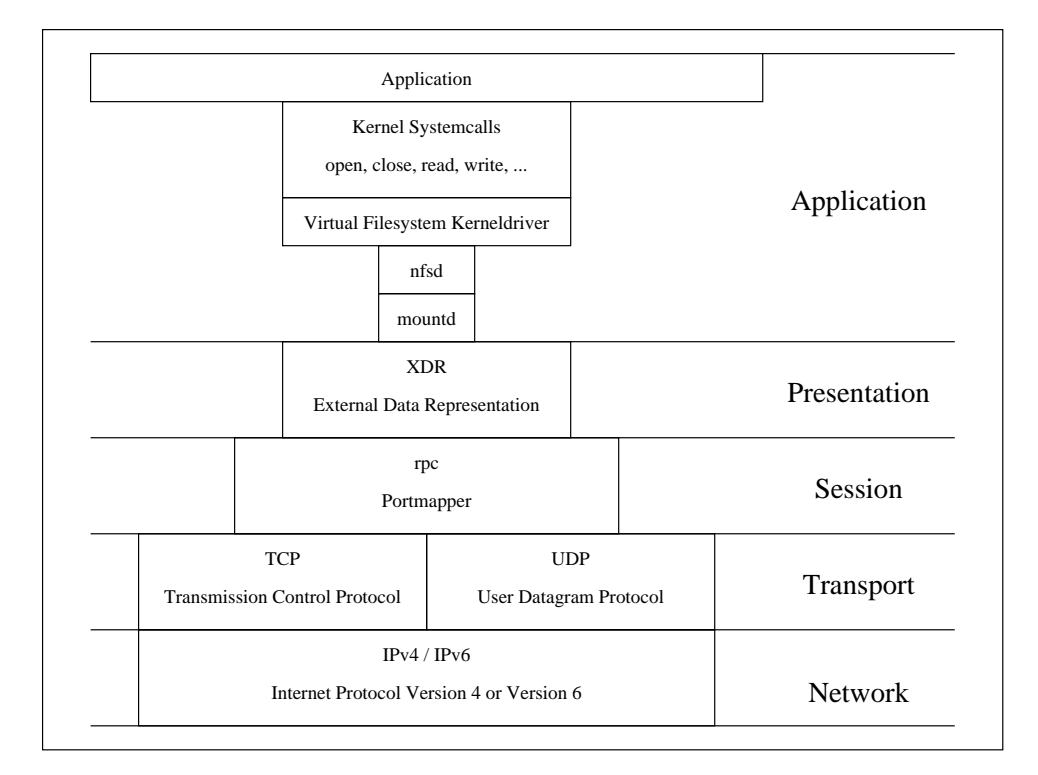

### **40.1.7 Position im ISO-OSI Modell**

Abbildung 40.1: NFS Position im ISO-OSI Modell

### **40.2 Ubersicht ¨ der Programme und Konfigurationsdateien**

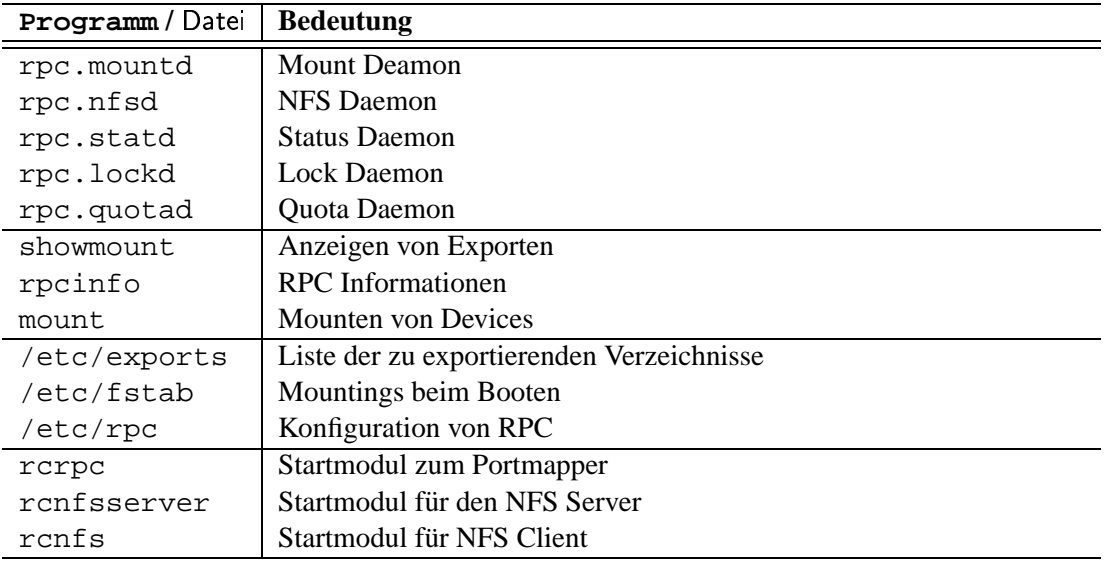

Tabelle 40.1: Programme und Dateien in der NFS Umgebung

## ALLGEMEINE IMPLEMENTATION

Dieses Kapitel soll die allgemeine Implementation für alle UNIX Varianten abdecken. Die spezialitäten der einzelnen Derivate sollen im folge Kapitel beschrieben werden. Sofern nichts anderes dort steht bezieht sich der Text auf alle Linux Varianten, Solaris 2.6 und Solaris 7 Versionen.

### **41.1 Portmapper**

Der Portmapper wird auf dem NFS-Server und dem NFS-Client benötigt. Der Portmapper überwacht den Port 111/tcp und 111/udp und vergibt dem anfragenden Host eine neue Portnummer für eine Verbindung. Diese Eigenschaft wird genutzt um den Port-Pool von TCP und UDP zu erweitern.

Damit der Portmapper auch funktioniert muß der Port 111 in der /etc/services entsprechend eingetragen sein :

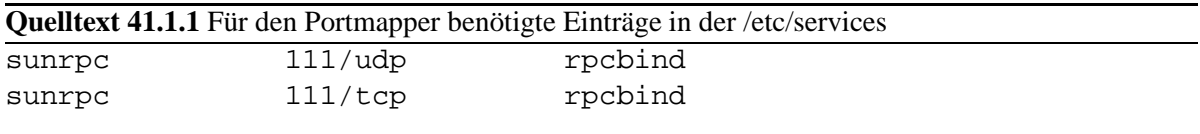

Diese Einträge sind in den meisten Fällen bereits drin. Danach muß der Portmapper selbst noch konfiguriert werden. Der Portmapper benutzt dazu die /etc/rpc. In dieser Datei stehen die erweiterten Ports zu den Programmen drin. Um NFS zu ermöglichen müssen die folgenden Einträge vorhanden sein, meist auch schon drin :

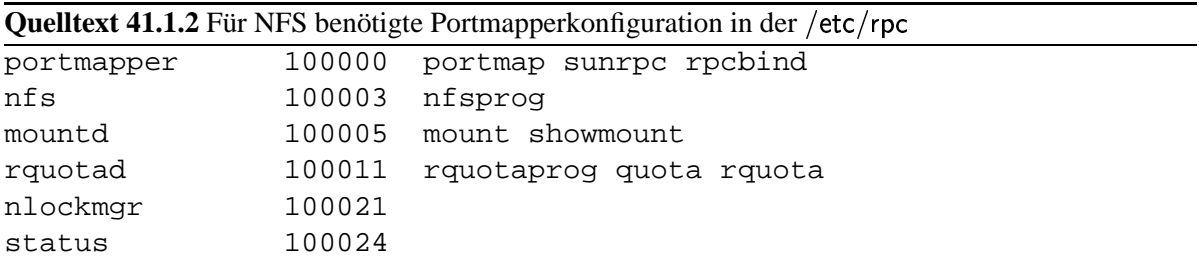

Danach muß der Portmapper gestartet werden, zuvor sollte man Prüfen ob dieser nicht bereits läuft, wenn ja dann einfach killen und neustarten. Nachdem der Portmapper nun läuft kann der NFS-Server konfiguriert werden.

### **41.2 NFS-Server**

Der NFS-Server selbst besteht aus mehreren Prozessen.

### **41.2.1 Mount Daemon**

Der *mountd* der als erstes gestartet werden sollte, kontrolliert die Zugriffsberechtigungen auf Hostebene. Nachdem die Autorisierung des Hosts abgeschlossen wurde vergibt der *mountd* eine Verbindungsnummer und stellt die Verbindung zum *nfs* her.

### **41.2.2 NFS Daemon**

Der *nfs* behandelt die vom Client kommenden Befehle. Er hält auch die Liste der nicht wiederholbaren Befehle. Er prüft die Rechte auf Benutzerebene ebenfalls.

### **41.2.3 Lock Daemon**

Der *nlockmgr* kümmert sich um Netzwerk Dateisperren. Der Daemon hat die Aufgabe das Filelocking  $i$ über das Netzwerk zu implementieren. WARNUNG: Wird von Linux NICHT unterstützt

### **41.2.4 Status Daemon**

Der *status* gibt den Filelock Status einer Datei bekannt. Er sollte immer mit dem *nlockmgr* zusammen. **WARNUNG: Wird von Linux NICHT unterstutzt ¨**

### **41.2.5 Quota Daemon**

Der *quotad* überwacht auf exportierten Verzeichnissen den Quota eines Benutzers. WARNUNG: Wird **von Linux erst ab Kernel 2.2.x unterstutzt ¨**

### **41.2.6 /etc/exports**

### /etc/exports

Die /etc/exports legt fest welche Verzeichnisse an welche Clients exportiert werden sollen.

- **•** Die /etc/exports ist eine ASCII Text Datei
- Verfügbare Manpages : exports(5)
- Jede Zeile  $\equiv$  ein exportierendes Verzeichnis
- Kommentare werden durch ein Hash eingeleitet und gehen bis zum Ende einer Zeile
- Jede Zeile besitzt genau zwei Spalten, wobei die Spalten entweder durch Leerzeichen oder durch Tab's getrennt werden
- <sup>á</sup> Die Bedeutung der Spalten :

Tabelle 41.1: Spalteninhalte der /etc/exports

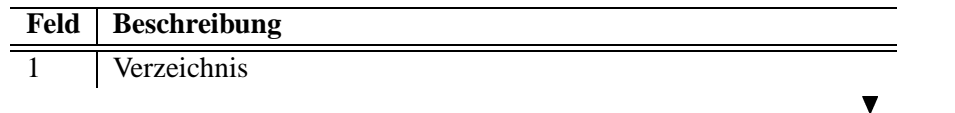

 $\overline{2}$ Berechtigung. Wobei hier der Hostname gefolgt von den Berechtigungen in Klammern notiert wird. Wird der Hostnamen weggelassen findet keine Prüfung statt, und jeder Client darf.

Format: *hostname* (*access*)....

• Als Zugriffsflags (access) können folgende in Frage kommen :

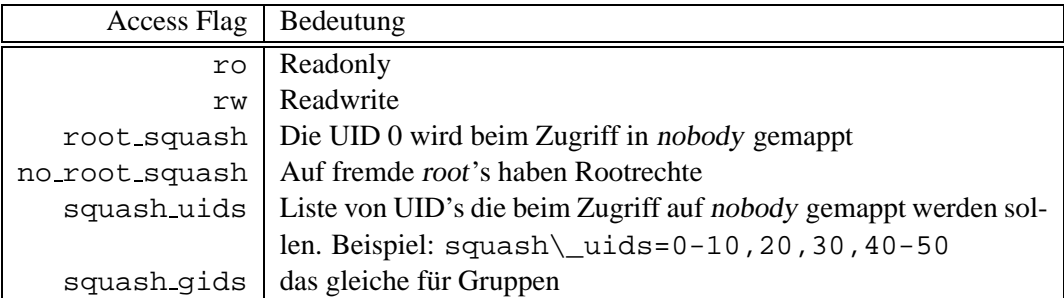

Tabelle 41.2: Zugriffsflags der /etc/exports

· Beispieleinträge könnten so aussehen :

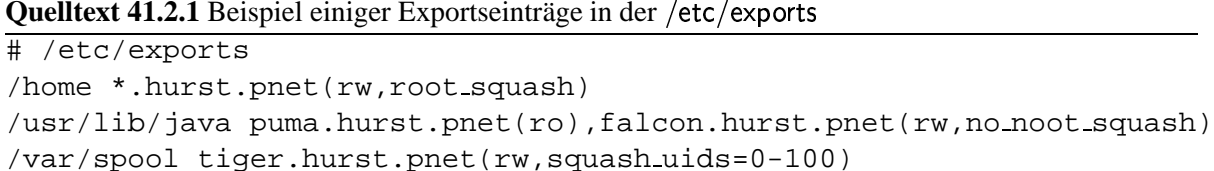

Hier wird /home an alle Hosts der Domain HURST.PNET freigegeben. Das Java Verzeichnis wird nur dem PUMA und FALCON freigegeben. Und /var/spool wird an TIGER freigegeben, wobei Zugriffe von Benutzern unter UID 100 als nobody gemappt werden.

#### 41.3 **NFS-Client**

Der NFS-Client benötigt, wie der Server auch, den Portmapper. Zum Mounten von NFS Exporten jedoch ist nur noch das Programm mount notwendig. Da mount auch auf die /etc/fstab bzw. /etc/vfstab zugreift, können NFS Mountings in der Datei eingetragen werden und beim Systemstart z.B. gemountet werden.

#### **NFS Diagnose Tools** 41.4

Linux selbst besitzt nicht die Welt an Diagnosetools. Genaugenommen eigentlich nur 2...

### **41.4.1 Portmapper Check**

Um den Portmapper zu überprüfen kann das Programm rpcinfo verwendet. Das Programm gibt die RPC-Port aus die zur Zeit belegt sind. Das Programm besitzt folgende Syntax :

rpcinfo -p [hostname]

Unter Solaris ist eine erheblich erweiterte Informationsausgabe verfügbar. Unter Linux werden die RPC-Ports des Hosts hostname ausgegeben :

|                        |                    |   | crow: dozent as root # |      | rpcinfo -p tiger |  |  |
|------------------------|--------------------|---|------------------------|------|------------------|--|--|
|                        | program vers proto |   |                        | port | service          |  |  |
|                        | 100000             | 2 | tcp                    | 111  | rpcbind          |  |  |
|                        | 100000             | 2 | udp                    | 111  | rpcbind          |  |  |
|                        | 100024             | 1 | udp                    | 698  | status           |  |  |
|                        | 100024             | 1 | tcp                    | 700  | status           |  |  |
|                        | 100005             | 1 | udp                    | 783  | mountd           |  |  |
|                        | 100005             | 2 | udp                    | 783  | mountd           |  |  |
|                        | 100005             | 1 | tcp                    | 786  | mountd           |  |  |
|                        | 100005             | 2 | tcp                    | 786  | mountd           |  |  |
|                        | 100003             | 2 | udp                    | 2049 | nfs              |  |  |
|                        | 100003             | 2 | tcp                    | 2049 | nfs              |  |  |
| crow: dozent as root # |                    |   |                        |      |                  |  |  |
|                        |                    |   |                        |      |                  |  |  |

**Bildschirmausschnitt 41.4.1:** Portmappertest mittels rpcinfo

Damit weiss man nun das auf dem TIGER ein NFS Server läuft.

### **41.4.2 Anzeige von Remote NFS Mountings**

Das Programm showmount listet die aktuellen oder alle möglichen exportierten Verzeichnisse eines NFS-Servers an. Das Programm kann wie folgt aufgerufen werden :

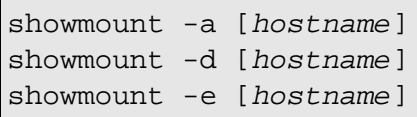

 $\blacksquare$ 

Wenn hostname nicht angegeben wird, wird immer der Lokalehost ausgefragt.

Mit der Option -a wird eine Liste ausgegeben, die alle aktuellen exportierten Verzeichnisse anzeigt. Und zwar nur die die wirklich auch gerade von NFS-Clients gemountet sind.

Die Option -d zeigt nur die Verzeichnisse ohne Hostnamen an.

Die Option -e zeigt alle möglichen Exporte mit den entsprechenden Hostberechtigungen an.

Dazu ein Beispiel mit zwei Hosts. Zum einen CROW und zum anderen puma :

41.4. NFS Diagnose Tools 181

```
crow: dozent as root # showmount -a crow
falcon.hurst.pnet:/
crow: dozent as root # showmount -d crow
/
crow: dozent as root # showmount -e crow
export list for crow:
/ (everyone)
crow: dozent as root # showmount -e puma
export list for puma:
/home *.hurst.pnet
/ *.hurst.pnet
crow: dozent as root # showmount -d puma
/
/home
crow: dozent as root # showmount -a puma
crow.hurst.pnet:/
crow.hurst.pnet:/home
eagle.hurst.pnet:/
falcon.hurst.pnet:/home
lx.hurst.pnet:/home
panther.hurst.pnet:/home
shark.hurst.pnet:/home
tiger.hurst.pnet:/home
crow: dozent as root #
```
### **Bildschirmausschnitt 41.4.2:** Beispiele zu showmount

Aus dem Beispiel kann man erkennen das der Host falcon das Rootdirectory vom Host crow Aus dem Beispiel kann man erkennen das der Host ralcon das Rootdirectory vom Host crow<br>gemountet hat. Weiterhin ist zu erkennen das der Host puma das Rootdirectory sowie auch /home für alle Hosts aus der Domain HURST.PNET exportiert. Und als letztes bekommen wir eine Liste von den Hosts die von dem Export gebrauch machen.

Man kann also feststellen wer wo was mountet.

182 ALLGEMEINE IMPLEMENTATION

# LINUX NFS IMPLEMENTATION

### **42.1 Portmapper**

Der Portmapper nennt sich unter Linux portmap. Der Ort war früher das /usr/sbin welches im Der Portmapper nennt sich unter Linux portmap. Der Ort war iruner<br>Verlauf der Zeit zu den eigendtlichen Ort bewegt wurde, nach /sbin.

Um den Portmapper zu stoppen oder zu starten kann die allgemeine Form verwendet werden in dem der Prozess direkt gekillt wird und neu gestartet wird.

### **42.1.1 Starten und Stoppen allgemein**

```
tiger: dozent as root # ps ax|grep portmap
  91 ? S 0:00 /sbin/portmap
 467 pts/0 S 0:00 grep portmap
tiger: dozent as root # kill -TERM 91
tiger: dozent as root # /sbin/portmap
tiger: dozent as root # ps ax|grep portmap
 488 ? S 0:00 / sbin/portmap
 469 pts/0 S 0:00 grep portmap
tiger: dozent as root #
```
**Bildschirmausschnitt 42.1.1:** Stoppen und Starten des Portmappers UNIX like

### **42.1.2 Starten und Stoppen SuSE-Linux**

Unter SuSE-Linux ist jedoch die Verwendung des entsprechenden Moduls ratsam :

/sbin/init.d/rpc {start|stop}

Tabelle 42.1: Optionen für das SuSE Modul rpc

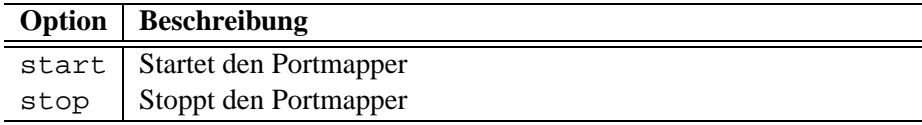

Der Anwendungsfall :

```
tiger: root # /sbin/init.d/rpc stop
Shutting down RPC services
tiger: root # /sbin/init.d/rpc start
Starting RPC portmap daemon
tiger: root #
```
**Bildschirmausschnitt 42.1.2:** Stoppen und Starten des SuSE-Portmaps

### **42.2 NFS-Server**

### **42.2.1 Mount Daemon**

Der *mountd* wird unter Linux mit dem Programm rpc. mountd bereit gestellt.

```
/usr/sbin/rpc.mountd [-f exportfile] [-r]
```
Tabelle 42.2: Parameter für rpc.mountd

| Option | <b>Beschreibung</b>                                                               |  |  |  |  |  |
|--------|-----------------------------------------------------------------------------------|--|--|--|--|--|
|        | $-f$ exportfile   Angabe des Exportfiles. Ist der Parameter nicht angegeben, wer- |  |  |  |  |  |
|        | den die exporte aus der /etc/exports gelesen                                      |  |  |  |  |  |
| $-r$   | Erlaubt den export von importieren Verzeichnissen. Wird als Ga-                   |  |  |  |  |  |
|        | tewayfunktion benötigt                                                            |  |  |  |  |  |

### **42.2.2 NFS Daemon**

Der *nfs* wird unter Linux mit dem Programm rpc.nfsd bereit gestellt.

```
/usr/sbin/rpc.nfsd [-f exportfile] [-r] [numcopys]
```
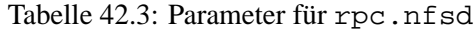

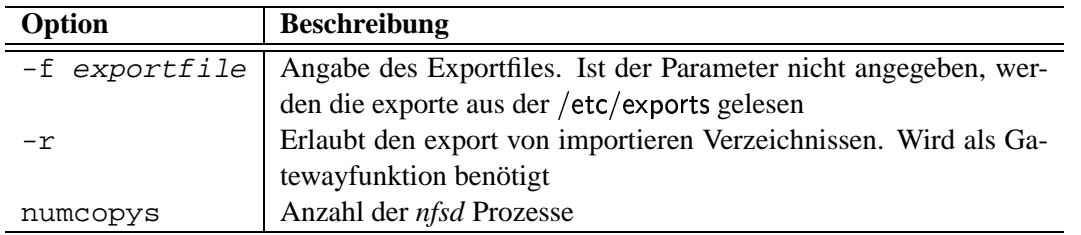

### **42.2.3 Starten und Stoppen allgemein**

Beim manuellen killen ist darauf zu achten das zuerst rpc.nfsd und danach rpc.mountd gekillt wird. Beim Starten jedoch anderst herum

| falcon: root # ps ax   grep rpc        |
|----------------------------------------|
| $0:01$ /usr/sbin/rpc.mountd<br>100 ? S |
| 103 ? S 710:10 /usr/sbin/rpc.nfsd      |
| 18491 p1 S 0:00 grep rpc               |
| falcon: $root$ # $kill$ -TERM 103      |
| falcon: root # kill -TERM 100          |
| falcon: root # /usr/sbin/rpc.mountd    |
| falcon: $root$ $# /usr/sbin/rc.nfsd$   |
| falcon: root # ps $ax$   grep rpc      |
| 18992 ? S 0:00 /usr/sbin/rpc.mountd    |
| 18994 ? S 0:00 /usr/sbin/rpc.nfsd      |
| 18493 p1 S 0:00 grep rpc               |
| falcon: root #                         |

**Bildschirmausschnitt 42.2.1:** Stoppen und Starten des NFS-Server

### **42.2.4 Starten und Stoppen SuSE-Linux**

Wie so oben so auch hier. Unter SuSE sollte man das Modul entsprechend aufrufen :

/sbin/init.d/nfsserver {start|stop|restart|status|reload}

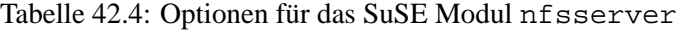

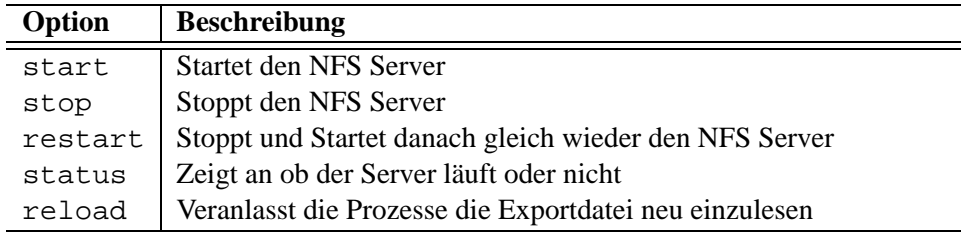

Der Anwendungsfall :

```
tiger: root # /sbin/init.d/nfsserver stop
Shutting down NFS-Server
tiger: root # /sbin/init.d/nfsserver start
Starting NFS-Server
tiger: root # /sbin/init.d/nfsserver status
NFS Server is up
tiger: root #
```
**Bildschirmausschnitt 42.2.2:** Stoppen und Starten des SuSE-NFS-Servers

186 LINUX NFS IMPLEMENTATION

Kapitel 43

# SOLARIS NFS IMPLEMENTATION

**188** SOLARIS NFS IMPLEMENTATION

# PRAKTIKUM (LINUX-SUSE)

#### 44.1 **First Try**

- 1. Sammeln Sie sich zu zweier Gruppen. Einer von Ihnen ist Host A der andere Host B
- 2. Verlassen Sie die graphische Oberfläche
- 3. Geben Sie auf Host A das Verzeichniss /usr/X11R6 zum Export frei. Nur Ihr nachbar sollte die Zugriffsberechtigung erhalten. Tragen Sie dazu die entsprechende Zeile in der /etc/exports ein. Exportieren Sie das Verzeichniss unbedingt ReadOnly.
- 4. Starten Sie den NFS Server auf Host A neu in dem Sie das SuSE Modul /sbin/init.d/nfsserver einmal mit stop und danach mit start aufrufen.
- 5. Weiter gehts auf Host B
- 6. Mounten Sie nun das exportierte Verzeichniss von Host A auf Host B nach /mnt. Prüfen Sie die funktionalität mittels 1s im /mnt Verzeichniss.
- 7. Nachdem das Funktioniert hat, Unmounten Sie / mnt wieder. Wechseln Sie in das / usr Verzeichniss und benennen Sie das Verzeichniss X11R6 nach old X11R6 um. Um Umbenennen können Sie my verwenden.
- 8. Starten Sie nun die graphische Oberfläche mit startx, es sollte nicht mehr Funktionieren.
- 9. Erstellen Sie den Mountpoint /usr/X11R6 mit mkdir und mounten das exportierte Verzeichniss nach /usr/X11R6.
- 10. Starten Sie danach die graphische Oberfläche. Jetzt sollte es wieder Funktionieren. Nur langsa $mer$
- 11. Versuchen Sie nun auf Host B eine Datei im /usr/X11R6/bin Verzeichniss zu löschen. Sollte selbst als root nicht funktionieren
- 12. Der Praktische Nutzen ist nun das alles was mit der graphischen Oberfläche zu tun hat nur noch auf einem Host sich befindet. Wenn es zum Beispiel einen neuen X-Server für die Grafikkarten gibt wird einfach am Server das Binary ausgetauscht und fertig ist das Update. Oder wenn ein Programm neu installiert wird ist es auch gleichzeitig auf den Clients verfügbar.
- 13. Machen Sie die Änderungen wieder rückgängig.

### **44.2 The ID Puzzle**

- 1. Gruppieren Sie sich wieder zu zweier Gruppen. Der eine spielt wieder Host A der andere Host B
- 2. Erstellen Sie auf Host A zwei Gruppen. Siehe Tabelle :

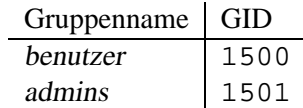

3. Erstellen Sie auf Host A die folgenden Benutzer. Für jeden Benutzer muß ein Heimatverzeichniss angelegt werden. Bei der Benutzung von useradd ist die Option -m anzugeben. Achten Sie auch auf die Gruppen :

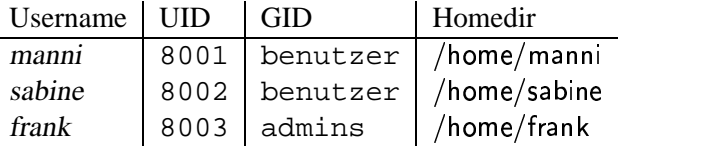

- 4. Prüfen Sie die Rechte mittels einem 1s -1a /home
- 5. Auf dem Host B erstellen Sie bitte die folgenden Gruppen :

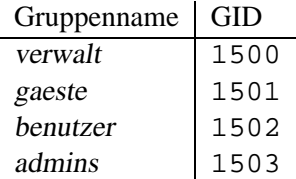

6. Wie sollte es anderst sein. Erstellen Sie auf Host B auch die folgende Benutzer :

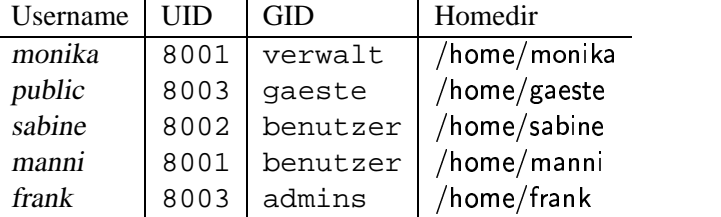

- 7. Auch hier prüfen Sie die Rechte
- 8. Geben Sie nun an beiden Hosts das /home zum Export frei. Starten Sie den NFS Server neu.
- 9. Erstellen Sie an beiden Hosts den Mountpoint /home1
- 10. Mounten Sie an beiden Hosts nun das /home Export vom Nachbarn nach /home1
- 11. Prüfen Sie nun die Zugriffsrechte der Verzeichnisse .... TILT ....
- 12. Der Administrator frank hat auf Host B kein Zugriff auf sein Heimatverzeichniss, jedoch der Benutzer public ploetzlich. Diese Katastrophe kann man nur umgehen wenn man die Benutzer auf globaler Ebene plant.
- 13. Überlegen Sie sich für beide Hosts eine einzige Ideale Userdatenbank mit Userid's und Groupid's. Verändern Sie danach die Userdatenbanken auf beiden Hosts entsprechend so, daß alles ohne Probleme funktioniert.

## NETWORK INFORMATION SERVICE

- Einführung
	- **–** NIS Domains
	- **–** NIS Master Server
	- **–** NIS Slave Server
	- **–** NIS Client
	- **–** NIS+
	- **–** Datenbankdateien
	- **–** Map Dateien
	- **–** Ubersetzung ¨ in Maps
	- **–** Und grafisch siehts so aus
- UNIX Allgemein Konfiguration
	- **–** Konfiguration der Abfragereihenfolgelabel cfgfile:nsswitch
	- **–** Programme und Konfigurationsdateien
- Speziell Linux Allgemein Konfiguration
	- **–** Konfiguration der Maps
- Speziell SuSE 6.x Linux Konfiguration
	- **–** Pakete fur¨ NIS Installieren
	- **–** Konfiguration des NIS Clients
	- **–** Konfiguration des NIS Servers
	- **–** Starten und Stoppen des NIS Servers
	- **–** Konfiguration der Maps
	- **–** Starten und Stoppen des NIS Clients
- Speziell Solaris Konfiguration
- $\bullet$  Praktikum
	- First Try
	- Der NIS User
	- The Final

Kapitel 45

## EINFÜHRUNG

Das NIS<sup>1</sup> wird meist in UNIX Umgebungen eingesetzt. Es hieß früher  $YP<sup>2</sup>$  wurde jedoch von der British Telekom eingeklagt. NIS wurde von Sun Micrisystems erfunden und entwickelt und gilt heute als Standard in UNIX Umgebungen.

Das NIS stellt im Netzwerk eine Datenbank bereit auf denen die Clients zugreifen können. Zu den gebräuchslichten Datenbanken gehören wohl die passwd und group.

Mit NIS wird eine Synchonisierung der verschiedenen Datenbanken erreicht. Ähnlich wie beim nit NIS wird eine Synchomsierung der verschiede<br>DNS Prinzip. Unter NIS kann z.B. die /etc/passwd im d im Netzwerk zur Verfügung gestellt werden, um eine einheitliche Benutzerdatenbank auf allen UNIX Rechnern zu ermöglichen. Damit wird dann auch das NFS ID-Puzzle gelöst.

NFS ID-Fuzzie geiost.<br>NIS kann jedoch noch mehr, es kann z.B. auch die /etc/services oder die /etc/hosts zur Verfügung stellen. Das Anwendungsgebiet von NIS ersteckt sich darüber hinaus auch auf selbst Implementierte Datenbankdateien, wie z.B. ein Addressenkartei oder diversen Konfigurationsdateien.

### **45.1 NIS Domains**

Eine NIS Domain ist ein logischer Zusammenschluss von Rechnern die dieser Domain mit angehören. In einer NIS Domain werden die Datenbankdateien entsprechend verwaltet. Jeder Host kann dieser Domain beitreten, tut er dieses bekommt er die Datenbankdateien von dieser Domain. In anderen Domains existieren wiederum andere Datenbankdateien.

Jede Domain identifiziert sich durch einen Namen. Dieser Name sollte 8 Zeichen nicht uberschrei- ¨ ten, aus Kompatiblietätsgründen.

Eine NIS Domain hat nichts mit dem physikalischen Standort oder einer DNS Domain was am Hut.

### **45.2 NIS Master Server**

Ein NIS Master Server stellt für eine NIS Domain die nötigen Datenbankdateien zur Verfügung. Der NIS Masterserver sollte selbst Client der NIS Domain sein um Konfigurationsprobleme zu vermeiden.

### **45.3 NIS Slave Server**

Ein NIS Slave Server kopiert sich die Datenbankdateien eines NIS Masterservers und stellt diese auch zur Verfügung. Der NIS Slave hat jedoch kein Recht die Datenbankdateien zu modifizieren. Ein NIS Slave macht in grossen Netzwerken sinn um den NIS Master zu entlasten. Weiterhin wird der NIS Slave dann wichtig wenn mal der NIS Master ausfällt. Wieviele NIS Slaveserver man aufsetzt ist unrelevant und wird meist durch die größe des Netzwerkes entschieden.

<sup>&</sup>lt;sup>1</sup>NIS-Network Information Services

<sup>2</sup>YP-Yellow Pages

### 45.4 **NIS Client**

Der NIS Client benutzt den NIS Master oder NIS Slave für diverse Auflösungen. z.B. Benutzer-ID oder Gruppen-ID oder Hostnamen, oder Serviceseinträge, etc. Die meisten UNIX Derivate verfügen eine Datei mit dem Namen /etc/nsswitch conf die die jeweilige Abfrage Reihenfolge des Betriebssystems festlegt.

### 45.5  $NIS+$

Das NIS+ arbeitet wie NIS. Jedoch benutzt NIS+ ein Authorisierungmechanismus und ist für sehr große Netzwerke besser geeignet. Weiterhin wird bei NIS+ das Protocol TCP genutzt. Weiterhin ist der Aufbau von Baumartigen NIS+ Domains möglich, ähnlich wie es DNS tut.

### **Datenbankdateien**  $456$

Die Datenbankdateien die ein NIS Server führt werden nach außen hin als Maps geführt. Jede Datenbankdatei besitzt meist zwei Maps. Eine ist sortiert nach Namen, die andere Sortiert nach ID's. Diese Maps haben auch einen ähnlichen Namen wie die Datenbankdateien selbst. Die folgende Tabelle soll die verschiedenen Maps auflisten:

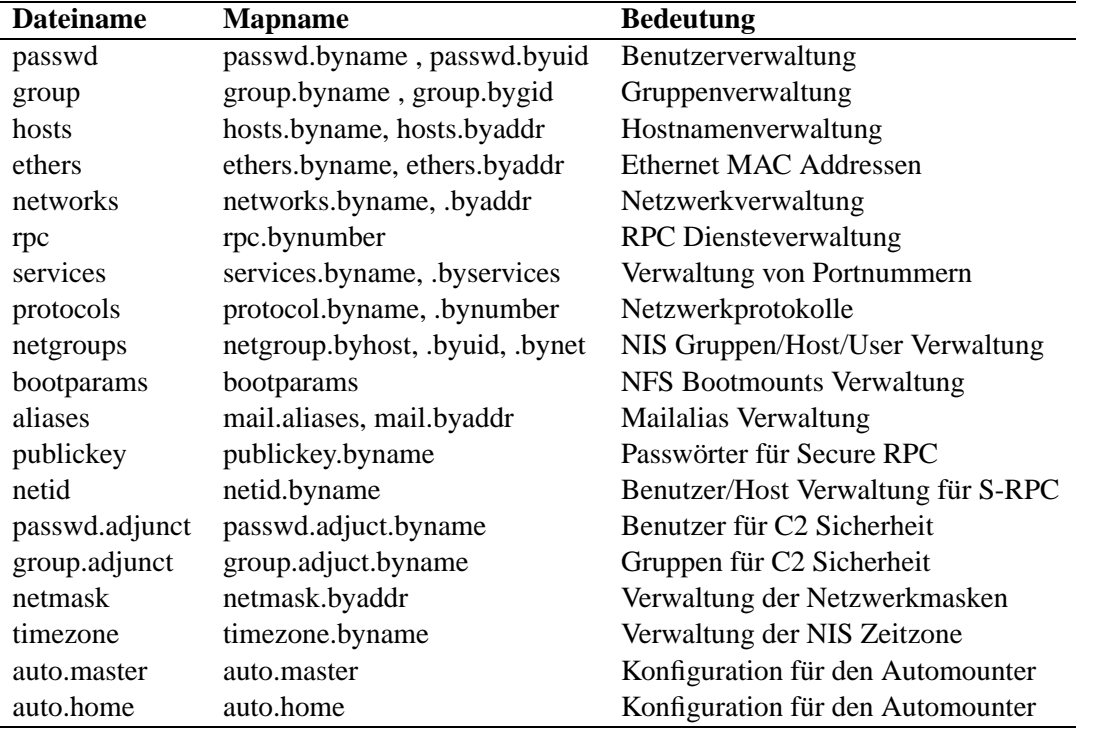

Tabelle 45.1: Übersicht der Map Namen in einer NIS Umgebung

## **45.7 Map Dateien**

Eine Mapdatei muß vorher erzeugt werden. Dabei bedient sich das Programm, das die Maps erzeigt, den Quelldateien. Als Quelldatei kann jede beliebige Datei in frage kommen. Es gibt jedoch einige àHà den Quendateien. Als Quendatei kann jede behebige Datei in frage kommen.<br>Maps die man besser vom Original ableiten sollte, wie z.B. die /etc/passwd. D an besser vom Original ableiten sollte, wie z.B. die /etc/passwd. Die hosts muß nicht maps die man besser vom Original abietten solite, wie z.<br>die /etc/hosts sein, das kann auch jede andere Datei sein.

Das Programm welches die Mapdateien erzeugt kann auch dahingehend Konfiguriert werden welche Maps der Server führen soll. Weiterhin ist auch nicht jeder Client in der Lage die Maps auszuwerten. Linux z.B. kümmert sich um die Map passwd.adjuct.byname überhaupt nicht.

## **45.8 Ubersetzung ¨ in Maps**

Die Übersetzung von Datenbankdateien in Mapdateien übernimmt ein Makefile. Make ist ein Programm welches nach bestimmten Bedingungen und Abhängigkeiten diverse Funktionen ausführt. Die eigentliche Konfigurationsdatei sollte man bis auf wenige Zeilen NICHT ändern. In den jeweiligen Kapiteln ist die Manipulation des Makefiles beschrieben.

### Und grafisch siehts so aus 45.9

### 45.9.1 NIS Master Server

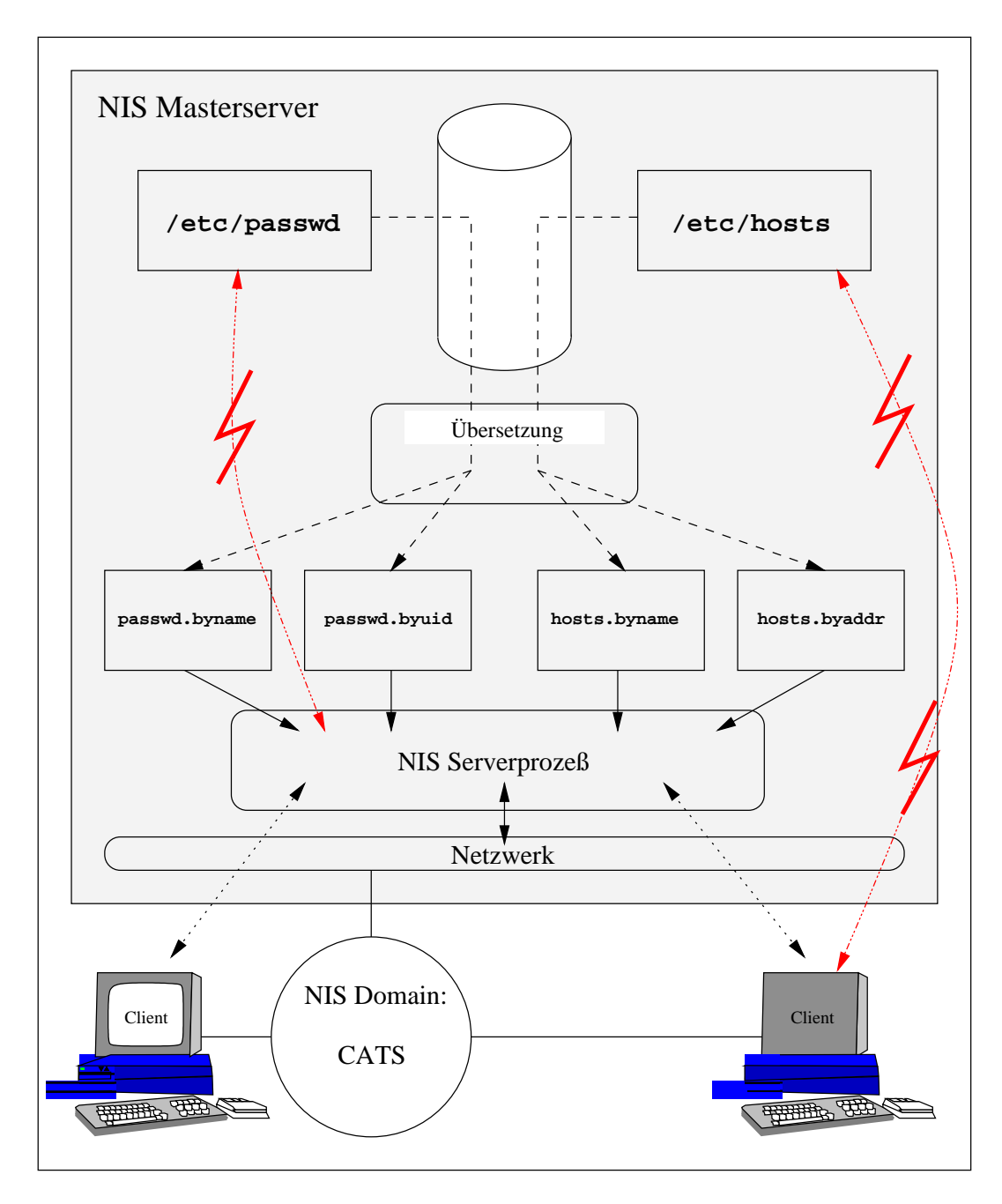

Abbildung 45.1: NIS Master Funktionsweise

## **45.9.2 NIS Master - NIS Slave Konzept**

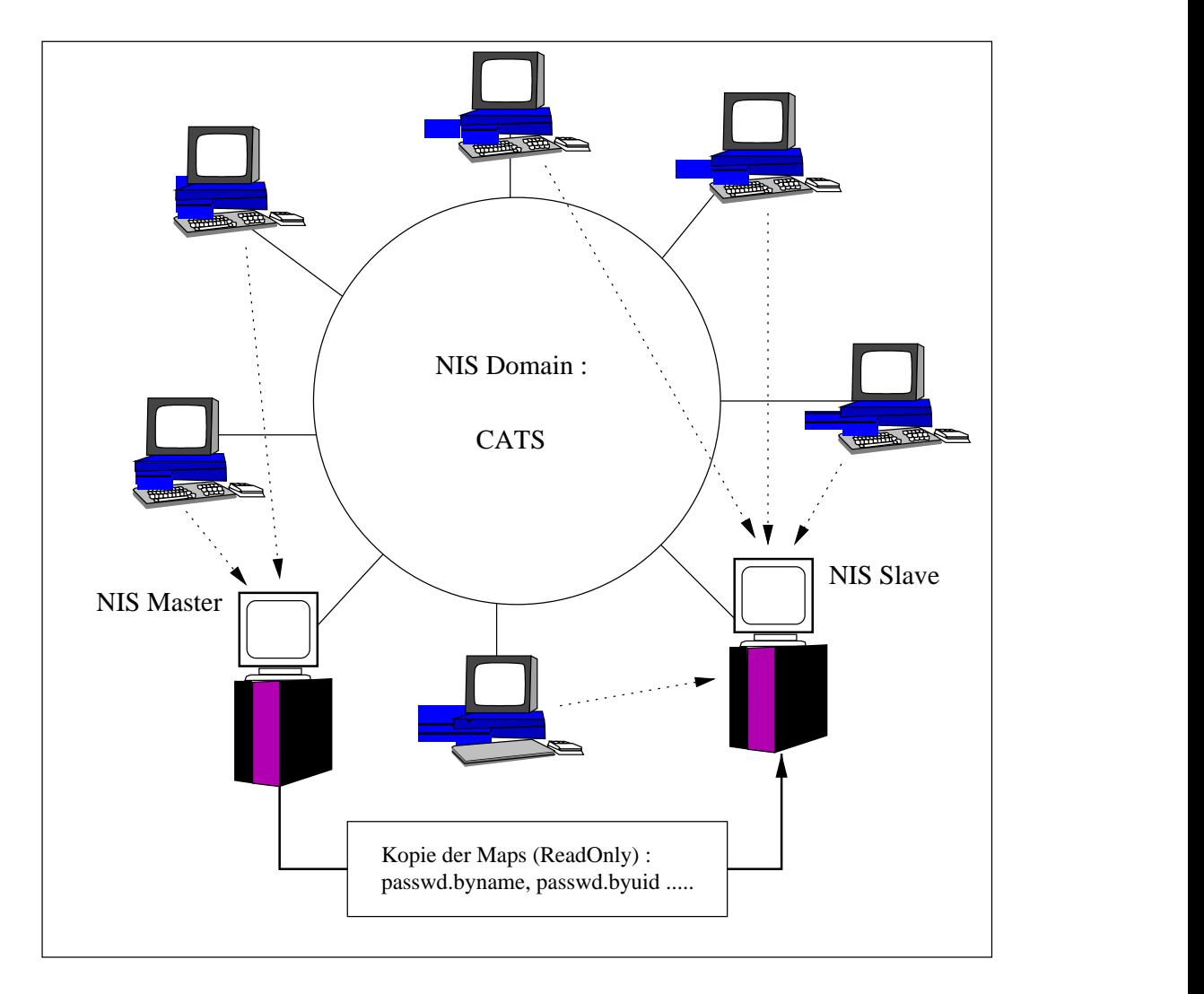

Abbildung 45.2: NIS Master - NIS Slave Funktionsweise

# UNIX ALLGEMEIN KONFIGURATION

### **46.1 Konfiguration der Abfragereihenfolge**

Fast jedes UNIX System verfügt über die /etc/nsswitch conf die die Reihenfolge der Abfragen definiert. ✍

 $/etc/$ nsswitch.conf

- Die /etc/nsswitch conf ist eine gewöhnliche ASCII Textdatei
- Als Kommentarzeichen kann das Hash # verwendet werden, der nachfolgende Text wird bis zum Zeilenende ignoriert
- Änderungen in dieser Datei wirken sich sofort aus
- : In jeder Zeile wird das Suchverhalten eines Dateischluessels beschrieben
- : Die Informationen in einer Zeile werden durch Leerzeichen oder Tabulatoren getrennt.
- : In der ersten Spalte steht der Dateischluessel um den es gehen soll. In der gesamten Datei darf dieser Schlüssel nur einmal auftauchen.
- Der Schlüssel ist von den Sucheinträgen durch ein Doppelpunkt zu trennen
- : Ein Sucheintrag kann die folgenden Werte besitzen :

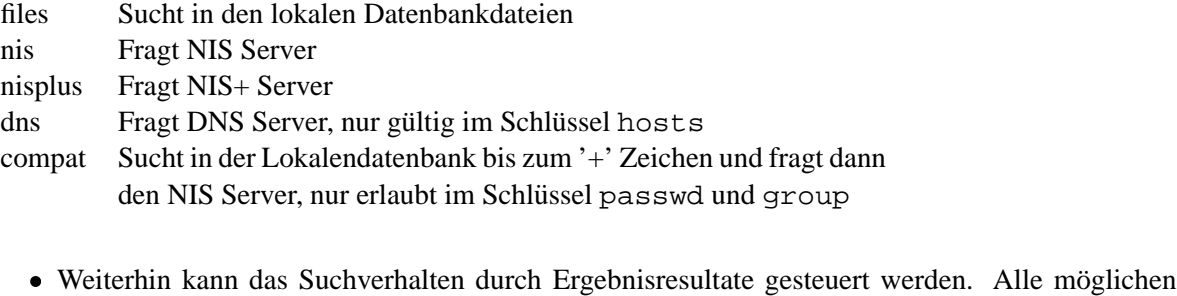

Ergebnisse einer Suche, sind in der folgenden Tabelle festgehalten

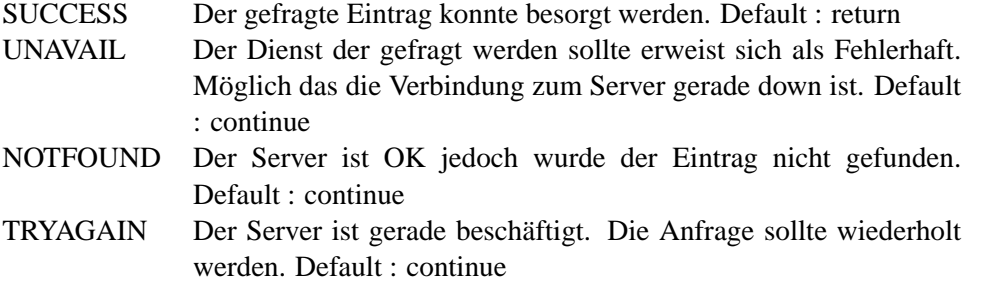

Auf diese Ereignisse kann man nun wie folgt Reagieren :

continue Weiter mit dem nächsten Sucheintrag return Verlassen der Suche

: Das folgende Beispiel soll den Aufbau der Datei verdeutlichen :

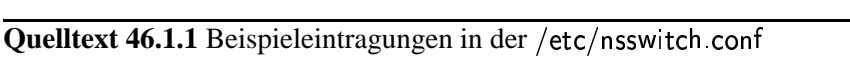

passwd: files nis group: nis hosts: dns [NOTFOUND=return] files

> Die Benutzer werden zuerst in der /etc/passwd ge asswd gesucht. Werden die dort nicht gefunden wird Die Benutzer werden zuerst in der /etc/passwa gesucht. Werden die dort nicht gefunden wird<br>NIS gefragt. Bei den Gruppen wird nur NIS gefragt, dort findet keine Suche in der /etc/group statt. WARNUNG: Wenn NIS nicht läuft oder der Server down ist kann sich keiner mehr Einloggen ! Man sollte dann ein Eintrag wählen der der hosts: gleichkommt. Dort wird zuerst DNS gefragt. Wurde der Eintrag nicht gefunden bis hierher und der DNS Server war erreichbar dann wird hier die Suche beendet. Es wird also verhindert das in der /etc/hosts gesucht wird. War der DNS nicht erreichbar wird noch die /etc/hosts durchsucht.

### **46.2 Programme und Konfigurationsdateien**

Es folgt nun eine Liste von Programmen und Konfigurationsdateien die normalerweise in einer NIS Umgebung zur Verfügung stehen. In wie weit das einzelne UNIX diese Programme besitzt ist in den weiteren Kapiteln eventuell erklärt worden ....

| Programm / Date | <b>Bedeutung</b>                                                  |  |  |  |  |  |
|-----------------|-------------------------------------------------------------------|--|--|--|--|--|
| ypinit          | Konfigurationsprogramm für NIS Server und NIS Clients             |  |  |  |  |  |
| yppush          | Veranlasst den NIS Server die Maps neu einzulesen                 |  |  |  |  |  |
| ypxfr           | Dient zur Übertragung von Maps. Wird meiset auf NIS Slaveservern  |  |  |  |  |  |
|                 | eingesetzt                                                        |  |  |  |  |  |
| yppoll          | Dient zur Abfrage welcher NIS Server welche Maps in welcher Do-   |  |  |  |  |  |
|                 | main verwaltet                                                    |  |  |  |  |  |
| ypset           | Dient zur manuellen Anbindung an eine andere NIS Domain           |  |  |  |  |  |
| ypwitch         | Dient zur Anzeige an den aktuell angebundenen NIS Server          |  |  |  |  |  |
| ypcat           | Dient zur Ausgabe der Inhalte einer Map                           |  |  |  |  |  |
| ypmatch         | Dient zur Anzeige von Inhalten einer Map die einen bestimmten Be- |  |  |  |  |  |
|                 | griff beinhalten                                                  |  |  |  |  |  |
| yppasswd        | Dient zum Ändern eines Passwortes über den NIS Server             |  |  |  |  |  |
| domainname      | Zeigt den Namen der aktuellen Domain an                           |  |  |  |  |  |
| ypserv          | Implementiert den NIS Server Dienst                               |  |  |  |  |  |
| ypbind          | Implementiert den NIS Client Dienst                               |  |  |  |  |  |
|                 |                                                                   |  |  |  |  |  |

Tabelle 46.1: Programme und Dateien in der NIS Umgebung

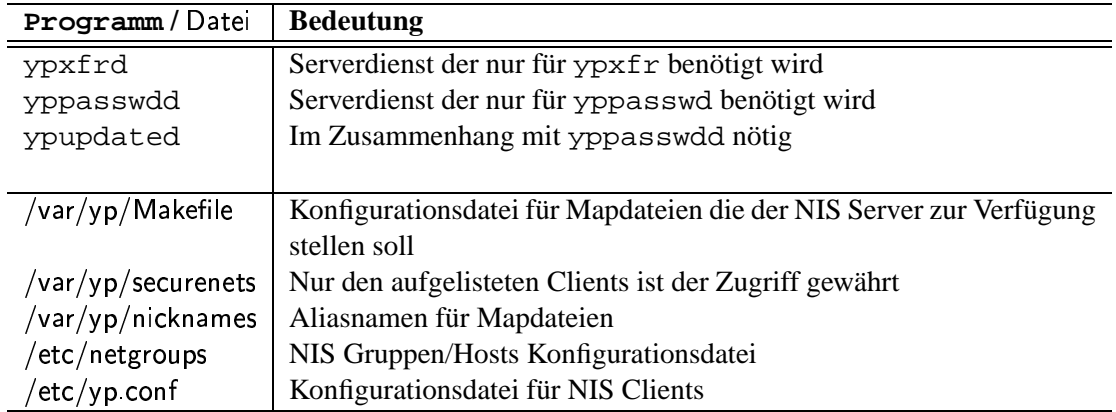

<sup>ñ</sup>

202 UNIX ALLGEMEIN KONFIGURATION

Kapitel 47

# SPEZIELL LINUX ALLGEMEIN **KONFIGURATION**

### **47.1 Konfiguration der Maps**

Als erstes muß man in das Verzeichnis /var/yp wechseln.

erstes mub man in das verzeichnis / var/ yp wechsein.<br>In der Datei /var/ yp/Makefile steht beschrieben welche Dateien nun zu Maps gemacht werden sollen. Ausschlaggebend dafür ist eine Zeile die mit 'all: ' anfängt. Dort werden die Maps definiert.

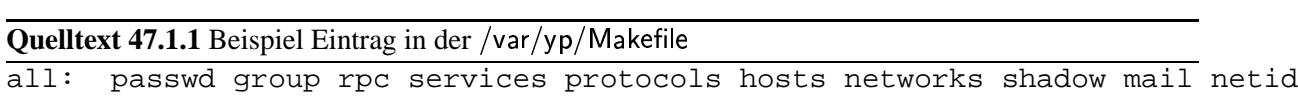

Wobei netid immer angegeben werden muß. In dieser Datei befinden sich meist auch die Beschreibungen der anderen Map.

Nach den Anpassungen muß das Programm make aufgerufen werden. Dieses bearbeitet die Makefile. Vorher muß jedoch der Domainname und der NIS Server laufen.

Die Fehlermeldung

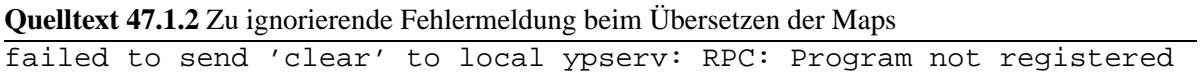

kann ignoriert werden, sie deutet an das der NIS Server nicht läuft. Das Makefile informiert den laufenden NIS Server darüber das sich die Maps geändert haben, und wenn der NIS Server nicht läuft gibts ein Fehler !

Kapitel 48

# SPEZIELL SUSE 6.X LINUX **KONFIGURATION**

## **48.1 Pakete fur¨ NIS Installieren**

Zuerst müssen Die Pakete für NIS Installiert werden. Auf dem Server sollte man immer den NIS Server und den NIS Client installieren.

|                                                                                                    | xterm                                                                                                    |                                 |                                                                                                    |  |  |  |  |  |
|----------------------------------------------------------------------------------------------------|----------------------------------------------------------------------------------------------------|---------------------------------|----------------------------------------------------------------------------------------------------|--|--|--|--|--|
|                                                                                                    | Paket-Auswahl - Serie n<br>YaST Version 0.991.2 -- (c) 1994-99 SuSE GmbH                                                                                                    |                                 |                                                                                                    |  |  |  |  |  |
|                                                                                                    | Ein LDAP/X.500 Web-Interface<br>[ ] webgw<br>[ ] weblint<br>Ein Syntax-Prüfer für HTML Seiten<br>C-Programm zum Spiegeln von HTTP- und FTP-Serve#<br>[ ] wget<br>whois client (RIPE version)<br>] whois<br>[ ] wuftpd<br>wuftpd<br>[ ] wvdial<br>WvDial<br>[ ] wwwoffle<br>WWW Offline Explorer<br>[ ] xibod<br>xibod<br>[ ] xinetd<br>Ein 'inetd' mit erweiterter Funktionalität<br>Network Time Protocol Dämon (Version 4)<br>[ ] xntp ____<br>$\begin{bmatrix} 1 & x_{n} \\ x_{n} & x_{n} \end{bmatrix}$<br>X11 news reader | #<br>#<br>#<br>#<br>#<br>Ħ<br># | $\langle F3 \rangle = Z$ oom<br>Mount-Point<br>Frei<br>109.8 M<br>/home<br>1.57G<br>/home_backup<br>375.1 M<br>$/$ /puma/dos<br>97.7M<br>/usr/lib/java |  |  |  |  |  |
|                                                                                                    | [ ] yaps    Yet Another Pager Software<br>[i] ypclient Ein YP-(NIS-)Client<br>Ein YP-(NIS-)Server                                                                                                    | #<br><b>I</b><br>0              | $2.12_G$<br>$/$ $adm/mount$<br>0 B                                                                                                    |  |  |  |  |  |
| [i] ypserv<br>Version:<br>3.0-12 (Installiert 2.2.970318-1003)<br>installiert 272.6 K (komprimiert 101.6 K)<br>Paketgröße:<br>Mit diesen Programmen kann man einen Linux-PC als einen NIS-Client (vormals<br>YP-Client) verwenden. |                                                                                                    |                                 |                                                                                                    |  |  |  |  |  |
|                                                                                                    | $F1 = H11fe$ $F2 = Beschreibung$<br>$F5$ =Abhängigkeiten<br>$F10=0k$                                                                                                    |                                 | Esc=Abbruch                                                                                                    |  |  |  |  |  |

Abbildung 48.1: Paketauswahl vom YaST für NIS

Weiterhin muß noch unbedingt aus der Serie d - Developer das Paket make installiert werden !

### **48.2 Konfiguration des NIS Clients**

Im YaST im Menu Administration des Systems/Netzwerk konfigurieren/YP-Client konfigurieren befindet sich die passende Maske

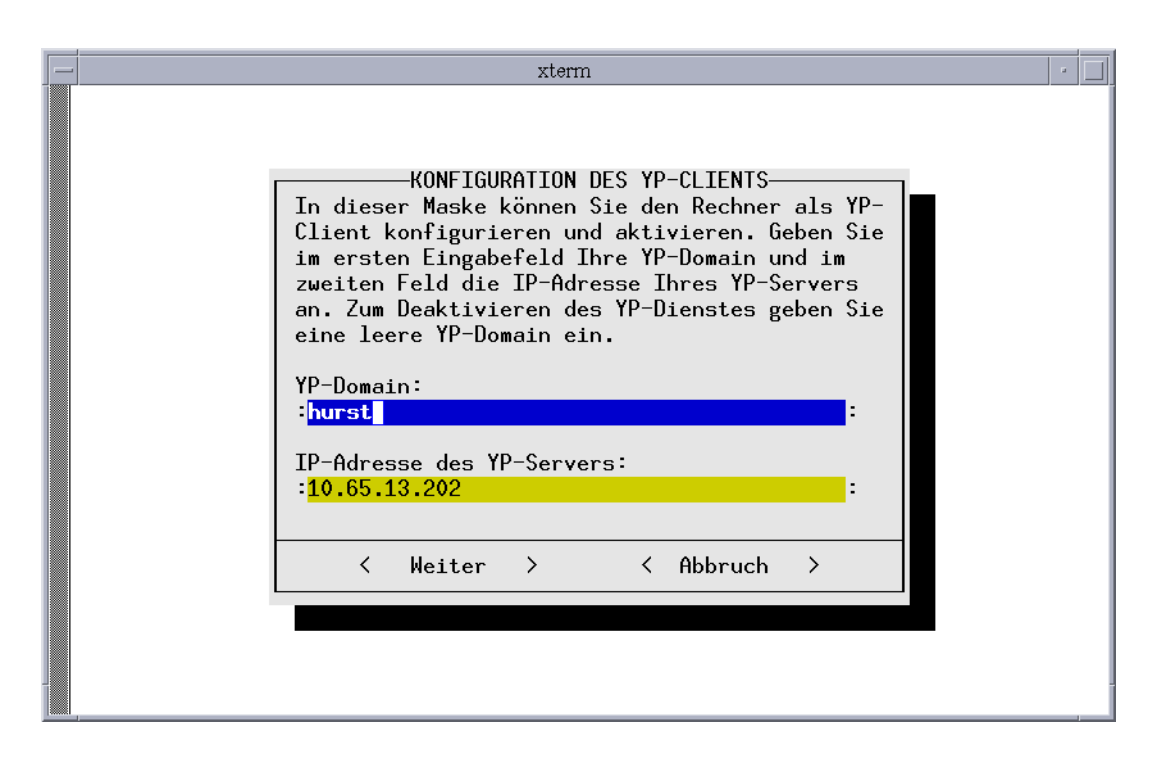

Abbildung 48.2: YaST Konfiguration eines NIS Clients

### **48.3 Konfiguration des NIS Servers**

Als allererstes muß am NIS Server die NIS Client Konfiguration fertiggestellt sein. Als NIS Server IP kommt an die eigene ins Feld.

Danach ist in der /etc/rc.config zu Prüfen ob der Server überhaupt gestartet werden soll. Die folgenden Einträge sind dafür verantwortlich :

```
Quelltext 48.3.1 Einträge für NIS Server in der /etc/rc config
START YPSERV=yes
START YPXFRD=no
START YPPASSWDD=no
```
### **48.4 Starten und Stoppen des NIS Servers**

Bevor der Server gestartet oder gestoppt werden soll muß unbedignt vorher geprüft werden, welcher NIS Domainname verwendet wird. Dazu ist die Angabe mittels domainname zu prüfen. Gegebenfalls kann der Domainnamen mit domainname neu gesetzt werden.

Bei der SuSE liegt das entspechende Startmodul in /sbin/init.d/ypserv. Das Startmodul kann mit start oder stop entsprechend Aufgerufen werden.

### **48.5 Konfiguration der Maps**

siehe Linux Allgemein.
#### **48.6 Starten und Stoppen des NIS Clients**

Bevor der Client gestartet oder gestoppt werden soll muß unbedignt vorher geprüft werden, welcher NIS Domainname verwendet wird. Dazu ist die Angabe mittels domainname zu prüfen. Gegebenfalls kann der Domainnamen mit domainname neu gesetzt werden.

Bei der SuSE liegt das entspechende Startmodul in /sbin/init.d/ypclient. Das Startmodul kann mit start oder stop entsprechend Aufgerufen werden.

Testen kann man den NIS Client indem man einfach mittels ypcat eine Map runterläd.

208 SPEZIELL SUSE 6.X LINUX KONFIGURATION

Kapitel 49

## SPEZIELL SOLARIS KONFIGURATION

210 SPEZIELL SOLARIS KONFIGURATION

### PRAKTIKUM

#### **50.1 First Try**

Ziel : Jede Sitzreihe definiert ein NIS Server und konfiguriert die NIS Clients. Jede Reihe arbeitet für sich allein :

- 1. Wählen Sie für Ihre Reihe ein NIS Domainnamen.
- 2. Wählen Sie einen Rechner für den NIS Server aus
- 3. Installieren Sie auf dem NIS Server das NIS Server Paket und auf den Clients das NIS Client Paket
- 4. Konfigurieren Sie nun alle Hosts als NIS Client, tragen Sie dazu in der Maske die notwendigen Werte ein
- 5. Prüfen Sie auf allen Hosts die /etc/nsswitch conf darauf hin, daß in den Schlüsseln passwd: und group: zuerst der NIS danach die Localedatenbank abgefragt wird. Siehe 46.1 auf Seite 199
- 6. Stellen Sie in der /etc/rc.config sicher das der NIS Server auch gestartet werden kann.
- 7. Setzen Sie den Domainnamen manuell mittels domainname
- 8. Starten Sie den NIS Server
- 9. Konfigurieren Sie nun den NIS Server so das dieser die Maps passwd, group und netid exportiert.
- 10. Übersetzen Sie die Maps
- 11. Starten Sie auf den Hosts den NIS Client
- 12. Prüfen Sie mittels ypcat passwd ob der NIS Server die Map korrekt führt
- 13. Weiter gehts mit der nächsten Aufgabe ...

#### **50.2 Der NIS User**

- 1. Denken Sie sich ein Usernamen aus, der bisher auf keinem Host existiert. Ich werde hier einfach mal den Usernamen otto gebrauchen.
- 2. Versuchen Sie sich nun als Benutzer otto einzuloggen, egal welchen Host Sie nehmen, es funktioniert nicht.
- 3. Legen Sie auf dem NIS Server nun den Benutzer otto an. Vergeben Sie noch nicht das Passwort !
- 4. Prüfen Sie mittels ypcat passwd die Datenbank des NIS Servers. Der User taucht nicht auf. Warum ?!?
- 5. Genau. Sie müssen auf dem NIS Server die Maps neu übersetzen !
- 6. Prüfen Sie nach der Übersetzung nochmal die Maps mittels ypcat. Der User sollte nun auftauchen.
- 7. Versuchen Sie sich als Benutzer otto einzuloggen. Egal was Sie machen es geht nicht, weil das Passwort noch nicht hinhaut.
- 8. Vergeben Sie nun auf dem NIS Server ein Passwort für den Benutzer otto
- 9. Versuchen Sie sich nochmal einzuloggen. Jetzt klappt es nur auf dem NIS Server, jedoch nicht auf den anderen Hosts. Warum ?!?
- 10. Genau. Das Password wird mit der passwd-Map geführt. Da sich das Passwort geändert hat muß die Map neu Übersetzt werden!
- 11. Nach der Übersetzung sollte das Einloggen von allen Hosts dann auch möglich sein.
- 12. Die Fehlermeldung 'Homedirectory HOME=/ ...' kommt daher weil auf den anderen Hosts das Heimatverzeichnis nicht existiert. Exportieren Sie es doch einfach.
- 13. Exportieren Sie das Heimatverzeichnis des Benutzers otto auf dem NIS Server
- 14. Mounten Sie auf den Clients das Heimatverzeichnis des Benutzers otto
- 15. Nun sollte die Fehlermeldung auch nicht mehr erscheinen. Wenn Sie sich nun alle Gleichzeitig als otto anmelden und einer von Ihnen eine Datei im Heimatverzeichnis erstellt ist es bei den anderen sofort auch zu sehen. Und ab sofort ist es dem User auch vollkommen egal an welcher Maschine er sich einloggt.

#### **50.3 The Final**

Mit dieser Übung können Sie nur beginnen, wenn alle anderen bis hierher alle Übungen gemacht haben. Wenn Sie als erster fertig waren helfen Sie den anderen noch mit den anderen Übungen.

- 1. Löschen Sie den Benutzer auf allen NIS Server.
- 2. Stoppen Sie alle NIS Clients danach alle NIS Server
- 3. Ändern Sie die /etc/rc.config so das der NIS-Server nicht mehr gestartet wird
- 4. Jetzt lösen Sie sich von Ihrem Subnetz. Wir wollen ein NIS Server für die ganze Klasse installieren. Bitte denken Sie an das Zauberwort Teamarbeit bei der Bearbeitung dieser Übung!
- 5. Denken Sie sich dazu einen NIS Domainnamen aus.
- 6. Wählen Sie aus der gesammten Klasse ein Primären NIS Server.
- 7. Konfigurieren Sie auf allen Hosts den NIS Client. Setzen Sie den Domainnamen manuell via domainname
- 8. Installieren Sie auf dem NIS Server nun die NIS Server Pakete. Machen Sie den NIS Server startfähig und starten diesen. Danach starten Sie alle NIS Clients
- 9. Editieren Sie nun die Konfiguration des NIS Servers und geben die passwd, group und netid frei.
- 10. Übersetzen Sie nun die Maps
- 11. Erstellen Sie auf dem NIS Server eine Gruppe mit dem Namen Ihrer Klasse.
- 12. Übersetzen Sie die Maps und prüfen das Ergebnis auf allen Clients via ypcat
- 13. Erstellen Sie nun auf dem NIS Server für jeden Teilnehmer aus der Klasse einen eigenen Account. Vergeben Sie auf dem NIS Server auch ein Passwort. Die Benutzer sollten das Heimatverzeichnis unter /home haben und der o.g. Gruppe angehören.
- 14. Übersetzen Sie nun die Maps neu. Alle Benutzer sollten sich nun via Telnet auf den NIS Server einloggen und Ihr Passwort ändern.
- 15. Nachdem alle Passwörter geandert wurden übersetzt der Admin nocheinmal die Maps
- 16. Konfigurieren Sie nun den NIS Server als NFS Server und geben das Verzeichnis / home frei.
- 17. Alle NIS Clients mounten nun das /home vom Server nach /home. Tragen Sie diesen Mount in die /etc/fstab ein, so das das verzeichnis automatisch beim Booten gemountet wird.
- 18. Versuchen Sie noch ein Probelogin auf Ihrem Host. Starten Sie kurz X11 und konfigurieren irgendetwas um. Verlassen Sie danach das X11.
- 19. Gehen Sie zu einer vollkommen fremden Maschine und versuchen sich dort einzuloggen. Es sollte sich die gleiche Oberfläche auf tun.
- 20. Damit das ganze auch Niet- und Nagelfest wird Rebooten Sie Ihren NIS Client und testen das Verhalten nach dem Reboot.
- 21. Nachdem das alles geklappt hat rebooten Sie den NIS Server, um dessen Funktionalität zu prüfen.

Für den weiteren Unterricht ist der NIS/NFS Server wichtig. Es ist dafür sorge zutragen das dieser Rechner verfügbar ist, auch dann wenn der betreffende Admin nicht da ist.

## R-TOOLS

• Einführung

## EINFÜHRUNG

Die R-Tools sind sehr mächtige Werkzeuge die ein normaler Benutzer in einem UNIX System gebrauchen kann. Der Admin root kann die Werkzeuge nur sehr bedingt einsetzen.

Mit den RTools ist es möglich sich entfernt einzuloggen, wie Telnet auch, jedoch können die RTools so konfiguriert werden, daß eine Passwordabfrage überflüssig wird. Das kann dann dazuführen daß man Prozesse innerhalb eines Shellscripts auf andere Rechner verteilen kann.

Die R-Shell erlaubt sogar das Pipen von Kommandos von anderen Rechnern, Telnet kann dieses nicht. Beispiel: Auf einem Host wird ein Backup gestartet. Während man tar benutzt und es auf dem Host A startet gibt tar die Ausgabe nicht in eine Datei sondern über die Pipe. Jetzt könnte man ein Komprimierungsprogramm wie gzip z.B. auf Host B starten. Die Daten von tar laufen dann auf den Host B zum GnuZippen. Weiterhin kann dann die Ausgabe von gzip über eine Pipe weiter zum Host mit dem Bandlaufwerk befördert werden. Die Möglichkeiten sind hier unbegrenzt.

Weiterhin können X11 Anwendungen auf anderen Hosts gestartet werden und dessen Ausgabe auf den eigenen Desktop gebracht werden. Somit kann ein zentraler XApplication Server irgendwo stehen. Oder man will einfach nur die Rechenleistung des Nachbarrechners ausnutzen.

### TABELLENVERZEICHNIS

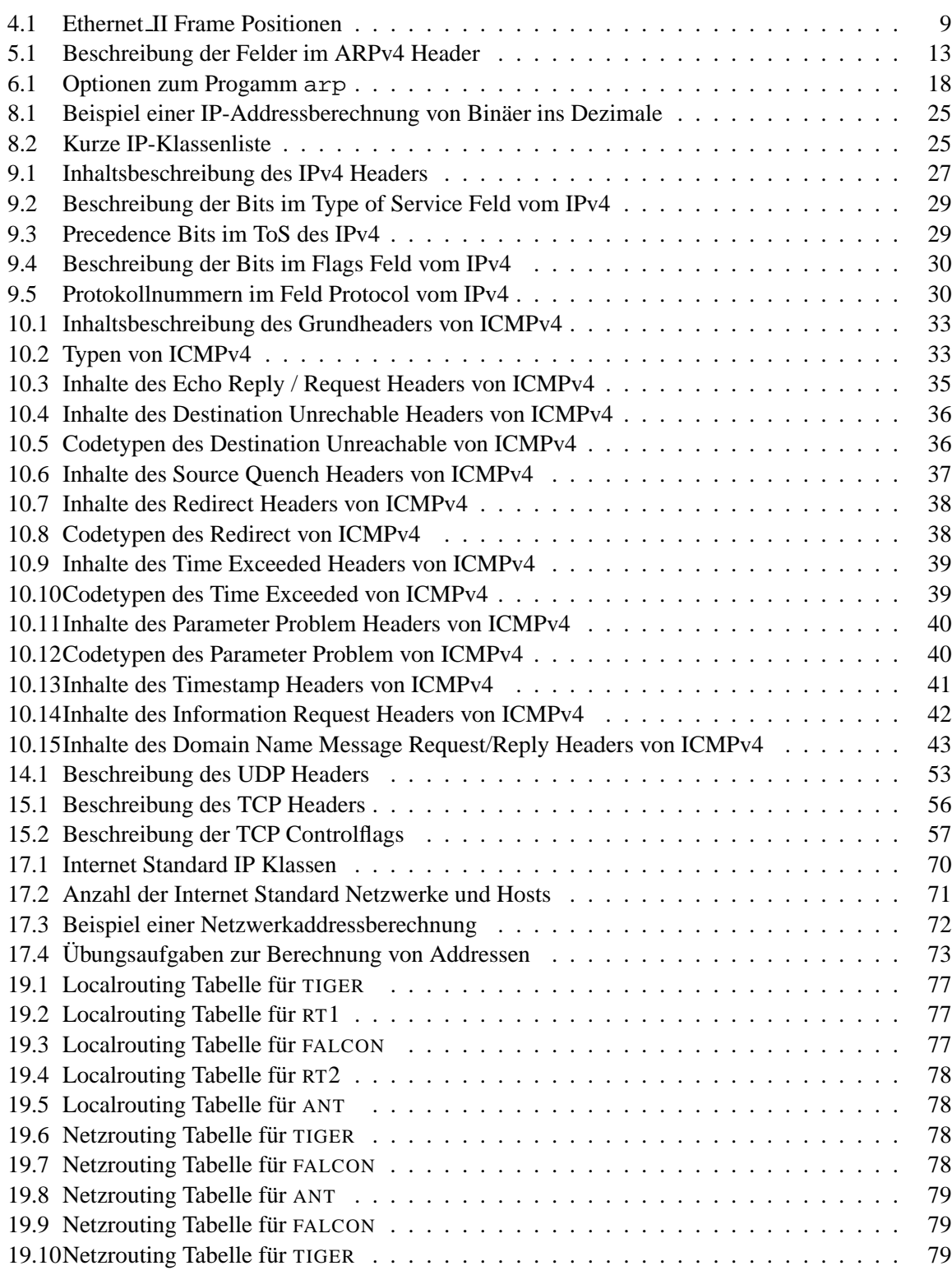

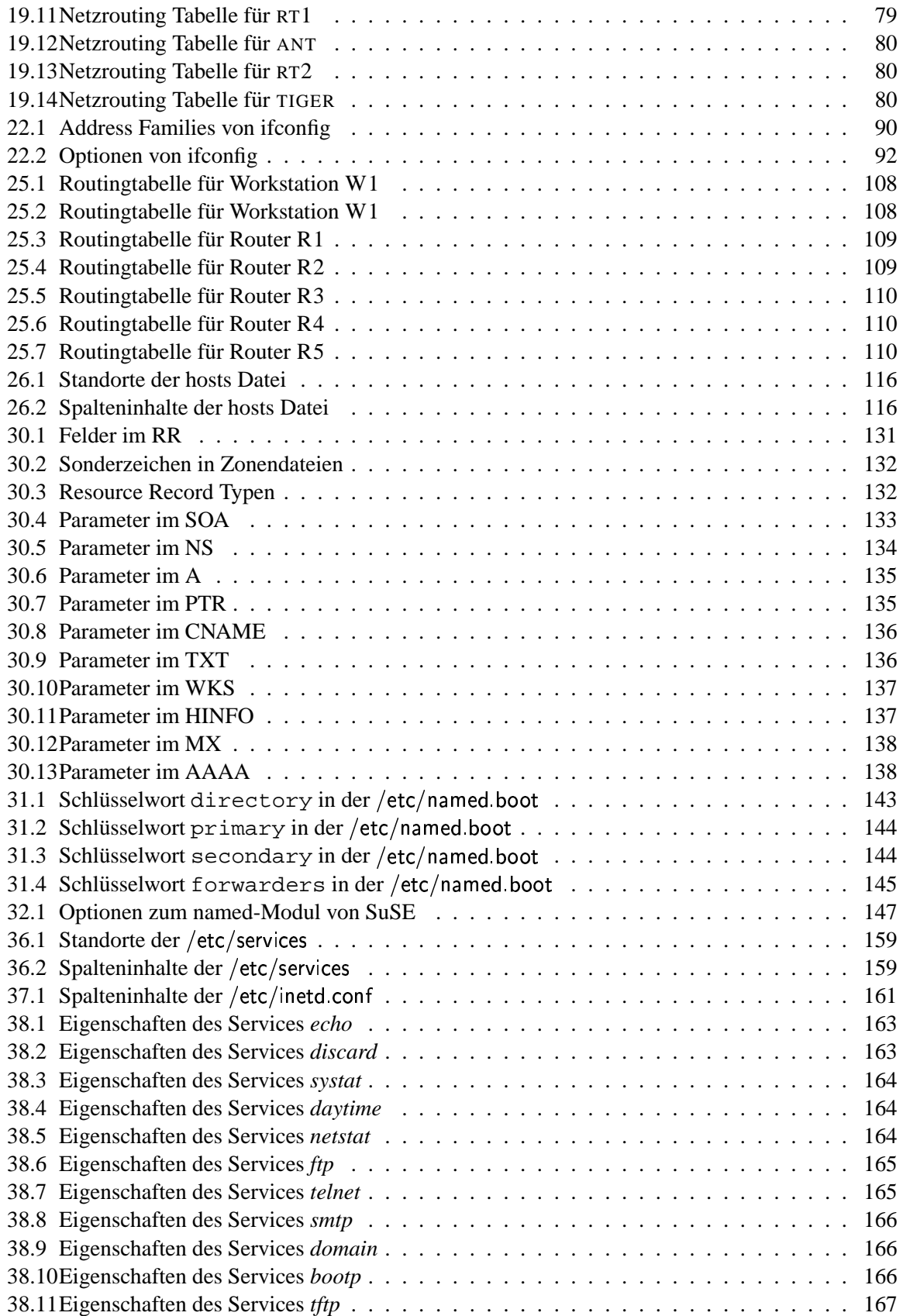

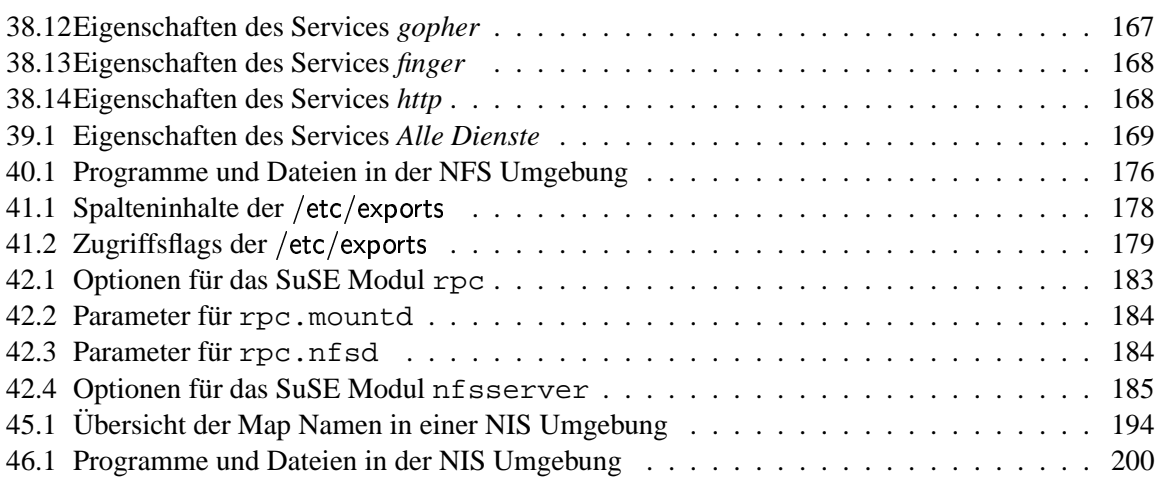

## ABBILDUNGSVERZEICHNIS

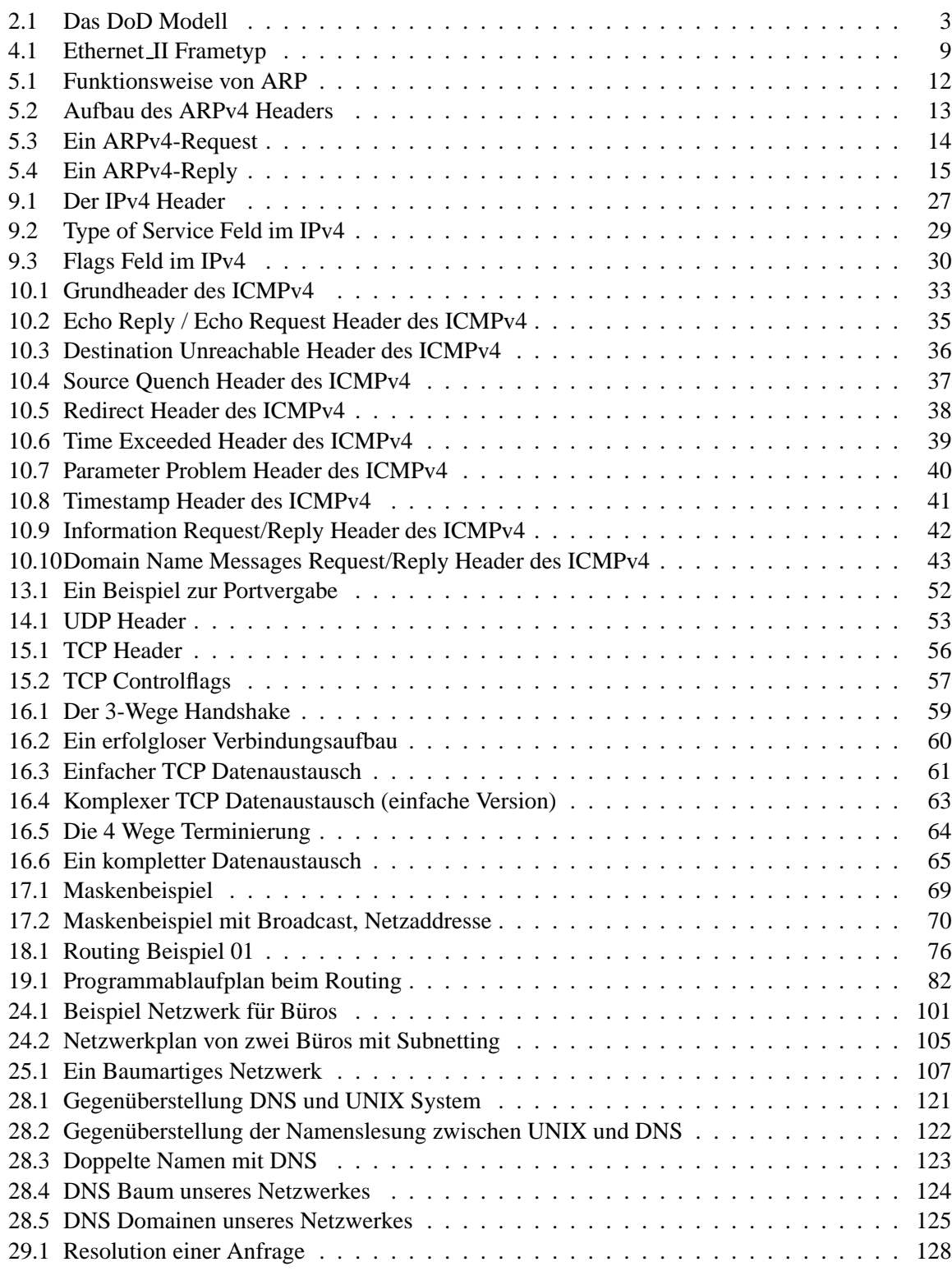

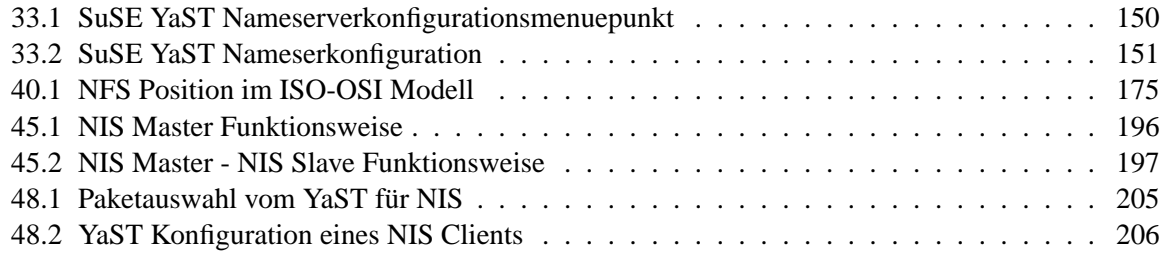

## BILDSCHIRMAUSSCHNITTSVERZEICHNIS

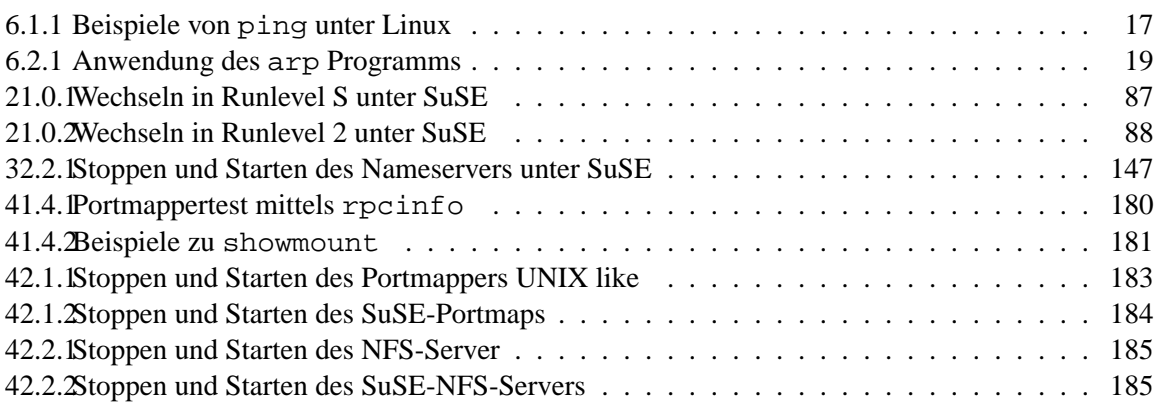

226 BILDSCHIRMAUSSCHNITTSVERZEICHNIS

# QUELLTEXTVERZEICHNIS

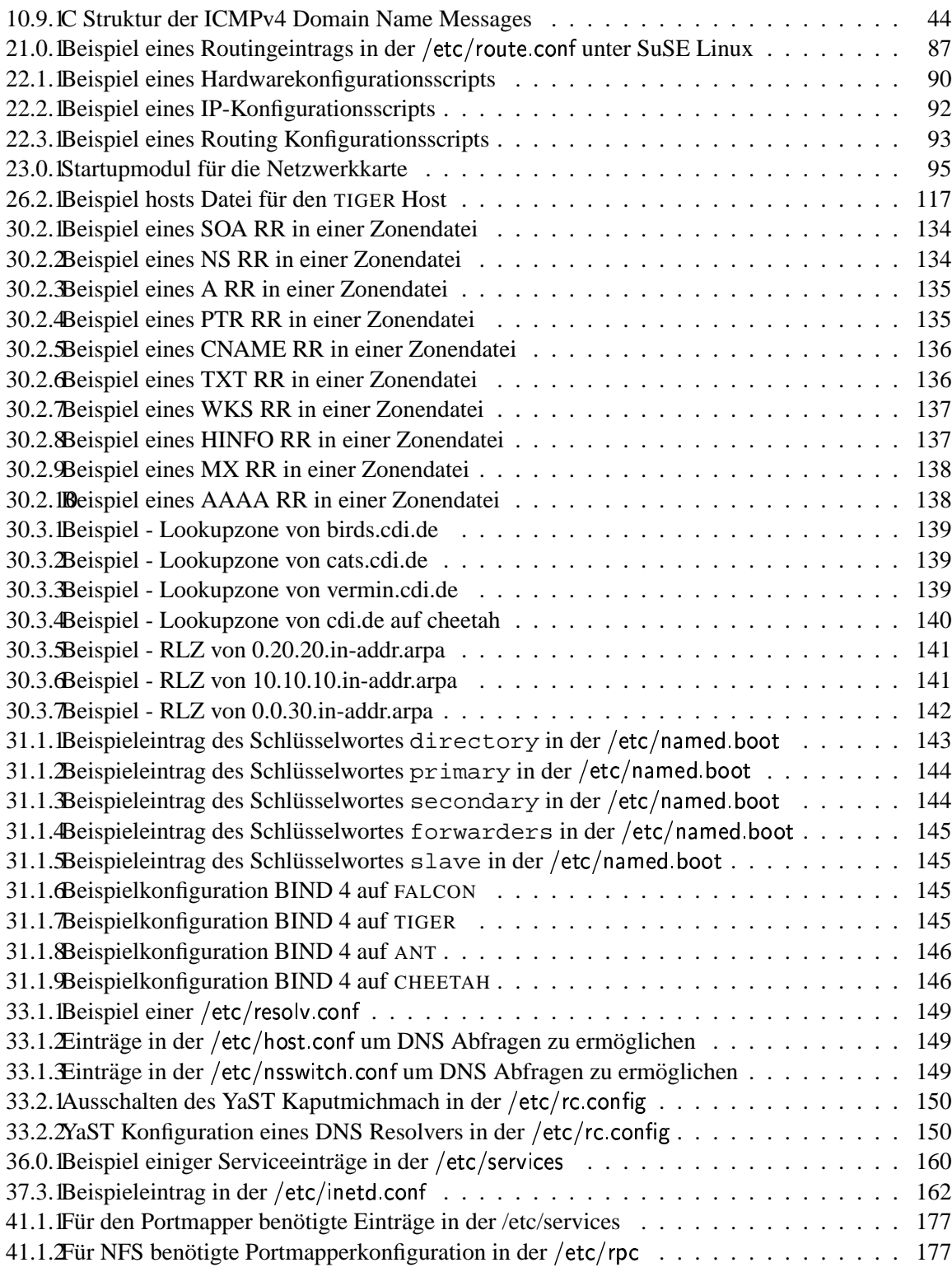

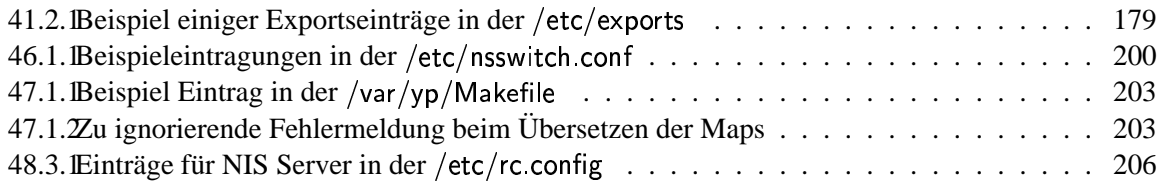

## **ABKÜRZUNGSVERZEICHNIS**

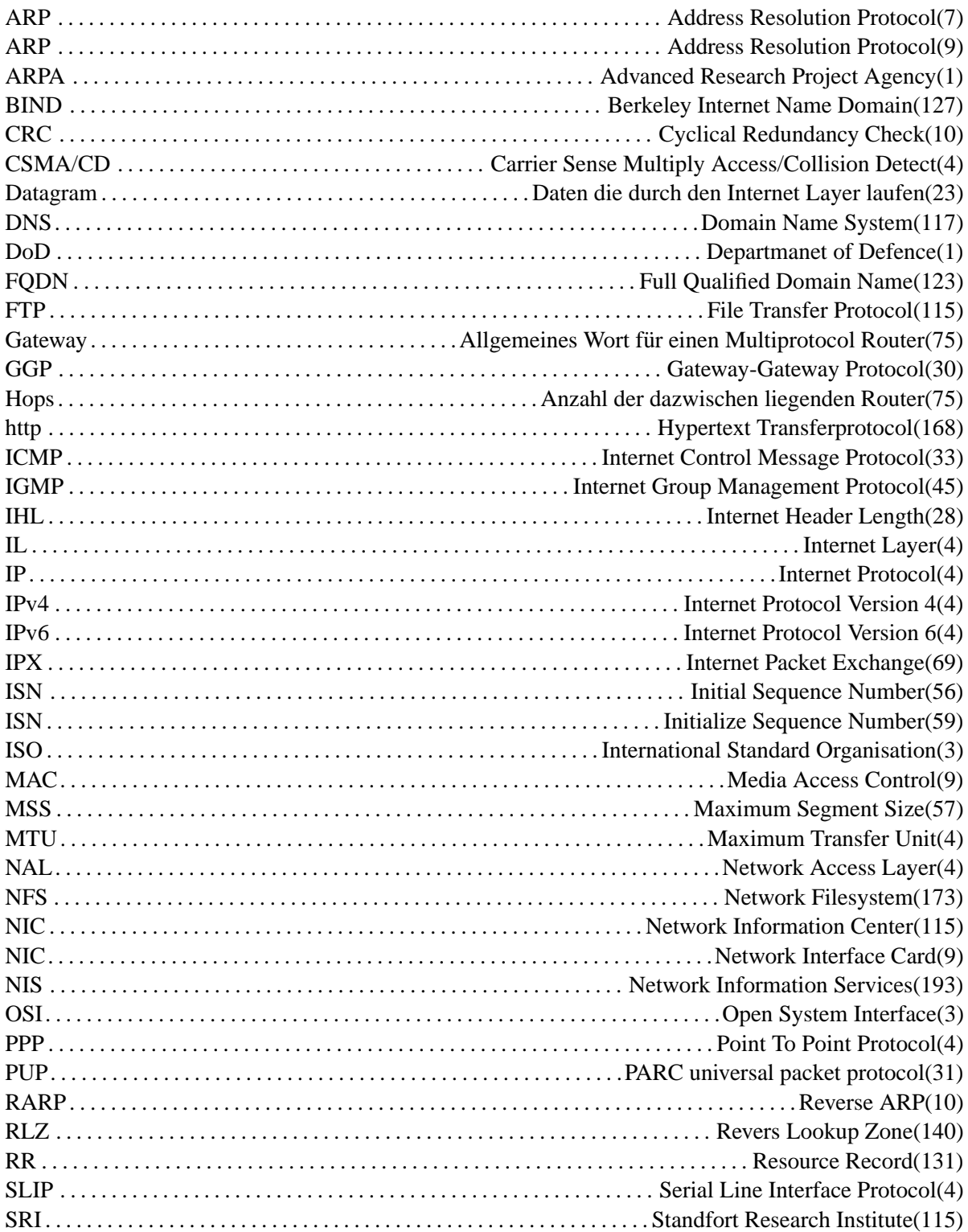

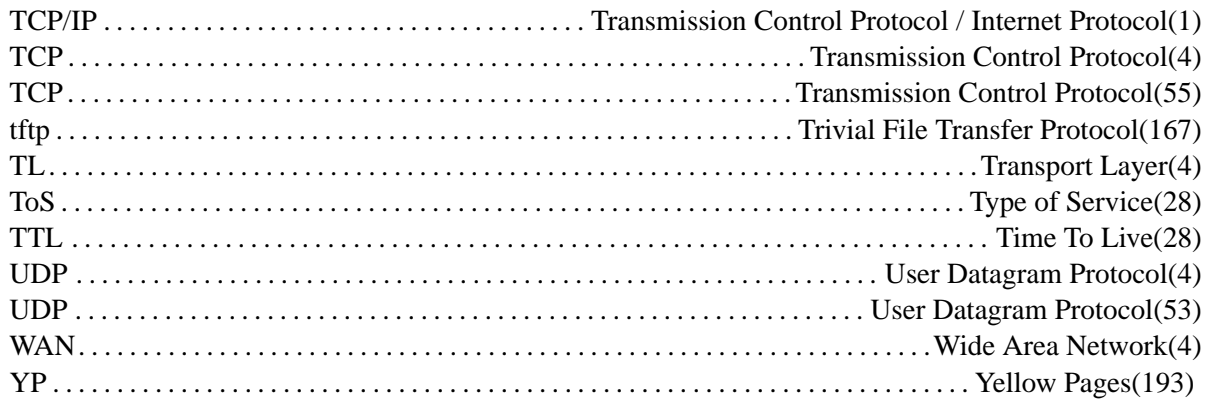

# REQUEST FOR COMMENTS

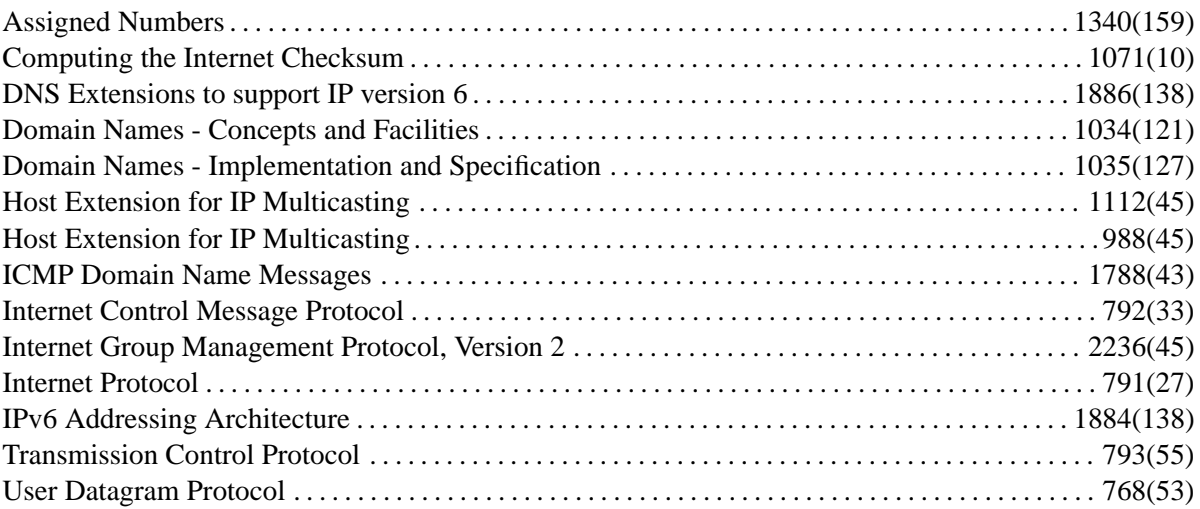

232 REQUEST FOR COMMENTS

### **INDEX**

Abkuerzungen ARP, 7, 9 ARPA, 1 BIND, 127 CRC, 10 CSMA/CD, 4 Datagram, 23 DNS, 117 DoD, 1 FQDN, 123 FTP, 115 Gate way , 75 GGP, 30 Hops, 75 http, 168 ICMP, 33 IGMP, 45 IHL, 28 IL, 4 IP, 4 IPv4, 4 IPv6, 4 IPX, 69 ISN, 56, 59 ISO, 3 MAC, 9 MSS, 57 MTU, 4 NAL, 4 NFS, 173 NIC, 9, 115 NIS, 193 OSI, 3 PPP, 4 PUP, 31 RARP, 10 RLZ, 140 RR, 131

SLIP, 4 SRI, 115 TCP, 4, 55 TCP/IP, 1 tftp, 167 TL, 4 ToS, 28 TTL, 28 UDP, 4, 53 WAN, 4 YP, 193

Konfigurationsdateien

/etc/exports, 178 /etc/nsswitch.conf, 199 /etc/services, 159

NIS Mapnames, 194

Request for Comments RFC-1034, 121 RFC-1035, 127 RFC-1071, 10 RFC-1112, 45 RFC-1340, 159 RFC-1788, 43 RFC-1884, 138 RFC-1886, 138 RFC-2236, 45 RFC-768, 53 RFC-791, 27 RFC-792, 33 RFC-793, 55 RFC-988, 45